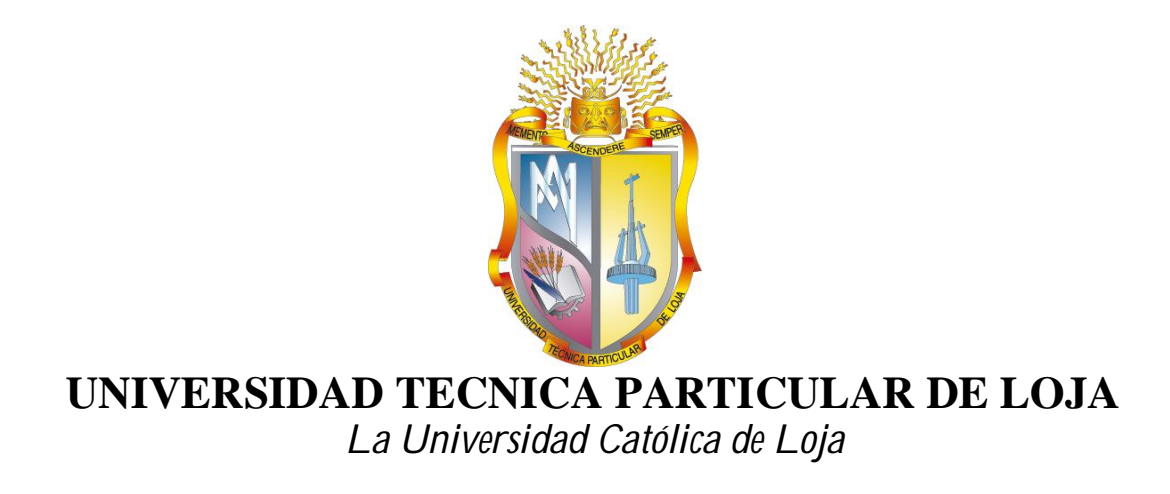

# **ÁREA TÉCNICA**

# TITULACIÓN DE INGENIERO EN SISTEMAS INFORMÁTICOS Y **COMPUTACIÓN**

**Desarrollo e implementación de tecnologías sociales para plataformas OCW**

TRABAJO DE FIN DE TITULACIÓN

**Autor:** Feijoo Jara, Luis Roberto

**Directora:** Rodríguez Morales, Germania del Rocío, Ing.

LOJA – ECUADOR

2014

# **APROBACIÓN DEL DIRECTOR DEL TRABAJO DE FIN DE TITULACIÓN**

Ingeniera.

Germania del Rocío Rodríguez Morales.

DIRECTORA DEL TRABAJO DE FIN DE TITULACIÓN.

 $C$  E R T I F I C A:

El presente trabajo de fin de titulación: "**Desarrollo e implementación de tecnologías sociales para plataformas OCW"** realizado por: Luis Roberto Feijoo Jara; ha sido orientado y revisado durante su ejecución, por se aprueba la presentación del mismo.

Loja, Marzo del 2014

f) . . . . . . . . . . . . . . . . . . . . CI:

# **DECLARACIÓN DE AUTORÍA Y CESIÓN DE DERECHOS**

"Yo Luis Roberto Feijoo Jara declaro ser autor(a) del presente trabajo de fin de titulación: Desarrollo e implementación de tecnologías sociales para plataformas OCW, de la Titulación de Ingeniero en Sistemas Informáticos y Computación, siendo Germania del Rocío Rodríguez Morales director(a) del presente trabajo; y eximo expresamente a la Universidad Técnica Particular de Loja y a sus representantes legales de posibles reclamos o acciones legales. Además certifico que las ideas, conceptos, procedimientos y resultados vertidos en el presente trabajo investigativo, son de mi exclusiva responsabilidad.

Adicionalmente declaro conocer y aceptar la disposición del Art. 67 del Estatuto Orgánico de la Universidad Técnica Particular de Loja que en su parte pertinente textualmente dice: "Forman parte del patrimonio de la Universidad la propiedad intelectual de investigaciones, trabajos científicos o técnicos y tesis de grado que se realicen a través, o con el apoyo financiero, académico o institucional (operativo) de la Universidad"

f. .............................................................. Autor**:** Luis Roberto Feijoo Jara Cédula: 1103939144

# **DEDICATORIA**

A Dios y a la Virgen del Cisne que ha escuchado mis oraciones y ha sabido darme la fuerza y voluntad para lograr lo que me propongo.

A mi hijo Marco Emilio, quien es el impulso para seguir adelante y lograr mis objetivos planteados.

A mi familia, papá y hermanos quienes me han ayudado de forma directa e indirecta para yo cumplir con este objetivo.

A mis amigos, compañeros que han aportado con su granito de arena para yo hacer realidad este objetivo, y a todos quien han contribuido de alguna manera para lograr este título.

# **AGRADECIMIENTO**

A la Ing. Germania Rodríguez quien ha sabido guiarme en este trabajo de fin de titulación, agradeciendo su comprensión y paciencia en todo momento, gracias por todo el apoyo y por darme la oportunidad de trabajar en este proyecto de tesis.

A mi familia que siempre estuvo pendiente de ayudarme y buscar la mejor solución a las cosas y darme apoyo para seguir adelante.

A mis compañeros de trabajo por siempre responder mis inquietudes y siempre darme ese apoyo incondicional.

A mis amigos y compañeros que estuvieron siempre pendientes de mí y darme palabras de aliento y ánimo.

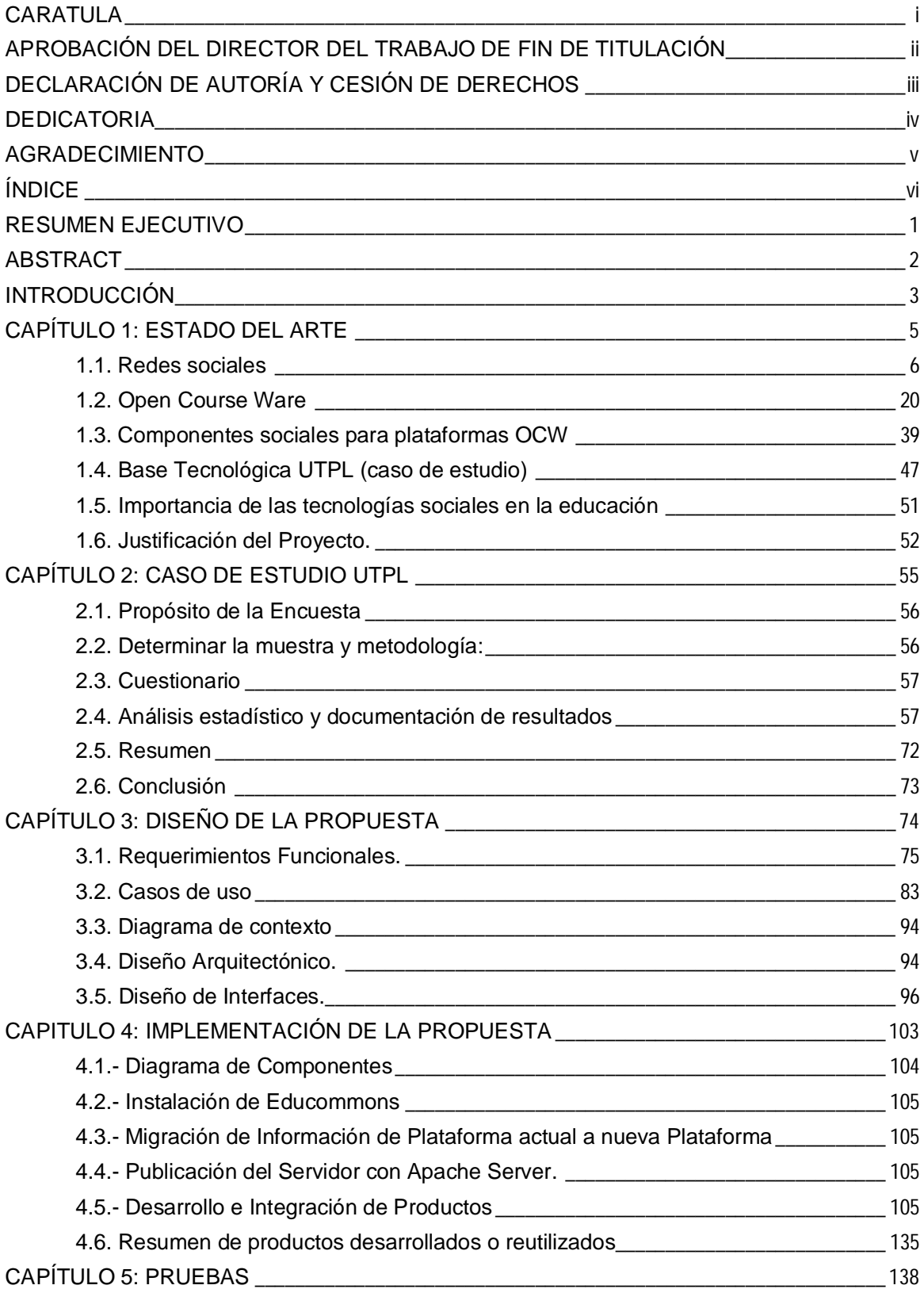

# **INDICE**

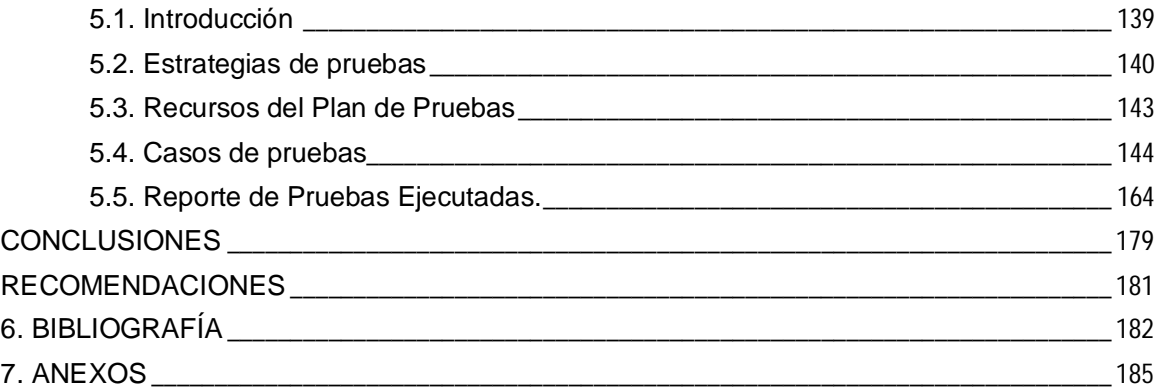

#### **RESUMEN EJECUTIVO**

El presente trabajo tiene como finalidad estudiar la inclusión de componentes sociales en las plataformas OCW disponibles, en este caso se realizó sobre la plataforma Educommons. Para lo cual como primer paso se realizó un estudio previo sobre la importancia de las redes sociales en la actualidad, y como ayudan al aprendizaje, tomando como caso de estudio la UTPL, y así saber el grado de aceptación de las redes sociales y conocimiento de las plataformas OCW, este estudio se realizó mediante encuestas a una muestra significativa del número de alumnos de la UTPL, con lo cual se obtuvo las funcionalidades que los alumnos desearían que estén presentes en una plataforma OCW. De acuerdo a los resultados obtenidos se desarrolló e implementó funcionalidades sociales a la plataforma OCW de la UTPL, basada en Educommons con la cual los estudiantes tienen mejor interacción entre la plataforma OCW y las redes sociales, para lo cual se realizó una migración de la plataforma OCW de la UTPL a una versión actualizada, concluyendo con pruebas de funcionamiento necesarias para el óptimo desempeño de la misma.

**PALABRAS CLAVES:** OCW, Educommons, redes sociales, plataformas ocw, funcionalidades sociales.

#### **ABSTRACT**

This paper aims to study the inclusion of social components for OCW platforms available, focusing on eduCommons platform . I performed a preliminary study on the importance of social media today, and how they can assist learning , taking as a case study UTPL to know the degree of acceptance of social networks and the degree of knowledge of the OCW platforms, this study was made by surveying a representative sample of the number of students UTPL functionality for students would like to be present on a OCW platform. According to the results obtained, I implemented social features at OCW platform of UTPL, using that features, the students may have more interaction between OCW platform and social networks, previously I did a migration for OCW platform of UTPL updated to a new version, migrating the courses that are published, concluding with the performance tests necessary for the optimal performance of the present project.

**KEYWORDS:** OCW, eduCommons, social networks, ocw platforms, social features, SNS.

#### **INTRODUCCIÓN**

Las redes sociales en estos últimos años han tenido un gran auge, millones de personas actualmente forman parte de una red social y cada día aumenta la cantidad de personas que se interconectan a través de estas. Científicos, analistas, estudian las redes sociales en sus diferentes formas y dimensiones, así como los efectos que producen en estructura, relaciones, comportamiento, actitud e estructuras sociales educativas, etc. La forma en que las redes sociales permiten la comunicación e interacción entre sus usuarios las hacen uno de los medios de comunicación más utilizados en la actualidad.

Así mismo en la red existe gran cantidad de recursos Open Course Ware - OCW (por sus siglas en inglés), que son muy útiles y de gran ayuda para el aprendizaje, siendo desarrollados y utilizados mayormente por las Universidades, el presente proyecto pretende aprovechar el potencial de las redes sociales para el aprendizaje, lo cual se puede lograr integrando a las plataformas OCW componentes sociales.

Para ello se propone integrar las plataformas OCW con tecnologías sociales, se realizará un caso de estudio en la UTPL, en el cual se puede medir el grado en que los estudiantes de la UTPL utilizan plataformas OCW, y redes sociales. Además estás encuestas ayudan a saber que funcionalidades sociales desearían los estudiantes que se implementen en el OCW de la UTPL, basados en estos resultados se procedió a realizar una propuesta e implementación de los mismos.

El presente trabajo de tesis tiene como objetivo principal investigar, desarrollar e implementar tecnologías sociales para plataformas OCW, enfocado en la plataforma Educommons.

Como objetivos específicos

- Obtener el estado del arte de Redes Sociales y OCW.
- Desarrollar un estudio de caso, sobre el uso y aplicación de Redes Sociales y OCW en la UTPL.
- Desarrollar funcionalidades sociales para plataformas OCW.
- Implementar y evaluar funcionalidades sociales para Educommons.

El primer capítulo se centra en el análisis de las redes sociales, su definición, evolución, importancia, las más usadas, sus características técnicas. En este capítulo también se realiza un análisis de las plataformas OCW, su evolución, usos, funcionalidades, características técnicas, además se realiza una investigación sobre los componentes sociales existentes para las plataformas OCW más utilizadas, finalmente se profundiza en la base tecnológica de Educommons que es la plataforma OCW en la que esta implementado el OCW UTPL que se toma como caso de estudio.

En el segundo capítulo se realiza el caso de estudio para obtener datos del conocimiento y uso de los SNS y OCW en la UTPL, así como la factibilidad de incluir componentes sociales al OCW, se realizaron encuestas a un número determinado de estudiantes, de la cual realizamos un análisis estadístico y así obtener los resultados para realizar las implementaciones.

En el tercer capítulo se realiza un diseño de la propuesta de los componentes sociales a implementar en el OCW de la UTPL tomando como base tecnológica la arquitectura de Educommons.

En el cuarto capítulo se describe el desarrollo e implementación de dichos componentes sociales, también se describe el proceso de migración de la plataforma a una nueva versión así como la migración de los cursos.

En el quinto capítulo se describe las pruebas de aceptación y de funcionamiento realizadas sobre la plataforma OCW con componentes sociales.

# **CAPÍTULO 1: ESTADO DEL ARTE**

#### **1.1. Redes sociales**

#### **1.1.1. Introducción.**

Las redes sociales cada día llaman la atención de científicos, desarrolladores, sector industrial, y todo tipo de personas; los últimos años las redes sociales han tenido gran auge, la demanda y la cantidad de personas interconectadas en las redes sociales cada vez es más grande, por ejemplo la red social Facebook cuenta con casi 1 billón de usuarios, Twitter con casi 500 millones de usuarios, Linkedin 175 millones de usuarios, Google+ 400 millones de usuarios, lo que demuestra el crecimiento de las redes sociales. (McDonald, 2012).

Las redes sociales reflejan lo que en otros tiempos eran los sociogramas: una serie de puntos representando individuos, notablemente personas, unidos mediante líneas que representan relaciones. El carácter de una red social puede ser muy variado así como el motivo aglutinador: desde el sexo a la afición por los viajes, las redes sociales mueven el mundo, aunque evidentemente, algunas los mueven más que otras. Lo que la Web 2.0 aporta es la capacidad de crear redes sociales uniendo a individuos lejanos físicamente y en gran número (Bartolomé, 2008).

Según (Jahnsen, 2008), las redes sociales constituyen un canal para la apropiación social de la Ciencia y la Tecnología que permite entrar en el ADN de la sociedad, logrando de esta forma hacerse parte de ella.

# **1.1.2. Definición.**

Las Redes Sociales (RS) se las puede definir como servicios basados en web que permite a individuos crear perfiles públicos dentro de un sistema delimitado, además muestran una lista de usuarios con los que se comparte una conexión, ver y recorrer lista de conexiones propio así como de otros usuarios con los que se comparte una conexión. (Ellison & Boyd, 2007)**.**

Mientras las redes sociales han implementado una amplia variedad de características técnicas, su columna vertebral se compone de perfiles visibles que muestran un listado de amigos, que también son usuarios de la red. Después de unirse a una red social, el usuario debe rellenar los formularios que contienen una serie de preguntas. El perfil se genera con las respuestas a estas preguntas, que suelen incluir descripciones tales como edad, ubicación, intereses, y un acerca de mí. La mayoría de las redes sociales piden subir una foto de perfil. Algunos sitios permiten a los usuarios mejorar sus perfiles mediante la adición de contenido multimedia, otros como Facebook, permiten a los usuarios añadir módulos que mejoran su perfil.

Muchas personas se unen a grupos por algún criterio como por ejemplo nacionalidad, nivel educativo, u otros factores que típicamente segmentan a la población, aunque esa no era la intención de los diseñadores.

El análisis de las redes sociales (SNA) es una aplicación de la Teoría de Grafos, identificando nodos y las aristas que llegarían a ser los enlaces, muchas estructuras resultan muy complejas, en forma simple se puede decir que una red social es un mapa con nodos y lazos relevantes. (Spectrum, 2006).

Las redes sociales para ciertos sectores son fuentes ricas de información, los perfiles, conexiones, gustos, permiten hacer un análisis de tendencias que ayudan a los investigadores a analizar patrones a gran escala, estos estudios se iniciaron primeramente con los blogs y ciertas páginas web. Los científicos Golder, Wilkinson y Huberman estudiaron un conjunto de 363 millones de mensajes intercambiados por cuatro millones de usuarios de la red social Facebook, encontrando gran cantidad de grupos de personas que se inclinan por ciertas tendencias y gustos. (Spectrum, 2006).

# **1.1.3. Evolución de las redes sociales.**

Según (Ellison & Boyd, 2007), en la Figura 1.1 resume la aparición de los sitios sociales y su año de aparición.

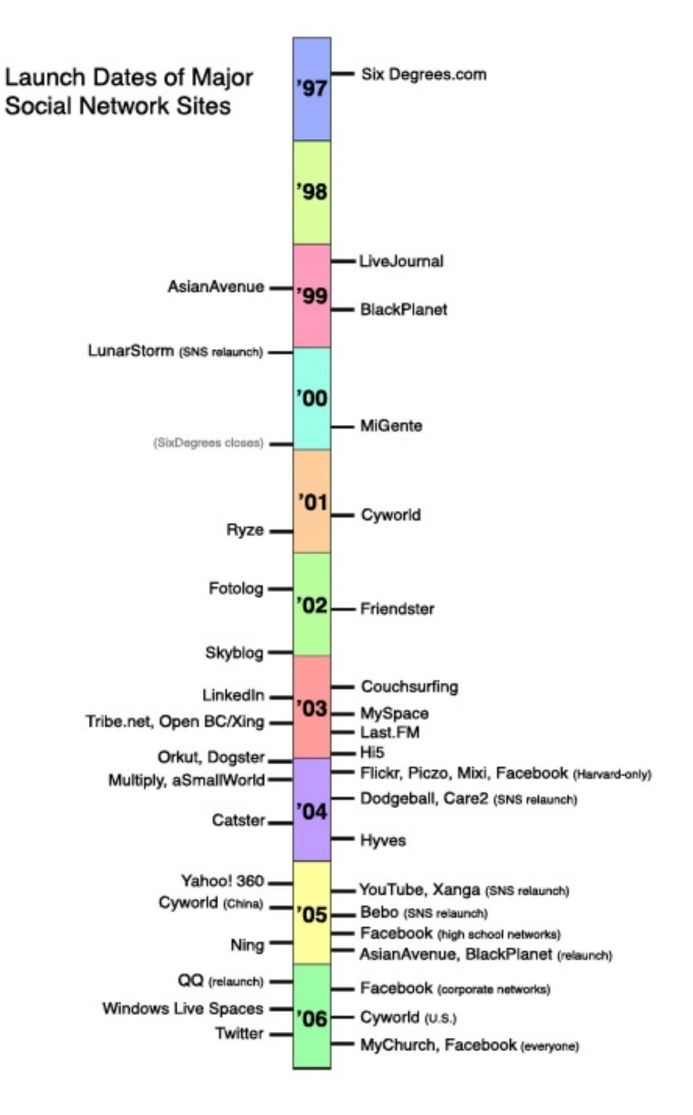

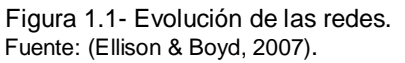

La Tabla 1.1 resume la evolución de las redes sociales tomando como fuente (Ellison & Boyd, 2007) y las páginas de cada red social.

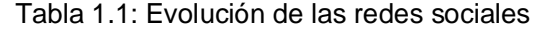

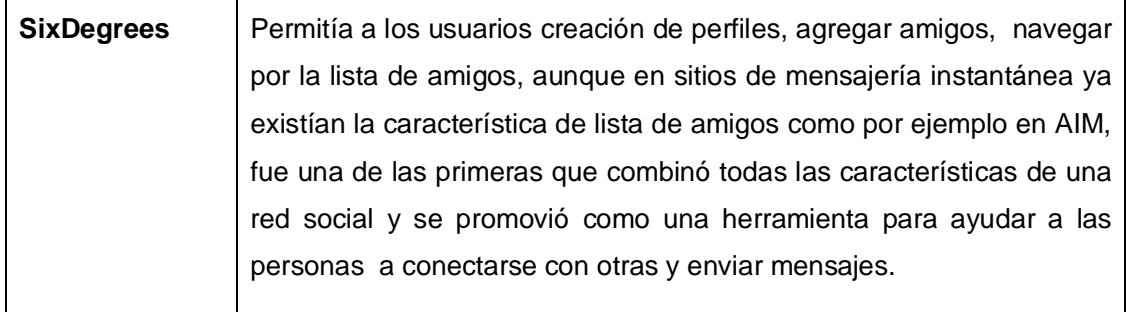

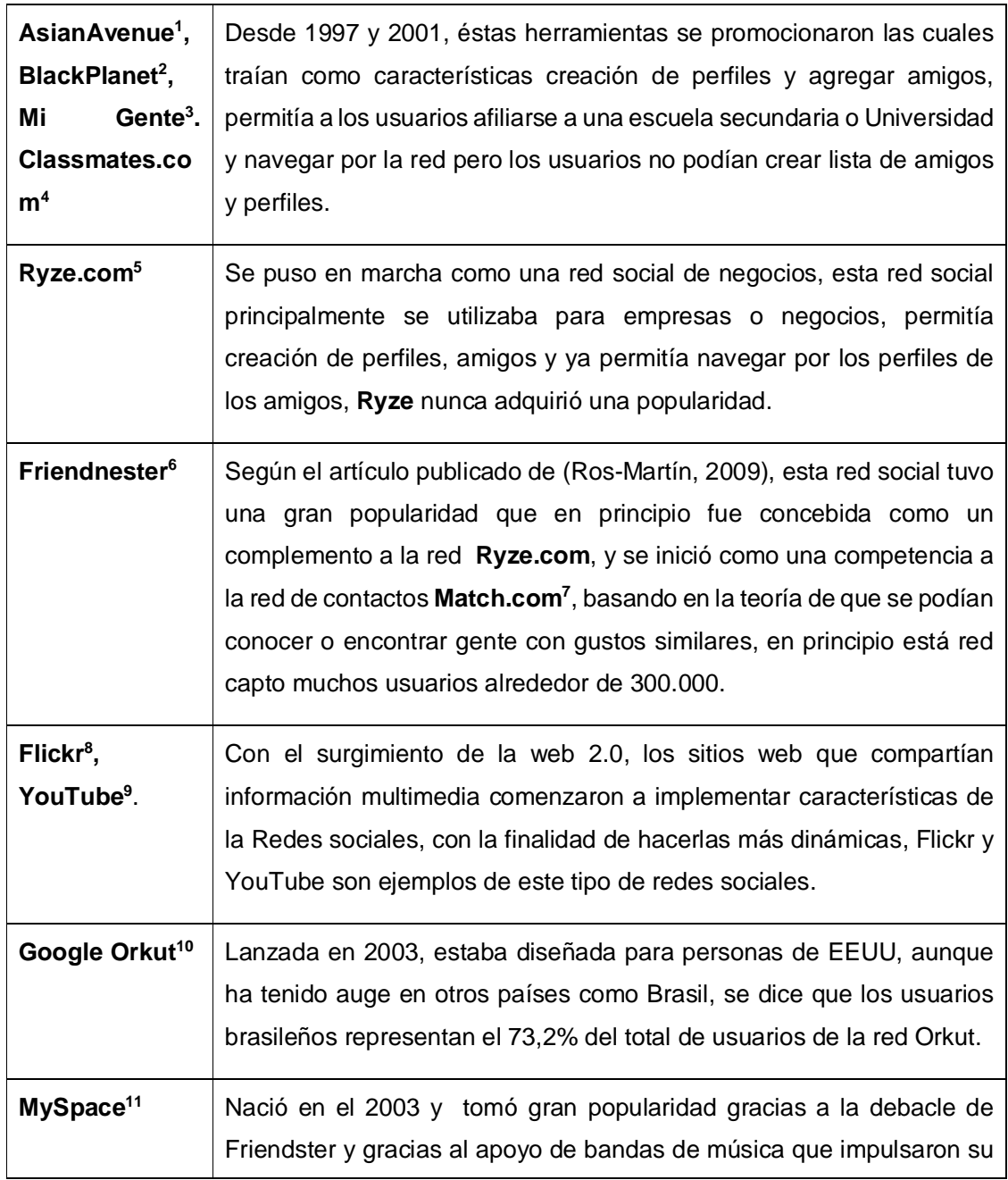

- $\overline{a}$ 1http://www.asianave.com/
- <sup>2</sup>http://www.blackplanet.com/
- <sup>3</sup>http://www.migente.com/
- <sup>4</sup>http://www.classmates.com/
- 5http://ryze.com/
- <sup>6</sup>http://www.friendster.com/
- 7http://ec.match.com/
- 8<mark>http://www.flickr.com/</mark>
- <sup>9</sup>http://www.youtube.com
- 10http://www.orkut.com
- 11https://myspace.com/

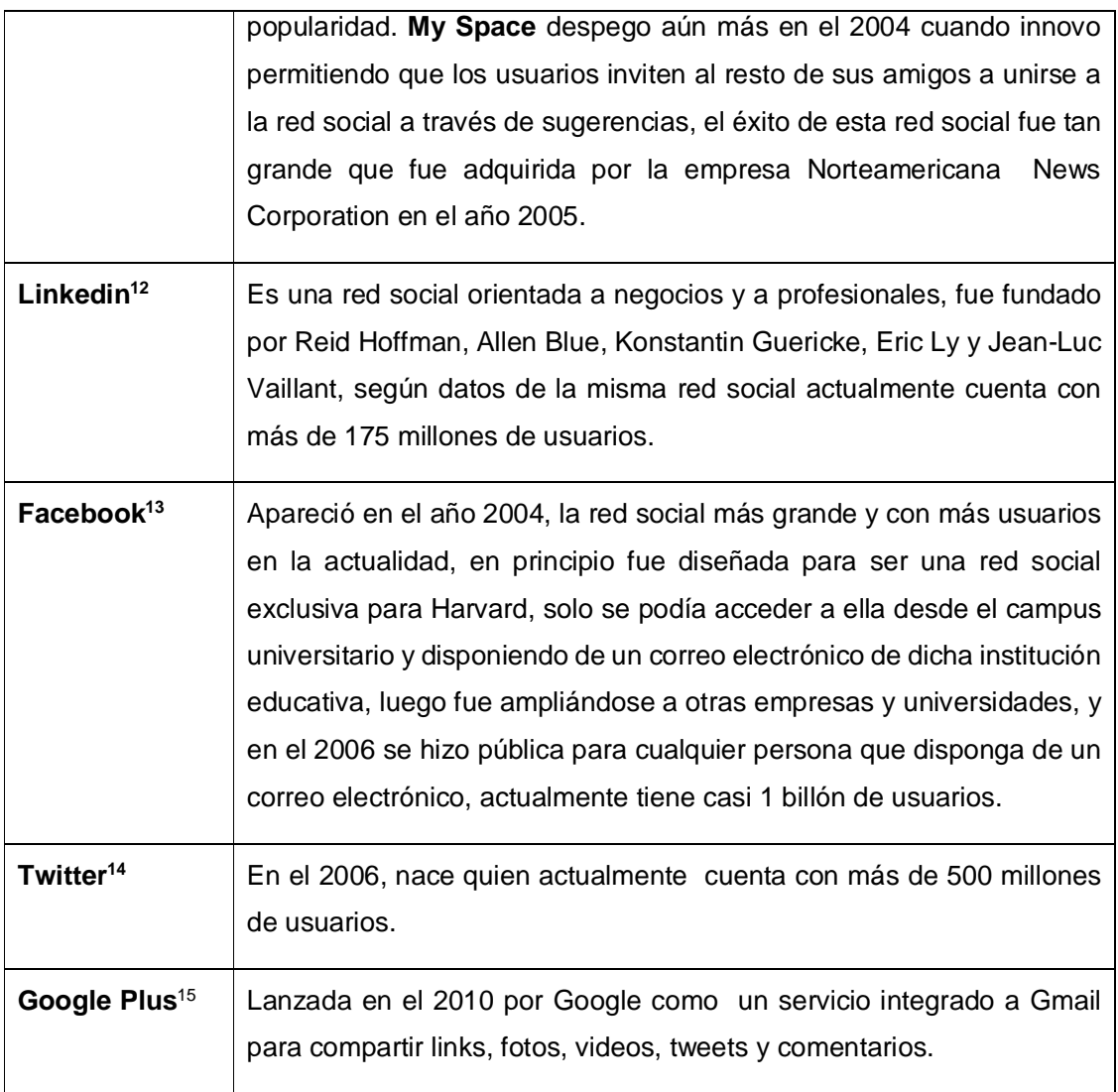

Fuente: Autor de tesis

# **1.1.4. Importancia de las redes sociales.**

A continuación, se presenta algunas de las formas de como la estructura de las redes sociales en línea puede beneficiar el diseño de nuevos sistemas y nos ayudan a entender el impacto de las redes sociales en la Internet del futuro (Mislove, Marcos, & Gumm, s/f) .

# **Interés compartido y la confianza**

Usuarios y amigos en una red social tienden a tener intereses comunes. Los usuarios navegan por su red social, para encontrar el contenido que es de interés para ellos. Los sistemas tales

<sup>12</sup>http://ec.linkedin.com/

<sup>13</sup>https://es-la.facebook.com/

<sup>14</sup>https://twitter.com/

<sup>15</sup>https://plus.google.com

como Yahoo! My Web, Google Co-op, y PeerSpective utilizan las redes sociales para clasificar los resultados de búsqueda de Internet en relación con los intereses de la vecindad de un usuario en la red social.

# **Impacto sobre la Internet del futuro**

Comprender la estructura de las redes sociales no sólo es fundamental para la comprensión de la solidez y la seguridad de las redes sociales distribuidas en línea, sino también para la comprensión de su impacto en el futuro de Internet.

# **Impacto en otras disciplinas**

Los sociólogos pueden examinar los datos para poner a prueba las teorías existentes sobre conexión de las redes sociales, así como a buscar nuevas formas de comportamiento en las redes sociales.

Ayudan a mejorar la comprensión de las campañas online y marketing viral. Los partidos políticos se han dado cuenta de la importancia de los blogs y redes sociales en las elecciones.

# **1.1.5. Redes sociales más usadas.**

Existen diferentes criterios para identificar las redes sociales más usadas, se han seleccionado los siguientes:

# **Por popularidad y crecimiento**

Para este criterio se ha tomado el estudio realizado por la compañía Silverpop<sup>16</sup>, en su artículo Redes sociales más populares y de mayor crecimiento durante el año 2012.

La metodología que utiliza Silverpop para obtener los resultados se basa en la consulta a 85 fuentes diferentes, además las páginas corporativas de Badoo, Facebook, Google+, Flickr, Linkedin and Twitter, envían datos estadísticos a páginas como Forbes.com, NyTimes.com, Time.com, Guardian.com.uk, etc. En la Tabla 1.2, se lista las redes sociales más usadas con la respectiva cantidad de usuarios:

| <b>Red Social</b> | <b>Cantidad de usuarios</b> |
|-------------------|-----------------------------|
| Facebook          | 1 Billón                    |
| Twitter           | 500 millones                |
| Google+           | 400 millones                |
| Weibo             | 300 millones                |

Tabla 1.2: Redes sociales más populares y cantidad de usuarios

 $\overline{a}$ <sup>16</sup> http://www.silverpop.com/

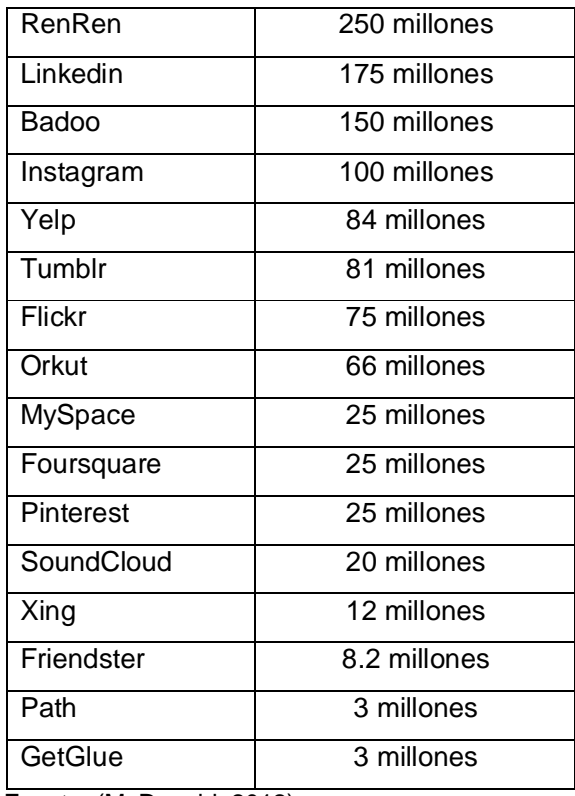

Fuente: (McDonald, 2012)

# **Por País**

 $\overline{a}$ 

Themoscownews<sup>17</sup>, publica una infografía del 2012, de los países que más utilizan redes sociales y las redes más utilizadas en dichos países.

En la mayoría de países predominan las redes sociales Facebook y Twitter, en Brasil tiene gran fuerza Orkut, en Rusia predomina la red social Vkontakte.

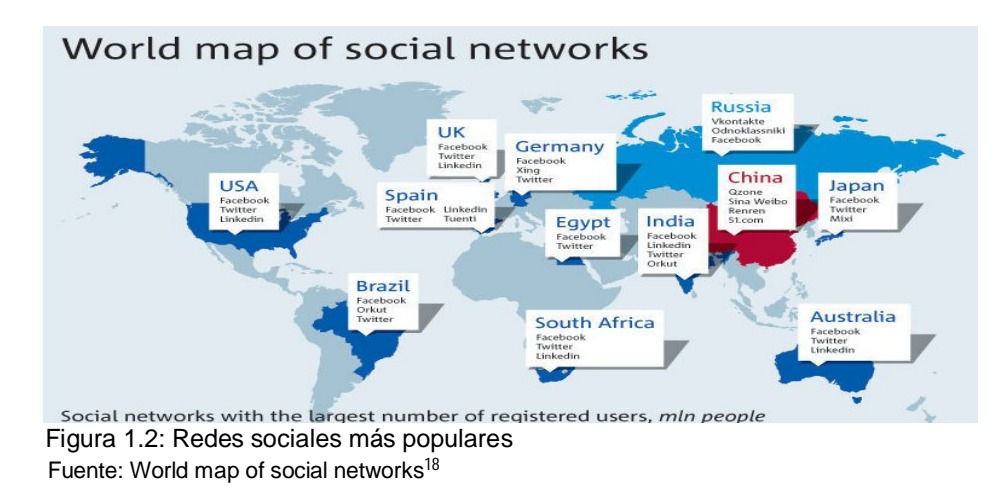

<sup>&</sup>lt;sup>17</sup> World map of social networks, <u>http://themoscownews.com/infographics/20120116/189372325.html</u> 18http://themoscownews.com/infographics/20120116/189372325.html

#### **Por Género**

En la Tabla 1.3,se presenta las estadísticas de las redes sociales más usadas, categorizadas por género, las fuentes de consulta para Facebook se ha tomado de la web SocialBakers<sup>19</sup>, para Twitter del artículo publicado por Juan Diego Polo en el portal wwwhatsnew<sup>20</sup>, para Linkedin y Google+ del sitio web website-monitoring<sup>21</sup>, todos los datos son hasta el año 2012.

| Genero         | Facebook   Twitter   Linkedin |      |     | Google+ |  |  |
|----------------|-------------------------------|------|-----|---------|--|--|
| <b>Hombres</b> | 43 %                          | 45 % | 65% | 67%     |  |  |
| <b>Mujeres</b> | 57 %                          | 55%  | 35% | 33%     |  |  |

Tabla 1.3: Estadísticas de usuarios por Género.

Fuente: Facebook: SocialBakers<sup>19</sup>, Twitter: wwwhatsnew<sup>20</sup>, Linkedin y Google+: website-monitoring<sup>21</sup>

#### **Por Edad**

En la Tabla 1.4 se muestra las estadísticas para las redes sociales más importantes categorizadas por edad, según la web website-monitoring<sup>22</sup>, muestra estadísticas para Twitter, Facebook, Linkedin, las estadísticas para Google+ se las ha tomado de Google ad Planner<sup>22</sup>.

| Edad        | <b>Twitter</b> | <b>Facebook</b> | Linkedin | Google+ |
|-------------|----------------|-----------------|----------|---------|
| $<$ 18 años | 17 %           | 10 %            | 4%       | 1%      |
| $18 - 24$   | 22 %           | 29 %            | 9%       | 23 %    |
| $25 - 34$   | 23 %           | 26 %            | 20 %     | 26 %    |
| $35 - 44$   | 17 %           | 15 %            | 26 %     | 21 %    |
| $45 - 54$   | 13%            | 10 %            | 22 %     | 14 %    |
| $55 - 64$   | 6%             | 6 %             | $13\%$   | 9%      |
| 65          | 3%             | 4 %             | %<br>3   | 6%      |

Tabla 1.4. Estadísticas de usuarios por edades**.**

 Fuente: Facebook, Twitter y Linkedin: website-monitoring<sup>22</sup> Google+: Google ad Planner<sup>23</sup>

#### **Por Perfil**

La Tabla 1.5 ha categorizado las redes sociales por perfil de usuario se ha tomado la información de un artículo publicado en sitio web PracticalEcommerce (Matt Ferner, 2011).

<sup>19</sup> http://www.socialbakers.com/

<sup>20</sup>http://wwwhatsnew.com/2012/12/06/estadisticas-actualizadas-de-twitter-sexo-paises-edad-etc/

<sup>21</sup>http://www.website-monitoring.com/

<sup>22</sup> .https://www.google.com/adplanner/

Tabla 1.5: Estadísticas de usuarios por perfiles.

| Ocio e               | Facebook, Twitter, MySpace, Ning, Tagged, MyYearbook,       |  |  |  |  |
|----------------------|-------------------------------------------------------------|--|--|--|--|
| <b>Interés</b>       | Meetup, Bebo, Multiply, Orkut, Skyrock, Badoo, StumbleUpon, |  |  |  |  |
| General:             | Delicious, Foursquare, MyOpera, Kiwibox, Hi5.               |  |  |  |  |
| <b>Fotografías</b>   | Flickr, Fotki, Fotolog                                      |  |  |  |  |
| Estilo de vida       | Last.FM, Buzznet, ReverbNation, Cross.TV, WeRead, Flixter,  |  |  |  |  |
|                      | GaiaOnline, BlackPlanet, Care2, CaringBridge, DeviantART,   |  |  |  |  |
|                      | ibibo, VampireFreak, CafeMom, Ravelry, ASmallWorld.         |  |  |  |  |
| <b>Móviles</b>       | Cellufun, MocoSpace, ItsMy, Redes de vídeo, Stickam,        |  |  |  |  |
|                      | FunnyOrDie, YouTube.                                        |  |  |  |  |
| De reuniones         | Classmates, MyLife, MyHeritage, Geni.                       |  |  |  |  |
| <b>Profesionales</b> | Linkedin, Focus, Viadeo, Ryze, XING.                        |  |  |  |  |
| y de                 |                                                             |  |  |  |  |
| negocios             |                                                             |  |  |  |  |

Fuente: (Matt Ferner, 2011).

# **Por nivel de educación**

Website-monitoring<sup>23</sup>, proporciona estadísticas de Linkedin y Twitter, divide en tres categorías, personas que cursan postgrados, personas que cursan universidad y personas que cursan bachillerato o colegio, en la Tabla 1.6 se muestran los datos.

|                     | Linkedin | <b>Twitter</b> |
|---------------------|----------|----------------|
| Postgrados          | 29%      | 13%            |
| Universidad         | 50%      | 38%            |
| <b>Bachillerato</b> | 21%      | 39%            |
| menos               |          |                |

Tabla 1.6. Estadística por nivel de educación.

Fuente: WebSite-Monitoring<sup>24</sup>

# **Por continente**

InfoSeo<sup>25</sup>, publica un artículo en el cual se presenta el total de usuarios divididos por continente, hasta agosto del 2012, en la Tabla 1.7 se resume esta información.

 $\overline{a}$ <sup>23</sup> http://www.website-monitoring.com/

<sup>24</sup>http://www.website-monitoring.com/

<sup>25</sup> http://infoseo.comercialseo.es/infografia-uso-de-redes-sociales-2012/#.Uwu5U\_mwb5s

| <b>Continente</b>                                                   | <b>Millones</b> | Porcentaje |
|---------------------------------------------------------------------|-----------------|------------|
| Asia                                                                | 1056            | 44, 4 %    |
| América                                                             | 528             | 22,1 %     |
| Europa                                                              | 456             | 19,2%      |
| África                                                              | 96              | 4, 4 %     |
| Estados Árabes                                                      | 96              | 4,4 %      |
| Oceanía                                                             | 120             | 5, 5 %     |
| Total                                                               | 2400            | 100 %      |
| $\Gamma_{11}$ and $\Gamma_{22}$ and $\Gamma_{33}$ and $\Gamma_{42}$ |                 |            |

Tabla 1.7: Estadística por continente

Fuente: Infoseo<sup>27</sup>

# **1.1.6. Funcionalidades de Redes Sociales.**

Identificadas las redes sociales de mayor popularidad se procede a analizar sus funcionalidades con el objeto de identificar aquellas aplicables a plataformas OCW.

La Tabla 1.8 presenta algunas funcionalidades de las Redes Sociales según (Ontsi, 2011), otras se han levantado por observación directa.

| <b>Funcionalidad</b> | <b>Descripción</b>     | Facebook<br><b>Twitter</b> |                        | Linkedi | Google |
|----------------------|------------------------|----------------------------|------------------------|---------|--------|
|                      |                        |                            |                        | n       |        |
| Los perfiles de      | Se utiliza a menudo    | si                         | $\overline{\text{Si}}$ | si      | si     |
| usuario              | como un punto de       |                            |                        |         |        |
|                      | partida<br>los<br>para |                            |                        |         |        |
|                      | usuarios nuevos.       |                            |                        |         |        |
| Integración          | Permite interacción    | si                         | Si                     | si      | si     |
| Redes<br>entre       | entre redes sociales.  |                            |                        |         |        |
| <b>Sociales</b>      |                        |                            |                        |         |        |
| Módulos<br>de        | Permiten visualizar y  | si                         | Si                     | si      | si     |
| Amistad              | administrar listas de  |                            |                        |         |        |
|                      | amigos.                |                            |                        |         |        |
| Álbum de fotos       | Cada usuario puede     | si                         | Si                     | si      | si     |
|                      | cargar y organizar     |                            |                        |         |        |
|                      | fotografías utilizando |                            |                        |         |        |
|                      | álbumes                |                            |                        |         |        |
| Grupos               | Los grupos permiten    | si                         | Si                     | si      | si     |
|                      | a los usuarios de la   |                            |                        |         |        |
|                      | red interactuar entre  |                            |                        |         |        |
|                      | sí en torno a un tema  |                            |                        |         |        |
|                      | común.                 |                            |                        |         |        |

Tabla 1.8: funcionalidades de Redes Sociales.

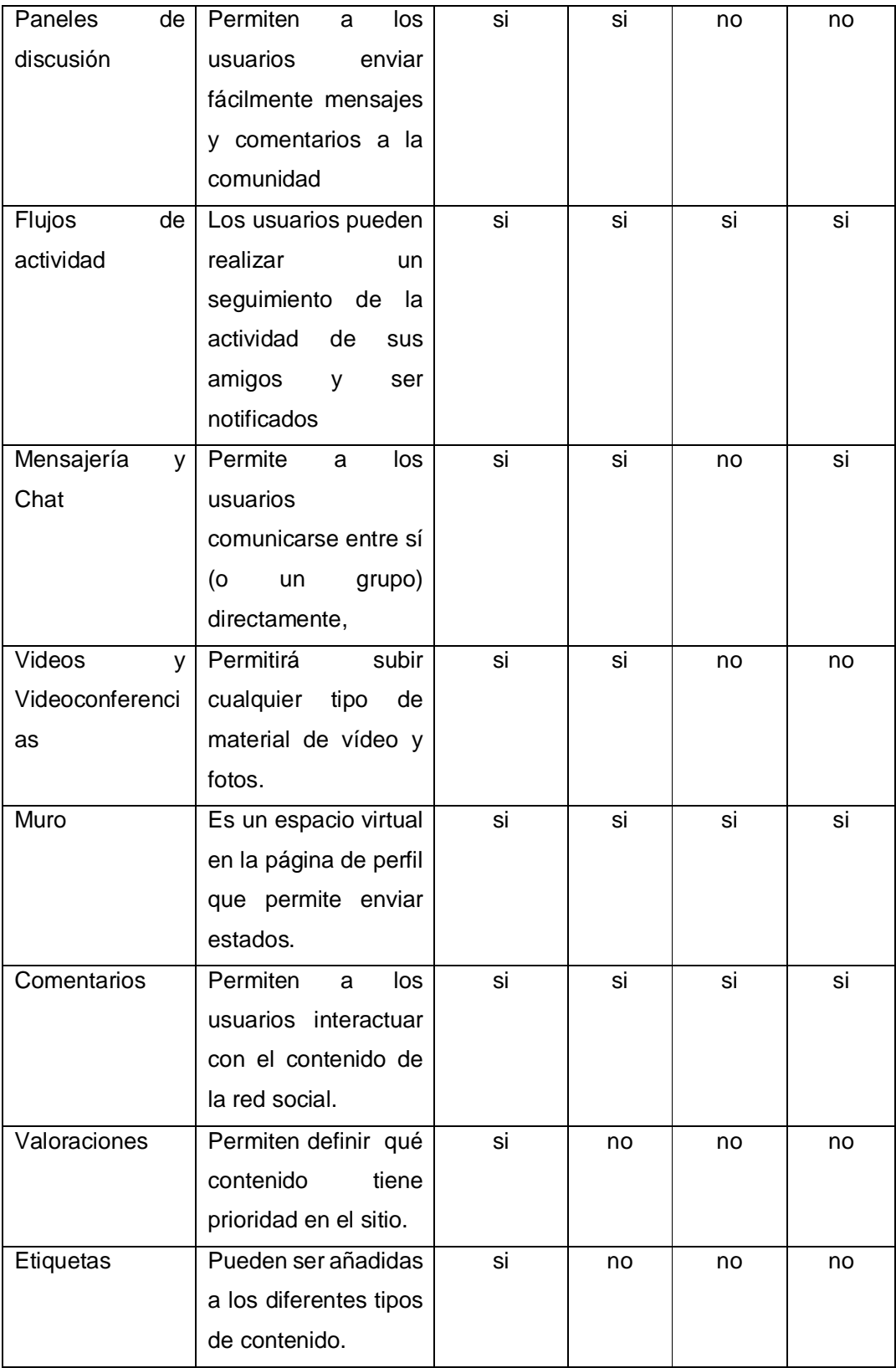

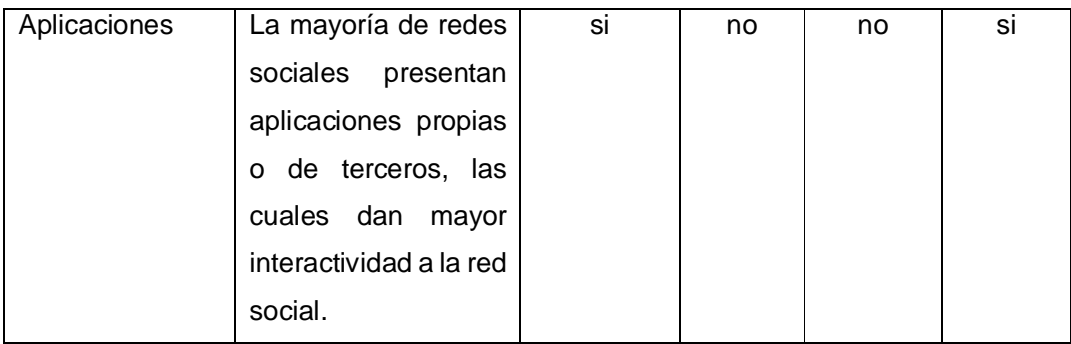

Fuente: (Ontsi, 2011)

#### **1.1.7. Características técnicas de Redes Sociales más usados**

Así mismo es conveniente conocer y analizar sus características técnicas. A continuación una descripción de las características técnicas, se toma como base las propuestas por Anetcom (Anetcom, 2011) :

#### **Facebook:**

- $\triangleright$  Sistema operativo Linux
- $\triangleright$  Memcache
- Apache Cassandra.- Es una Base de Datos no relacional, distribuida.
- $\triangleright$  Apache Hive.- Permite el análisis de grandes conjuntos de datos sobre los cuales es posible inquirir, buscar información en ellos.
- Apache Thrift.- Conjunto de herramientas y librerías software creadas por Facebook para acelerar el desarrollo e implementación de servicios backend eficientes y escalables
- $\triangleright$  Scribe.- Es un sistema de distribución y registro de mensajes en los servidores.
- Lenguajes: PHP, Java, C++, Erlang, .NET, PEARL
- > HipHop para PHP.- HipHop reduce el consumo de CPU hasta 50% menos.
- Tornado Web Server.- Permite el procesamiento de miles de conexiones simultaneas.
- > Mysql
- Protocolo XMPP.- Es un protocolo para comunicación en tiempo real.
	- o Todos los componentes descritos anteriormente son software libre y de código abierto.
- Utilización de API: Es una interfaz basada en REST que permite el acceso a los datos del perfil, amigos, fotos y eventos del usuario mediante la utilización de mensajes GET o POST.
- El API de Facebook está disponible en casi todos los lenguajes de programación.
- $\triangleright$  Facebook posee aplicaciones propias para diferentes tecnologías móviles, como Blackberry, Android.

# **Twitter**

- $\triangleright$  Hoy el proyecto tiene 50 servidores
- Posee 8 servidores más de base de datos, para el futuro se pretende implementar más.
- > Tienen conexión con el servicio de Jaiku, al cual lo utilizan para que los mensajes lleguen de una manera rápida.
- El FrontEnd de Twitter está programado en Ruby on Rails, lenguaje muy simple y escalable.
- El Backend de Twitter está programado en Scala.
- Utiliza las librerías JQuery y SWFObject the javascript para fotos y hacer más dinámico el contenido
- $\triangleright$  Todos los lenguajes utilizados por Twitter son software libre y de código abierto.
- Twitter tiene tres APIs distintas. Streaming API, REST API y Search API.
- El Streaming API proporciona un subset de tweets en casi tiempo real.
- $\triangleright$  El Search API suministra los tweets con una profundidad en el tiempo de 7 días que se ajustan a la query solicitada.
- El REST API ofrece a los desarrolladores el acceso al core de los datos de Twitter.

# **Linkedin**

- $\triangleright$  Utiliza una plataforma SUN x86 y Sparc production
- $\triangleright$  Sistema operativo: Solaris
- Está programado 100 % en java
- $\triangleright$  Utiliza Tomcat y Jetty como servidores de aplicaciones
- $\triangleright$  Utiliza las bases de datos Oracle y MySQL
- Utiliza Lucene para las búsquedas
- $\triangleright$  Ofrece soporte incluso para entornos MAC
- $\triangleright$  Linkedin ofrece dos APIs:

La API de JavaScript permite crear aplicaciones dinámicas en el navegador web. El uso de OAuth 2 permite a usuarios fácilmente iniciar sesión con Linkedin, así como acceso a los datos, objetos nativos e interactuar con otros plugins.

La API REST proporciona una representación simple, constante de personas, empresas, puestos de trabajo, y las interacciones y relaciones entre ellos. El uso de OAuth 1.0a permite a los usuarios hacer llamadas al API REST utilizando cualquier lenguaje de programación.

#### **Google+**

- El API permitirá obtener información del perfil o la actividad realizada.
- Los desarrolladores tendrán que registrar sus aplicaciones, obtener un código (key) y, a partir de ahí, utilizar la familia de funciones que Google ha puesto a disposición de los desarrolladores.
- $\triangleright$  El API tiene soporte para: .Net, GWT, Java, Objective C, PHP, Python y Ruby.
- Los lenguajes oficiales de Google son Python, Java y C++.
- Es importante aclarar que Google proporciona muy poca o casi nada información acerca de sus plataformas o estructuras.

En la Tabla 1.9, se muestra un resumen de las características mencionadas anteriormente.

| <b>Características</b> | <b>Facebook</b> | <b>Twitter</b>    | Linkedin   | Google+    |
|------------------------|-----------------|-------------------|------------|------------|
|                        |                 |                   |            |            |
| Sistema Operativo      | Linux           | Linux             | Solaris    | Linux      |
| Base de datos          | Apache          | <b>SGBD</b><br>de | Oracle     | Google SQL |
|                        | Cassandra       | Oracle            | Mysql      |            |
|                        | Mysql           | <b>MySQL</b>      |            |            |
| Lenguaje               | <b>PHP</b>      | Ruby<br>on        | Java       | Phyton     |
| de                     | Java            | Rails             |            | Java       |
| Programación           | $C++$           | Scala             |            | $C++$      |
|                        | Erlang          |                   |            |            |
|                        | .NET            |                   |            |            |
|                        | <b>PEARL</b>    |                   |            |            |
| Web Server             | Tornado         | Mongrel           | Sun<br>Web | Google     |
|                        |                 |                   | Server     | Web Server |
|                        |                 |                   |            |            |

Tabla 1.9: Resumen de características de Redes Sociales

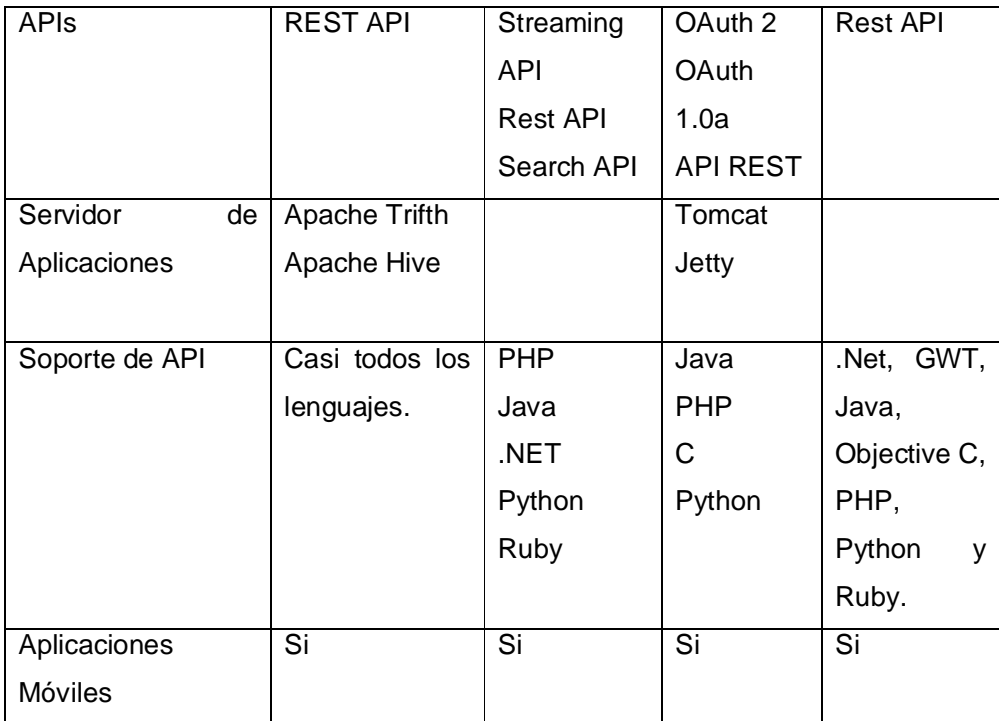

Fuente: Autor de Tesis

#### **1.2. Open Course Ware**

Durante mucho tiempo, las universidades han sido un centro del conocimiento humano y los principales para el progreso intelectual. En anteriores años, el acceso a las universidades era reservado para gente privilegiada que podía darse el lujo de poder ingresar. Mientras que la educación superior se ha vuelto más accesible en las últimas décadas, la oportunidad de asistir a una universidad es todavía fuera del alcance de muchas personas en el mundo. (Johansen, 2009).

Por otro lado las tecnologías de la información ya han transformado la forma de vida y tiene un impacto cada vez mayor en el aprendizaje permanente. Nuevos enfoques se basan principalmente en la utilización de tecnologías web que a menudo se refieren al concepto de "e-learning". Las plataformas e-learning, también denominadas plataformas educativas o entornos virtuales de enseñanza y aprendizaje, en la actualidad se han constituido en una realidad tecnológica creada en Internet y que permite dar ayuda y soporte a la educación y el aprendizaje especialmente universitario. Una plataforma e-learning, es una aplicación web que integra un conjunto de herramientas para la enseñanza-aprendizaje en línea, permitiendo una enseñanza no presencial (e-learning) y/o una enseñanza mixta (b-learning), donde se combina la enseñanza en Internet con experiencias en la clase presencial. (Fernández & Pampillon, 2009).

Los recursos educativos abiertos (REA) abarcan una amplia gama de material de aprendizaje que incluyen: apuntes de clase, videos, evaluaciones, exámenes, presentaciones, simulaciones, ejemplos prácticos, herramientas de software, materiales o técnicas utilizadas para apoyar el acceso al conocimiento (JISC, 2008). Una característica definitoria de la REA es que se distribuye bajo una licencia de propiedad intelectual que permite el uso abierto, adaptación y reutilización. La naturaleza digital de los recursos ha sido fundamental en la distribución y acceso mundial a través de Internet.

En octubre de 2002, el Instituto de Tecnología de Massachusetts (MIT), una de las universidades más prestigiosas del mundo, lanzó la Iniciativa MIT OpenCourseWare, OpenCourseWare (OCW) se fundamenta en la idea de que el conocimiento humano es propiedad compartida de todos los miembros de la sociedad. Desde el MIT OCW lanzó su proyecto en 2002, se ha hecho a partir de 1.900 de sus cursos de pregrado y postgrado de libre disposición. (Johansen, 2009)

Desde entonces, el movimiento OCW ha llegado a más de 200 instituciones de todo el mundo se han unido para formar el Consorcio OCW, abiertamente publican más de 8.000 cursos en una variedad de idiomas. Estas instituciones comparten un compromiso común para aumentar el acceso al conocimiento, y mejorar la calidad de la educación.

El MIT es el líder mundial en la producción de los REA a través de su Open Course Ware (OCW). Una línea de tiempo que muestra la historia del OCW del MIT se puede ver en la página de esta institución<sup>26</sup>. Un piloto inicial de OCW se realizó con materiales de aprendizaje para 500 cursos disponibles, pero también dio lugar a algunos beneficios inesperados para el MIT, como una mejor coordinación y colaboración entre sus servicios. Además, la iniciativa OCW ha permitido el desarrollo de la misión del MIT para encabezar un movimiento internacional para "construir una red de conocimiento que mejorará humanos en todo el mundo de aprendizaje" y "promover la educación mediante la constante ampliación del acceso a nuestra información e inspirar a otras instituciones a hacer lo mismo con sus estudiantes" (Vest, 2004).

#### **1.2.1. Definición.**

Según el artículo de La Universidad de Alicante, define a OCW como "una publicación web de materiales de estudios y de estrategias docentes de materias de Educación Superior, por lo general este tipo de publicaciones es a nivel Universitario y es software open source. Los autores ceden los derechos de los contenidos con el modelo de copyleft." (Sanguino, 2010)

<sup>26</sup>http://ocw.mit.edu/about/our-history/

La mayoría de universidades que tienen OCW eligen la propuesta basada en Creative Commons, los contenidos no tiene como finalidad que estudiantes obtengan una titulación o algún tipo de certificado, más bien la finalidad es reforzar el conocimiento, así como fomentar proyectos entre instituciones y docentes relacionados con contenidos abiertos.

El OCW Consorcium (Carson, 2009) define a OCW como "una publicación digital libre y abierta de materiales de alta calidad a nivel universitario a menudo incluyendo programas de estudio, apuntes, tareas y exámenes organizados en cursos. OCW no proporcionan un grado, crédito o certificación, los materiales están disponibles bajo licencias abiertas para el uso y adaptación por parte de los educadores y estudiantes de todo el mundo".

Actualmente, el OCW Consortium es una colaboración de más de 200 instituciones de educación superior y organizaciones asociadas de todo el mundo creando un amplio y profundo cuerpo de contenido educativo abierto usando un modelo compartido. La misión del OCW Consortium es avanzar en la educación y el potencial de la gente alrededor del mundo a través del OCW.

# **1.2.2. Evolución de OCW.**

En la Tabla 1.10 se muestra la evolución de OCW según la página del MIT<sup>27</sup> y (Bringas & Cagigas, 2012)

| Año  | <b>Evento</b>                                                        |
|------|----------------------------------------------------------------------|
| 2001 | OCW fue anunciado en el periódico The New York Times                 |
| 2002 | 50 cursos publicados en MIT                                          |
|      | Versión piloto entra en funcionamiento con 50 cursos.                |
|      | Se agregaron traducciones al español y portugués.                    |
| 2003 | 500 cursos publicados en MIT                                         |
|      | Lanzamiento oficial en octubre                                       |
|      | Se agregaron traducciones a chino.                                   |
|      | Nace el China Open Resources for Education (CORE).                   |
| 2004 | 900 cursos publicados en MIT                                         |
|      | OCW adopta la licencia de "Creative Commons"                         |
|      | Otras instituciones trabajan con el MIT para crear sus propios OCWs. |
|      | Se ubica el primer servidor espejo en Africa.                        |
|      | Nace Japan Open Course Ware (JOCW) en 2004                           |

Tabla 1.10: Evolución Open Course Ware

 $\overline{a}$ 27http://ocw.mit.edu/about/our-history/

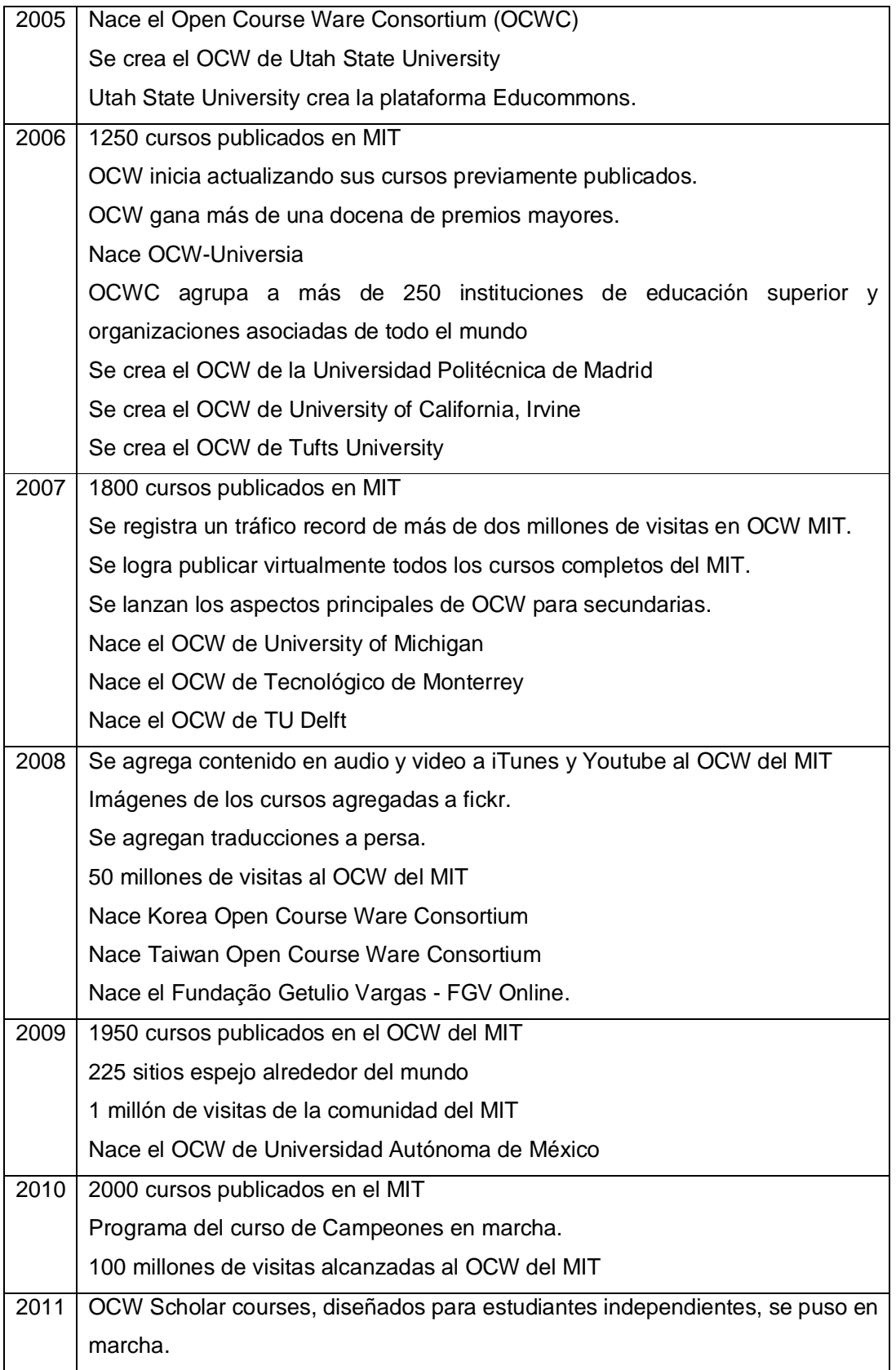

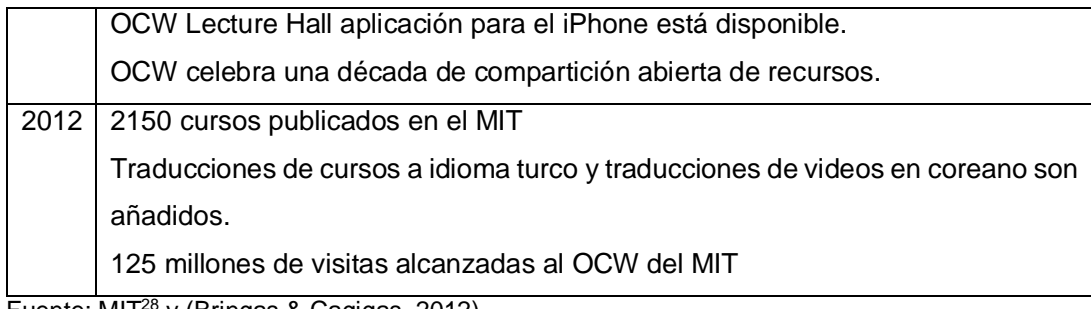

Fuente: MIT<sup>28</sup> y (Bringas & Cagigas, 2012)

Como se puede observar la iniciativa del MIT ha sido seguida por otras universidades americanas que se han ido sumando al movimiento OCW publicando una parte de sus contenidos didácticos en abierto instituciones como la Harvard Law School Berkman Centre<sup>29</sup>, la Utah State University<sup>30</sup>, la University of Notre Dame<sup>31</sup>, la Tufts University<sup>32</sup>, la New Jersey Institute of Technology<sup>33</sup>, la University of Michigan<sup>34</sup>, la University of California (en Irvine)<sup>35</sup> o la Johns Hopkins Bloomberg School of Public Health<sup>36</sup>, etc. (Bringas & Cagigas, 2012)

# **1.2.3. Usos de OCW.**

En la Tabla 1.11 se muestra una estadística de uso de OCW publicada por el MIT<sup>37</sup>, categorizada por perfiles, escenario y porcentaje de uso de los OCW.

|            | <b>Escenario</b>                                      | % de |
|------------|-------------------------------------------------------|------|
|            |                                                       | Uso  |
| Profesores | Mejorar el conocimiento personal                      | 45 % |
|            | Aprender nuevo métodos de enseñanza                   | 15%  |
|            | Incorporar materiales OCW dentro de un curso          | 14%  |
|            | Encontrar material de referencia para sus estudiantes | 18%  |
|            | Desarrollar programas de estudio para su escuela      |      |
|            |                                                       | 8%   |
| Alumnos    | Mejorar el conocimiento personal                      | 44 % |
|            | Complementar un curso actual                          | 39 % |
|            | Planear un curso de estudio                           | 12%  |

Tabla 1.11: Estadísticas de Uso de OCW

<sup>28</sup>http://ocw.mit.edu/about/our-history/

<sup>29</sup>http://cyber.law.harvard.edu/

<sup>30</sup>http://ocw.usu.edu/

<sup>31</sup>http://ocw.nd.edu/

<sup>32</sup>http://ocw.tufts.edu/

<sup>33</sup>http://ocw.njit.edu/

<sup>34</sup>https://open.umich.edu/education

<sup>35</sup>http://ocw.uci.edu/Welcome.aspx

<sup>36</sup>http://ocw.jhsph.edu/

<sup>37</sup> http://ocw.mit.edu/about/site-statistics/

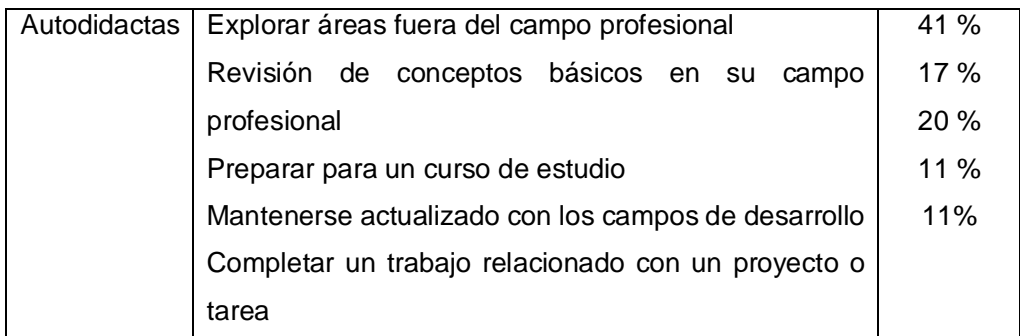

Fuente: MIT Open Course Ware, Site Statistics<sup>38</sup>

Estas estadísticas muestran que tanto alumnos como profesores usan el OCW para auto superación, mejorar conocimientos y estar constantemente actualizados.

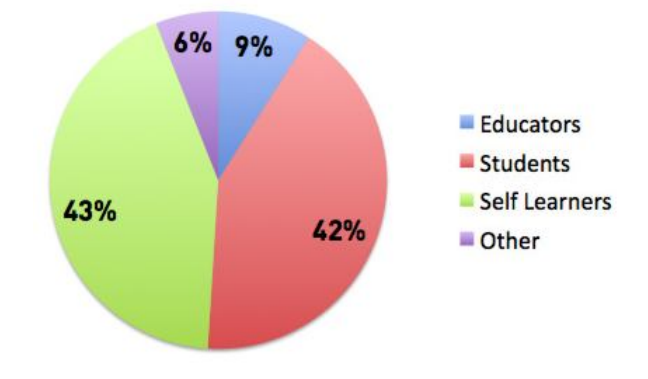

A continuación la Figura 1.3 muestra el perfil de usuario utiliza más los sitios OCW:

Figura 1.3: Estadísticas de uso de OCW por perfiles Fuente: MIT Open Course Ware, Site Statistics<sup>38</sup>

つい 4%

Según el mismo sitio muestra las siguientes estadísticas por regiones del uso de OCW:

Figura 1.4: Estadística por regiones del uso de OCW Fuente: MIT Open Course Ware, Site Statistics<sup>39</sup>

<sup>38</sup>http://ocw.mit.edu/about/site-statistics/

<sup>39</sup>MIT Open Course Ware, Site Statistics, http://ocw.mit.edu/about/site-statistics/

#### **1.2.4. Iniciativas OCW más representativas.**

Actualmente no existe un estudio general que nos indique cuales son los OCW más representativos, o los OCW más utilizados, a continuación expongo la metodología utilizada para obtener los OCW más representativos:

Los OCW analizados se los tomó de la página del OCW Consortium<sup>40</sup>, con la ayuda del sitio web de Alexa<sup>41</sup>, he analizado cada OCW registrado en OCW Consortium, Alexa es un sitio confiable que muestra estadísticas del tráfico generado por todas las páginas web, se ha analizado el número de visitas al dominio principal y el porcentaje de visitas al OCW, para la mayoría de OCW, Alexa no muestra el porcentaje de tráfico generado estos, por tanto se ha tomado los OCW que Alexa muestran un porcentaje de tráfico, y se ha tomado los 10 OCW con mayor porcentaje de tráfico como los más representativos. Además se ha analizado el número de visitas al dominio principal por la web Trafficestimate<sup>42</sup>, los datos que proporciona esta web coinciden con los de Alexa.

A continuación en la Tabla 1.12 se muestra los resultados de la evaluación:

| <b>OCW</b>                   | #<br>de            | #<br>visitas<br>al | % visitas al | # visitas al OCW      |
|------------------------------|--------------------|--------------------|--------------|-----------------------|
|                              | <b>Cursos</b>      | dominio en el      | <b>OCW</b>   | el<br>de<br>mes<br>en |
|                              |                    | mes de marzo       |              | marzo                 |
| MIT                          | $2150^{43}$        | 9.955.600          | 15, 96 %     | 1.588.913,7           |
| http://ocw.mit.edu           |                    |                    |              |                       |
| Universidad                  | $124 \frac{44}{ }$ | 1.097.300          | 7,71 %       | 84.601,83             |
| Politécnica<br>de            |                    |                    |              |                       |
| Madrid                       |                    |                    |              |                       |
| http://ocw.upm.es            |                    |                    |              |                       |
| <b>Utah State University</b> | $81^{45}$          | 1.011.600          | 5.26%        | 53.210,16             |
| http://ocw.usu.edu           |                    |                    |              |                       |
|                              |                    |                    |              |                       |
| <b>Tufts University</b>      | $51^{46}$          | 1.177.300          | 3,72 %       | 43.795,56             |
| http://ocw.tufts.edu/        |                    |                    |              |                       |
| Fundação Getulio             | $43^{47}$          | 1.690.400          | 2,76 %       | 46.655,04             |
| Vargas - FGV Online          |                    |                    |              |                       |
| http://www5.fgv.br/fg        |                    |                    |              |                       |
| vonline/Cursos/Grat          |                    |                    |              |                       |
| uitos                        |                    |                    |              |                       |
| <b>TU Delft</b>              | 13448              | 653.100            | 1,69 %       | 11.037,39             |

Tabla 1.12: OCW más representativos

<sup>40</sup>http://www.ocwconsortium.org/members/all/

<sup>41</sup>www.alexa.com

<sup>42</sup>http://www.trafficestimate.com

<sup>43</sup>http://ocw.mit.edu/about/our-history/

<sup>44</sup>http://ocw.upm.es

<sup>45</sup>http://ocw.usu.edu

<sup>46</sup>http://ocw.tufts.edu/

<sup>47</sup>http://www5.fgv.br/fgvonline/Cursos/Gratuitos

<sup>48</sup>http://ocw.tudelft.nl/

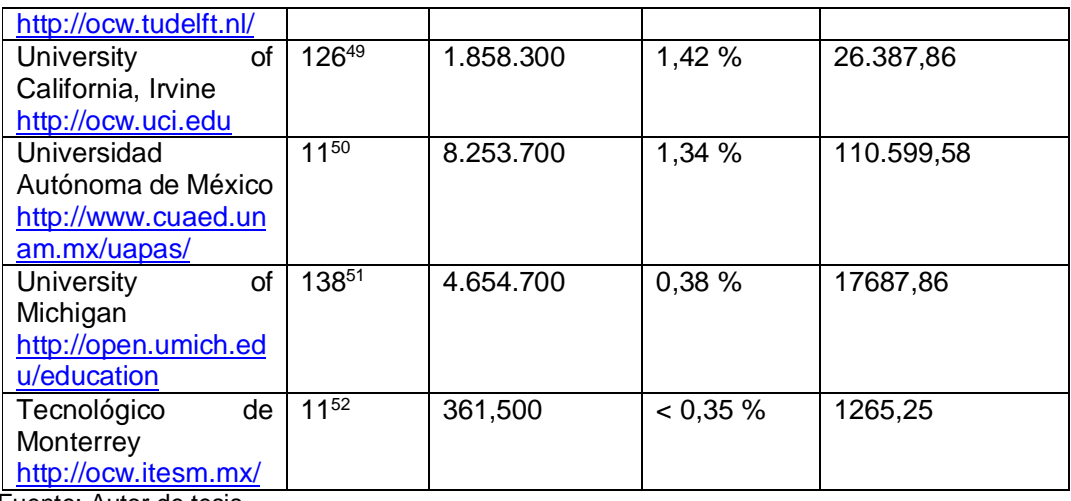

Fuente: Autor de tesis

De acuerdo a los resultados de la Tabla 1.12 se puede decir que los 5 OCW más representativos en cuanto a recursos se refiere son:

- $>$  MIT
- $\triangleright$  Tu Delf
- $\triangleright$  University of California, Irvine
- Universidad Politécnica de Madrid
- $\triangleright$  University of Michigan

Los 5 OCW más representativos, tomando como variable de análisis el al número de visitas son:

- $>$  MIT
- Universidad Autónoma de México
- Universidad Politécnica de Madrid
- Utah State University
- Fundação Getulio Vargas FGV Online

En la Tabla 1.13 se muestra más datos acerca de los OCW más representativos.

#### Tabla 1.13: Algunos datos, OCW más representativos

| OCW | Año      | País de  | Ranking | Ranking en             |
|-----|----------|----------|---------|------------------------|
|     | creación | creación | web     | el país de             |
|     |          | 53       |         | creación <sup>30</sup> |

<sup>49</sup>http://ocw.uci.edu

<sup>50</sup>http://www.cuaed.unam.mx/uapas/

<sup>51</sup>http://open.umich.edu/education

<sup>52</sup>http://ocw.itesm.mx/

<sup>53</sup>www.alexa.com

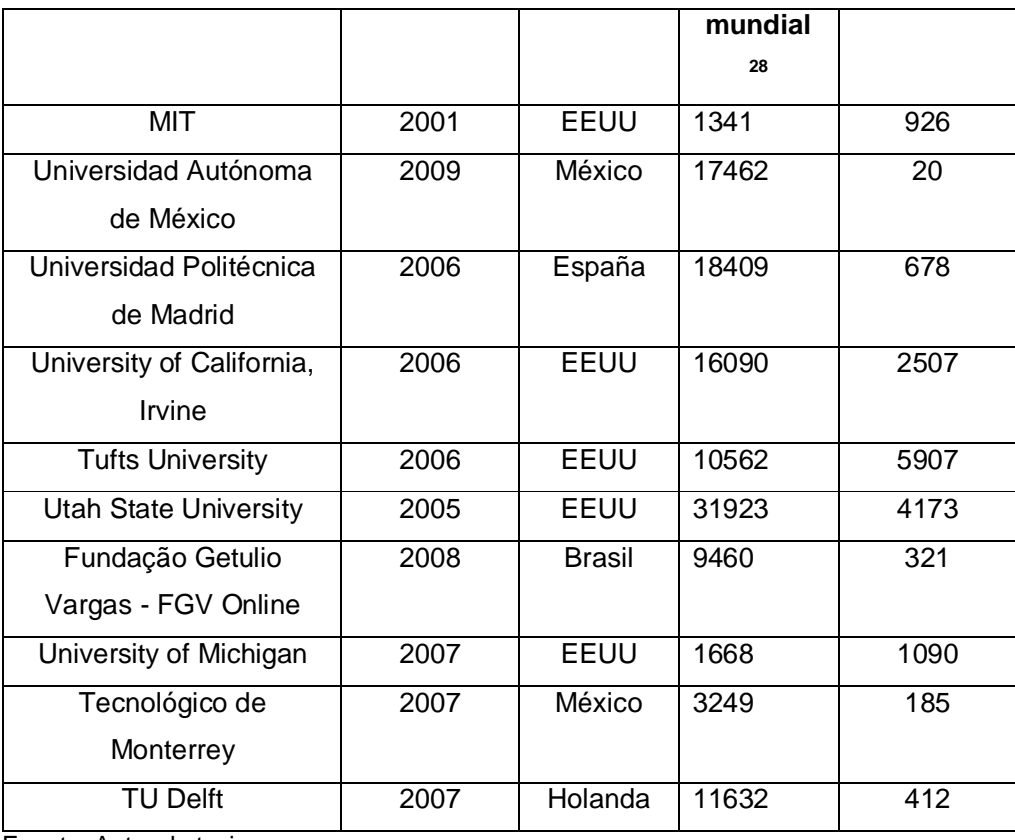

Fuente: Autor de tesis

Según los resultados de la Tabla 2.4, los OCW más representativos de acuerdo a su año de creación son:

- $>$  MIT
- Utah State University
- $\triangleright$  Tufts University
- Universidad Politécnica de Madrid
- $\triangleright$  University of California, Irvine

Tomando en consideración el ranking web mundial de cada OCW estos son los 5 OCW más representativos:

- $>$  MIT
- $\triangleright$  University of Michigan
- Tecnológico de Monterrey
- Fundação Getulio Vargas FGV Online
- $\triangleright$  Tufts University

Tomando en consideración el número de cursos publicados, el número de visitas al OCW, ranking web mundial, se puede concluir que los OCW más representativos son:

- $>$  MIT
- Universidad Politécnica de Madrid
- Utah State University
- Fundação Getulio Vargas FGV Online
- $\triangleright$  University of Michigan

# **1.2.5. Plataformas OCW.**

Desde Abril del año 2001 surgen las plataformas OCW con la iniciativa del MIT, con la finalidad de publicar sus cursos y llegar a estudiantes de diferentes nacionalidades, latitudes, o personas que no tienen acceso a la educación. Con el crecimiento del proyecto a lo largo de todo el mundo, aparecen nuevas plataformas óptimas para el desarrollo de sitios OCW, entre las cuales están: Moodle, Educommons, Sakai, Drupal, Conexions, todas cumplen el mismo objetivo que es publicar cursos. En la página del OCW Consortium<sup>54</sup> podemos encontrar todos los OCW registrados por instituciones superiores.

Según un estudio realizado por la Universidad Politécnica de Madrid (Borrás, 2010), Educommons junto con Moodle son las dos plataformas OCW más usadas en el mundo para crear sitios OCW. Para realizar este análisis ellos recolectan datos de cada uno de los OCW-Sites que están registrados en OCW Consortium. Para ello se accede a cada uno de los enlaces proporcionados por el consorcio, analizando 176 Universidades a nivel mundial. En la Figura 1.5 se pueden ver los datos estadísticos:

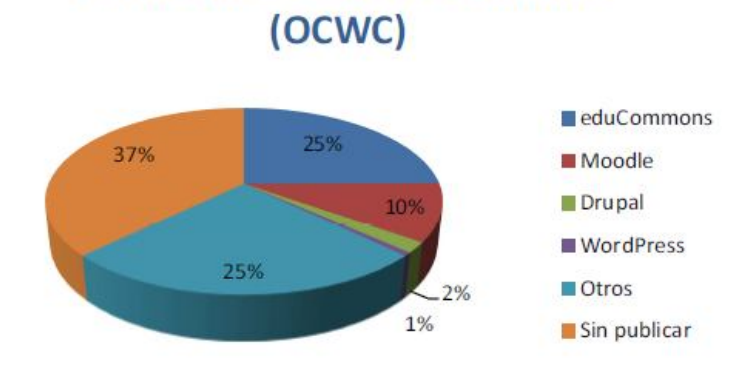

Plataformas OCW en el Mundo

Figura 1.5.- Uso de plataformas OCW en el mundo Fuente: (Borrás, 2010)

 $\overline{a}$ 54http://www.ocwconsortium.org
**Educommons.-** Es un gestor de contenidos (CMS) diseñado específicamente para dar soporte a proyectos de OCW. Permite desarrollar y administrar colecciones de asignaturas de acceso en abierto. (Borrás, 2010).

**Moodle.-** Es una herramienta para producir cursos basados en internet, páginas web y procedimientos que permitan fácilmente la comunicación a través de Internet y el trabajo colaborativo. Fue diseñado por Martin Dougiamas de Perth, Australia Occidental, apoyándose en el marco de la teoría del constructivismo social. (Torre, 2006)

**Sakai.-** Sakai es una colaboración online y un entorno de aprendizaje, se lo utiliza como soporte para la enseñanza y el aprendizaje, en grupos de colaboración, como soporte para los portafolios y como herramienta de investigación, producto de código libre y abierto. (Gimeno, 2008).

**Drupal.-** Es un sistema de gestión de contenido modular multipropósito y muy configurable que permite publicar artículos, imágenes, u otros archivos y servicios añadidos como foros, encuestas, blogs y administración de usuarios y permisos. (Borrás, 2010).

Según un estudio realizado por Elearning Solutions (eLearning, 2011), muestra los siguientes datos acerca de las plataformas Moodle y Sakai:

En la Tabla 1.14 se muestra algunas instituciones que usan Sakai, según la página de Sakai<sup>55</sup> alrededor de 350 instituciones educativas y no educativas están registradas en la página de Sakai, entre las instituciones más importantes están:

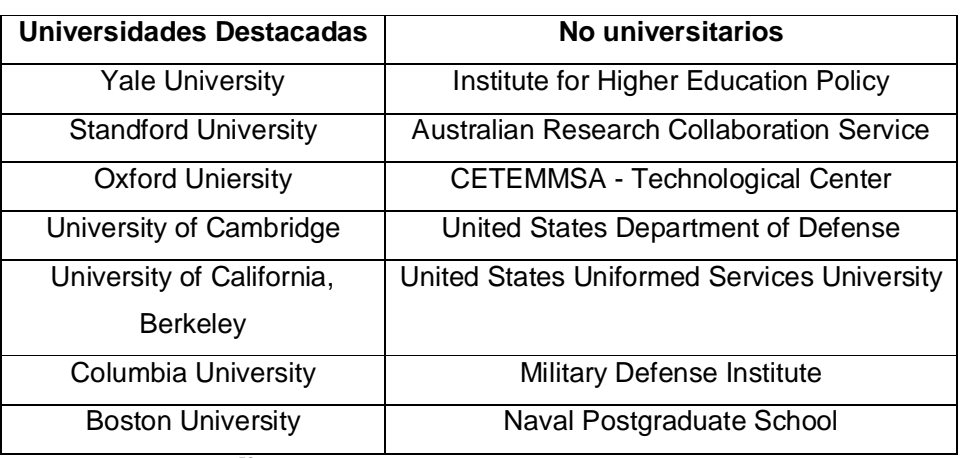

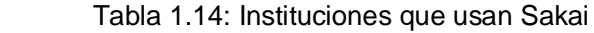

Fuente: Sakai Project<sup>53</sup>

 $\overline{a}$ <sup>55</sup>http://www.sakaiproject.org/organization-list

Según este mismo estudio, nos dice que existen 55.000 sitios registrados aproximadamente que usan Moodle aunque los registrados son solo una fracción de los sitios totales, para ver los sitios registrados ingresar a la página de Moodle<sup>56</sup>.

En la Tabla 1.15 se muestran algunas estadísticas de Moodle:

| <b>Sitios Registrados</b> | 77244       |
|---------------------------|-------------|
| Países                    | 229         |
| Cursos                    | 7,133,629   |
| Usuarios                  | 66,405,770  |
| Profesores                | 1,293080    |
| <b>Matriculaciones</b>    | 56,985,822  |
| Mensajes en foros         | 119,679,394 |
| Recursos                  | 64,071,335  |
| Preguntas de cuestionario | 149,538,009 |
| - - - - -<br>$-7$         |             |

Tabla 1.15: Estadísticas de Moodle

Fuente: Sakai Project<sup>57</sup>

Siendo Estados Unidos, España, Brasil, Reino Unido y México los países que más sitios tiene registrados.

## **Plataformas usadas por OCW más Representativos**

En base a la Tabla 1.11 y 1.12 donde se obtiene los OCW más representativos se elabora la Tabla 1.16 donde se identifica las plataformas que utilizan:

| <b>OCW</b>     | <b>Plataforma</b>       | Framework <sup>41</sup> | Web                  |
|----------------|-------------------------|-------------------------|----------------------|
|                | Utilizada <sup>58</sup> |                         | Server <sup>41</sup> |
| MIT            | <b>MIT Open Course</b>  | Plone                   | Apache               |
|                | Ware                    |                         |                      |
| Universidad    | Aplicación              |                         | Apache               |
| Autónoma de    | desarrollada por        |                         |                      |
| México         | <b>UNAM</b>             |                         |                      |
| Universidad    | Educommons              | Plone                   | Zope                 |
| Politécnica de |                         |                         | Server               |
| Madrid         |                         |                         |                      |

Tabla 1.16: Plataformas OCW más representativos

<sup>57</sup>https://moodle.org/sites/

 $\overline{a}$ <sup>56</sup>https://moodle.org/sites/

<sup>58</sup>http://builtwith.com/

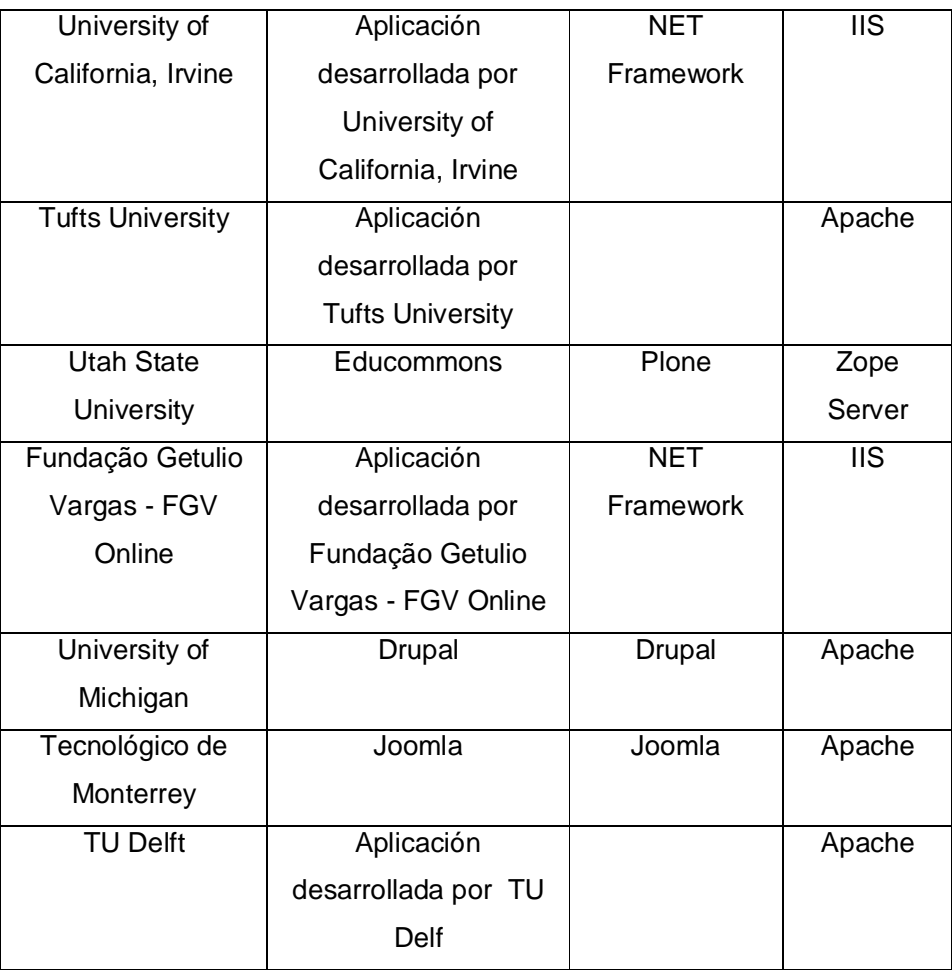

Según los resultados de la Tabla 1.16 podemos concluir que las plataformas OCW más utilizadas por los sitios OCW más representativos son los siguientes:

- $\triangleright$  Educommons
- $\triangleright$  Drupal
- Joomla

## **1.2.6. Funcionalidades de plataformas OCW más utilizadas.**

Las funcionalidades de las plataformas OCW ayudaran a tener claro cuáles son los límites de cada plataforma, que componentes y módulos ofrecen, incluso a través de esta información se facilitara las tareas administrativas ya que se sabe que es lo que viene y no viene incluido en cada plataforma. Además analizando cada una de las funcionalidades sabremos cuales pueden estar incluidas como una base para el desarrollo e integración de tecnologías sociales.

En la Tabla 1.17 se resume las funcionalidades de las plataformas más utilizadas, según varios autores:

| Plataforma                  | <b>Funcionalidad</b>                                                     |
|-----------------------------|--------------------------------------------------------------------------|
|                             | Permite reportaría de terceros                                           |
|                             | Los perfiles de usuarios es opcional                                     |
|                             | Creación de grupos                                                       |
|                             | Búsquedas básicas y avanzadas                                            |
|                             | Permite RRS feeds para las listas de departamentos y cursos              |
|                             | Contenido Multilenguaje                                                  |
|                             | Manejo de privilegios de IP                                              |
|                             | Crear plantillas para una asignatura.                                    |
| $Edu$ commons <sup>59</sup> | Creación y modificación de estilos.                                      |
| 60                          | Asignación de Metadatos.                                                 |
|                             | Propiedad intelectual, licencias.                                        |
|                             | Gestión del menú y submenú de asignaturas y categorías acorde con el     |
|                             | proyecto OCW.                                                            |
|                             | Subir contenidos de cursos                                               |
|                             | Subir archivos (Pdf, Word, excel, imágenes)                              |
|                             | Descarga de contenidos (planificaciones de cursos, archivos de cualquier |
|                             | tipo que se han subido a la plataforma)                                  |
|                             | Personalizar la plataforma con la imagen Institucional                   |
|                             | Crear categorías, capetas, enlaces                                       |
|                             | Creación de Tablas.                                                      |
|                             | Edición de texto                                                         |
|                             | Soporte para exportación e importación de paquetes                       |
|                             | Permite realizar reportes                                                |
|                             | Autenticación de usuarios                                                |
|                             | Creación de grupos                                                       |
|                             | Foros de discusión integrados                                            |
|                             | Búsquedas avanzadas en foros y cursos                                    |
| Moodle $61$ (Joan,          | Permite creación de blog, chat, wiki, bases de datos, glosarios          |
| 2008)                       | Creación y administración de usuarios                                    |
|                             | Ver perfiles de estudiantes y profesores.                                |

Tabla 1.17: Funcionalidades de Plataformas OCW más representativos

 $\overline{a}$ <sup>59</sup> Universidad Politécnica de Madrid, <u>http://www.slideshare.net/slides\_eoi/pres-en-educon</u>

<sup>60</sup>http://www.ocwconsortium.org/fr/community/toolkit/technology/ocwplatforms

<sup>61</sup>http://www.ocwconsortium.org/fr/community/toolkit/technology/ocwplatforms

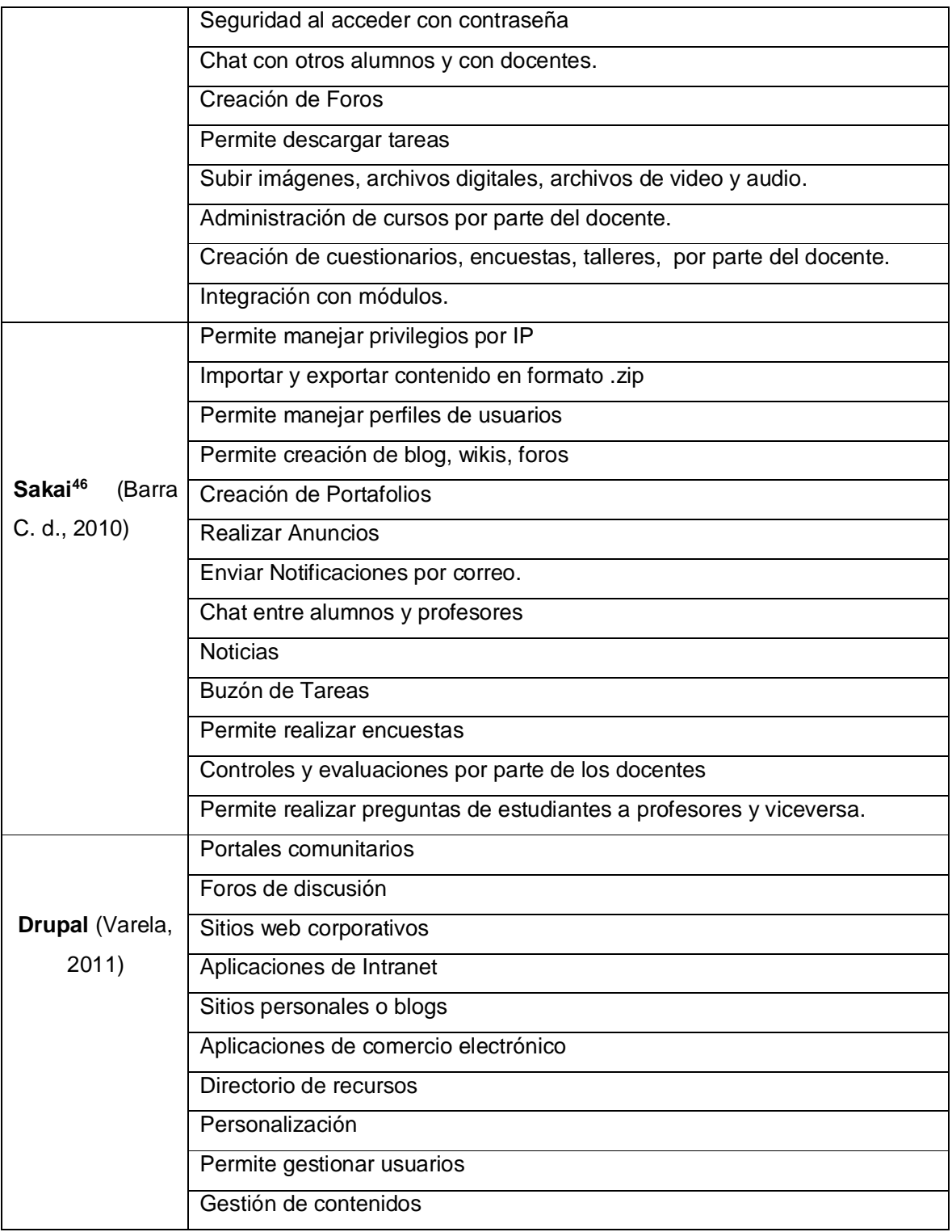

En la Tabla 1.18 se muestra un cuadro comparativo entre las diferentes plataformas:

| <b>Funcionalidad</b>                 | <b>Educommons</b>        | <b>Moodle</b>            | <b>Sakai</b>             |
|--------------------------------------|--------------------------|--------------------------|--------------------------|
|                                      |                          |                          |                          |
| Foros de discusión                   | <b>No</b>                | Si                       | Si                       |
| Intercambio de archivos              | Si                       | Si                       | Si                       |
| e-mail interno                       | Si                       | Si                       | Si                       |
| Cuaderno de anotaciones              | <b>No</b>                | Si                       | <b>No</b>                |
| Chat en tiempo real                  | No                       | Si                       | Si                       |
| Servicios de videos                  | <b>No</b>                | <b>No</b>                | <b>No</b>                |
| Pizarra electrónica                  | <b>No</b>                | $\overline{\mathsf{Si}}$ | $\overline{N}$           |
| Favoritos/marcadores                 | $\overline{\text{Si}}$   | Si                       | $\overline{N}$           |
| Ayuda/orientación                    | Si                       | Si                       | Si                       |
| Búsqueda dentro del curso            | Si                       | Si                       | Si                       |
| Calendario/progreso                  | Si                       | Si                       | Si                       |
| Trabajo desconectado/sincronización  | No                       | Si                       | <b>No</b>                |
| Trabajo en grupo                     | Si                       | Si                       | Si                       |
| Autoevaluación                       | $\overline{\mathsf{Si}}$ | $\overline{\mathsf{Si}}$ | $\overline{\mathsf{Si}}$ |
| Creación de comunidades              | <b>No</b>                | <b>No</b>                | Si                       |
| Portafolio de estudiantes            | <b>No</b>                | Si                       | Si                       |
| Autenticación                        | Si                       | Si                       | Si                       |
| Autorización de curso                | $\overline{\text{Si}}$   | Si                       | Si                       |
| Registro integrado                   | Si                       | Si                       | Si                       |
| Gestión del curso                    | $\overline{\text{Si}}$   | Si                       | Si                       |
| Ayuda al instructor                  | Si                       | Si                       | Si                       |
| Herramientas de evaluación en línea  | <b>No</b>                | Si                       | Si                       |
| Pruebas y puntuación automáticas     | <b>No</b>                | $\overline{\text{Si}}$   | $\overline{\text{Si}}$   |
| Traza del estudiante                 | No                       | Si                       | <b>No</b>                |
| Accesibilidad                        | Si                       | Si                       | Si                       |
| Compartir/reusar contenidos          | Si                       | Si                       | Si                       |
| Plantillas de curso                  | Si                       | Si                       | Si                       |
| Gestión curricular                   | No                       | <b>No</b>                | Si                       |
| Interfaz particularizable            | Si                       | Si                       | $\overline{\text{Si}}$   |
| Herramientas de diseño instruccional | Si                       | Si                       | Si                       |
| Estándares instruccionales           | Si                       | Si                       | Si                       |

Tabla 1.18: Comparativa de funcionalidades entre plataformas OCW

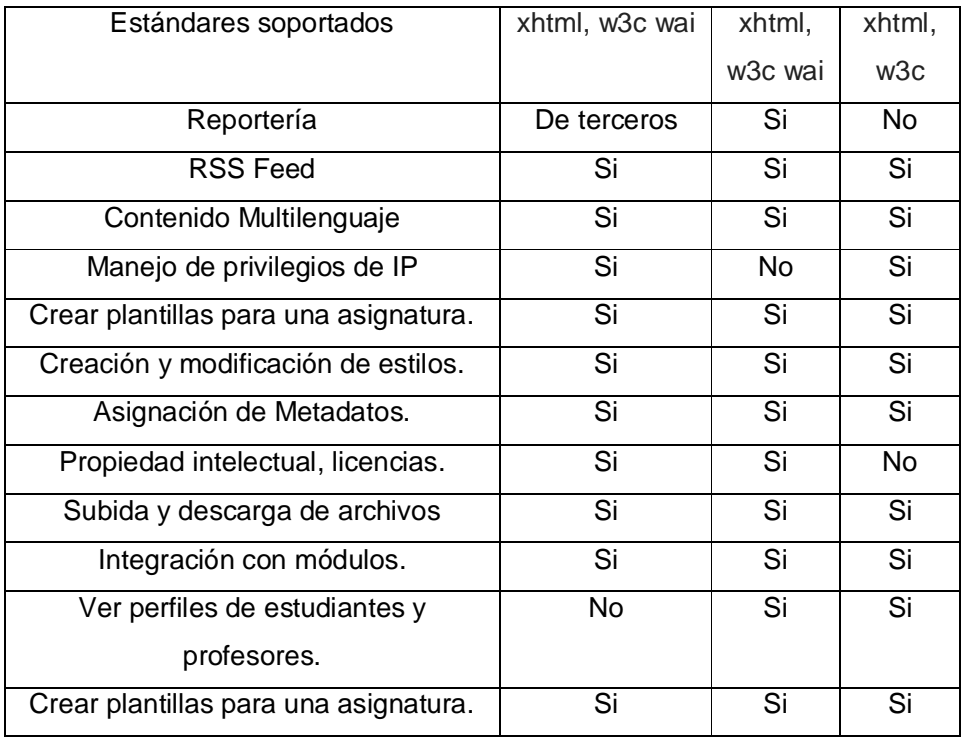

#### **1.2.7. Características técnicas de OCW más representativas.**

Debido a que este proyecto de tesis tiene como finalidad desarrollar e integrar componentes sociales para plataformas OCW, es conveniente revisar las características técnicas de las plataformas OCW más utilizadas con la finalidad de saber en qué lenguaje están escritos y otras características técnicas que permitirán analizar la facilidad de integración con Redes Sociales.

#### **Educommons:**

Según (Borrás, 2010)**,** estas son las características técnicas para Educommons:

- > Basado en Zope (servidor de aplicaciones orientado a objetos., open Source) y Plone (sistema de administración de contenido, CMS).
- $\triangleright$  Soporte a HTML5.
- $\triangleright$  Soportado en sistemas operativos Windows y Linux
- Cumple con los estándares XHTML y CSS.
- $\triangleright$  Cumple Accesibilidad.
- $\triangleright$  Enfocado a la usabilidad
- Cabeceras RDF basados en el estándar Dublin Core
- $\triangleright$  Soporte de licencia Creative Commons y otras licencias
- > Sindicación RSS, versión expandida de RSS en eduCommons 3.2.1
- Enlaces a marcadores sociales, posibilidad de adaptación.
- Exportación/Importación de paquetes IMS
- Exportación/Importación a WordPress
- Posibilidad de adaptación de módulos.

Según la página del MIT<sup>62</sup> estas son algunas características técnicas adicionales:

- $\triangleright$  Programado en Phyton
- $\triangleright$  Base de datos Zope
- $\triangleright$  Usa interfaz multilenguaje
- $\triangleright$  Es extensible
- Compatible con estándares xhtml, w3c wai

## **Moodle**

Según la página Iered<sup>63</sup>, estas son las características técnicas de Moodle:

- Es free y Open Source. Tiene licencia GPL.
- $\triangleright$  Es escalable, se pueden tener cursos con 40.000 estudiantes matriculados.
- $\triangleright$  Moodle se ejecuta sin modificaciones bajo Unix, Linux, Windows, Mac OS X, Netware y otros sistemas operativos que permitan PHP.
- $\triangleright$  Gran flexibilidad para agregar (y quitar) funcionalidades en muchos niveles.
- Moodle se actualiza muy fácilmente desde una versión anterior a la siguiente
- $\triangleright$  Moodle usa solamente una base de datos
- Moodle usa una completa abstracción de bases de datos, soporta las principales marcas de bases de datos.
- $\triangleright$  Se ha puesto énfasis en una seguridad sólida en toda la plataforma. Todos los formularios son revisados, las cookies encriptadas, etc.

Según la página del MIT<sup>45</sup> estas son algunas características técnicas adicionales

- $\triangleright$  Lenguaje de programación PHP
- $\triangleright$  Soporta bases de datos como MySQL, postgres, oracle, MSSQL.
- $\triangleright$  Interfaz multilenguaje (Linux, Mac, Windows)
- ▶ Soporta estándares xhtml, w3c wai.

## **Sakai**

Según Unitec (Unitech, 2009) estas son algunas características para Sakai

Open Source

l <sup>62</sup>http://www.ocwconsortium.org/fr/community/toolkit/technology/ocwplatforms

<sup>63</sup>http://www.iered.org/ev/mod/resource/view.php?id=364

- $\triangleright$  Robusto y poderoso
- $\triangleright$  Escritorio adaptable
- $\triangleright$  Miles de puntos funcionales
- $\triangleright$  Escalable a miles de usuarios
- Compatible con bases de datos Mysql, PostgresSQL, Oracle, y más.
- Reporteria en pdf
- $\triangleright$  Tecnología java
- $\triangleright$  Base de datos unificada de fácil administración
- $\triangleright$  Multiplataforma (Linux, Mac, Windows)
- $\triangleright$  Compatible con todos los exploradores

En la Tabla 1.19 se muestran un resumen de las características técnicas para las plataformas Moodle, Sakai y Educommons.

| <b>Características</b> | <b>Educommons</b>        | <b>Moodle</b>  | <b>Sakai</b>  |
|------------------------|--------------------------|----------------|---------------|
| Sistema Operativo      | Windows                  | Linux          | Linux         |
|                        | Linux                    | Mac            | Mac           |
|                        |                          | Windows        | Windows       |
|                        |                          | <b>Netware</b> |               |
| Base de datos          | ZopeDB                   | <b>MySQL</b>   | <b>MySQL</b>  |
|                        | <b>MySQL</b>             | Postgres       | Postgres      |
|                        |                          | oracle         | oracle        |
|                        |                          | MSSQL.         | <b>MSSQL</b>  |
| Lenguaje de            | Python                   | <b>PHP</b>     | Java          |
| Programación           |                          |                |               |
| Web Server             | Zope                     | Apache/IIS     | Apache/IIS    |
| Idiomas                | Multilenguaje            | Multilenguaje  | Multilenguaje |
| Framework              | Plone                    | .Net Framework | Net Framework |
|                        |                          | PHP no         | PHP no        |
|                        |                          | especificado   | especificado  |
| Licencia               | Open Source              | Open Source    | Open Source   |
| Adaptación de          | $\overline{\mathsf{Si}}$ | Si             | Si            |
| módulos                |                          |                |               |

Tabla 1.19: Resumen características técnicas plataformas OCW

### **1.3. Componentes sociales para plataformas OCW**

Analizar los componentes sociales para plataformas OCW será de gran utilidad para este proyecto de tesis, conocer que actualmente existe ya realizado para plataformas OCW, así como aquellos que podemos tomar como base o referencia para el desarrollo de los componentes sociales requeridos, especialmente lo que existe realizado para Educommons que es la plataforma actual de la UTPL (caso de estudio).

### **1.3.1. Para Educommons.**

Para Educommons no existen componentes sociales creados y testeados, pero existen componentes sociales para el Framework Plone que es el que utiliza Educommons. Plone es un sistema de gestión de contenidos (del inglés, Content Management System - CMS) que puede emplearse para construir un sitio web. Plone funciona vía web, por lo tanto no necesita instalar ningún software especializado en la computadora del cliente, por medio de Plone se puede publicar distintos tipos de información, incluyendo<sup>64</sup>:

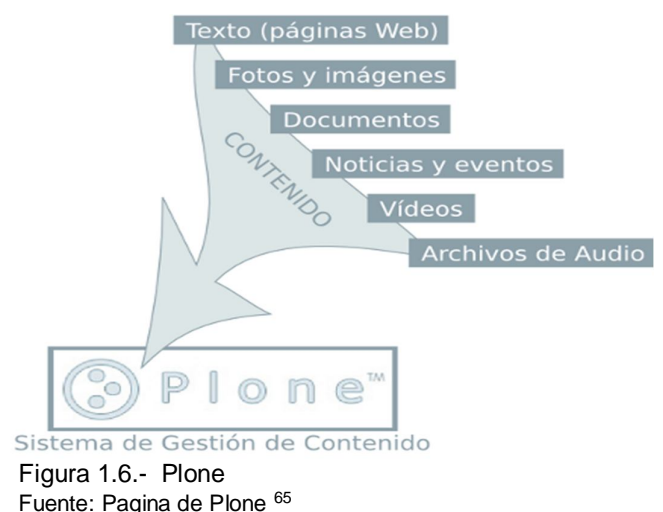

Desarrollo basado en código abierto publicado bajo la GNU General Public License (GPL), basado en Zope y programado en Python. Los principales desarrollos son conducidos periódicamente durante reuniones especiales llamadas Plone Sprints. Adicionalmente está diseñado para extender sus funcionalidades por defecto por medio de módulos adicionales llamados Products. Los puntos fuertes de Plone son su flujo de trabajo flexibles y adaptables, muy buena seguridad, extensibilidad, facilidad de uso y flexibilidad (Allende, 2006).

 $\overline{a}$ <sup>64</sup>http://plone-spanish-docs.readthedocs.org/en/latest/manuales/usando\_plone3/introduccion.html#resumen-conceptual 65http://plone-spanish-docs.readthedocs.org/en/latest/manuales/usando\_plone3/introduccion.html#resumen-conceptual

Existen componentes sociales para Plone pero la mayoría son compatibles para versiones superiores a la versión que utiliza Educommons, Educomons 4.1.1 utiliza la versión 4.0.2 de Plone, la mayoría de estos componentes sociales son creados y testeados para la versión 4.3.0, de las pruebas realizadas describo los componentes sociales existentes para Plone.

# **Componente 1:**

## **Nombre del Componente: Simple Social<sup>66</sup>**

**Descripción:** Permite utilizar algunas de las características básicas de la API de Facebook para su uso en Plone.

# **Objetivos**:

- Proporcionar la infraestructura básica necesaria como base para integraciones personalizadas Facebook API.
- $\triangleright$  Utilizar componentes seleccionados de alta utilidad del API de Facebook, sin necesidad de profundos conocimientos sobre el funcionamiento interno de la API.

# **Características:**

- $\triangleright$  Like Button
- $\triangleright$  Like Box Portlet
- ▶ Feed Form Portlet
- > Publicar en Facebook Fan Page
- Custom Facebook Connect Integración

**Compatible con Educommons**: No

## **Versión compatible de Plone:** 4.3.0

**Desarrollador:** Groundwire

**Compatibilidad:** Ha sido probado con Firefox 3.5, Safari 4 e Internet Explorer 7 y 8.

**Descarga: Página Plone<sup>67</sup>** 

# **Componente 2:**

## **Nombre del Componente: sc.social.like<sup>68</sup>**

**Descripción:** sc.social.like es un paquete que proporciona integración fácil y sencilla con Google+, Twitter y Facebook.

## **Características:**

 $\triangleright$  Boton Like para Twetter

 $\overline{a}$ 66http://plone.org/products/simplesocial

<sup>67</sup> http://plone.org/products/simplesocial

<sup>68</sup>http://plone.org/products/sc.social.like

- $\triangleright$  Boton Like para Google +
- $\triangleright$  Boton Like para Facebook

Simples<sub>i</sub> **Desarrollador:** Simples Consultoría **Compatible con Educommons**: Si **Versión compatible de Plone:** 4.x.x **Descarga:** Página Plone<sup>69</sup>

## **Componente 3:**

Nombre del Componente: sc.social.bookmarks<sup>70</sup>

**Descripción:** Permite a un usuario anónimo o registrado marcar o compartir un contenido de educommons a un servicio como Delicious, Digg, Reddit o Twitter y otras redes sociales.

**Desarrollador:** Simples Consultoría

## **Compatibilidad:**

Google Chrome (Linux/Win7/WinXP/MacOSX) Internet Explorer 7.0 (WinXP / Vista) Firefox  $4 + (Linux)$ Firefox 3 + (WinXP / Vista / MacOSX) Safari 3 (WinXP / MacOSX)

**Compatible con Educommons**: No **Versión compatible de Plone:** 4.3.0 **Descarga:** Página Plone<sup>71</sup>

## **Componente 4:**

**Nombre del Componente: PloneSocial suite<sup>72</sup>** 

**Descripción:** La suite PloneSocial es un conjunto integrado de complementos para negocios sociales en Plone. Proporciona una solución de microblogging completa, incluyendo flujos de actividad, perfiles de usuario y la funcionalidad de seguir /dejar de seguir.

## **Características:**

l

 $\triangleright$  Microblog, actualizaciones de estado

<sup>69</sup> http://plone.org/products/sc.social.like

<sup>70</sup>http://plone.org/products/sc.social.bookmarks

<sup>71</sup> http://plone.org/products/sc.social.bookmarks

<sup>72</sup>https://github.com/pigeonflight/stack-python-plone

 Perfil personal conseguimiento/Dejar de seguir, contador de visitas, gráfico activitystream, que integra: - actualizaciones de estado-la creación de contenidos- las respuestas de discusión- Soporte hashtag.

### **Plonesocial consiste de:**

#### **plonesocial.microblog**

Las actualizaciones de estado.

#### **plonesocial.activitystream**

 Enumera los cambios de contenido, respuestas de discusión y actualizaciones de estado.

#### **plonesocial.network**

Seguimiento / dejar de seguir usuarios.

#### **plonesocial.like**

Favoritos de contenido.

**Compatible con Educommons**: No

**Versión compatible de Plone:** 4.3.0

**Descarga:** Página Plone<sup>73</sup>

#### **Componente 5:**

Nombre del Componente: collective.portlet.socialnetworks<sup>74</sup>

**Descripción:** Este complemento proporciona un Portlet para que la gente siga la Institución educativa a través de múltiples redes sociales.

Este complemento establece vínculos a las redes sociales a través de iconos, los siguientes iconos son proporcionados por este componente:blogger, dig, facebook, flickr, google plus, Linkedin, myspace, pinterest, stumbleupon, tumblr, Twitter, vimeo, youtube.

**Desarrollador:** Makina Corp.

**Compatible con Educommons**: No

**Versión compatible de Plone:** 4.3.0

**Descarga:** Página Plone<sup>75</sup>

 $\overline{a}$ 

#### **1.3.2. Para Moodle.**

Para Moodle existen algunos componentes sociales los cuales se describen a continuación: **Componente 1:**

<sup>73</sup> https://github.com/pigeonflight/stack-python-plone

<sup>74</sup>https://github.com/toutpt/collective.portlet.socialnetworks

<sup>75</sup> https://github.com/toutpt/collective.portlet.socialnetworks

## **Nombre del Componente:** Facebook Connect for Moodle<sup>76</sup>

**Descripción:** Permite autenticar a los usuarios para ingresar a Moodle a través de Facebook. **Características**:

- $\triangleright$  Los usuarios pueden utilizar cuentas de Facebook para registrarse en un sitio Moodle
- $\triangleright$  Los usuarios pueden vincular cuentas existentes a sus cuentas de Facebook a través de FB Connect
- $\triangleright$  Una caja de Facebook Live Stream se pueden integrar en un curso Moodle.

## **Funcionalidad:**

Tras hacer clic en Connect with Facebook se abre un popup de inicio de sesión. Si usted no tiene una cuenta, se le pedirá que complete la información necesaria en la pantalla siguiente,

Una vez registrado como usuario de Facebook Connect recibirá un email de confirmación tradicional (según el método de autenticación de usuario).

Dentro de Moodle el plug-in proporciona una caja Transmisión en vivo de fácil acceso como parte del curso:

Cualquier envío hecho a Facebook desde Moodle incluirá automáticamente un enlace al sitio Moodle, ampliando la relación.

**Desarrollador:** Aaron Fulton<sup>77</sup>

**Descarga:** Página Moodle<sup>78</sup>

**Compatibilidad:** Modoodle 2.0 y Moodle 1.9

## **Componente 2:**

**Nombre del Componente:** Google / Facebook / Messenger Oauth2 Authentication plugin<sup>79</sup> **Características:**

> 1 - Muestra una ventana de autenticación de Google / Facebook / WindowsLive. Sólo la información de correo electrónico y nombre se solicita por al usuario.

> 2 - Si el correo electrónico del usuario no existe en la base de datos de Moodle, entonces se crea un nuevo usuario y registra el usuario.

> 3 - Si el correo electrónico del usuario existe, y si la autenticación de usuario se establece en googleoauth2, entonces se registra el usuario.

# **Observaciones**

l <sup>76</sup>http://www.moodlenews.com/2010/facebook-connect-for-moodle/comment-page-1/

<sup>77</sup>www.Webtolife.org

<sup>78</sup> https://moodle.org/mod/data/view.php?d=13&rid=3316

<sup>79</sup>https://moodle.org/plugins/view.php?plugin=auth\_googleoauth2

- $\triangleright$  La ventana de autenticación de Google permite para recordar la autorización para el usuario.
- Messenger Connect Oauth2 no devuelve ninguna información sobre la dirección de correo electrónico que está verificando. El plugin toma la dirección de correo electrónico como identificador único, esto hace que la autenticación del 'Messenger Connect' plugin no es del todo seguro.
- El plug-in guarda el proveedor seleccionado en una cookie.

**Desarrollador:** GitHub

**Compatiblidad:** Moodle 2.1 y Moodle 2.2

**Descarga:** Página de Moodle**<sup>80</sup>**

**Componente 3:**

**Nombre del Componente: Twitter Block<sup>81</sup>** 

**Descripción:** Muestra los seguidores, seguidos, muro, y se puede enviar tweets a Twitter sin estar allí.

**Desarrollador:** Amr Hourani

**Compatibilidad:** Moodle 1.9 or later

**Descarga:** Página de Moodle<sup>82</sup>

**Componente 4:**

**Nombre del Componente: Twitter Widget Block<sup>83</sup>** 

**Descripción:** Para leer la información de la red de contenido de Twitter sin salir de la plataforma moodle.

**Desarrollador:**Priyanshu Agrawal

**Compatibilidad:** No especificado

**Descarga:** Página de Moodle<sup>84</sup>

#### **1.3.3. Para Drupal.**

Para Drupal existen algunos componentes sociales de los cuales los más importantes se describen a continuación:

#### **Componente 1:**

<sup>80</sup> https://moodle.org/plugins/pluginversions.php?plugin=auth\_googleoauth2

<sup>81</sup>https://moodle.org/mod/data/view.php?d=13&rid=3826

<sup>82</sup> https://moodle.org/mod/data/view.php?d=13&rid=3826

<sup>83</sup>https://moodle.org/mod/data/view.php?d=13&rid=3821

<sup>84</sup> https://moodle.org/mod/data/view.php?d=13&rid=3821

## **Nombre del Componente: Twitter<sup>85</sup>**

**Descripción:** Este módulo proporciona una integración API con el servicio de microblogging Twitter, y otras funcionalidades:

### **Características**

- $\triangleright$  Asociar una o varias cuentas de Twitter con su cuenta de usuario de Drupal.
- $\triangleright$  Enumerar los tweets en diferentes formas gracias a las vistas.
- Postear en su propia cuenta de Twitter o una cuenta de Twitter en todo el sitio cada vez que crear nuevos contenidos.
- $\triangleright$  Ingreso al sitio de Drupal a través de Twitter.
- $\triangleright$  Formato Twitter  $@$  nombres de usuario y # hashtags como enlaces a Twitter.com.

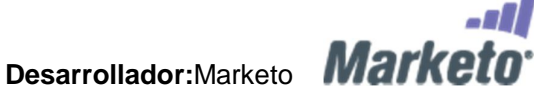

**Descarga:** Página Drupal<sup>86</sup>

#### **Componente 2:**

#### Nombre del Componente: Facebook Connect<sup>87</sup>

**Descripción:** Este módulo permite a los usuarios iniciar sesión en un sitio web de Drupal a través de la API de Facebook Connect - usando su nombre de usuario y contraseña de **Facebook** 

#### **Características:**

- > Los usuarios pueden ver cuáles de sus amigos de Facebook ya tiene una cuenta en el sitio web de Drupal
- $\triangleright$  Los usuarios pueden publicar un mensaje personalizable en su feed de Facebook, que anuncia que han creado una cuenta en el sitio web de Drupal
- > Los usuarios pueden invitar a sus amigos de Facebook para crear una cuenta en el sitio web de Drupal

**Desarrollador:**La Netscouade.

**Descarga: Página Drupal<sup>88</sup>** 

**Componente 3:**

<sup>85</sup>http://drupal.org/project/twitter

<sup>86</sup> http://drupal.org/project/twitter

<sup>87</sup>http://drupal.org/project/fbconnect

<sup>88</sup> http://drupal.org/project/fbconnect

# **Nombre del Componente: Activity Stream<sup>89</sup>**

**Descripción:** Todas las actividades sociales en un solo lugar. Ya se trate de marcadores en Del.icio.us, Twitter o mensajes de su blog, wikis, todo lo que cree puede ser reunidos en un lugar fácil de leer. Cada elemento se convierte en un nodo completo Drupal, lo que les permite realizar búsquedas, comentar, y gestionar como cualquier otro componente de contenido en Drupal.

## **Características**

- $\triangleright$  Archivar las actividades mediante la retención de una copia de los datos recibidos.
- Los desarrolladores pueden crear módulos para agregar más integraciones de terceros utilizando una API. Tanto el tema y los desarrolladores de módulos puede ajustar la visualización de la actividad de los valores predeterminados.
- $\triangleright$  Servicios soportados incluyen: Twitter y cualquier feed RSS o Atom.

**Redes sociales con las que trabaja:** Blogger,Drupal.org code commits,Facebook, Foursquare, Github, Goodreads, Google Readera, Hulu, Identi.ca, IMDB, Internal nodes, Netfilix, Qik, Ravelry, StumbleUpon, Twitter Search Terms, Yelp, Yuotube.

**Descarga: Página Drupal<sup>90</sup>** 

## **Componente 4:**

## **Nombre del Componente: Share This<sup>91</sup>**

**Descripción:** Es una integración completa para compartir contenido de Drupal en las redes sociales. No requiere módulos adicionales para trabajar correctamente.

## **Características**

- Se puede personalizar el código de tus "ShareThis" utilizando "STAPI"
- $\triangleright$  Se puede seleccionar los nodos y/o tipos de contenidos a los que se le aplica está opción.
- $\triangleright$  Se puede elegir si se desea mostrar en el teaser (resumen) o en la vista completa.
- $\triangleright$  Se puede ajustar el peso de donde se muestra "ShareThis".
- Personalización y fácil ubicación de un bloque para mostrar en el sitio.
- $\triangleright$  Integración con "Views".
- $\triangleright$  Servicios soportados incluyen: Twitter y cualquier feed RSS o Atom.

<sup>89</sup>http://drupal.org/project/activitystream

<sup>90</sup> http://drupal.org/project/activitystream

<sup>91</sup>http://drupal.org/project/sharethis

**Compatibilidad:** Drupal 6 y Drupal 7. **Descarga:** Página Drupal**<sup>92</sup>**

## **Componente 5:**

### **Nombre del Componente**: Google+<sup>93</sup>

**Descripción:** Este módulo se integra con Google+ para publicar contenido de Drupal en este sitio social.

## **Características**

- $\triangleright$  Proporciona un campo de perfil simple referenciado a un widget de campo de texto personalizado que almacena el valor numérico de un ID de perfil de Google+.
- $\triangleright$  El formateador de pantalla por defecto muestra un enlace al perfil de referencia con opciones para utilizar un traducible o personalizar el título del enlace y establecer la ventana de destino.

**Compatibilidad:** Drupal 7 o superior.

**Descarga:** Página Drupal**<sup>94</sup>**

## **1.4. Base Tecnológica UTPL (caso de estudio)**

La Universidad Técnica Particular de Loja, a través de su plataforma OCW Educommons proporciona un acceso libre, sencillo y coherente a los materiales de algunos cursos que se ofrecen en sus modalidades de estudio presencial y a distancia para educadores, estudiantes y autodidactas de todo el mundo.

UTPL al implementar OCW obtiene ventajas de carácter general como: Posicionamiento Institucional ante un fenómeno de impacto mundial: Los recursos educativos abiertos y las iniciativas OpenCourseWare; Aporte al avance del conocimiento al liberar recursos académicos y extender los mecanismos de localización; Estímulo a la innovación y perfeccionamiento de los recursos docentes utilizados por los profesores en las asignaturas de las diferentes carreras que oferta UTPL. Favorece el acercamiento de los profesores a las tecnologías informáticas<sup>95</sup>. La presente propuesta pretende incorporar algunos componentes de tecnologías sociales a la plataforma OCW UTPL.

l

<sup>92</sup> http://drupal.org/project/sharethis

<sup>93</sup>http://drupal.org/project/googleplus

<sup>94</sup> http://drupal.org/project/googleplus

<sup>95</sup>http://ocw.utpl.edu.ec/

# **1.4.1. Educommons.**

Educommons está diseñado bajo arquitectura Zope, con una base de datos ZODB, y basado en el sistema de contenidos Plone, que permite interacción con el usuario final.

En la Figura 1.7 se presenta un esquema general de la arquitectura de Educommons:

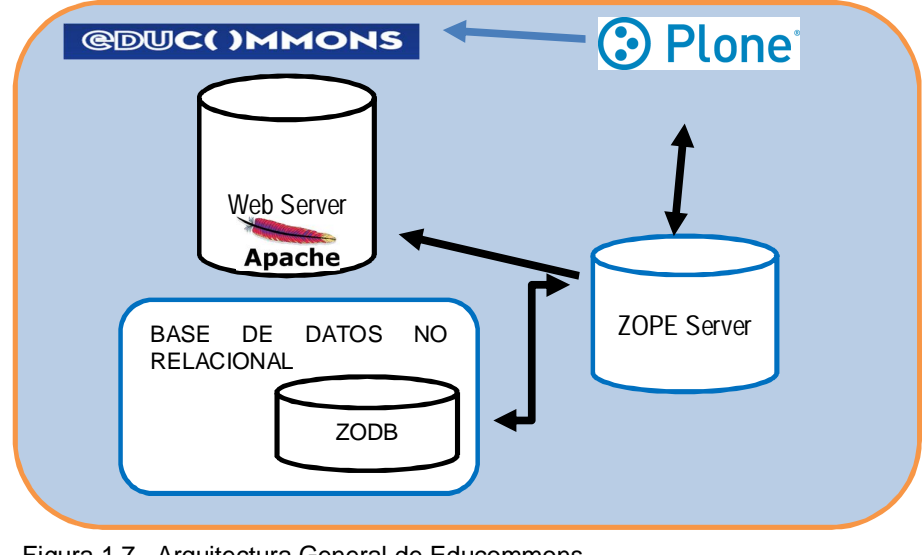

Figura 1.7. Arquitectura General de Educommons Fuente: Plone<sup>96</sup>

## **1.4.2. Plone.**

Educommons está basado en Plone que es un sistema de administración de contenidos open source. Está desarrollado con el lenguaje de programación Python sobre el servidor de aplicaciones Zope. Plone ha sido diseñado para ser extensible. Puede ser empleado para construir portales, sitios webs corporativos, sitio de noticias, servidor de extranet o intranet, sistema de publicación y repositorio de documentos, herramienta groupware, etc.

En la Figura 1.8 se presenta la arquitectura de Plone

l <sup>96</sup>http://plone.org/

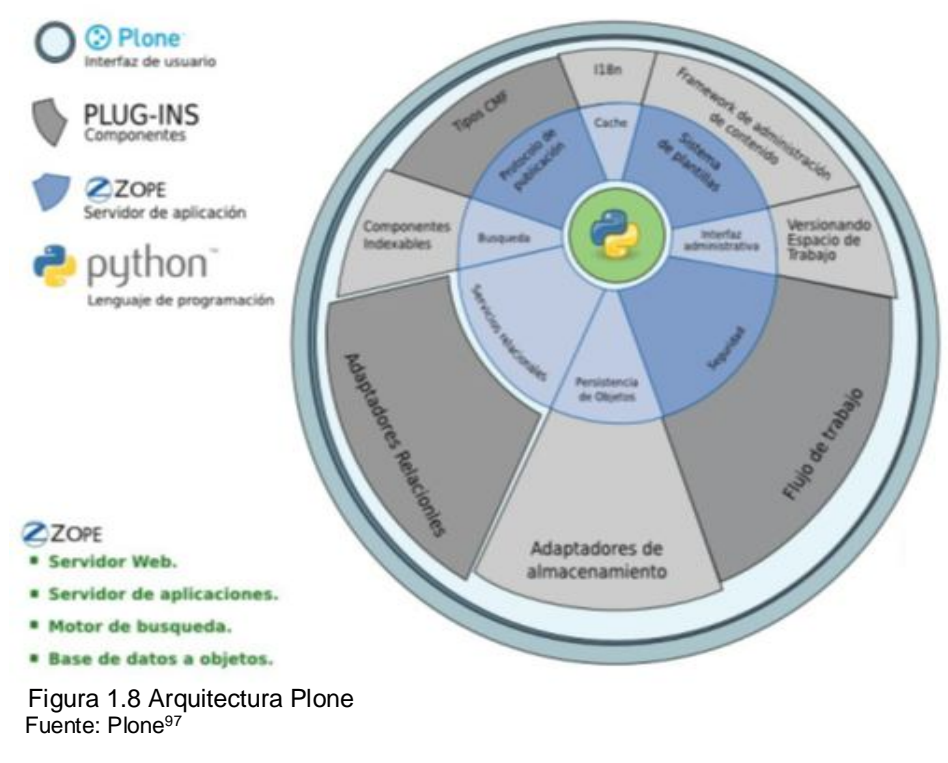

**1.4.3. Zope.**

Significa "Z Object Publishing Environment", es un servidor de aplicaciones orientado a objetos, Utiliza el concepto de publicación de objetos, su creación fue en 1995, es extensible a través de un mecanismo de productos (plug-ins).

Se lo administra a través de una interfaz web con ZMI.

# **Tecnología que utiliza Zope.**

A continuación algunas de las tecnologías con las que trabaja Zope:

- $\triangleright$  Base de datos orientada a objetos (ZODB).
- Motor de búsqueda incluido (Zcatalog).
- $\triangleright$  Sistema de templates para HTML (ZPT).
- $\triangleright$  Modelo de seguridad por permisos y roles.
- Adaptadores para bases de datos relacionales.
- > Adquisición de propiedades por niveles.
- Mapeo automático del request de HTTP a Python.

La figura 4.3 muestra la arquitectura de Zope.

 $\overline{a}$ 97http://plone.org/

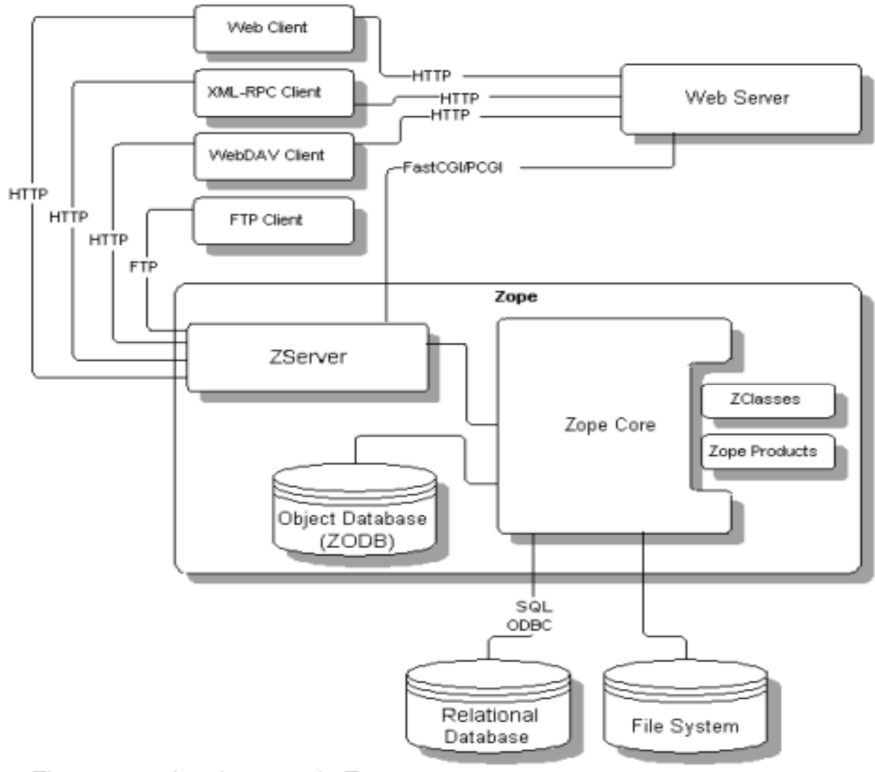

Figura 1.9.- Arquitectura de Zope Fuente: Plone<sup>98</sup>

## **1.4.4. Zope Object Database – ZODB.**

ZODB es la base de datos por defecto que utiliza Zope, es una base de datos no relacional orientada a objetos, a continuación describo algunas características de esta base de datos

- Soporta transacciones, con control de concurrencia y resolución de conflictos.
- $\triangleright$  Subtransacciones.
- "Undo".
- Envuelve en una transacción a todos los participantes de un request, incluyendo llamadas a SQL.
- $\triangleright$  Optimizada para lectura.
- Escalabilidad con ZEO.

## **1.4.5. Python.**

Python es el lenguaje de programación utilizado por Zope y Plone, a continuación algunas características:

98http://plone.org/

l

- > Lenguaje orientado a objetos.
- > Interpretado, dinámico.
- $\triangleright$  Sintaxis simple, fácil de aprender.
- Utiliza espacio para determinar flujo del programa.
- > Librería estándar muy completa.

#### **1.5. Importancia de las tecnologías sociales en la educación**

Existen algunas opiniones respecto a las ventajas de las redes sociales en la educación, a continuación se describen algunas citadas por (Goldfarb, Pregibon, Shrem, & Zyko, 2011):

#### **Reconocimiento de las necesidades del estudiante y la evaluación formativa.**

Las redes sociales permiten a los maestros orientar e instruir de forma directa e inmediata dentro y fuera del aula. Como resultado, los estudiantes pueden confirmar su comprensión de los conceptos y tareas con facilidad, los maestros tienen una gran cantidad de material sobre como evaluar el aprendizaje de los estudiantes.

#### **Establecimiento de comunidades.**

Facilitan la colaboración del estudiante, las tecnologías sociales transforman el aprendizaje pasivo en el aprendizaje activo. Los estudiantes forman una comunidad que comparte ideas, enfoques y recursos. Como resultado obtienen acceso a una variedad de estilos de aprendizaje en un ambiente que es alentador y democrático.

#### **Mejora la participación del estudiante.**

Dado que los estudiantes conocen y disfrutan de las redes sociales, son automáticamente más receptivos al material presentado en plataformas sociales. Los estudiantes afirman que el material presentado en una red social es más interesante que el material que enseña un profesor; profesores confirman que efectivamente conceptos presentados a través de las redes sociales puede ser mejor comprendido que presentados de forma tradicional en el aula.

#### **Mayor sensación de logro del estudiante.**

Al permitir a los estudiantes pedir ayuda y recibir asesoramiento de forma instantánea, las redes sociales generan un sentido de control sobre su propio aprendizaje. Los estudiantes tienen más probabilidades de sobresalir en sus estudios si se enorgullecen de su trabajo y creen que tienen control sobre su rendimiento académico.

#### **Gestión de la Información.**

La capacidad de integrar vídeos, fotos, enlaces, y los clips de música dentro de una plataforma permite a los profesores organizar fácilmente la información. Estudiantes expresan que el acceso a las diferentes herramientas multimedia ayudas para el aprendizaje y mejora la participación.

### **El acceso a estudiantes aislados.**

Ciertos estudiantes son difíciles de participar en clase y muchas veces no en un aula tradicional. Utilizar las tecnologías sociales es una oportunidad para llegar a estos estudiantes marginados.

Por otro lado (GARCIA GRANJA, 2010), nos presenta otras ventajas del uso de tecnologías sociales en la educación:

- $\triangleright$  Motivación en el proceso educativo, ante la confianza por parte del profesor de cierta autonomía y libertad de acción y la conexión de esta forma de trabajo con sus propias aficiones personales.
- Estimulación del aprendizaje autónomo, en interacción con los demás.
- Organización y sistematización de la información.
- $\triangleright$  Versatilidad para el uso de distintos formatos (textual, audiovisual, hipertextual, gráficos, etc.).
- $\triangleright$  Facilidad e incentivación de la comunicación y del conocimiento mutuo de los estudiantes.
- Desarrollo del pensamiento crítico durante los procesos de discusión.
- $\triangleright$  Prolongación del proceso de aprendizaje más allá del espacio físico y temporal del aula.
- $\triangleright$  Incentivación del aprendizaje activo, en el que el alumnado se convierte en el agente de su propio aprendizaje y el profesor abandona el liderazgo como única fuente de conocimiento.
- $\triangleright$  Posibilidad de integración de contenidos propios y de otros profesores de distintas procedencias y ubicaciones geográficas.
- $\triangleright$  Se puede incorporar artículos y noticias externos a la red utilizando la tecnología RSS.

## **1.6. Justificación del Proyecto.**

Las redes sociales como parte del proceso educativo pueden ayudar en gran medida a los estudiantes, especialmente a desenvolverse de una mejor manera que lo hacen en una aula normal de clase, debido a que aportarían con comentarios, información de otras fuentes, foros de discusión, el profesor ya no sería la única fuente de aprendizaje ni el que lleve el liderazgo de la clase, además ayudaría a fomentar el pensamiento crítico y debates dentro de una discusión, esto de lograría ya que estudiantes consultarían fuentes de información externas como páginas de internet o libros el línea lo cual les ayuda a mejor y comprender mejor un tema determinado y así poder involucrarse de mejor manera y con ideas claras en una discusión. Por otra parte las redes sociales permiten llegar a estudiantes o profesores que están en ubicaciones geográficas diferentes, sumado a esto poder ampliar la visión y contenidos de una materia proporcionando material externo o noticias de actualidad que ayuden en el proceso de aprendizaje.

Como podemos ver las ventajas de las redes sociales en el aprendizaje son muchas, y claro está que los estudiantes se involucran más y las fuentes de aprendizaje se amplían.

Uno de los grandes objetivos de la educación actual, es que el alumno obtenga una autonomía a la hora de desarrollar y organizar su propio proceso de aprendizaje. Históricamente esto sucedía en los últimos años de la Enseñanza Media, sin embargo por el desarrollo vertiginoso de la Internet y las Redes Sociales, los alumnos, están a temprana edad adquiriendo capacidades que les permiten investigar, conocer y aprender de manera independiente de lo que el profesor o el sistema educativo genera. Las tecnologías sociales se han introducido recientemente en la vida de muchas personas que antes eran ajenas al fenómeno de Internet. No es extraño oír hablar por la calle de Facebook y no necesariamente entre los más jóvenes. El mundo educativo no puede permanecer ajeno ante fenómenos sociales como este que está cambiando la forma de comunicación entre las personas<sup>99</sup>.

Los educadores buscan formas de reducir la brecha tecnológica percibida entre el tutor y tutelado. El papel de las tecnologías sociales como parte de una posible solución está en desarrollo. Además, el grado en que los estudiantes esperan ver tecnologías sociales integradas en el proceso de aprendizaje no está claro. Una encuesta realizada a estudiantes encontró que los alumnos consideran a Facebook una herramienta valiosa que ayuda a fortalecer las relaciones interpersonales, construir comunidades de aprendizaje, e involucrar a los estudiantes. Cuando se les pide que comparen Facebook con el Sistema de Gestión popular de Aprendizaje (LMS) se encontró que Facebook es más adecuado para anuncios de cursos y para proporcionar enlaces a recursos de cursos, en conclusión Facebook fue

l

<sup>99</sup> Educación 2.0 y Redes Sociales <u>http://marcelamomberg.wordpress.com/2013/02/17/aprendizaje-autonomo-y-redes-sociales/</u>

considerado abrumadoramente superior para la construcción comunidades y facilitar las discusiones en clase. (De Haro, s/f).

Existen muchos defensores de promover el uso de las tecnologías sociales para la construcción de comunidades y aumentar la participación de los estudiantes en las aulas de educación superior. Algunos críticos han sugerido que los vínculos entre la discusión mediada por ordenador y el aprendizaje o compromiso no están bien documentadas, proponiendo que esta defensa es más un mito que una realidad (Godwin, Thorpe, & Richardson, 2008). Pero estudios como el de (Mazera, Murphy, & Simonds, 2009) indican que el maestro a través de las tecnologías sociales puede aumentar la motivación y mejorar el clima de la clase lo que afecta el rendimiento estudiantil. En muchos de estos debates, el enfoque se limita a menudo a la masiva y más conocida de las redes sociales, MySpace y Facebook, sobre todo porque la cobertura de los medios de comunicación se ha asegurado de que incluso los que tienen poca familiarización con las redes sociales han oído hablar de estos entornos de Internet. Sin embargo, las herramientas de redes sociales son más diversas y, de hecho, algunos se adaptarían mejor a las necesidades específicas de una clase. (Hoffman, 2009).

Actualmente existen herramientas para integrar tecnologías sociales a plataformas OCW, la plataforma Moodle una de las más conocidas actualmente incorpora o permite integrar redes sociales mediante módulos o plugins. La fusión de los conceptos de red social y Entorno Virtual de Aprendizaje (EVA), da lugar a un nuevo escenario en donde profesores y estudiantes encuentren el espacio necesario para interactuar de manera informal en un ambiente de aprendizaje formal, dando como resultado un modelo de aprendizaje colaborativo y social. Las herramientas existentes ya sean redes sociales o entornos virtuales no han llegado a combinar adecuadamente sus funcionalidades, lo que ha dado como consecuencia redes sociales de aprendizaje independientes de los procesos formativos (Torres Diaz, Jara, & Valdiviezo, 2012). Como ejemplo Glesone<sup>100</sup> es una herramienta que ofrece dos posibilidades para incorporar redes sociales dentro de la plataforma Moodle; esta herramienta se acompaña de un modelo de formación que orienta su utilización y permite aprovechar las ventajas de la interacción traduciéndolas en aprendizaje significativo. (Torres Diaz, Jara, & Valdiviezo, 2012)

<sup>100</sup>http://www.glesone.org/

**CAPÍTULO 2: CASO DE ESTUDIO UTPL**

## **2.1. Propósito de la Encuesta**

El presente estudio tiene como propósito analizar el grado de interés que genera los OCW, así como la utilización de los mismos, además conocer el impacto que generan las redes sociales en los alumnos de la UTPL, y la manera en cómo se puede integrar los OCW con tecnologías sociales con la finalidad de mejorar el aprendizaje.

### **2.2. Determinar la muestra y metodología:**

A los alumnos de la UTPL de diferentes carreras se les realizo una encuesta en papel, además se colocó la encuesta en línea en el sitio Google drive<sup>101</sup>, en la cual los alumnos pueden contestar la encuesta de manera más rápida.

### **Población**

La población objetivo son los estudiantes de la UTPL incluido modalidad a distancia y presencial, el tamaño de la población fue tomada del portal de Universia<sup>102</sup>, en donde se muestra que el total de alumnos + profesores es: 29645, dando como resultado una muestra de 380.

# **Tamaño de la muestra:** σ

El tamaño de la muestra se obtuvo aplicando la fórmula propuesta por (Triola, 2012):

$$
n = \frac{N\sigma^2 Z^2}{(N-1)e^2 + \sigma^2 Z^2}
$$

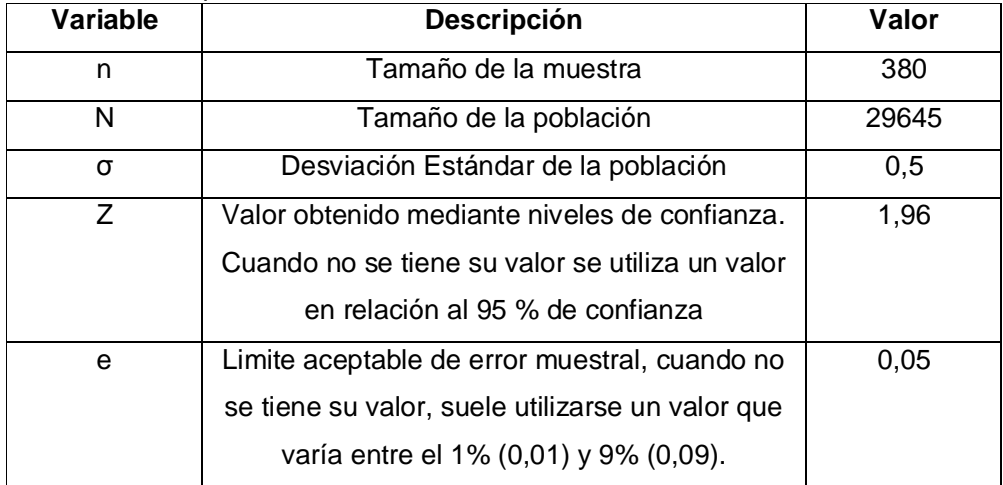

#### Tabla 2.1 Descripción de variables estadísticas

Fuente: Autor de tesis

<sup>101</sup> goo.gl/OCFGp

<sup>102</sup> http://estudios.universia.net/ecuador/institucion/universidad-tecnica-particular-loja-0

### **¿Qué información se obtuvo de los estudiantes?**

La información que se obtuvo de los estudiantes fue datos generales y principalmente el grado de interés que crea en ellos las redes sociales, tiempo de utilización, el grado de conocimiento de los OCW, y que funcionalidades sociales les gustaría que se integrará un OCW con redes sociales.

### **¿Qué Análisis se realizó?**

El análisis que se realizó es el Univariado, debido a que para obtener los resultados deseados es más factible analizar variable por variable, analizando los valores de porcentajes y frecuencias más altos en cada una de las variables se puede saber con exactitud qué es lo que los alumnos usan o buscan en redes sociales u OCW.

### **¿Cómo se obtuvo la información?**

Los datos se los obtuvo mediante una encuesta en papel realizada por diferentes profesores de las carreras de Sistemas Informáticos y Computación, Economía, Arquitectura, además a la encuesta se la ubicó en línea para facilitar la contestación por parte de los estudiantes.

### **2.3. Cuestionario**

Para la elaboración del cuestionario se consideraron preguntas que nos permitan obtener la información deseada, conocimiento, acceso y uso de OCW y redes sociales, así como preguntas de información general, género, carrera y algunas introductorias como uso de recursos educativos en línea. En el anexo #1 se muestra la encuesta realizada a los estudiantes y de la cual se realiza el análisis estadístico.

## **2.4. Análisis estadístico y documentación de resultados**

El análisis como se mencionó anteriormente es univariado, por lo tanto se lo realiza variable a variable, de aquellas que son relevantes.

#### **Variables de Información General**

**Edad**

En la Tabla 2.2 se obtiene la Tabla de frecuencias para esta variable.

| Edad  | <b>Frecuencia</b> | %     |
|-------|-------------------|-------|
| 19    | 2                 | .5    |
| 20    | 14                | 3.7   |
| 21    | 52                | 13.7  |
| 22    | 68                | 17.9  |
| 23    | 99                | 26.1  |
| 24    | 94                | 24.7  |
| 25    | 5                 | 1.3   |
| 26    | 39                | 10.3  |
| 27    | 4                 | 1.1   |
| 29    | $\overline{2}$    | .5    |
| 34    | 1                 | .3    |
| Total | 380               | 100.0 |

Tabla 2.1 Frecuencias Variable Edad

# **Género**

En la Tabla 2.3 se obtiene la Tabla de frecuencias para esta variable.

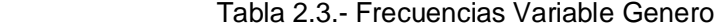

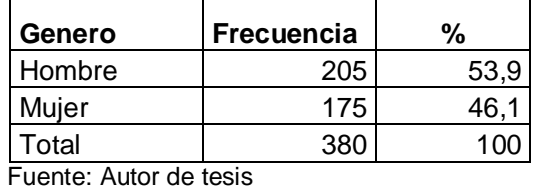

 $\overline{\phantom{0}}$ 

# **Carrera**

En la Tabla 2.4 se obtiene la Tabla de frecuencias para esta variable

| Tabla 2.4. TTCCachclas Vanable Oditera |                   |      |  |  |
|----------------------------------------|-------------------|------|--|--|
| <b>Carrera</b>                         | <b>Frecuencia</b> | %    |  |  |
| Arquitectura                           | 46                | 12,1 |  |  |
| Contabilidad                           | 30                | 7,9  |  |  |
| Derecho                                | 20                | 5,3  |  |  |
| Economía                               | 61                | 16,1 |  |  |
| Electrónica<br>٧                       |                   |      |  |  |
| Telecomunicaciones                     | 73                | 19,2 |  |  |
| Informática                            | 1                 | 0,3  |  |  |
| Ingeniería Civil                       | 41                | 10,8 |  |  |
|                                        |                   |      |  |  |

Tabla 2.4.- Frecuencias Variable Carrera

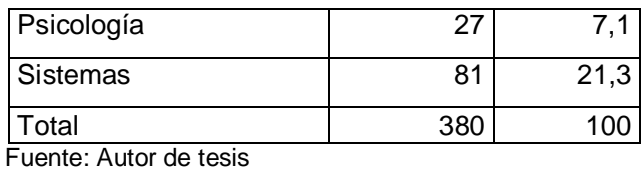

### **Variables de Información Específica**

## **Variable #: 1 Uso de materiales educativos en línea**

En la Tabla 2.5 se obtiene la Tabla de frecuencias para esta variable

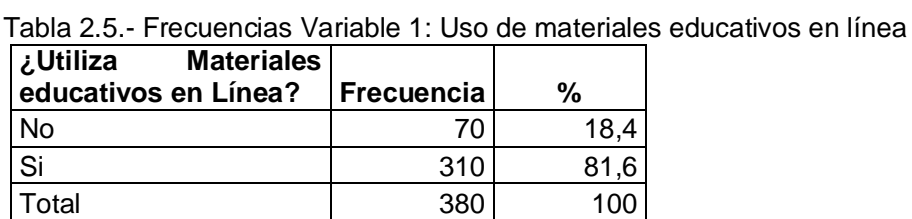

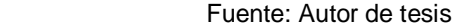

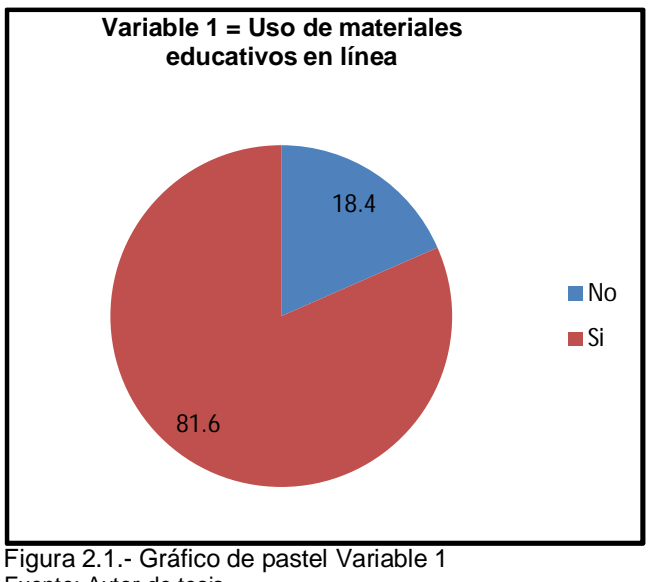

Fuente: Autor de tesis

### **Variable # 2: Motivación de uso de material educativo**

En la Tabla 2.6 se obtiene la Tabla de frecuencias para esta variable

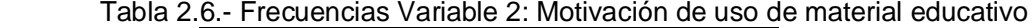

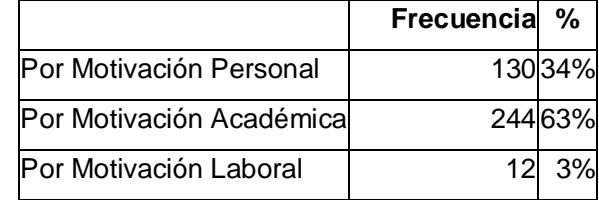

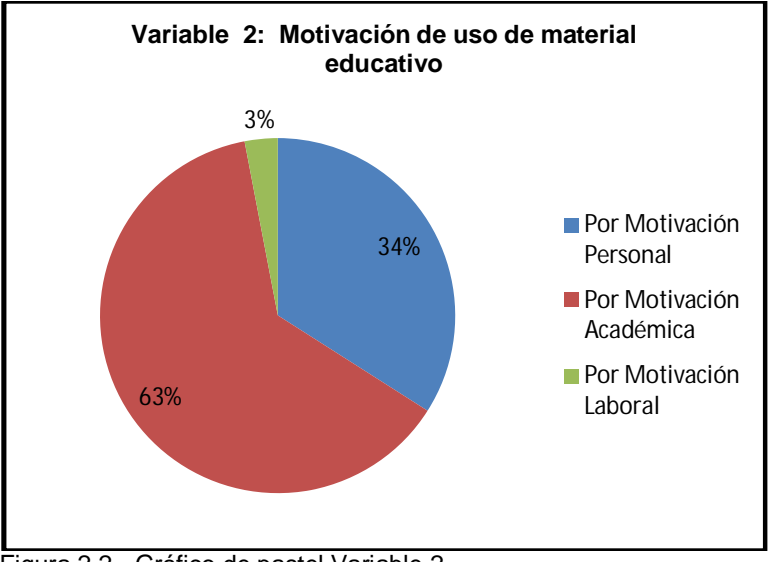

Figura 2.2.- Gráfico de pastel Variable 2 Fuente: Autor de tesis

## **Variable # 3: Tipo de recursos que utiliza**

En la Tabla 2.7 se obtiene la Tabla de frecuencias para esta variable.

|                                   | Frecuencia %   |     | Porcentaje<br>acumulado |
|-----------------------------------|----------------|-----|-------------------------|
| Videos                            | 247            | 32% | 32                      |
| Presentaciones                    | 317            | 40% | 72                      |
| e-books                           | 149            | 19% | 91                      |
| Cursos abiertos (OCW)             | 16             | 2%  | 93                      |
| Seminarios en línea (Webinars)    | 3              | 0%  | 93                      |
| MOOC (massive open online course) | $\overline{2}$ | 0%  | 93                      |
| Otros                             | 36             | 5%  | 98                      |
| Ninguno de los anteriores         | 13             | 2%  | 100                     |

Tabla 2.7.- Frecuencias Variable 6: Tipo de recursos que utiliza

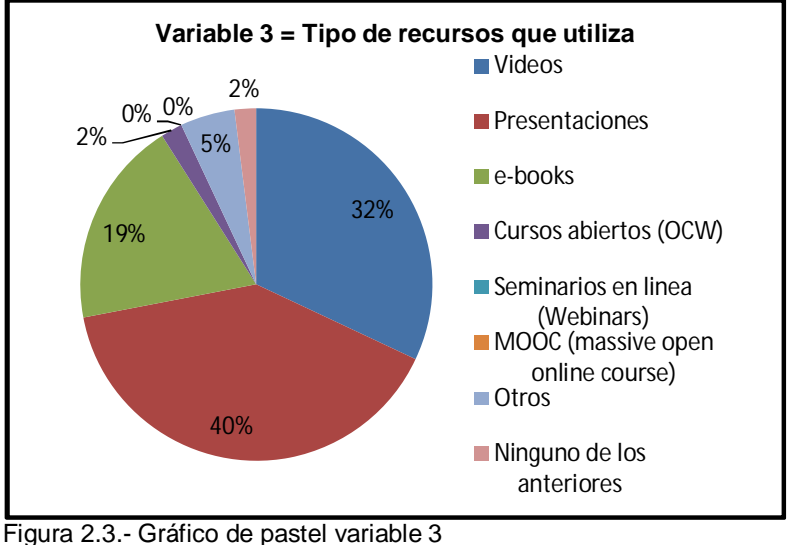

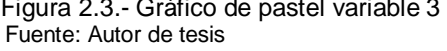

### **Variable # 4: Conoce, utiliza o ha utilizado algún sitio OCW**

En la Tabla 2.8 se obtiene la Tabla de frecuencias para esta variable.

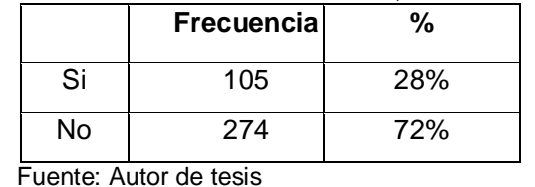

Tabla 2.8.- Frecuencias Variable 4: Conoce, utiliza o ha utilizado algún sitio OCW

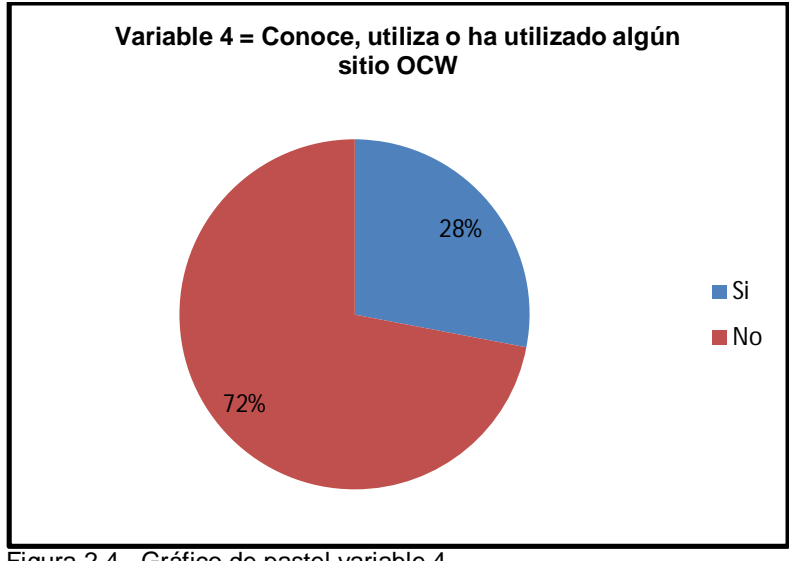

Figura 2.4.- Gráfico de pastel variable 4 Fuente: Autor de tesis

## **Variable # 5 Sitios OCW que ha utilizado**

En la Tabla 2.9 se obtiene la Tabla de frecuencias para esta variable.

|                                   | Frecuencia | %   |
|-----------------------------------|------------|-----|
| <b>MIT OCW</b>                    | 43         | 10% |
| <b>OCWC</b>                       | 1          | 0%  |
| <b>OCW Universia</b>              | 32         | 7%  |
| <b>OCW UTPL</b>                   | 36         | 8%  |
| OCW Universidad San Carlos España | 1          | 0%  |
| OCW UPM España                    | 13         | 3%  |
| Ninguno de los anteriores         | 309        | 71% |

Tabla 2.9.- Frecuencias Variable 8: Sitios OCW que ha utilizado

Fuente: Autor de tesis

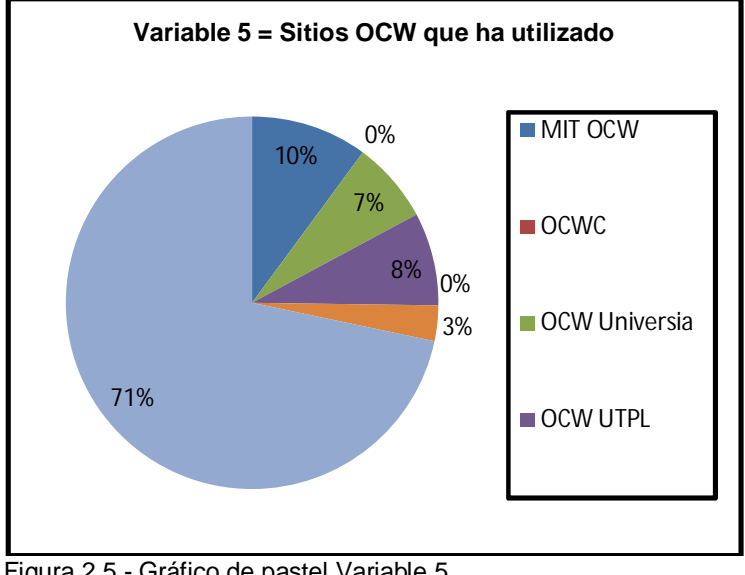

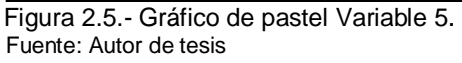

#### **Variable # 6 Tiempo que los utiliza**

En la Tabla 2.10 se obtiene la Tabla de frecuencias para esta variable

|                  | <b>Frecuencial</b> | %   |
|------------------|--------------------|-----|
| Menos de 6 meses | 59                 | 15% |
| Más de 6 meses   | 14                 | 4%  |
| Más de un año    |                    | 1%  |

Tabla 2.10.- Frecuencias Variable 9: Tiempo que los utiliza

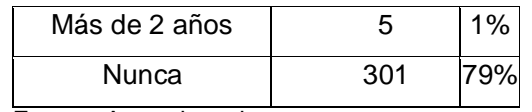

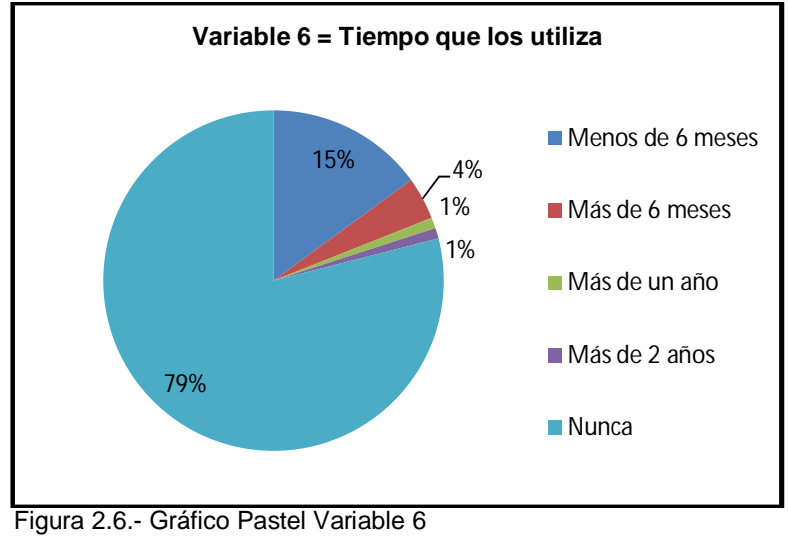

Fuente: Autor de tesis

### **Variable # 7. Principal uso que les da**

En la Tabla 2.11 se obtiene la Tabla de frecuencias para esta variable

|                                              | Frecuencial | %   |
|----------------------------------------------|-------------|-----|
| Reforzar o profundizar contenidos aprendidos | 19          | 5%  |
| Comprobar contenidos abordados               | 11          | 3%  |
| Aprender cosas nuevas                        | 53          | 13% |
| Ninguna                                      | 305         | 73% |
| Otra                                         | 29          | 70/ |

Tabla 2.11.- Frecuencias Variable 7: Principal uso que les da

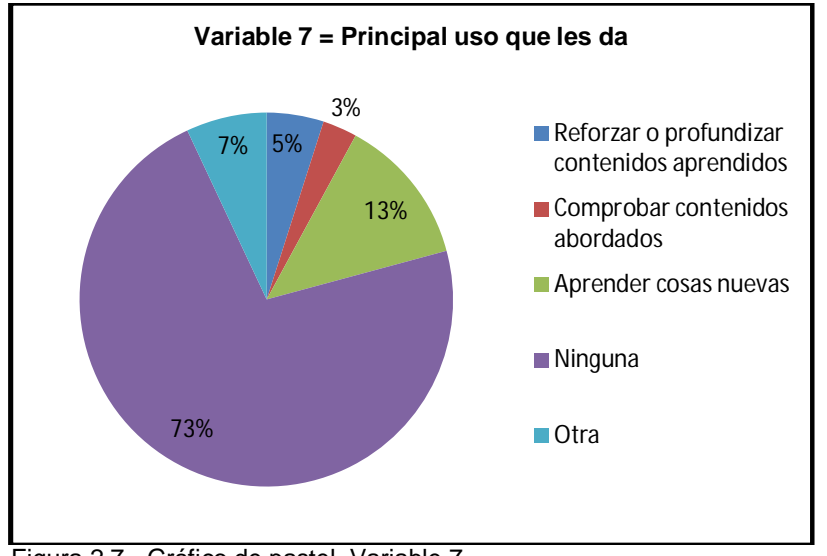

Figura 2.7.- Gráfico de pastel Variable 7 Fuente: Autor de tesis

# **Variable # 8: Inconvenientes encontrados en sitios OCW**

En la Tabla 2.12 se obtiene la Tabla de frecuencias para esta variable

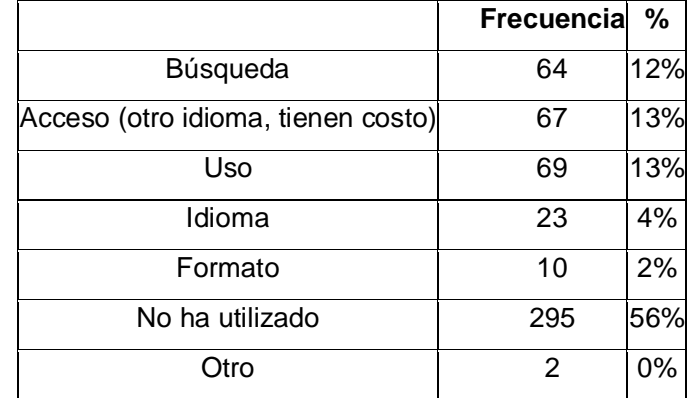

Tabla 2.12.- Frecuencias Variable 8: Inconvenientes encontrados en sitios OCW

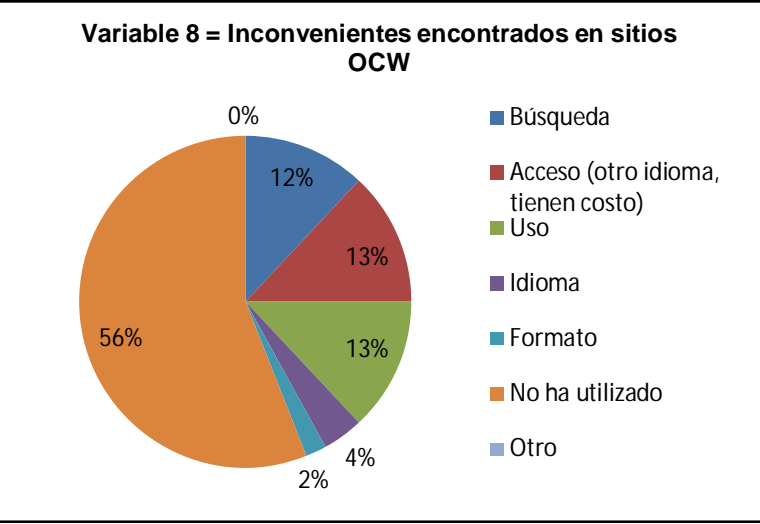

 Figura 2.8.- Grafico de pastel Variable 8 Fuente: Autor de tesis

### **Variable # 9. Recomendaciones para mejorar sitios OCW**

En la Tabla 2.13 se obtiene la Tabla de frecuencias para esta variable

Tabla 2.13.- Frecuencias Variable 9: Recomendaciones para mejorar sitios OCW

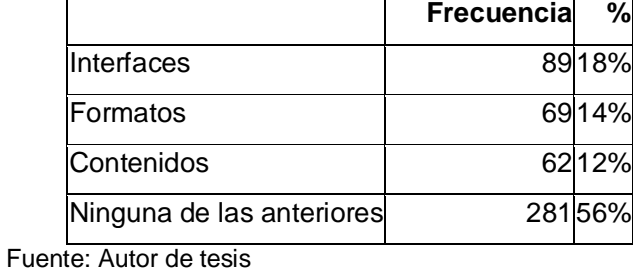

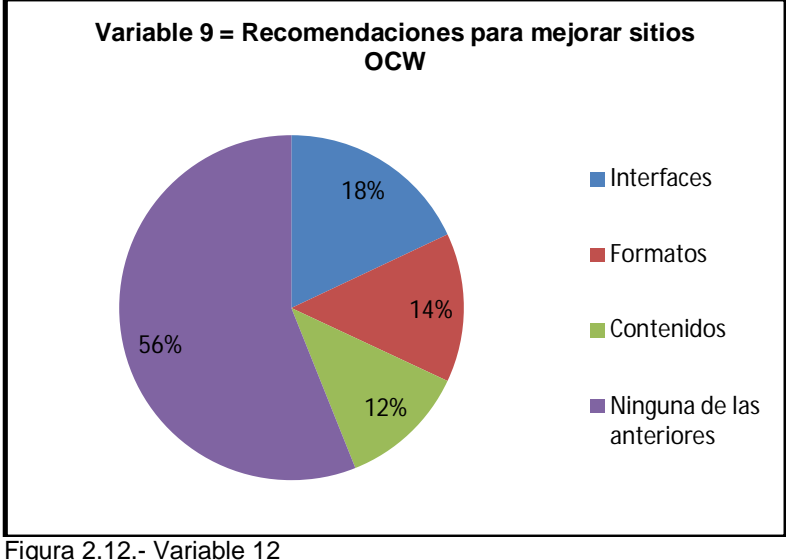
#### **Variable # 10. Uso de redes sociales**

En la Tabla 2.14 se obtiene la Tabla de frecuencias para esta variable

Tabla 2.14.- Frecuencias Variable 10: Uso de redes sociales

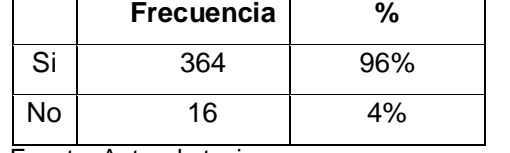

Fuente: Autor de tesis

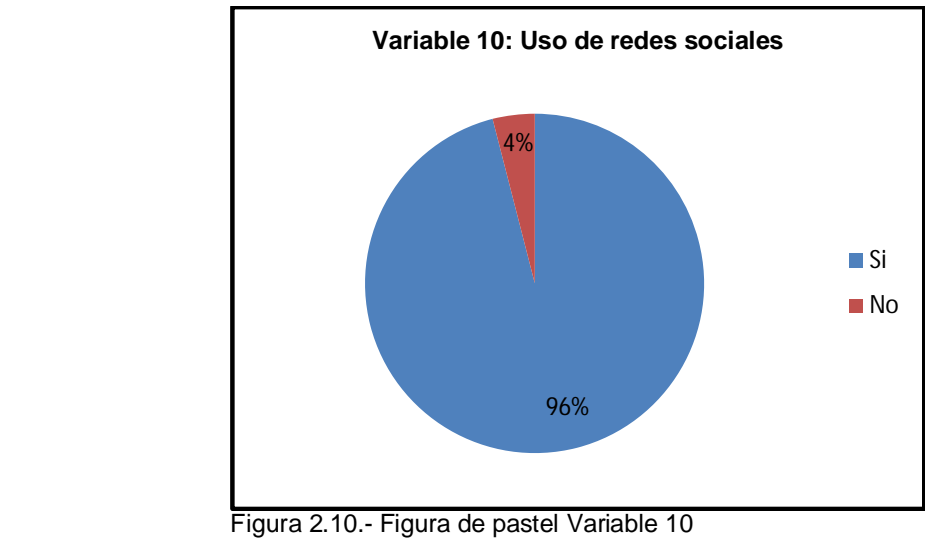

Fuente: Autor de tesis

#### **Variable # 11. Motivo de uso de redes sociales**

En la Tabla 2.15 se obtiene la Tabla de frecuencias para esta variable

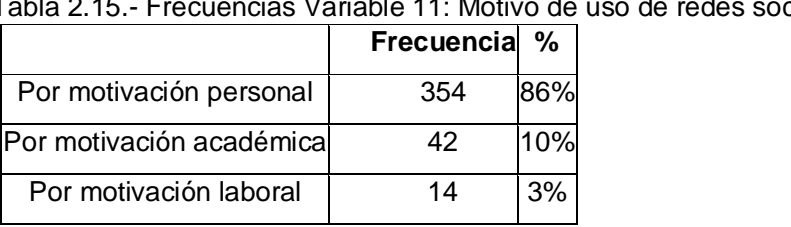

Tabla 2.15.- Frecuencias Variable 11: Motivo de uso de redes sociales

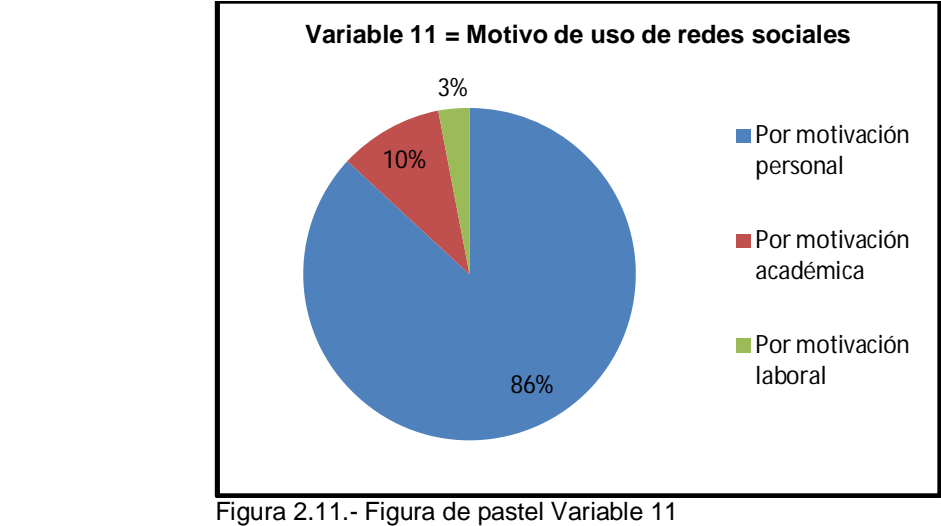

Fuente: Autor de tesis

### **Variable # 12. Redes sociales utilizadas**

En la Tabla 2.16 se obtiene la Tabla de frecuencias para esta variable

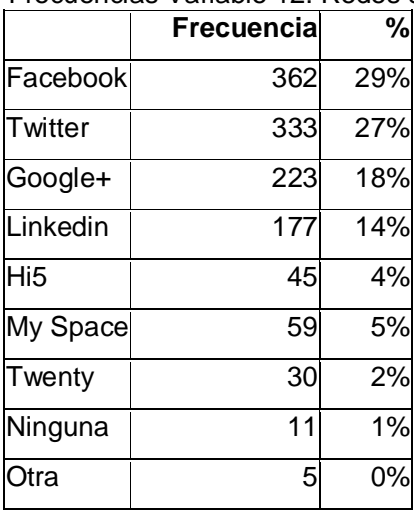

Tabla 2.16.- Frecuencias Variable 12: Redes sociales utilizadas

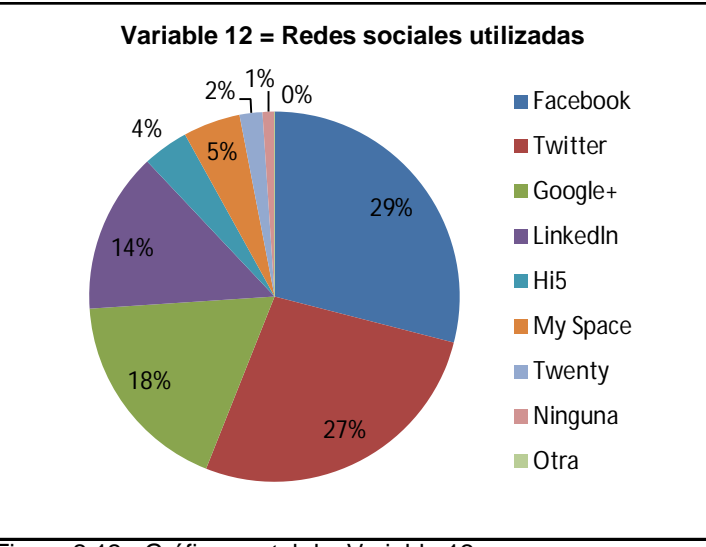

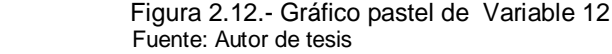

### **Variable # 13 Tiempo promedio semanal dedico a redes sociales**

En la Tabla 2.17 se obtiene la Tabla de frecuencias para esta variable

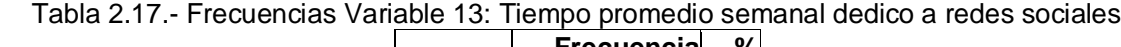

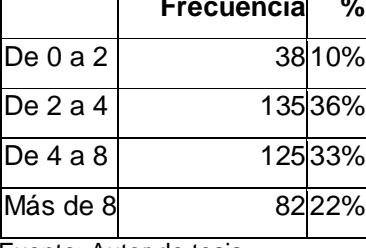

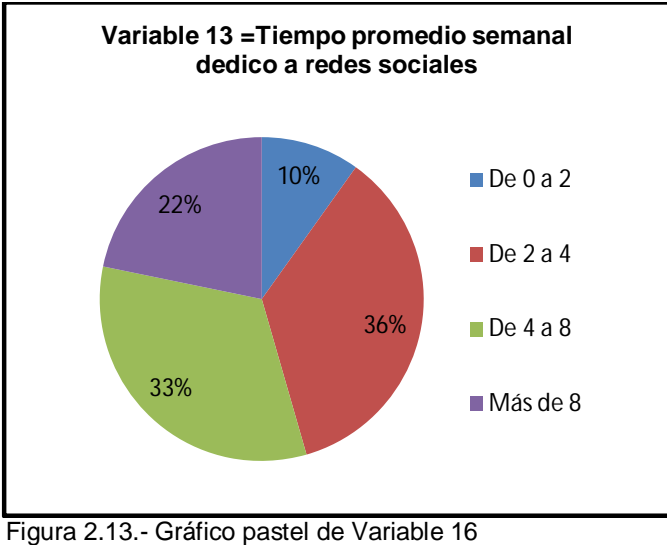

Fuente: Autor de tesis

### **Variable # 14. Información de un OCW que gustaría acceder a través de redes sociales**

En la Tabla 2.18 se obtiene la Tabla de frecuencias para esta variable

Tabla 2.18.- Frecuencias Variable 14: Información de un OCW que gustaría acceder a través de redes sociales

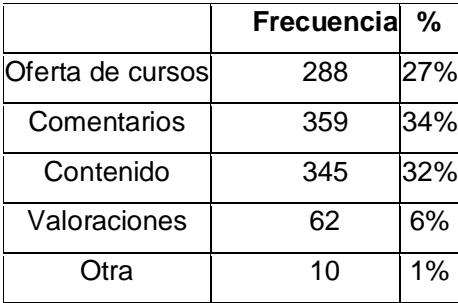

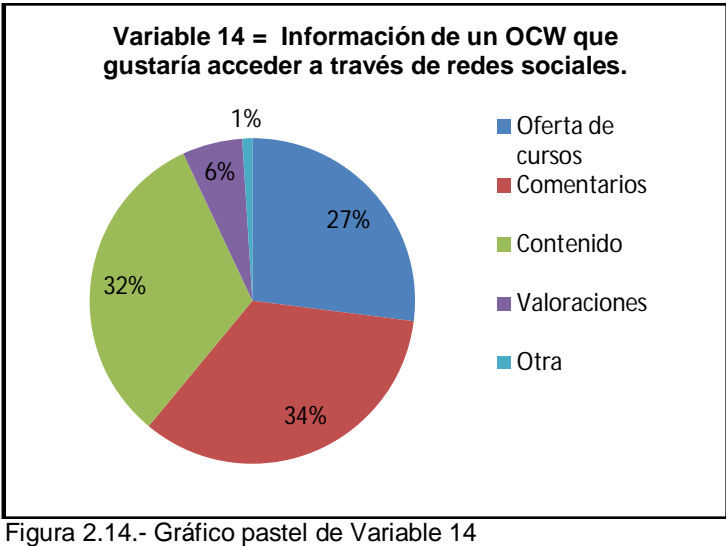

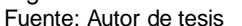

#### **Variable # 15. Características de las redes sociales a incluir en un sitio OCW**

En la Tabla 2.19 se obtiene la Tabla de frecuencias para esta variable.

Tabla 2.19.- Frecuencias Variable 15: Características de las redes sociales a incluir en un sitio OCW

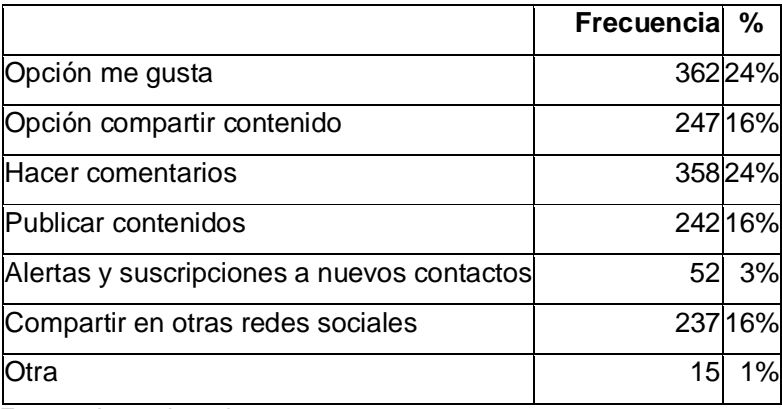

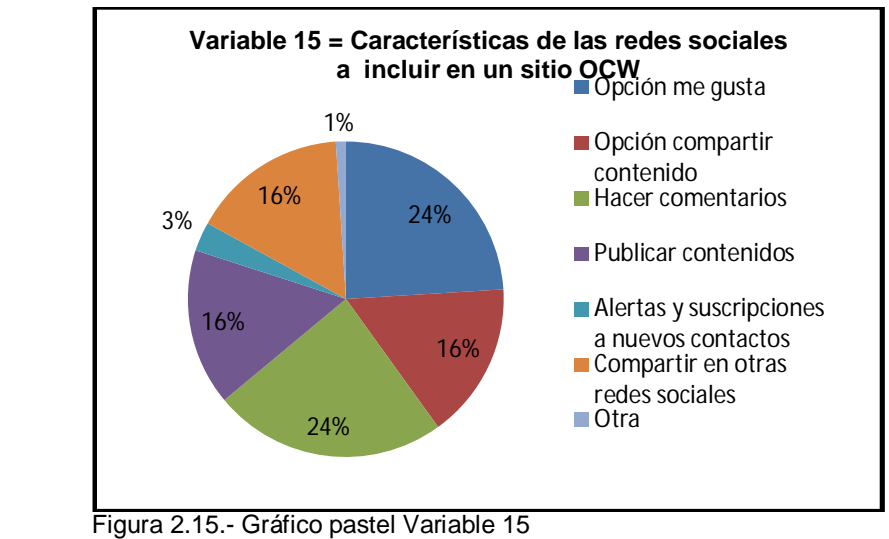

#### **Variable # 16. Importancia a compartir contenido de plataformas educativas (EVA, OCWUTPL) en redes sociales.**

En la Tabla 2.20 se obtiene la Tabla de frecuencias para esta variable.

Tabla 2.20.- Frecuencias Variable 19: Importancia a compartir contenido de plataformas educativas (EVA, OCWUTPL) en redes sociales.

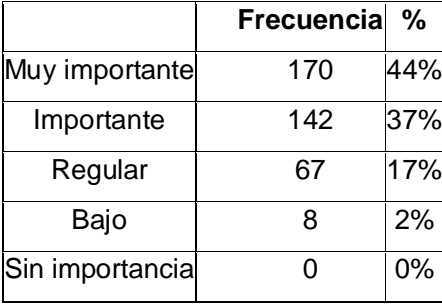

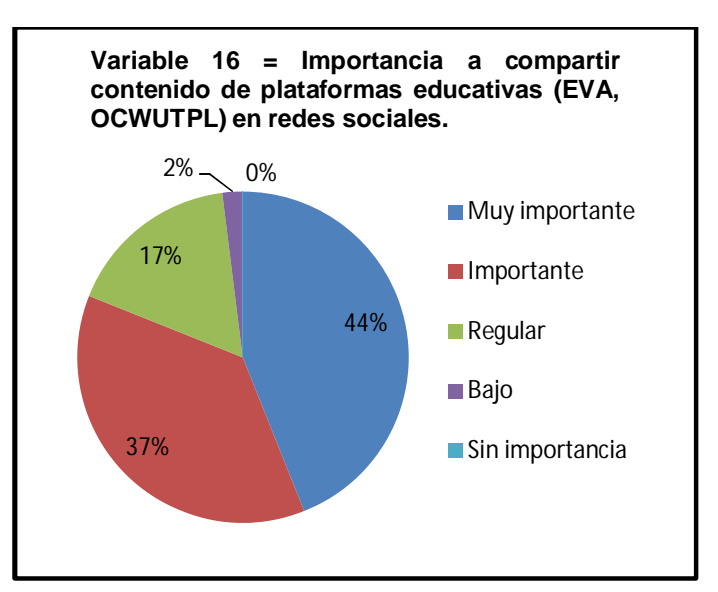

 Figura 2.16.- Gráfico pastel de Variable 16 Fuente: Autor de tesis

#### **2.5. Resumen**

#### **Datos Generales**

- $\triangleright$  La mayor parte de estudiantes encuestados oscila entre los 21 y 24 años de edad.
- $\triangleright$  Siendo hombres el mayor porcentaje de encuestados con un 53 %.
- $\triangleright$  Las carreras en las que más alumnos se encuestaron son Sistemas con un 21,3 % y Electrónica y Telecomunicaciones con un 19,2 %.

#### **Uso de Recursos Educativos en Línea**

- > Un 81 % de alumnos encuestados ha utilizado materiales educativos en línea, y la gran mayoría de estos alumnos lo han hecho por motivación personal y académica.
- $\triangleright$  Los tipos de recursos que más utilizan los alumnos son en primer lugar presentaciones, seguido por videos, en tercer lugar e-books.

#### **OCW**

- $\triangleright$  La frecuencia de uso de estos sitios es muy baja un 28 % de alumnos encuestados conocen o han utilizado OCW, siendo el OCW del MIT y el OCW de Universia los sitios más visitados.
- Siendo los principales usos aprender cosas nuevas y reforzar o profundizar conocimientos.
- $\triangleright$  Búsqueda, acceso y forma de uso son los inconvenientes por lo que los estudiantes se enfrentan al uso de OCW.

 $\triangleright$  Recomiendan mejorar interfaces, formatos y contenidos.

#### **Redes sociales**

- $\triangleright$  En cuanto a redes sociales sucede todo lo contrario de los OCW, el 96 % de estudiantes encuestados usan redes sociales.
- $\triangleright$  El principal motivo para su uso es por motivación personal con un 86 % del total, tan solo un 10 % del total de encuestados los utiliza por motivación académica.
- Las redes sociales más utilizadas son Facebook, Twitter, Google+, Linkedin.
- $\triangleright$  Un 36 % de estudiantes que usan redes sociales dedican un promedio de 2 a 4 horas a redes sociales, un 33 % de estudiantes dedican un total de 4 a 8 a redes sociales.

#### **Inclusión de funcionalidades sociales a OCW.**

- $\triangleright$  Las características sociales que les gustaría incluir a los alumnos en un sitio OCW son: opción me gusta (24%), comentarios (24%), compartir contenido (16%), compartir en más de 1 rede social (16%).
- $\triangleright$  El 44 % de alumnos encuestados considera muy importante compartir contenido en redes sociales, tan solo un 2% lo considera de importancia baja.

#### **2.6. Conclusión**

El caso de uso permitió evidenciar el potencial de las redes sociales, ya que el 96 % de encuestados las utilizan, frente a un 28 % de uso de OCW, así como las funcionalidades sociales factibles de integrar a un OCW y su nivel de aceptación, el 81 % de encuestados considera entre importante y muy importante compartir contenido del OCW en redes sociales.

**CAPÍTULO 3: DISEÑO DE LA PROPUESTA**

El diseño de la propuesta permite obtener una clara visión de los que se va a implementar en el OCW, como interactúan los diferentes componentes a implementar entre sí, y con los usuarios. Además a través del este diseño sabremos con exactitud cuáles serán las entradas y salidas de los componentes a desarrollar, como se ven involucrados los usuarios que utilizaran la aplicación, además el cómo se lo va a realizar es decir basándonos en una arquitectura ya diseñada como la de Plone, y a partir de ella proponer una arquitectura nueva añadiendo una capa social, y visualizar cómo será la interfaz final luego de la implementación realizada. Este diseño incluye:

- $\triangleright$  Requerimientos Funcionales
- Casos de Uso
- Diagrama de Contexto
- $\triangleright$  Arquitectura
- > Diseño de interfaces

#### **3.1. Requerimientos Funcionales.**

Un requisito funcional define una función del sistema de software o sus componentes., la cual es descrita como un conjunto de entradas, procesos y salidas. Los requerimientos funcionales pueden incluir: detalles técnicos, manipulación de datos y otras funcionalidades que el sistema debe cumplir. Los requisitos funcionales permiten establecer los comportamientos del sistema, y la forma en que este los debe de cumplir.

Con base en el capítulo 2 (caso de estudio de la UTPL), se procederá a implementar componentes que permitirán interactuar con las siguientes redes sociales: Facebook, Google+, Linkedin, Twitter, según los resultados de la encuesta estas son las cuatro redes sociales más utilizadas (variable #12).

La variable # 1 un 93 % de los estudiantes encuestados utilizan recursos educativos en línea, lo cual es un porcentaje significativo, sumado a esto en la variable #13, un 96% de estudiantes encuestados utilizan redes sociales, lo cual combinar estas dos variables sería de gran beneficio para los estudiantes.

Por otra parte los requisitos obtenidos se fundamentan en los datos de las encuestas realizadas a los estudiantes, según el análisis de las encuestas en la variable #15, las funcionalidades que más les gustaría incluir al sitio OCW son:

- $\triangleright$  Me gusta
- Compartir Contenido
- > Hacer Comentarios

> Compartir en otras redes sociales

Por tanto los requerimientos funcionales a implementar son los siguientes:

### **REQ01.- Me Gusta.**

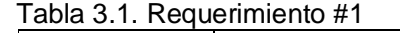

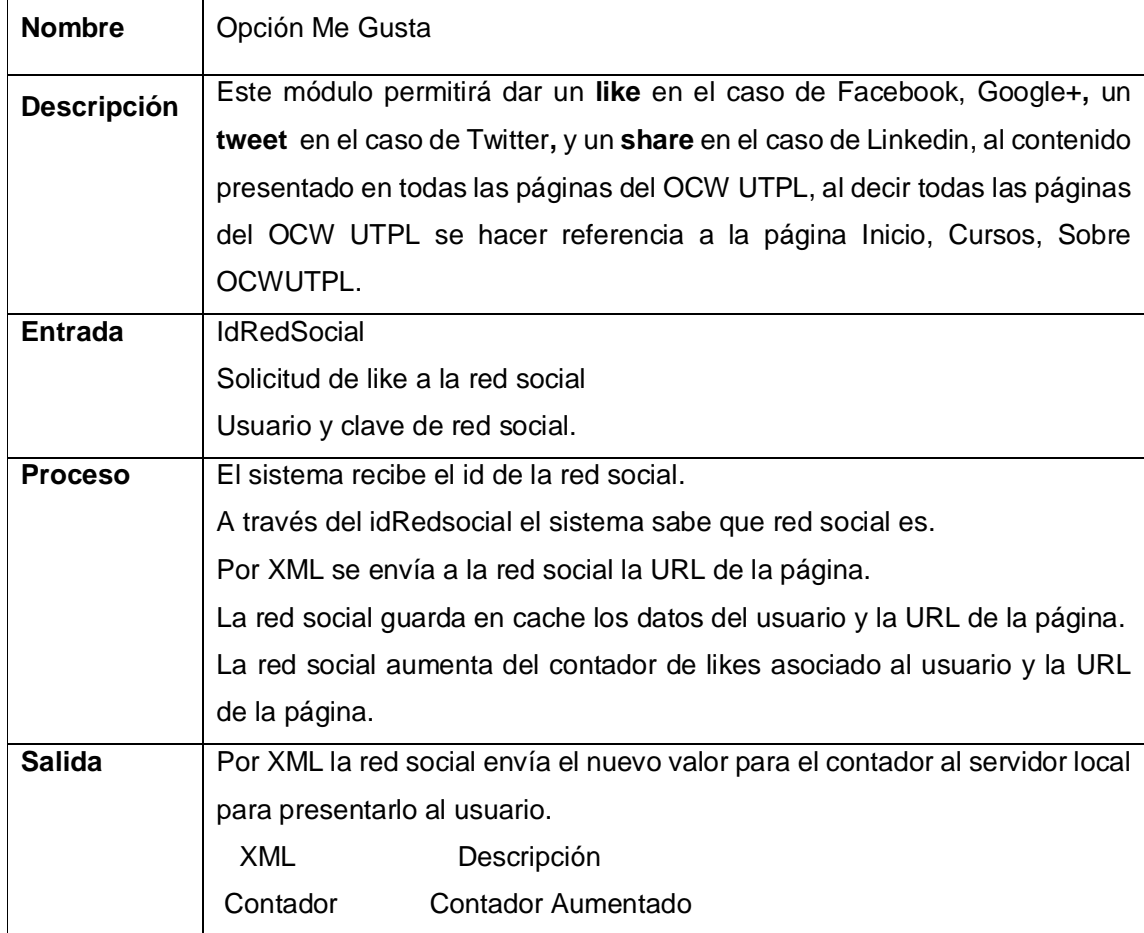

Fuente: Autor de tesis

### **REQ 02.- Compartir Información**

Tabla 3.2 Requerimiento #2

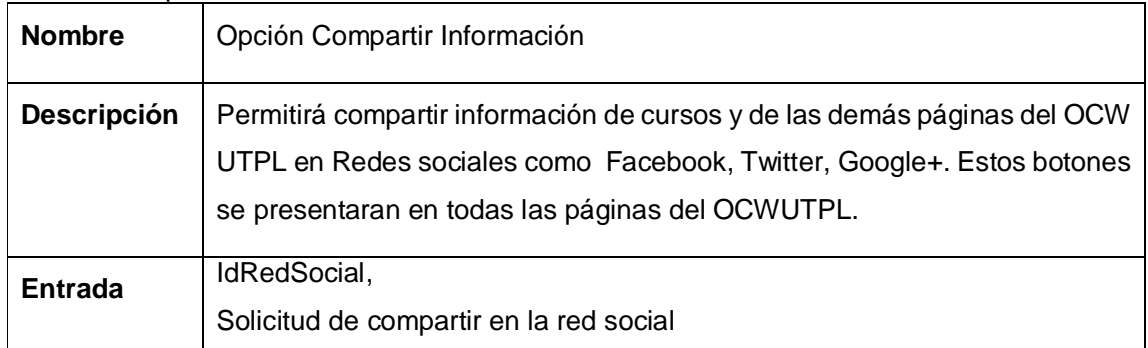

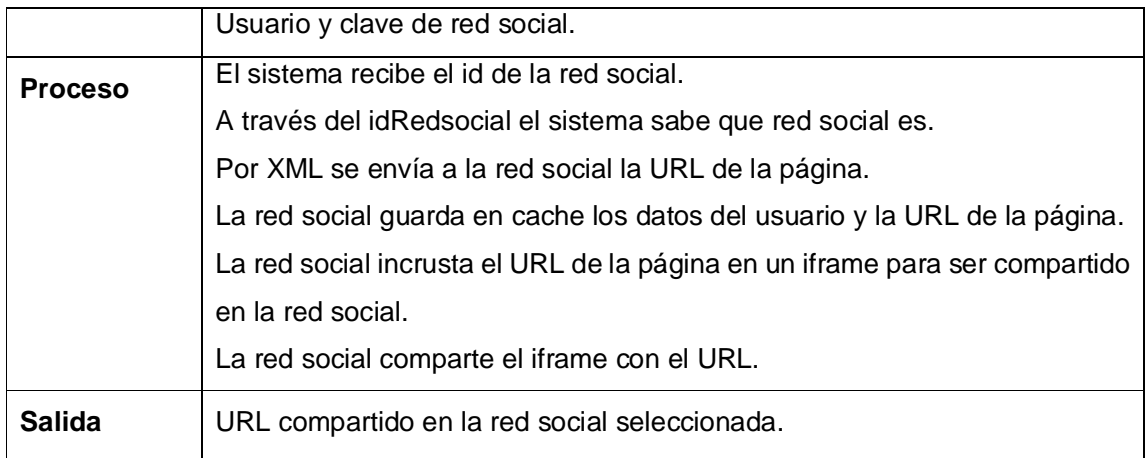

### **REQ 03.- Comentarios**

Tabla 3.3 Requerimiento #3

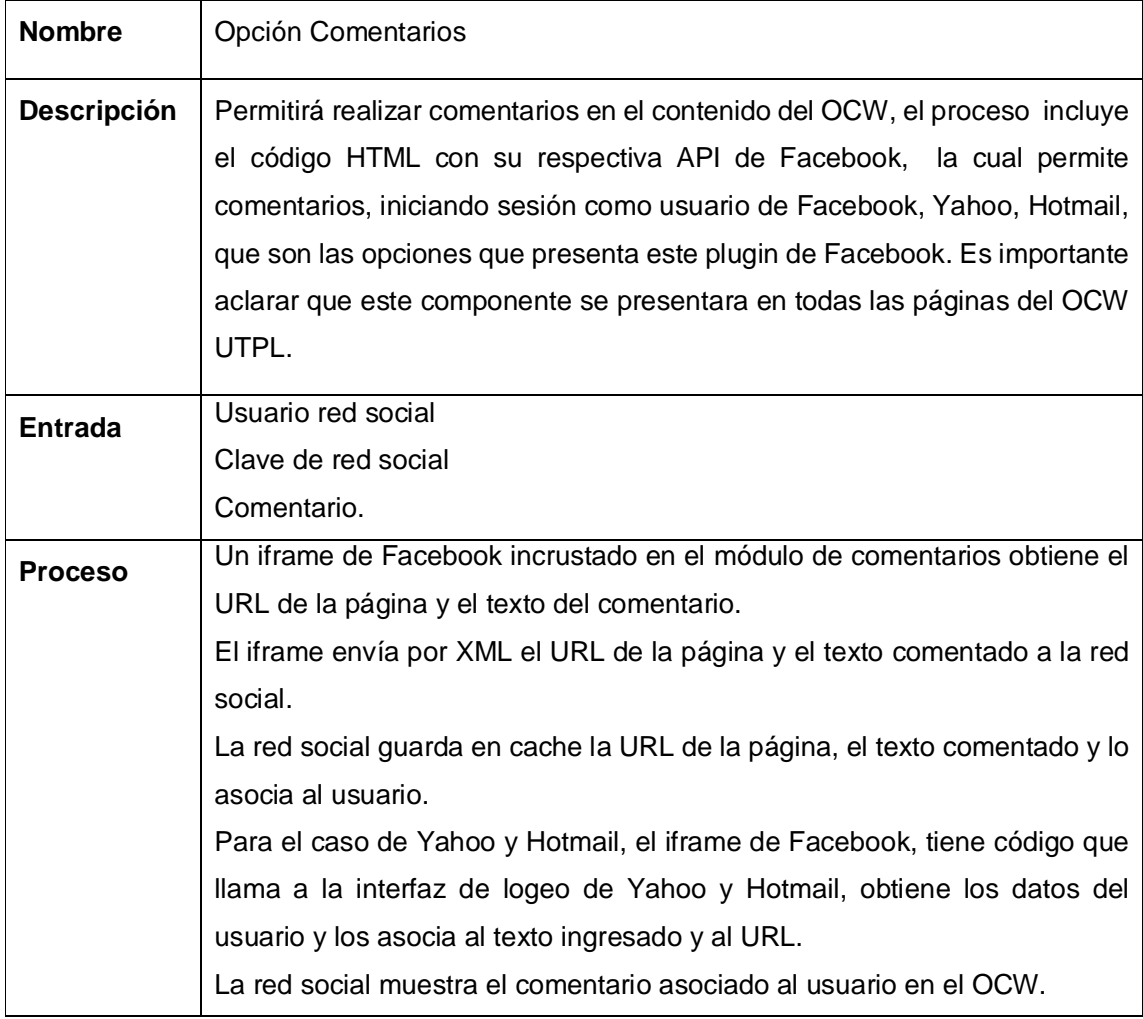

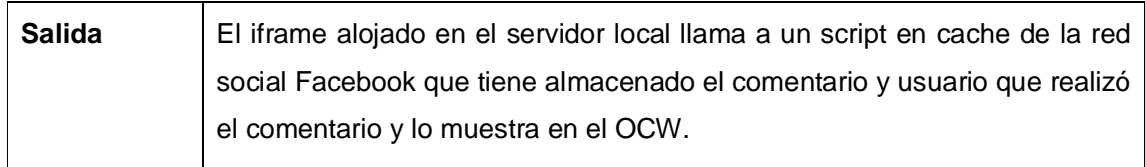

**Fuente:** Autor de tesis

### **REQ 04.- Enlace a cuentas sociales**

### Tabla 3.4 Requerimiento #4

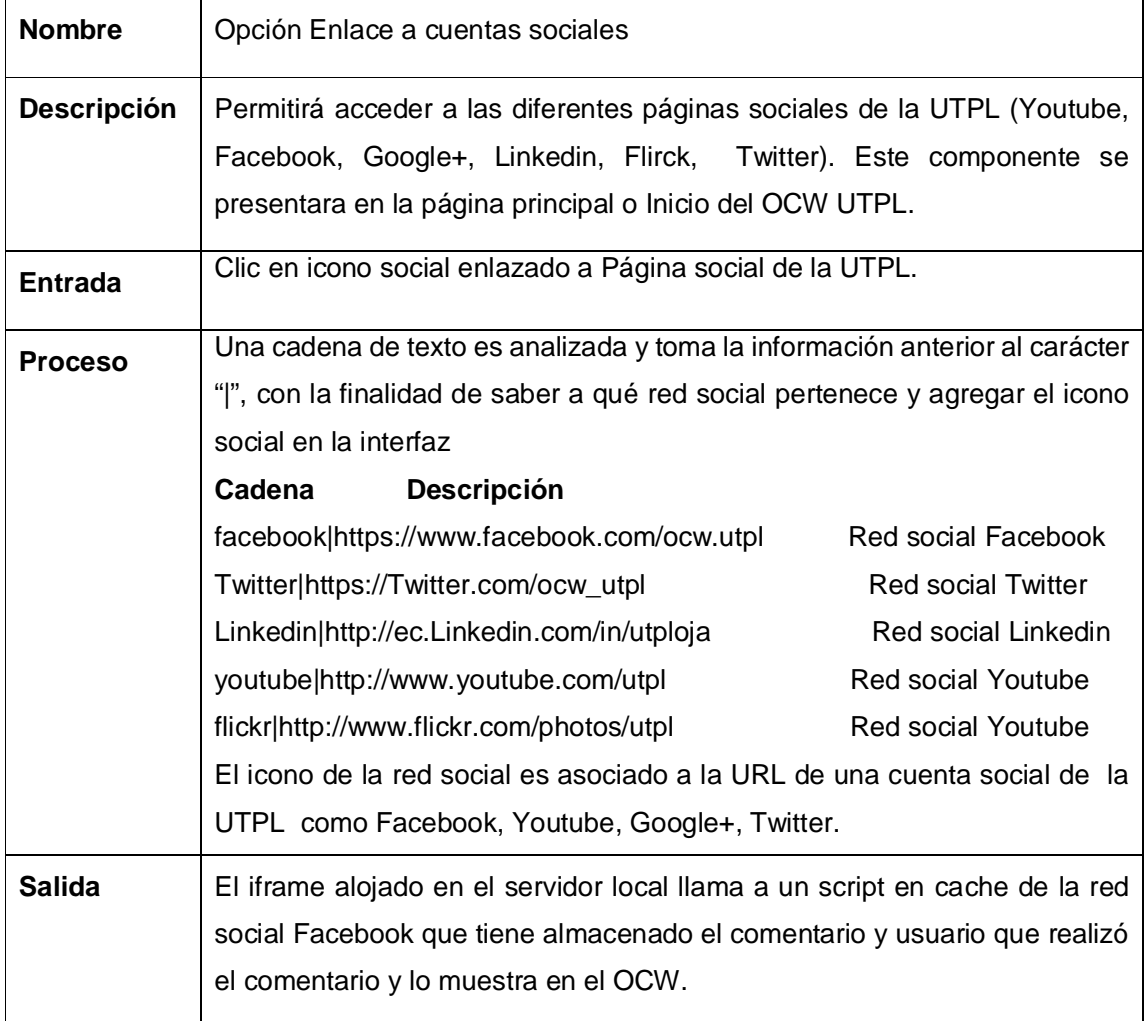

**Fuente: Autor de tesis** 

# **REQ05.- Widgets Sociales**

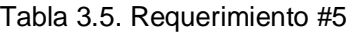

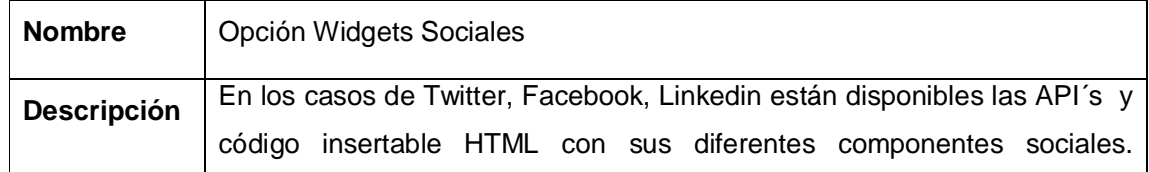

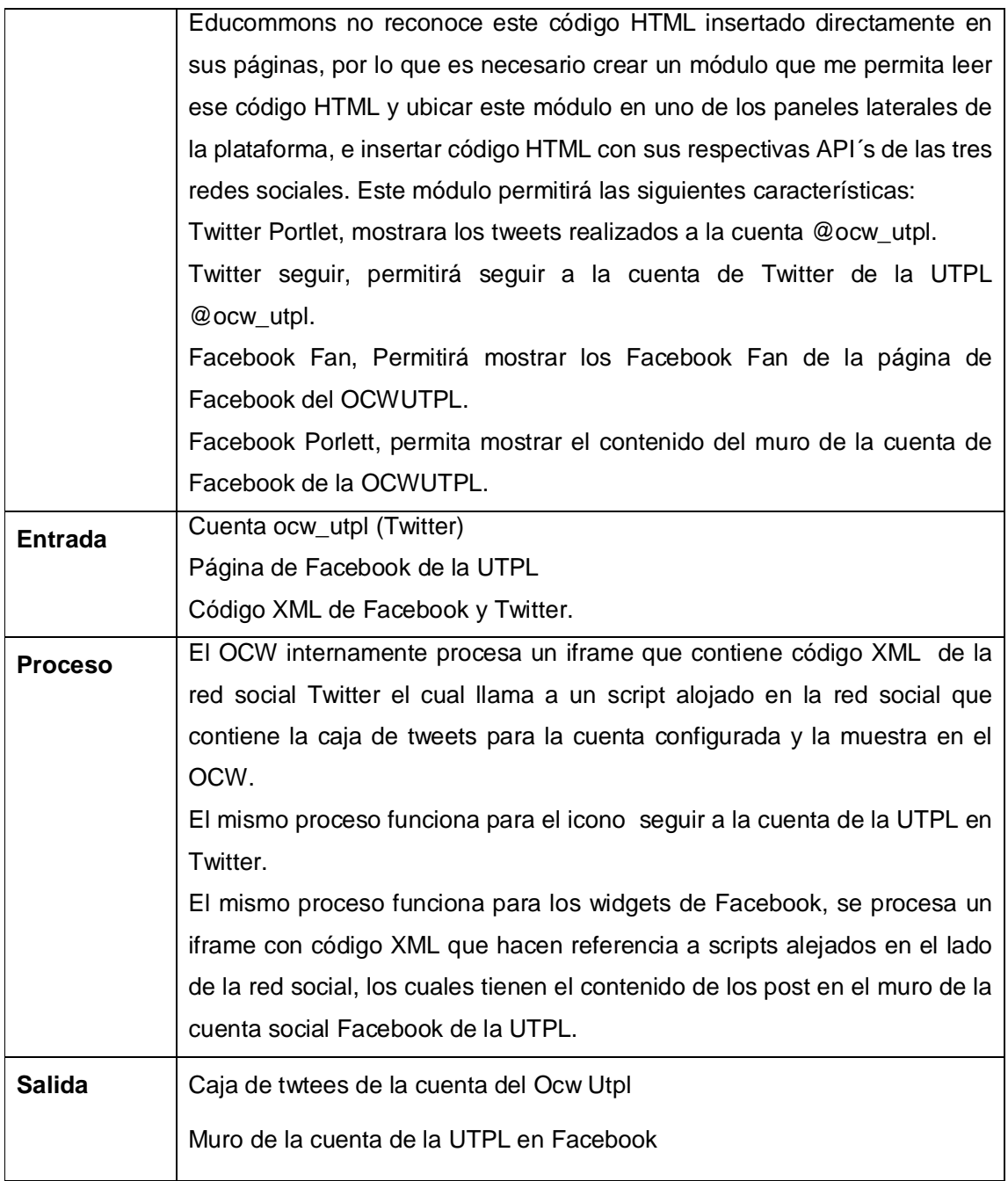

### **REQ 06.-Publicar contenido automáticamente**

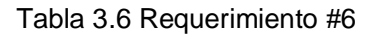

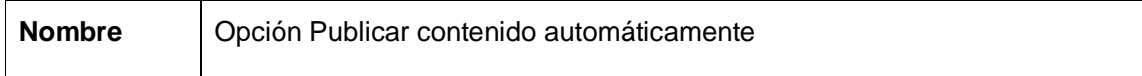

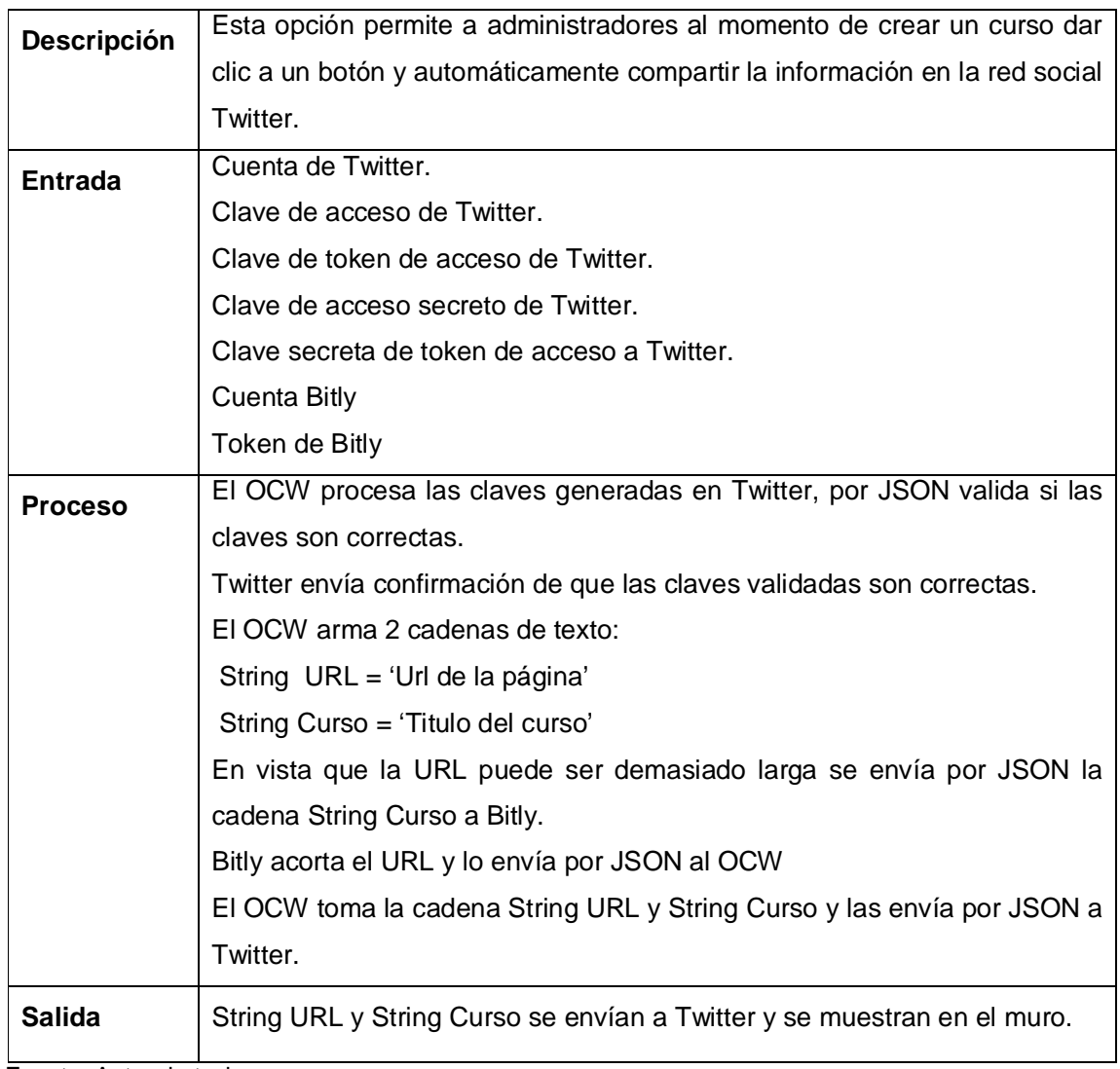

Adicionalmente se implementará los siguientes productos:

### **REQ 07.- Valorar**

Tabla 3.7 Requerimiento #7

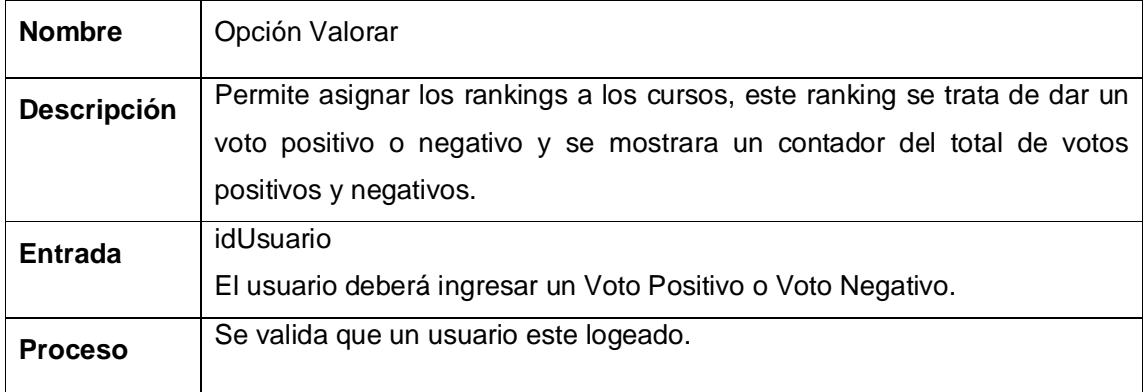

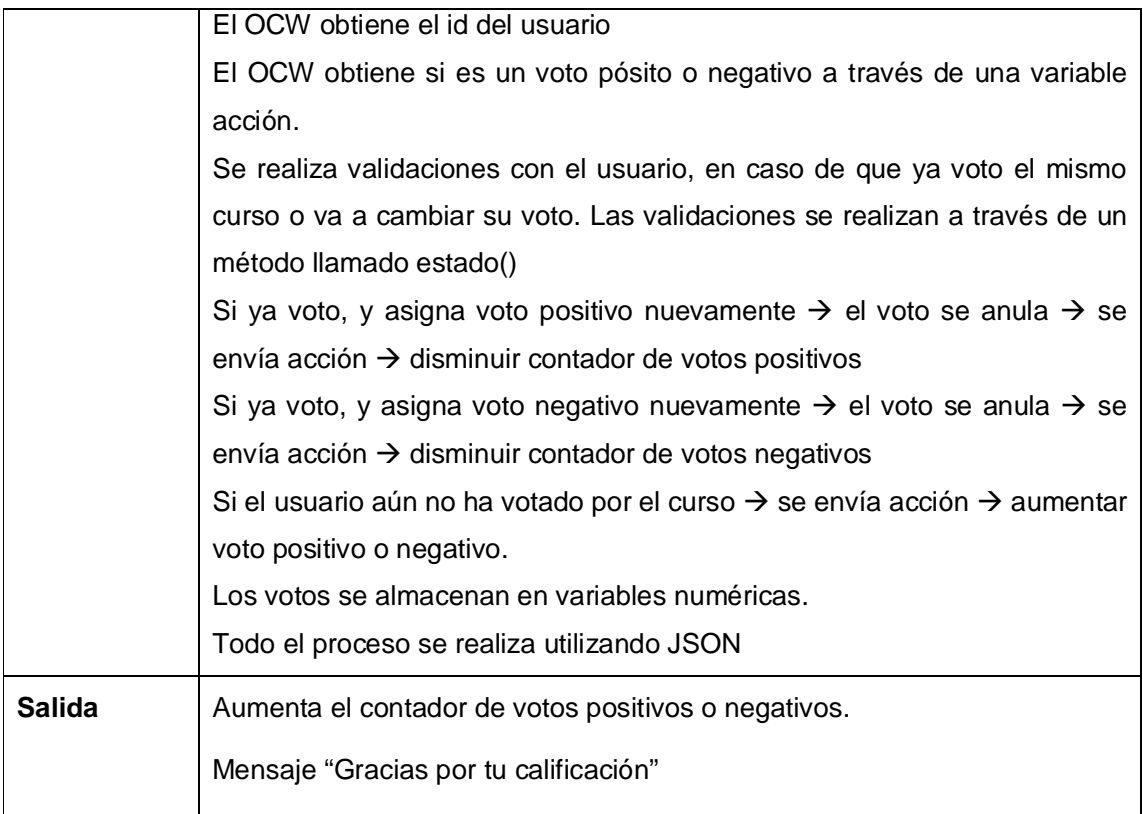

## **REQ 08.- Etiquetas**

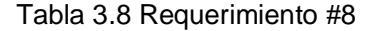

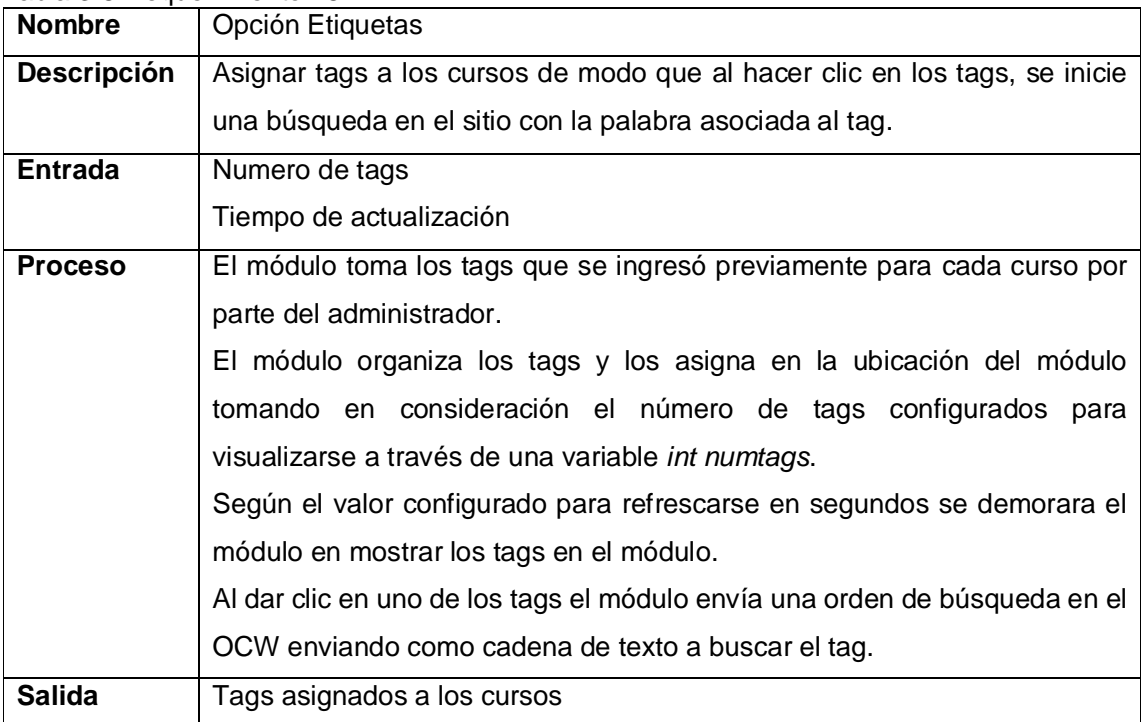

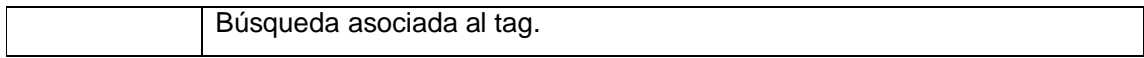

### **REQ 09.- Actividad OCW**

Tabla 3.9 Requerimiento #9

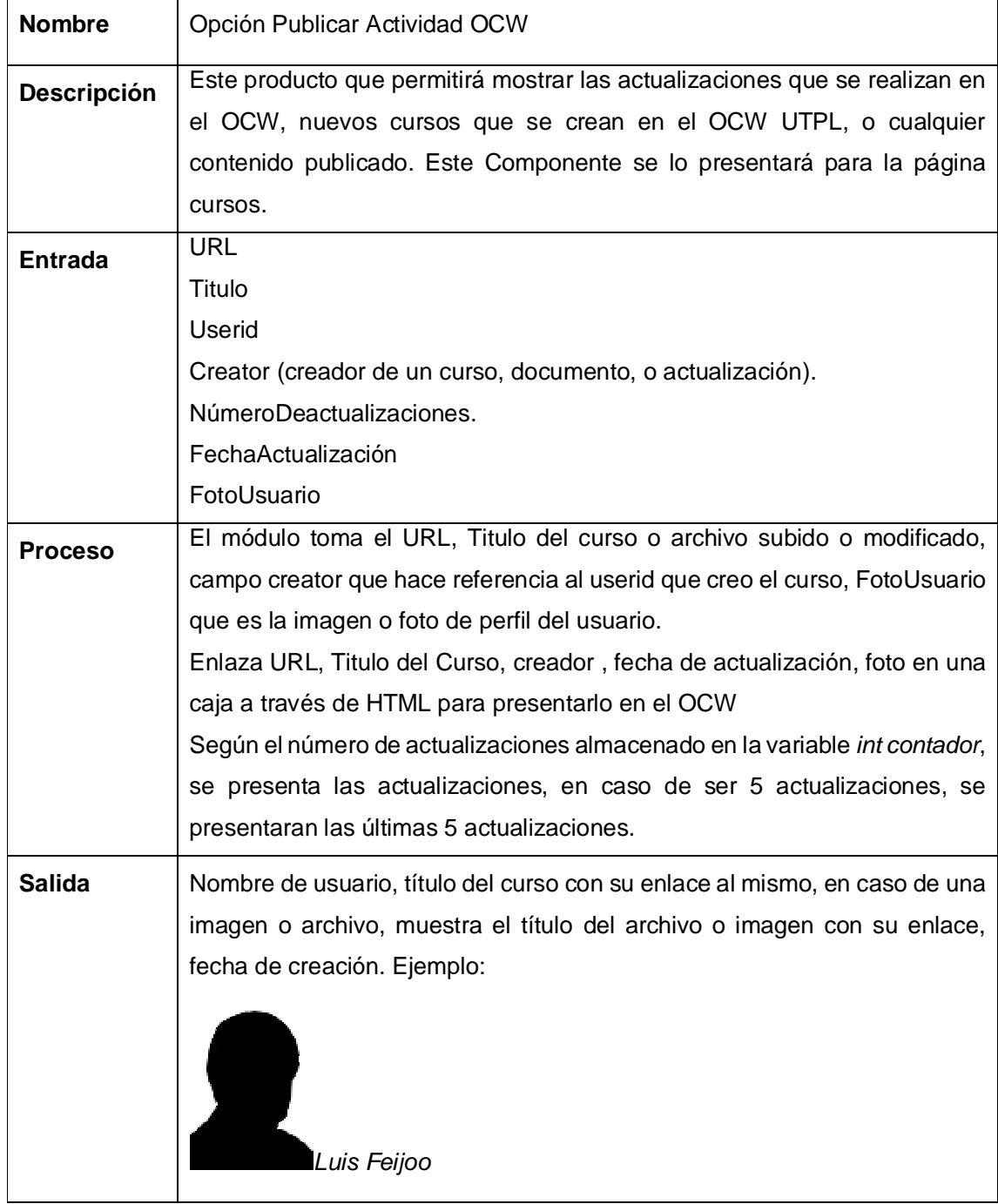

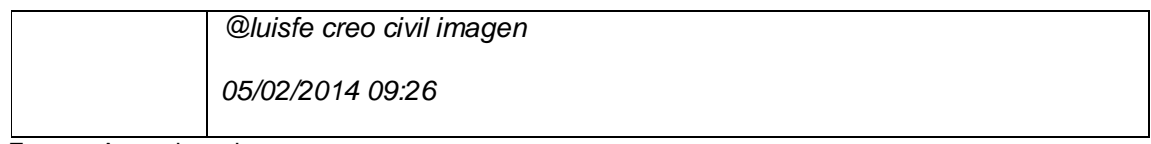

### **3.2. Casos de uso**

Un caso de uso es una descripción de los pasos o las actividades que deberán realizarse para llevar a cabo algún proceso. Los personajes o entidades que participarán en un caso de uso se denominan actores. Los diagramas de casos de uso permiten especificar la comunicación y el comportamiento de un sistema mediante su interacción con los usuarios y otros sistemas.

### **Tabla de Actores**

Actores son entidades externas al sistema que guarda una relación con éste y que le demanda una funcionalidad. La Tabla 3.1 muestra los actores para los casos de uso a implementar.

| <b>Nombre</b>      | <b>Descripción</b>                                                      |
|--------------------|-------------------------------------------------------------------------|
| Usuario            | Interactúa con la aplicación sin autenticación alguna.                  |
| Usuario Registrado | Interactúa con la aplicación como usuario registrado con una cuenta de  |
|                    | la plataforma o con una cuenta social que puede ser: Facebook,          |
|                    | Twitter, Google+, Linkedin.                                             |
| Sistema            | El sistema es quien validad a un usuario su username y password para    |
|                    | denegar o dar acceso a la plataforma.                                   |
| Admin              | El administrador es quien tiene privilegios para realizar cambios en la |
|                    | plataforma o alguna funcionalidad propia de un administrador, y quien   |
|                    | puede ejecutar ciertas funcionalidades en la plataforma.                |

Tabla 3.10. Tabla de actores

Fuente: Autor de tesis

La Figura 3.1 muestra el diagrama de casos de uso:

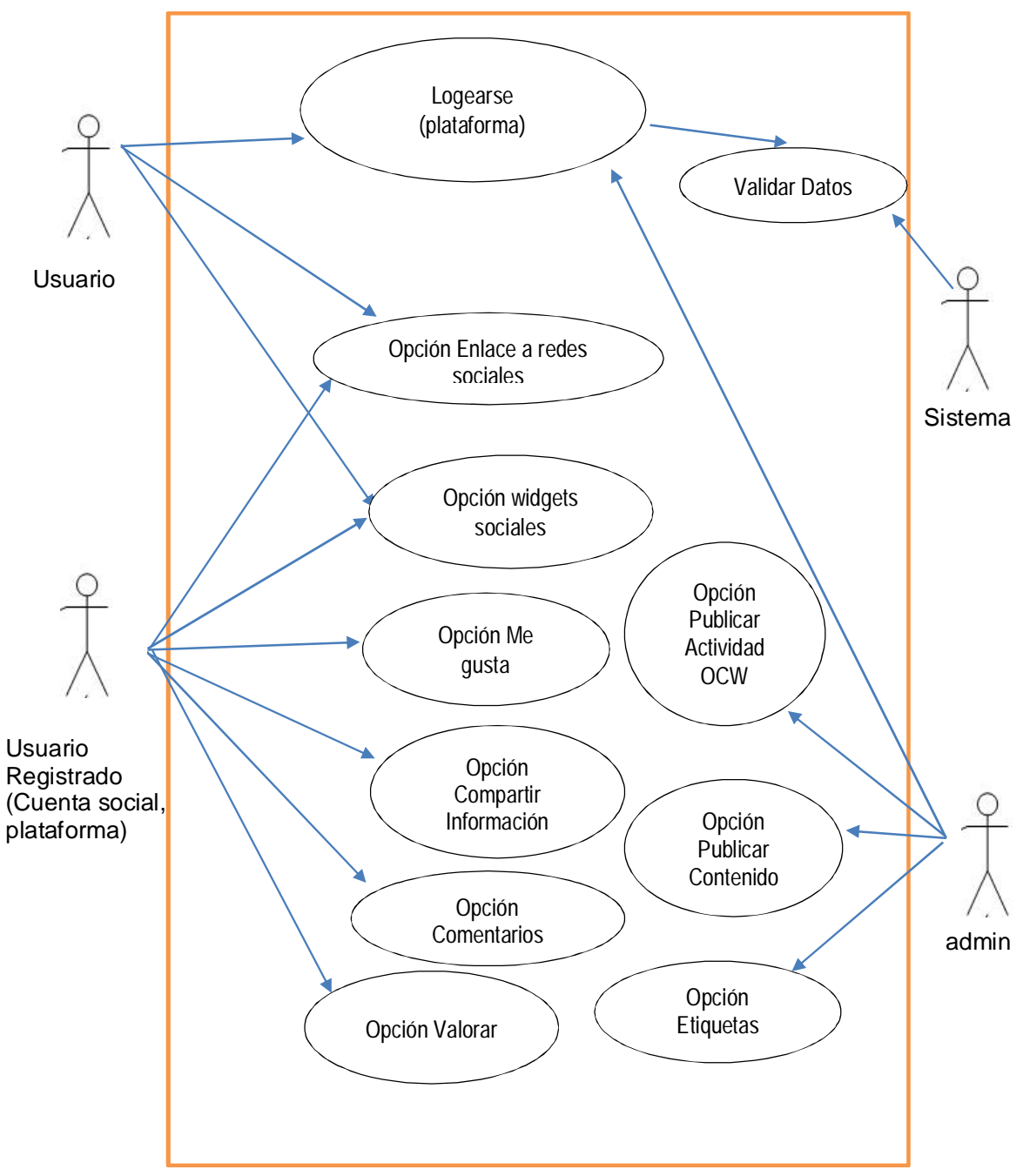

Figura 3.1.- Diagrama de casos de uso Fuente: Autor de tesis

# **Especificaciones de casos de uso (ECS)**

**Opción Me gusta**

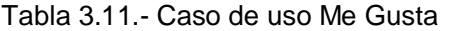

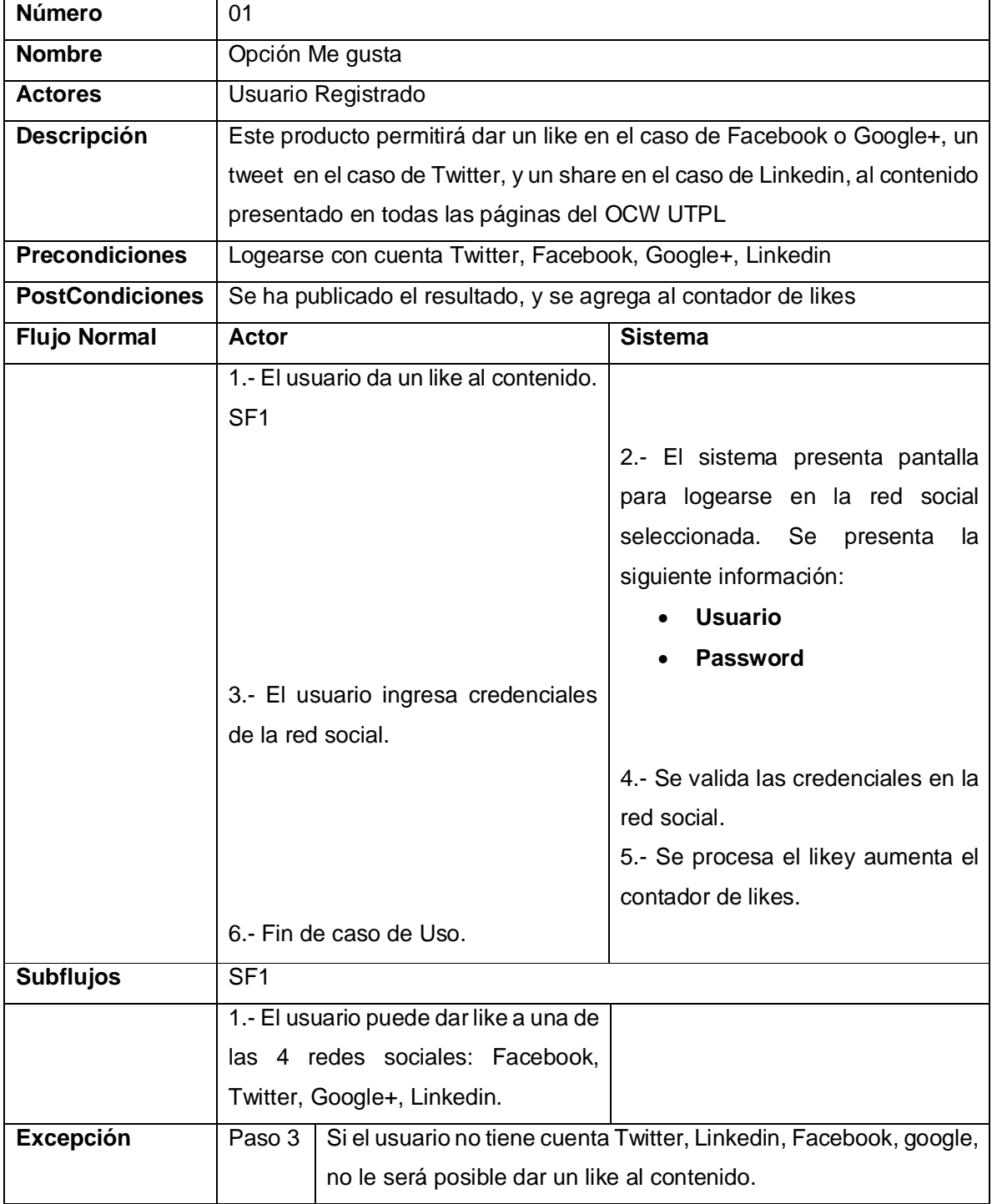

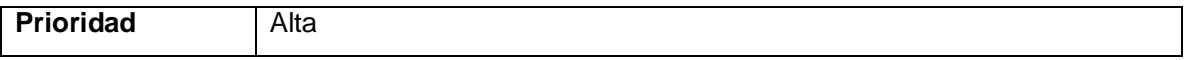

## **Opción Compartir Información**

Tabla 3.12.- Caso de uso Compartir Información

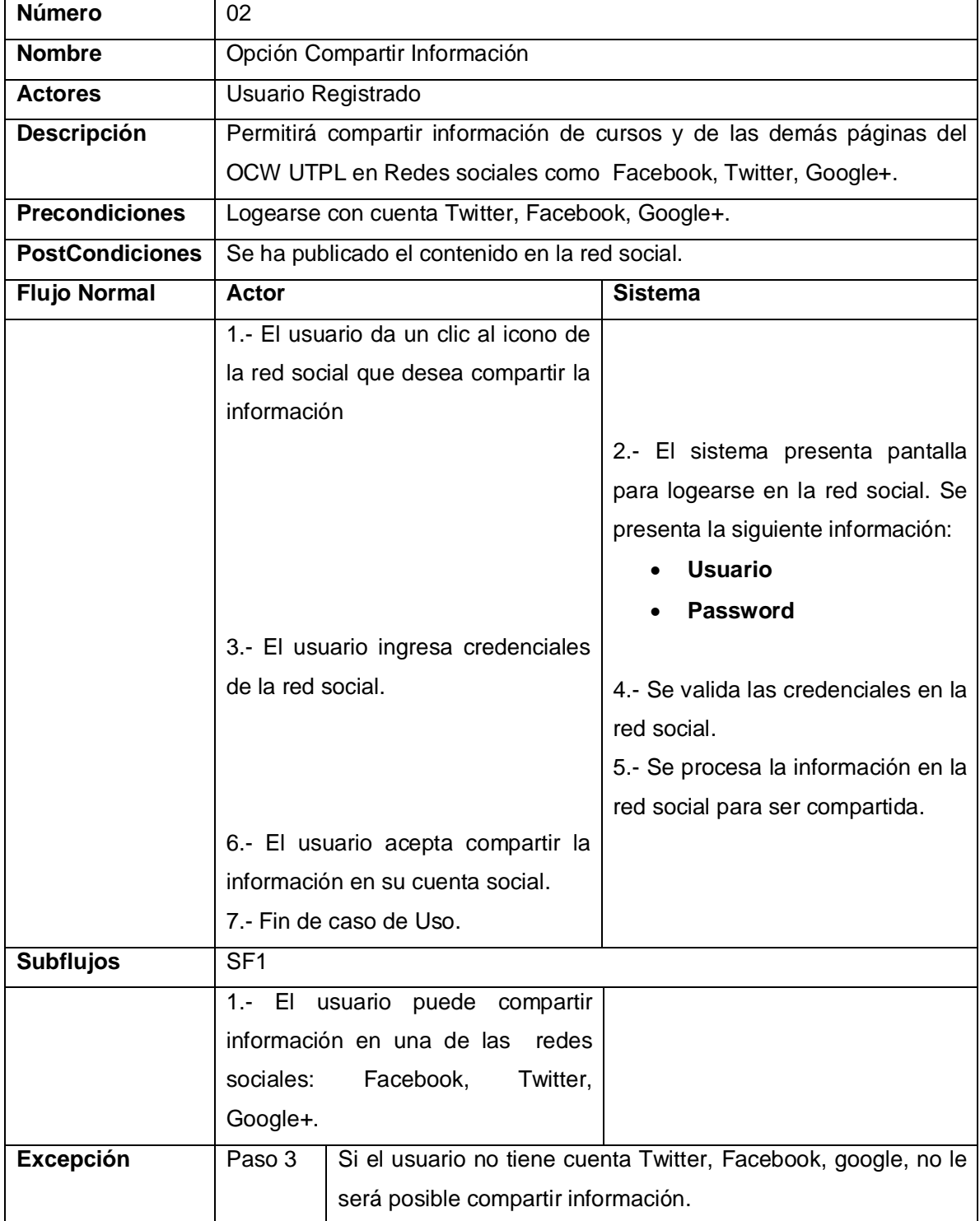

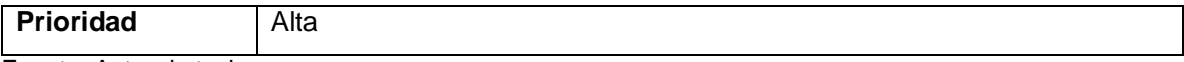

### **Opción Comentarios**

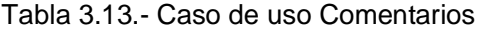

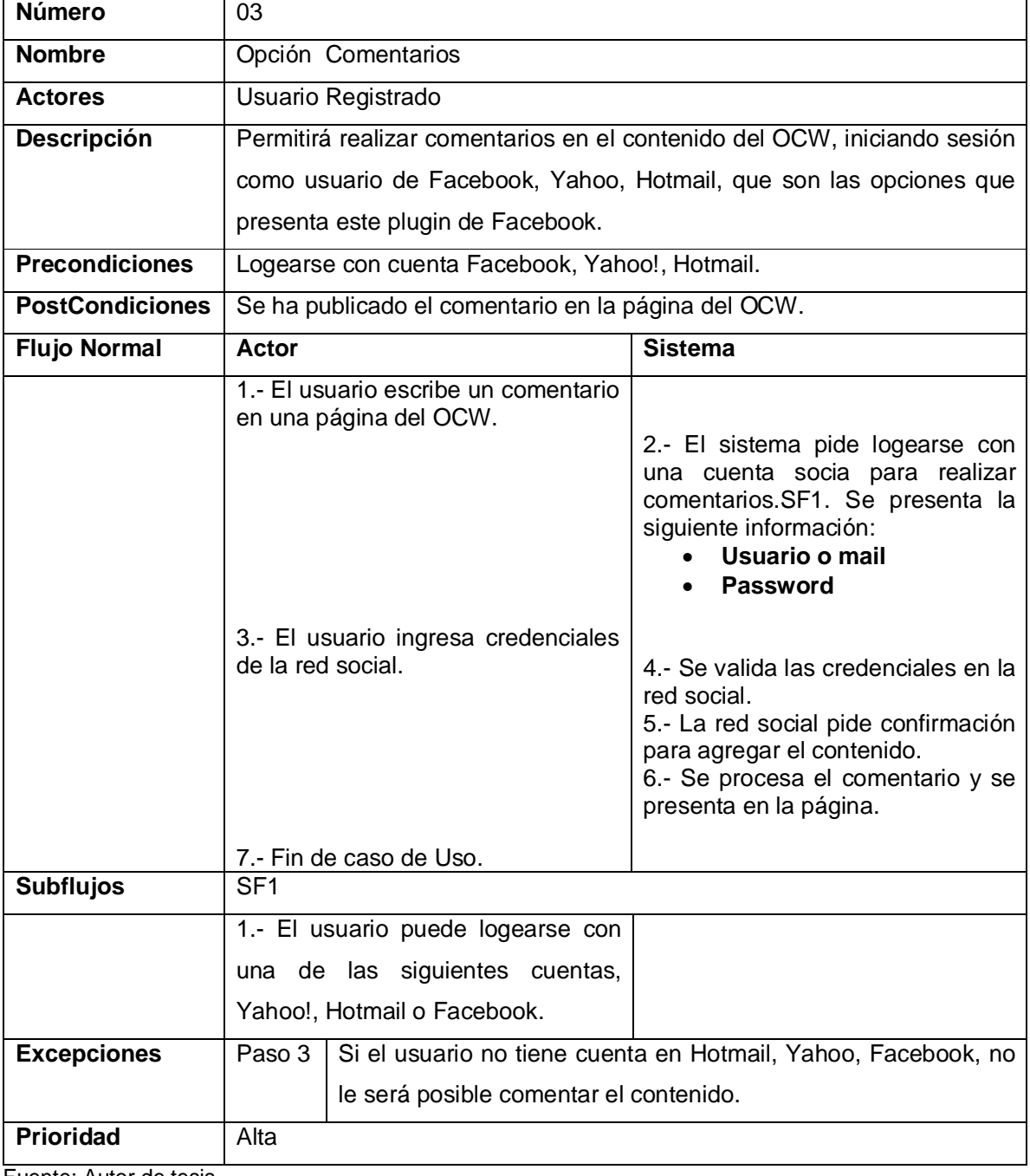

## **Opción Enlace a redes sociales**

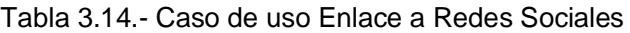

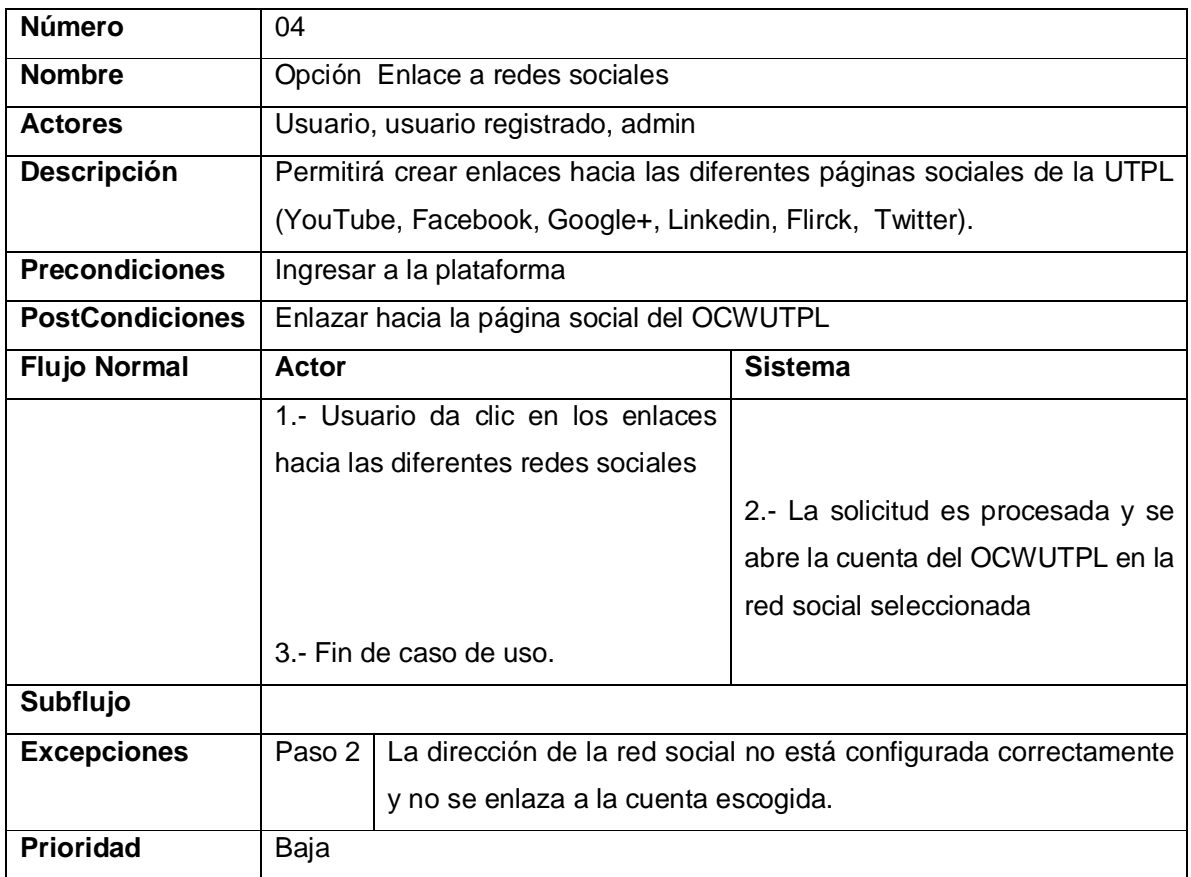

Fuente: Autor de tesis

## **Opción Widgets Sociales**

Tabla 3.15.- Caso de uso Widget sociales

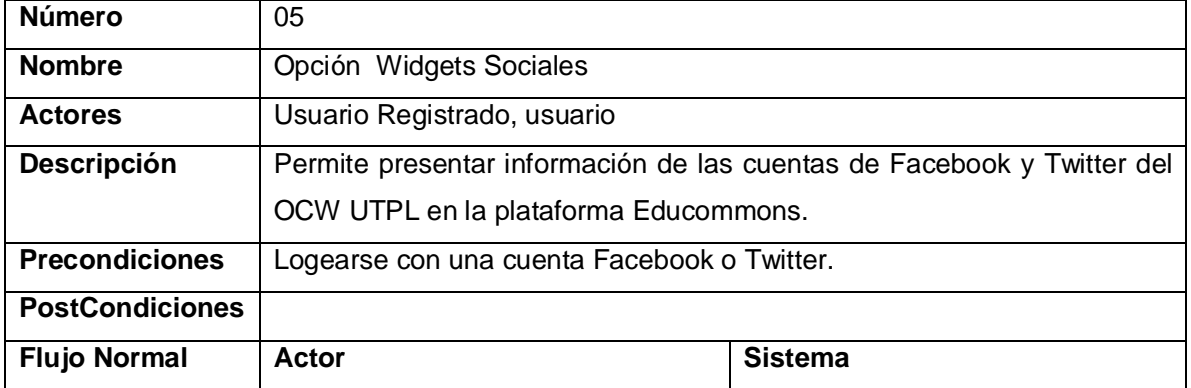

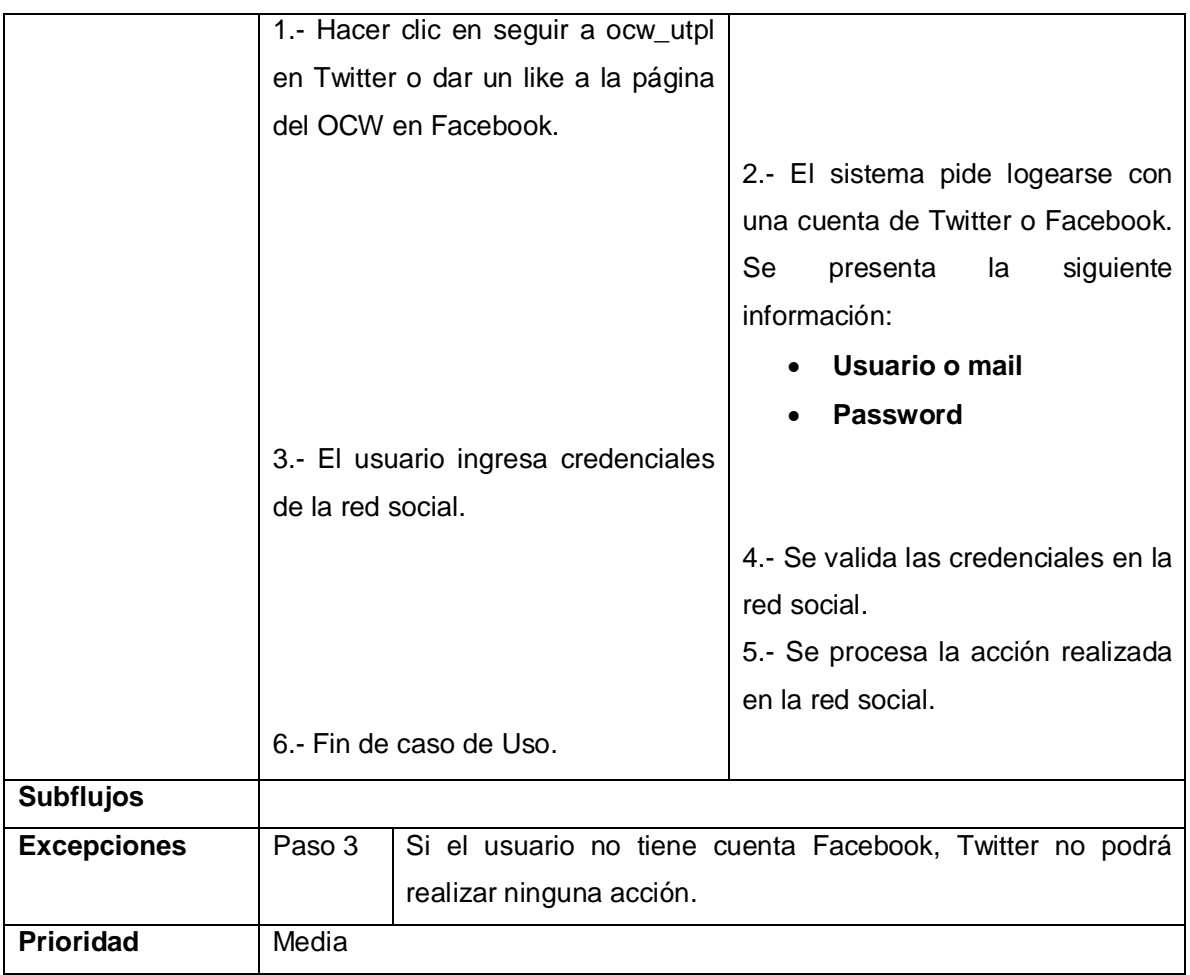

### **Opción Publicar Contenido Automáticamente**

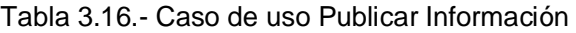

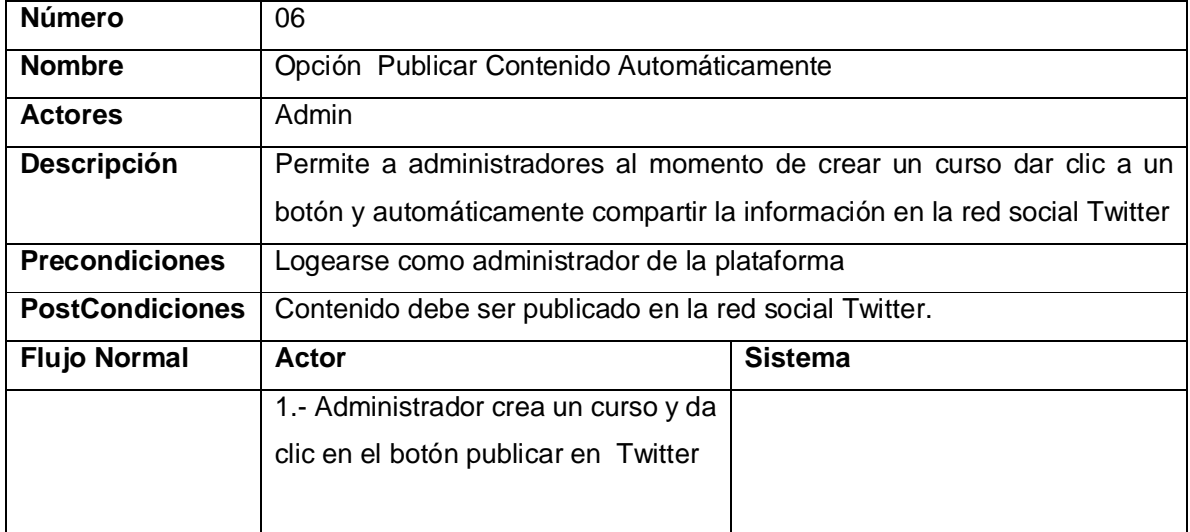

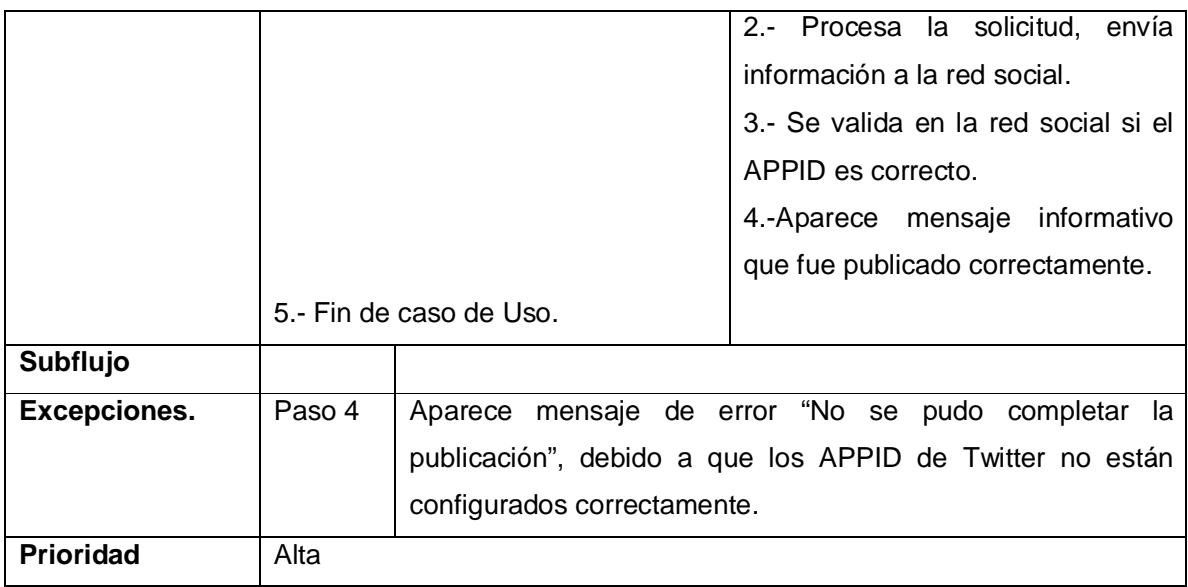

## **Opción Valorar**

Tabla 3.17.- Caso de uso Valorar

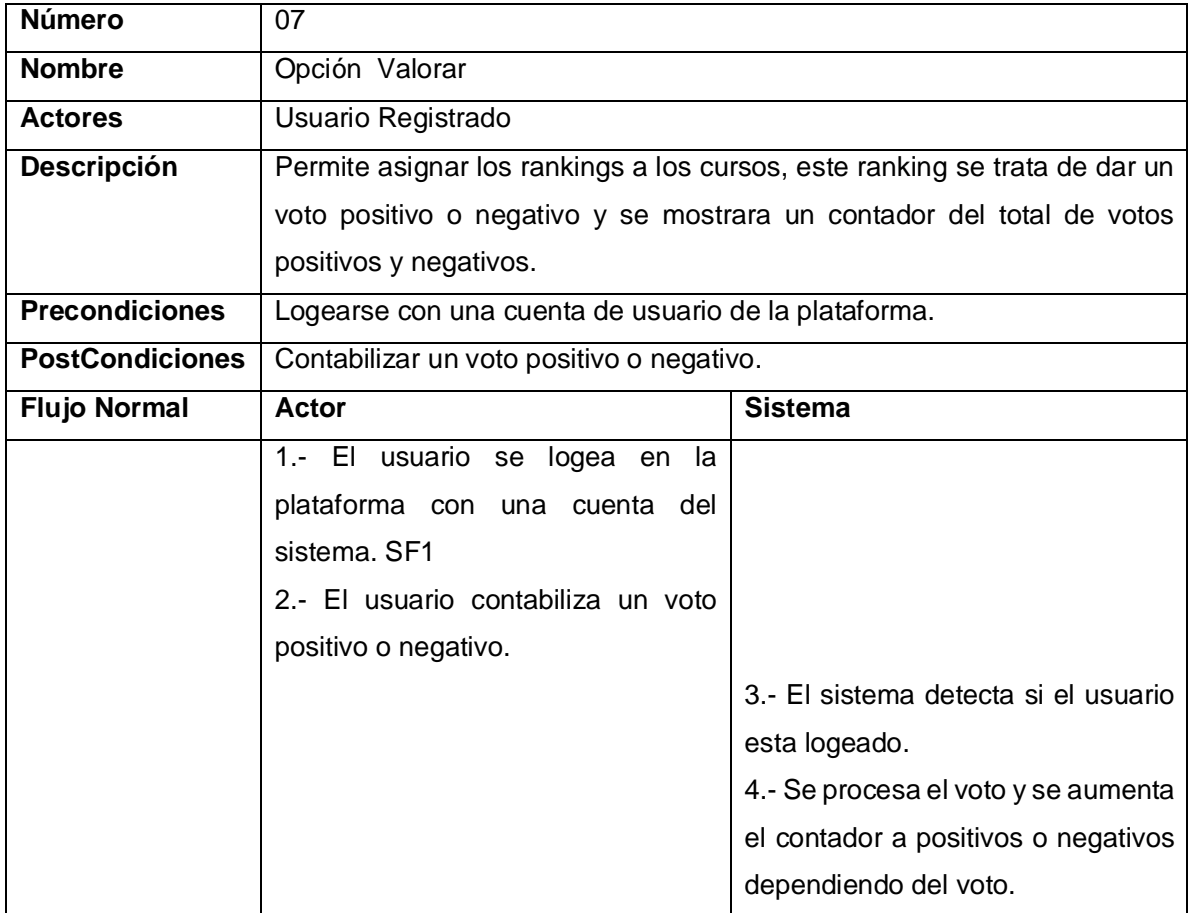

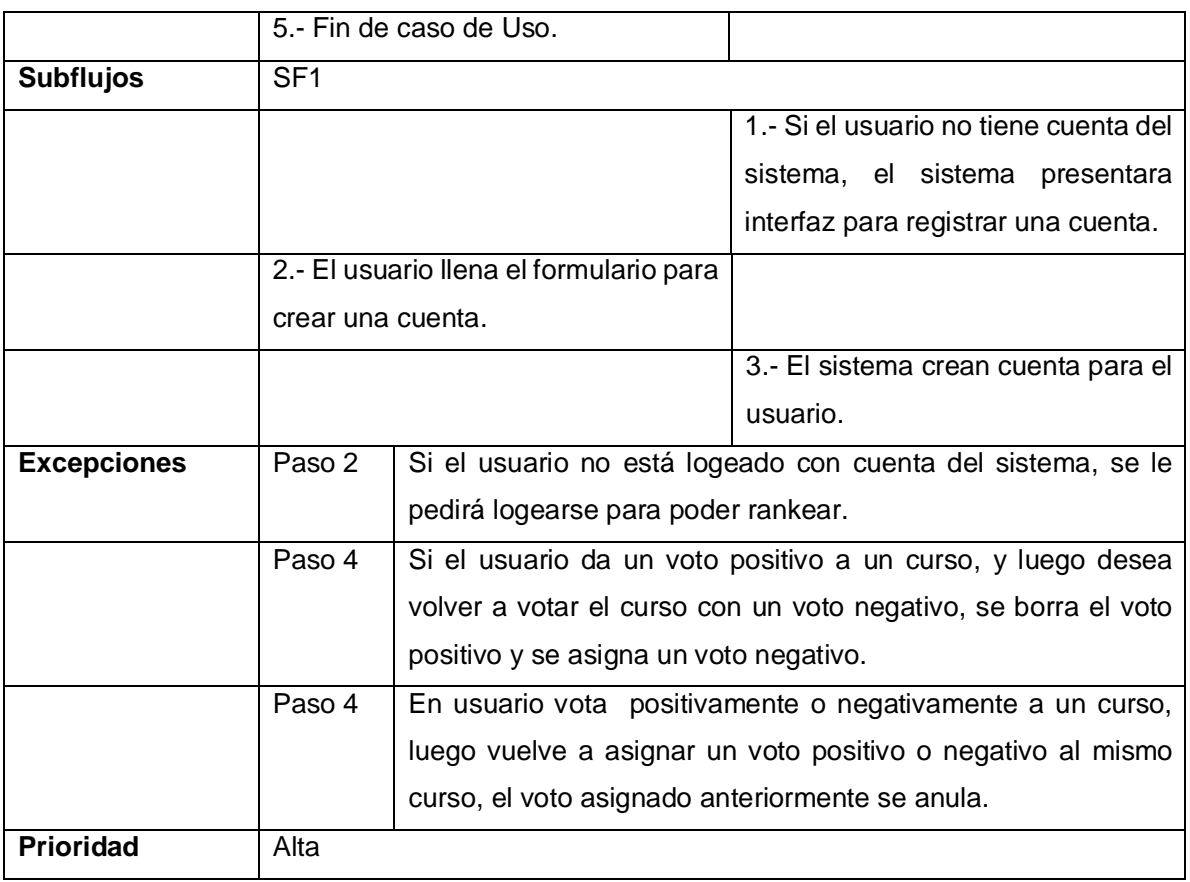

## **Opción Etiquetas**

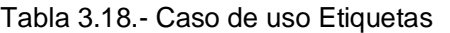

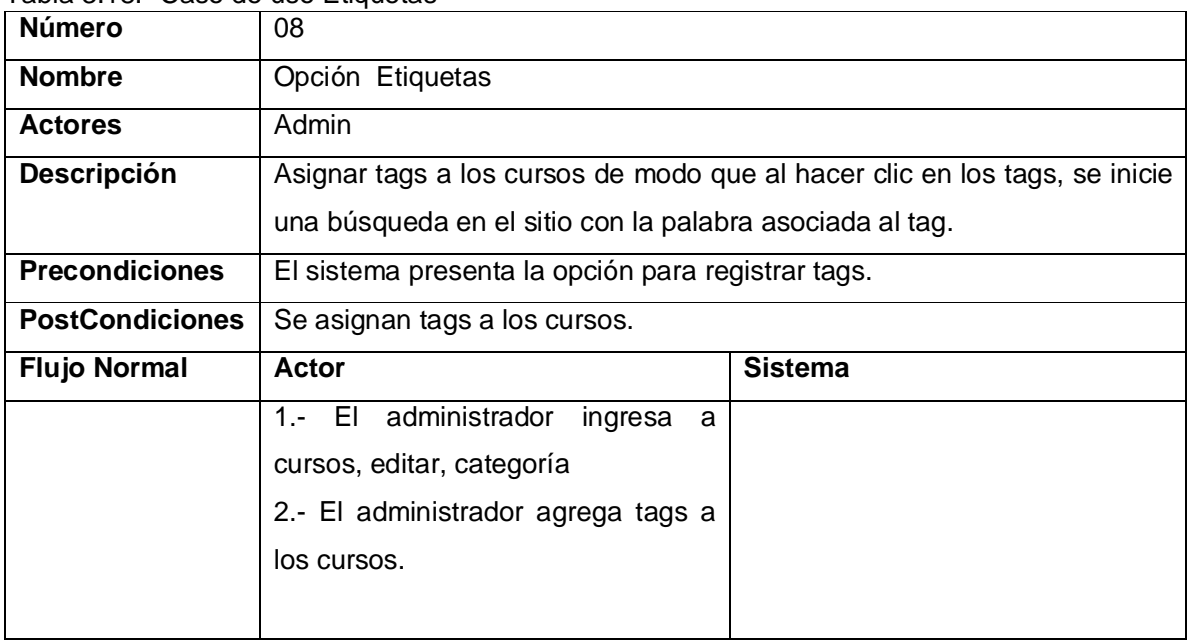

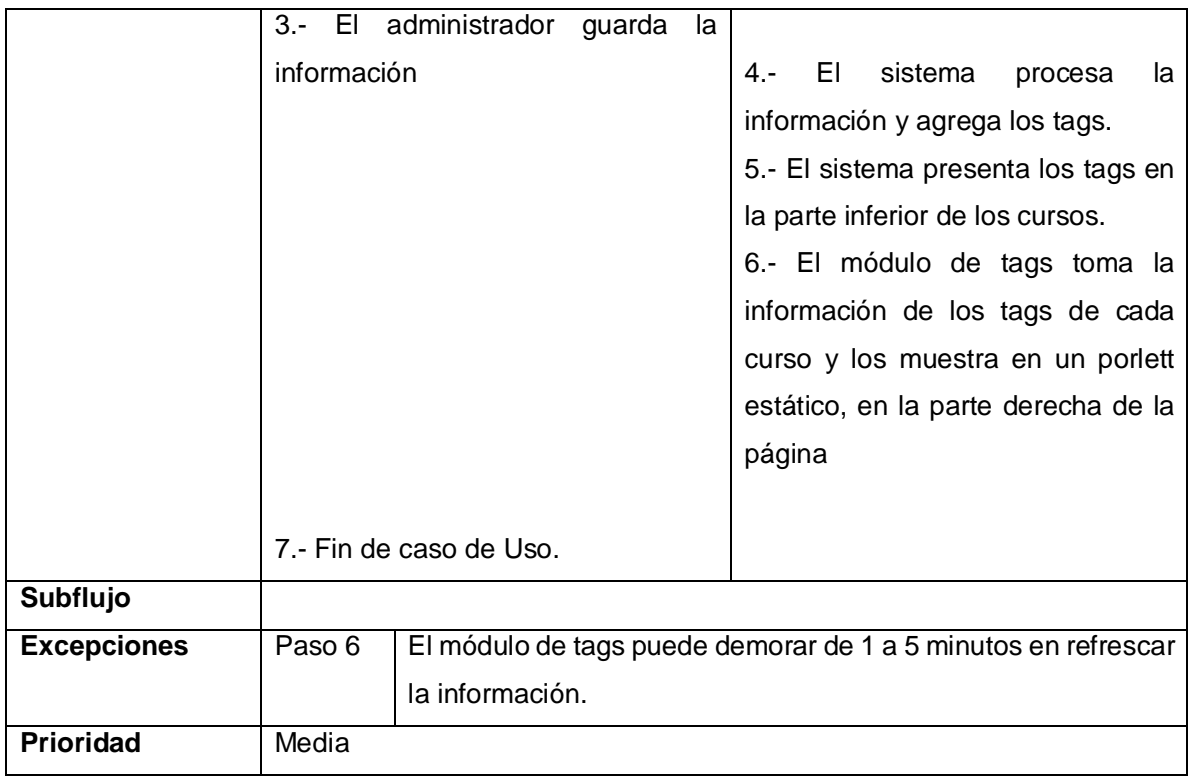

## **Opción Actividad OCW**

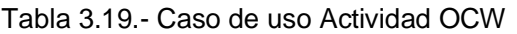

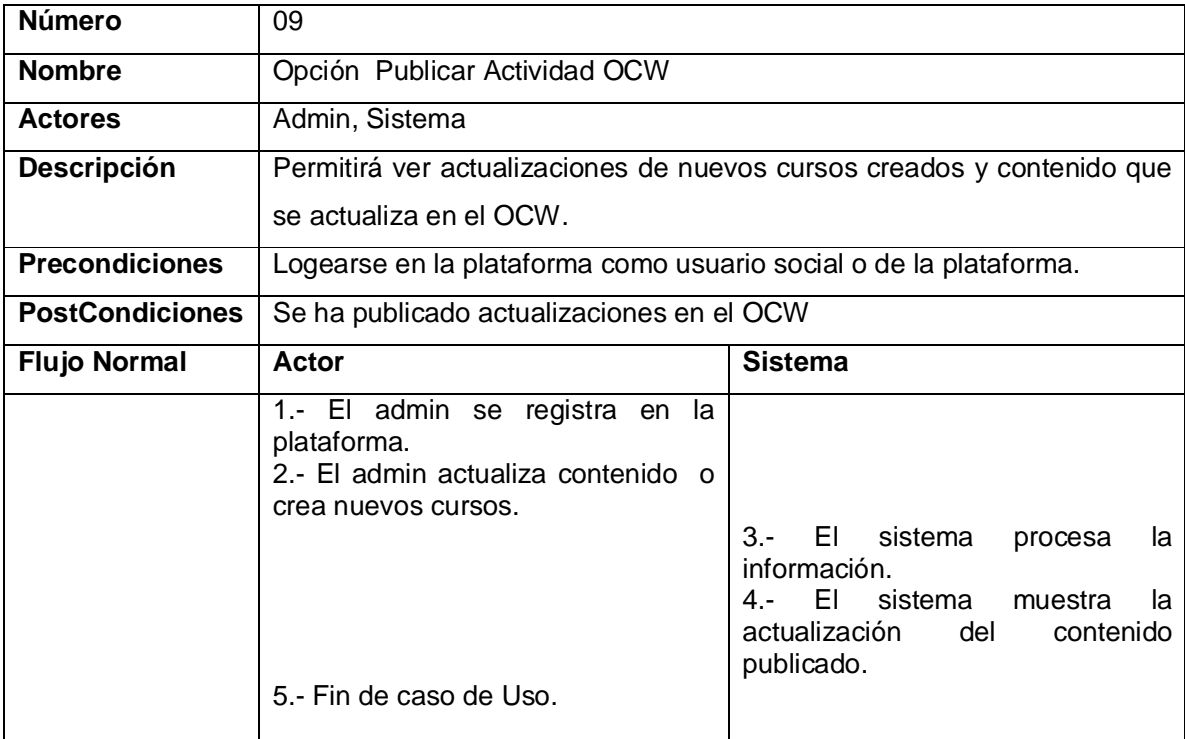

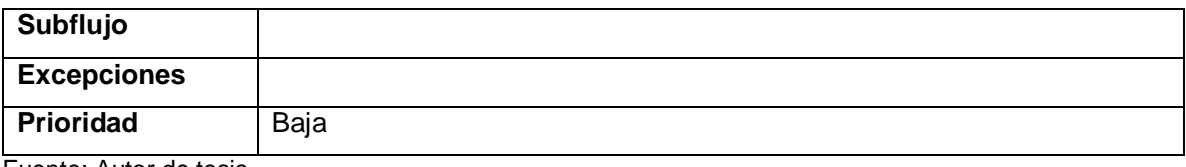

# **Opción Compartir Información II**

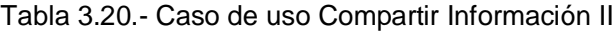

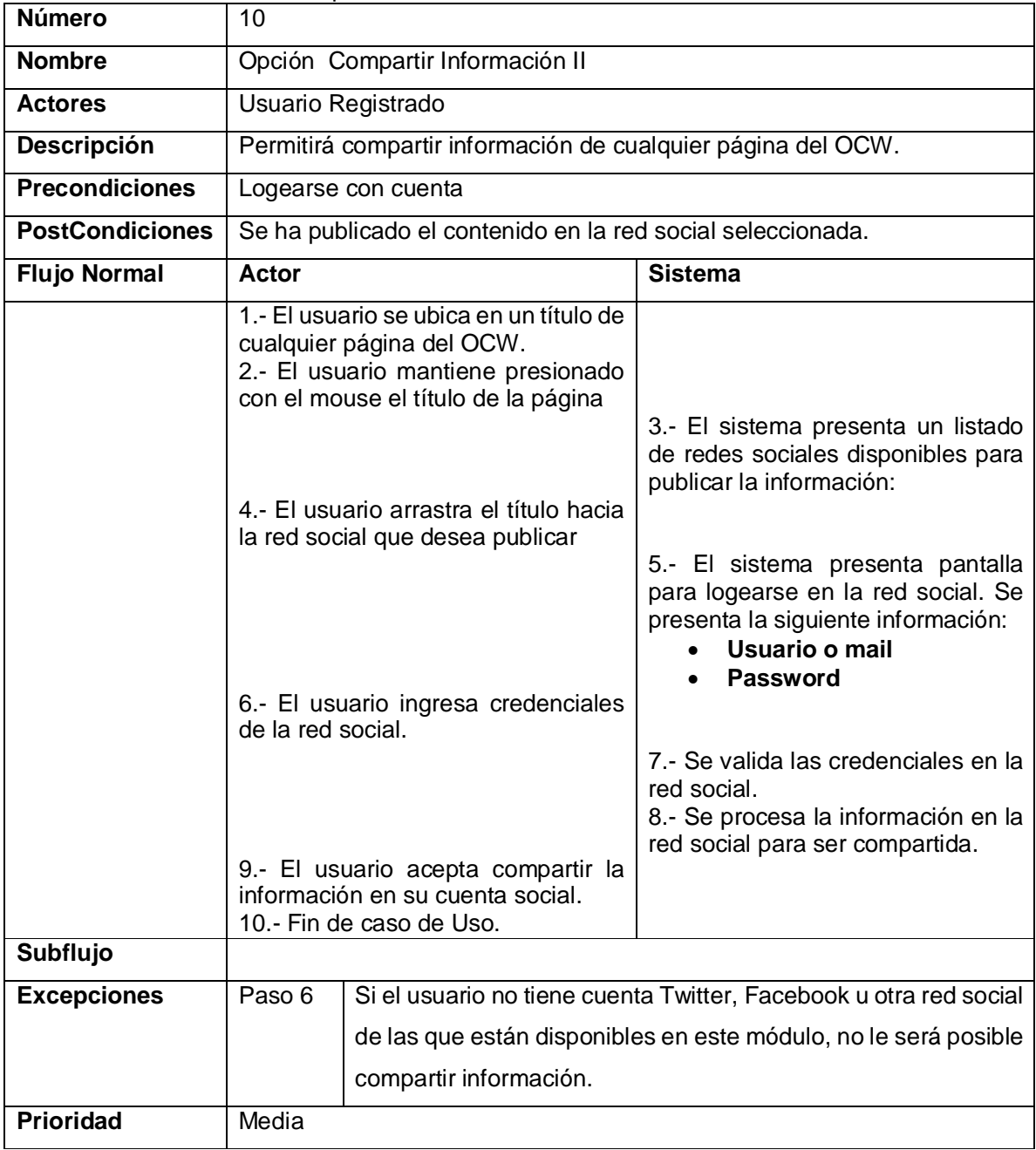

#### **3.3. Diagrama de contexto**

El diagrama de contexto es un diagrama de flujo de datos, en donde se representa al sistema en un todo. El diagrama de contexto muestra a través de flujos de datos las interacciones existentes entre los agentes externos y el sistema, sin describir en ningún momento la estructura del sistema de información, pero si los límites del sistema, es decir lo que hace y no hace parte del sistema.

En la Figura 3.2 se puede visualizar el diagrama de contexto nivel 0, en el cual se muestran los límites del OCW, es decir la plataforma OCW y su entorno, lo que hace parte del sistema y su exterior.

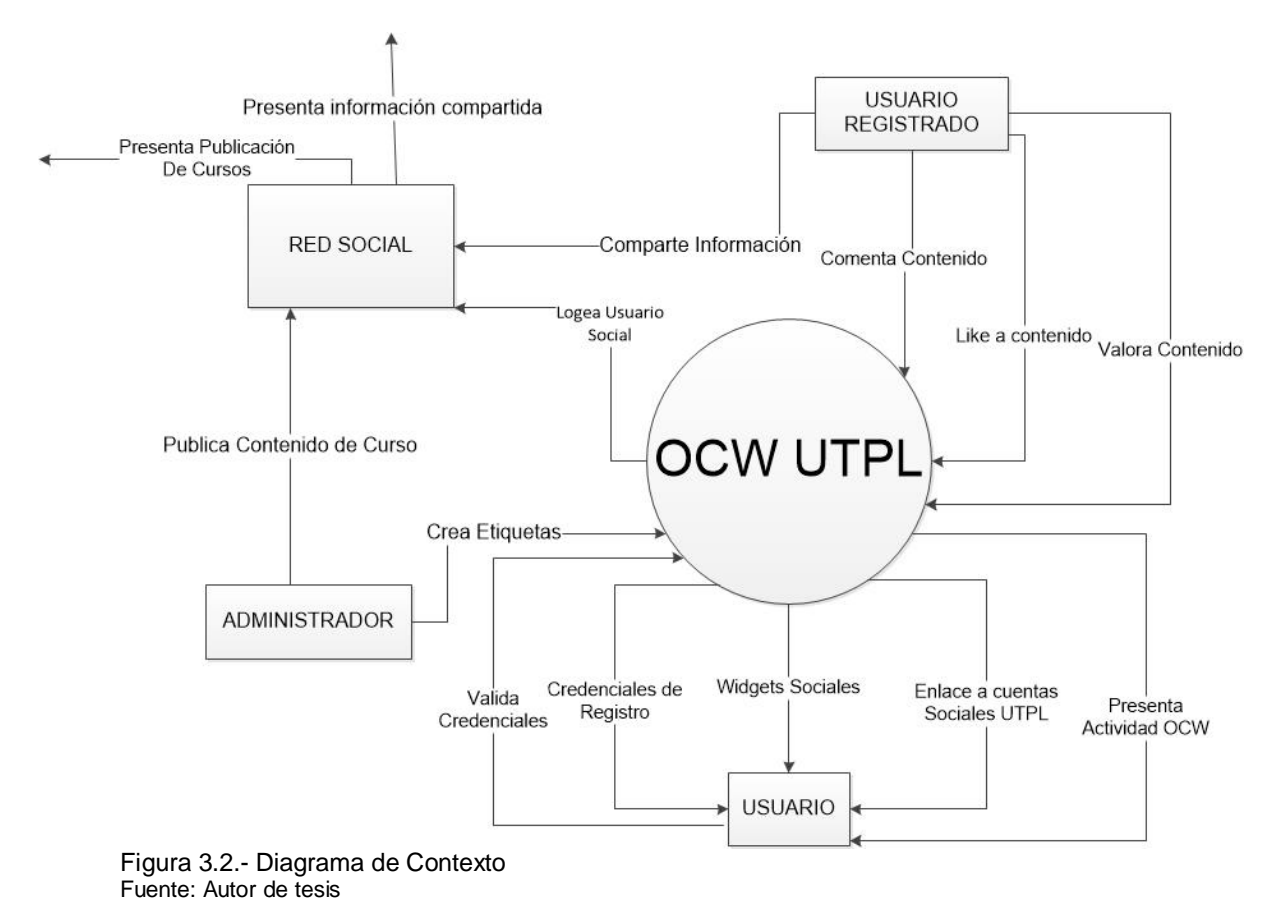

#### **3.4. Diseño Arquitectónico.**

El diseño arquitectónico comprende el establecimiento de un marco de trabajo básico estructural para el sistema, se puede considerar que se componente de una estructura jerárquica de componentes o capas y la relación entre estos componentes, para este caso se

ha utilizado una diseño arquitectónico cliente servidor por capas, en la cual cada capa realiza una función específica, siguiendo una jerarquía.

A continuación se describe la arquitectura:

**Servidor:** En el servidor se tomará en cuenta un modelo de capas, partiendo de la arquitectura de Educommons descrita anteriormente.

- **Capa de datos:** Es donde residen los datos y es la encargada de acceder a los mismos. Está formada por la base de datos ZOBD, base de datos no relacional orientada a objetos la cual recibe solicitudes de almacenamiento o recuperación de información desde la capa de negocio.
- **Capa de Negocio:** Es donde residen los programas que se ejecutan, se reciben las peticiones del usuario y se envían las respuestas tras el proceso. Esta capa está formada por el Framework o servidor de aplicaciones ZOPE. ZOPE es administrable a través de una interfaz llamada ZMI.
- **Capa de presentación o usuario**: Es la que ve el usuario, presenta el sistema al usuario. Esta capa está formada por el CMS o Gestor de Contenido Plone quien a su vez contiene a Educommons, que es donde crearemos los cursos y administraremos los diferentes componentes y configuraciones propias de la plataforma.

Además esta capa permitirá presentar componentes sociales en Educommons, en la cual los profesores y alumnos puedan presentar contenidos del OCW en redes sociales, e interactuar de forma dinámica, también presentaremos información en el OCW de redes sociales como Twitter, Facebook, Linkedin de las cuenta social de la UTPL.

**Cliente:** En el cliente el usuario podrá interactuar a través de un navegador web, en el cual ingresará al OCW UTPL, y podrá interactuar con los componentes sociales del sitio. La figura 3.3, presenta el esquema de la arquitectura a utilizar:

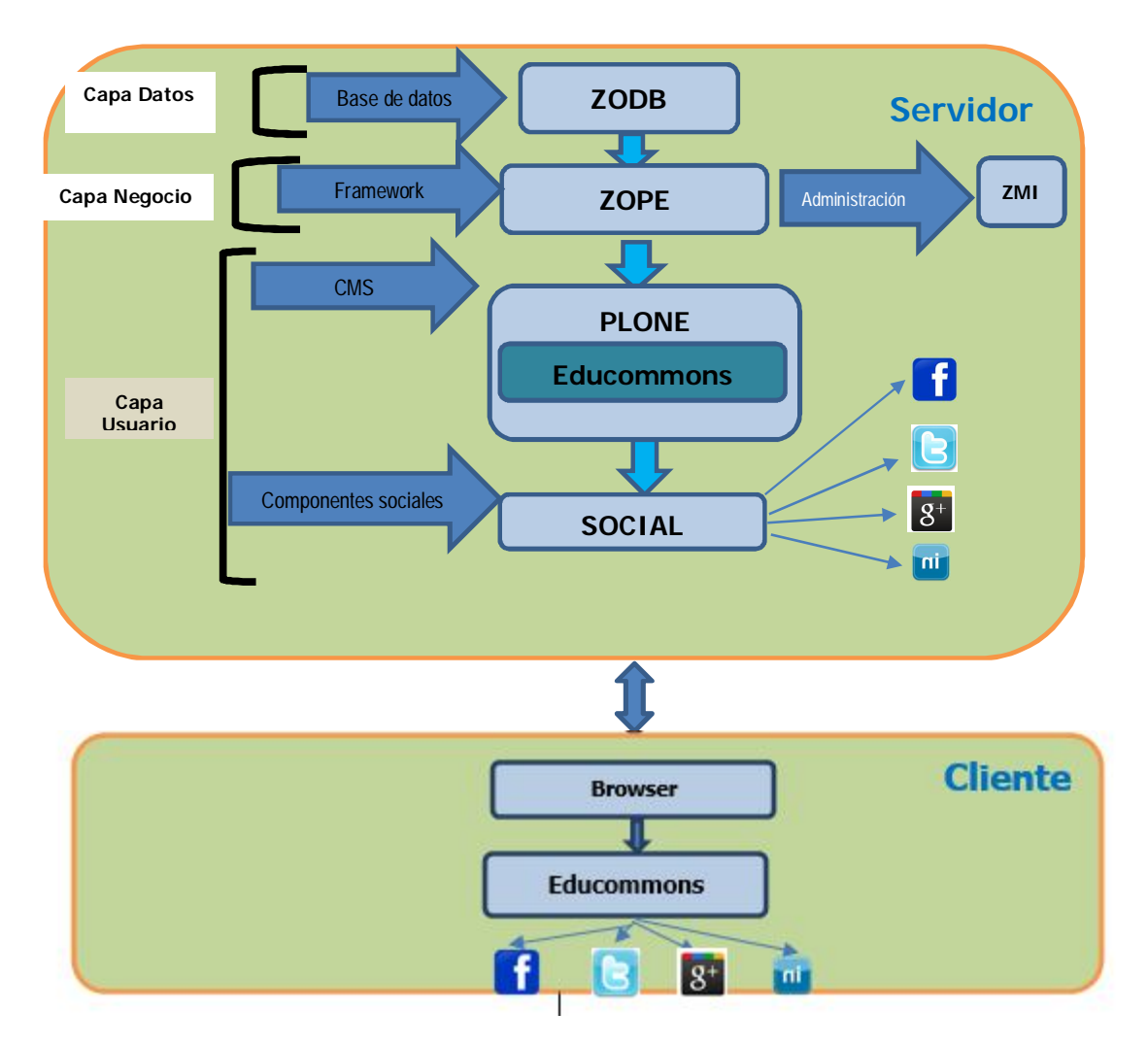

 Figura 3.3 Arquitectura Propuesta Fuente: Autor de tesis

#### **3.5. Diseño de Interfaces.**

La interfaz gráfica comprende los dispositivos E/S, los componentes que hacen el sistema, como están ubicados en la aplicación y como el usuario los va a ver en la aplicación. Para el modelado de interfaces, se ha tomado en Cuenta el diseño por defecto de un sitio Educommons, en la figura 3.4 la podemos ver:

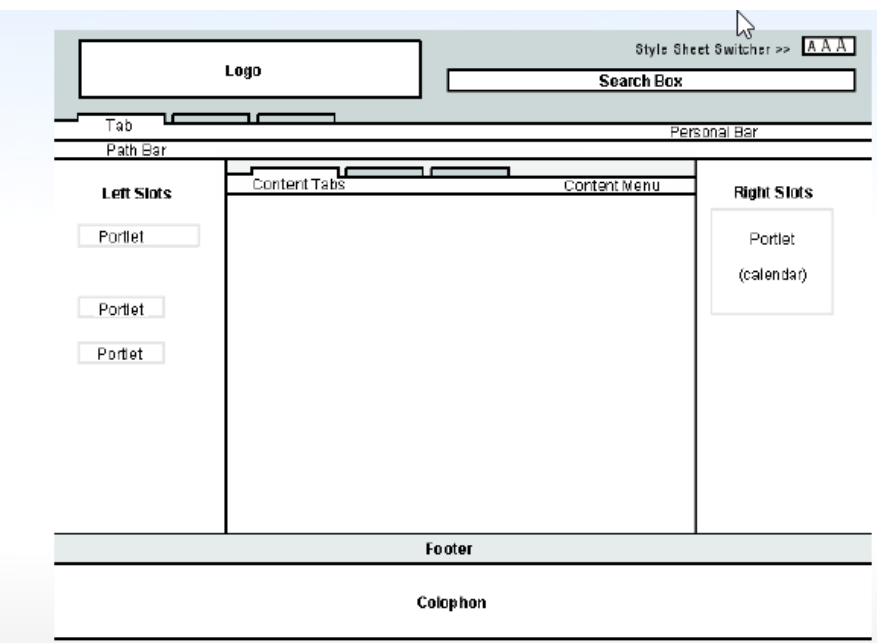

Figura 3.4 Diseño de un sitio Educommons Fuente: Plone<sup>103</sup>

A partir de este diseño, en el cual los porletts son los paneles laterales que nos permite ubicar algunos de los componentes sociales. A continuación las interfaces de cómo se ubicara los componentes sociales:

### **3.5.1. Interfaz Página Inicio.**

En la Figura 3.5 se puede visualizar la interfaz para de la página de inicio tanto para el OCW anterior como para el nuevo, en la interfaz del OCW nuevo se ha incrementado funcionalidades como los gadwets sociales que están a los costados de la página, los botones me gusta de las redes sociales Facebook, Twitter, Linkedin, Google+, los botones compartir para las redes sociales Google+, Facebook, Twitter; tags, enlace a las cuentas sociales de la UTPL, comentarios.

 $\overline{a}$ 103http://plone.org/

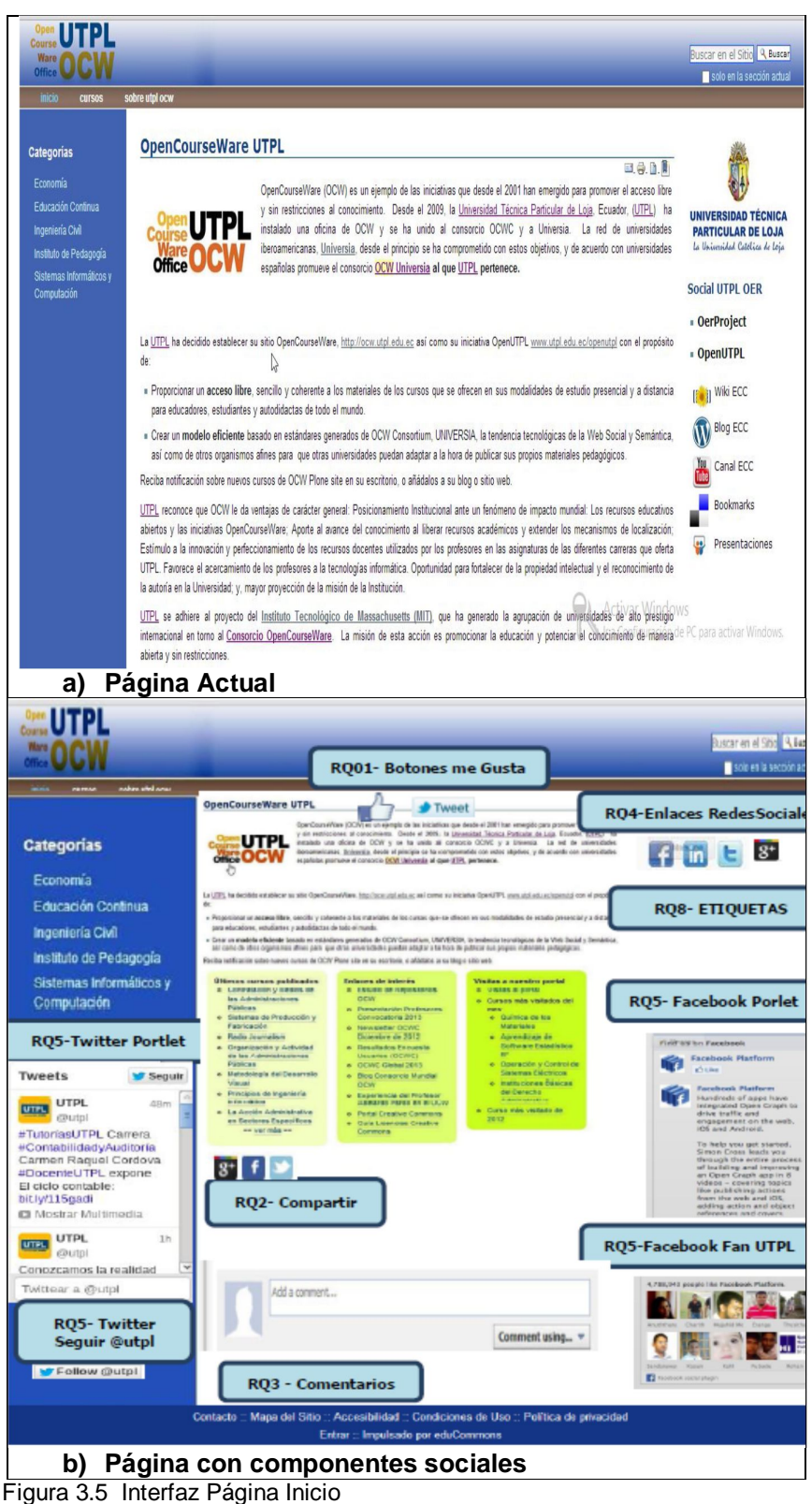

#### **3.5.2. Interfaz Página Cursos.**

En la Figura 3.6 se puede visualizar la interfaz para de la página Cursos tanto para el OCW anterior como para el nuevo, en la interfaz de esta página se ha incrementado la actividad OCW, es decir cuando se crean cursos, documentos, etc., se registra en dicho modulo, se ha eliminado el módulo de enlaces a cuentas sociales de la UTPL los demás componentes son los mismos de la página inicial del OCW.

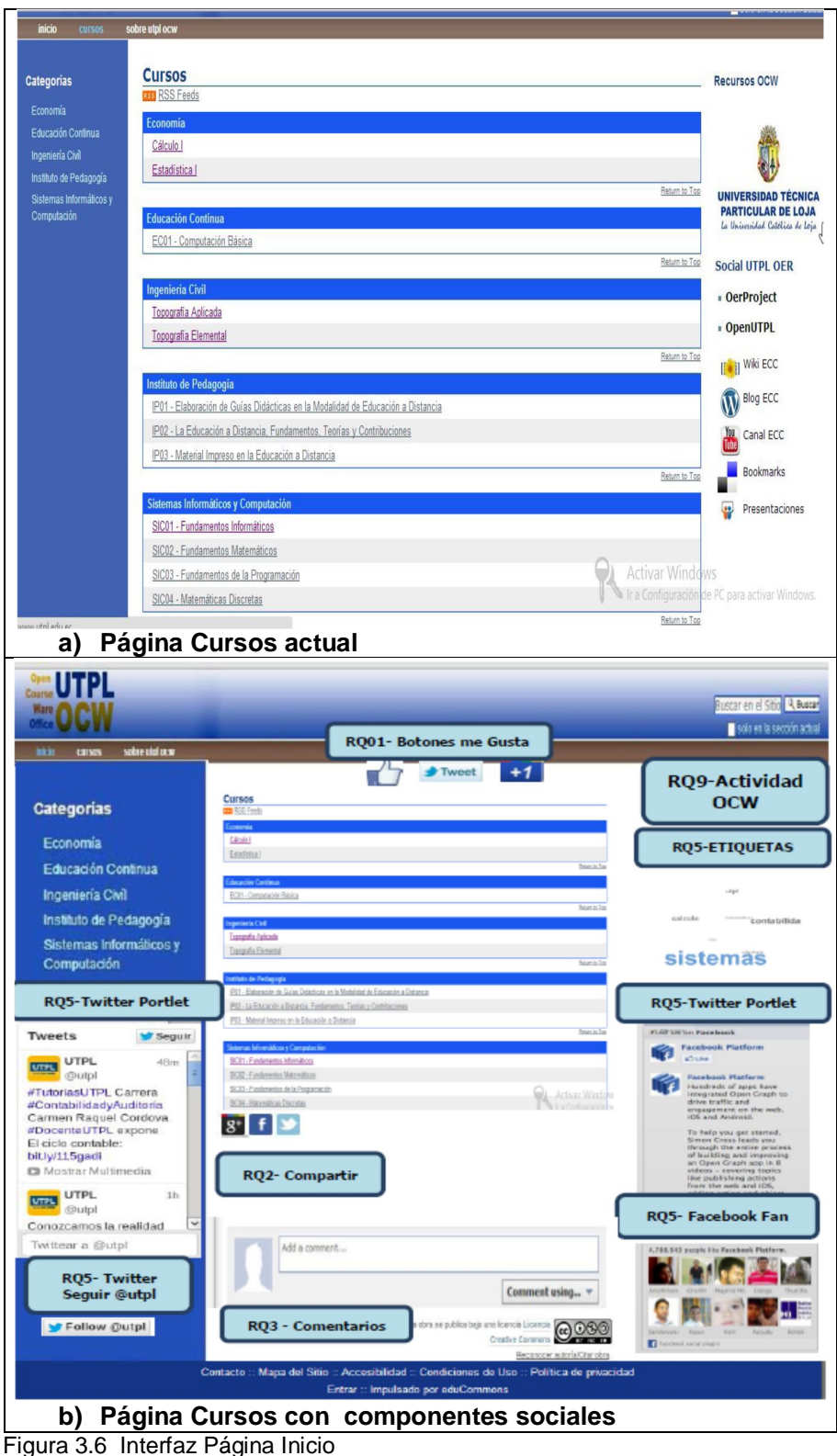

Fuente: Autor de tesis

## **3.5.3. Interfaz Página de un OCW.**

En la Figura 3.7 se puede visualizar la interfaz para un curso del OCW, en la interfaz de esta página se ha incrementado la actividad la valoración para los cursos es decir dar un voto positivo o negativo, los demás componentes son los mismos de la página Cursos del OCW.
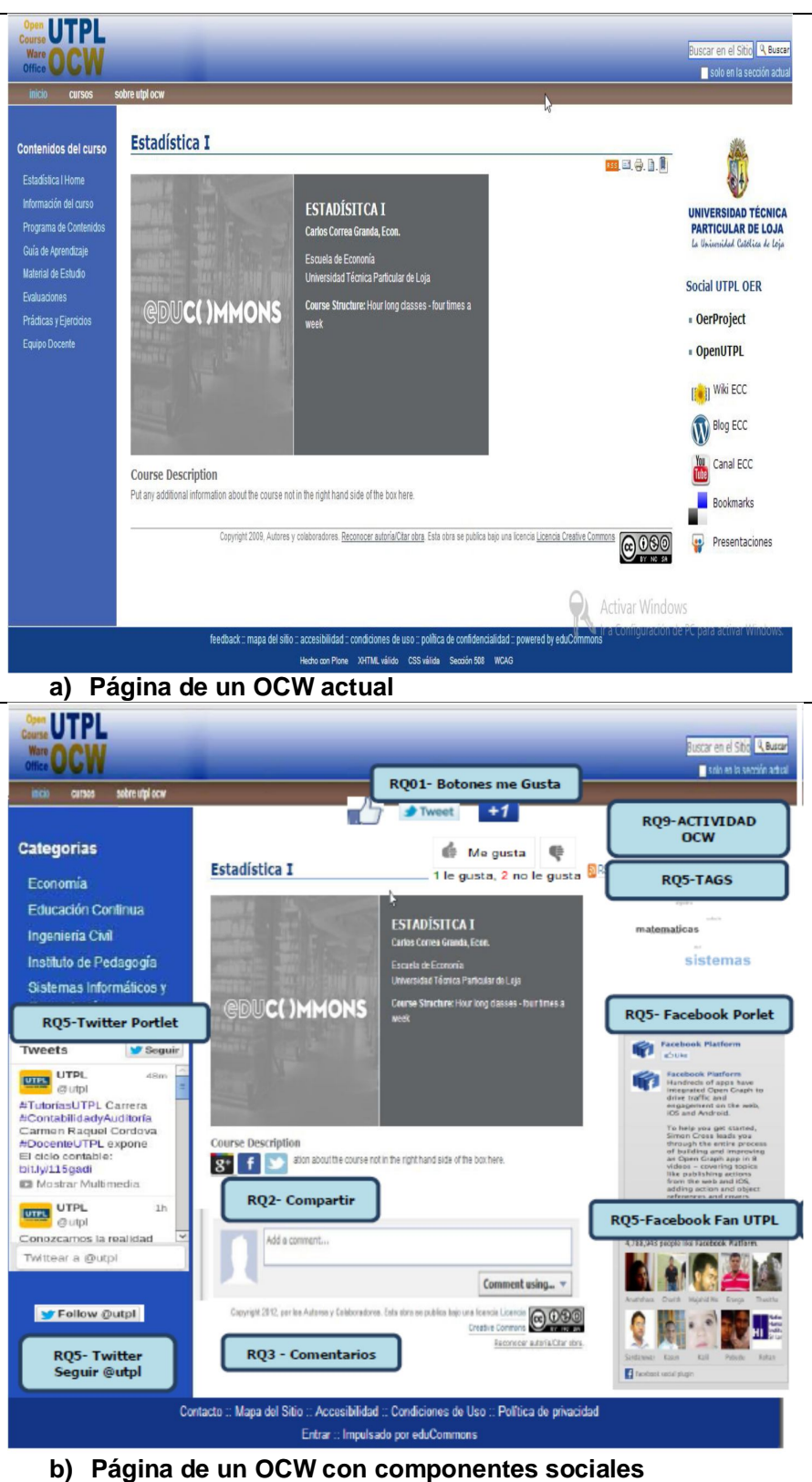

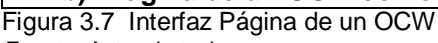

**CAPITULO 4: IMPLEMENTACIÓN DE LA PROPUESTA**

Partiendo del diseño de la propuesta y las funcionalidades sociales disponibles (1.3), se procedió a la implementación de los componentes sociales en el OCW-UTPL, para ello fue necesario lo siguiente:

- $\triangleright$  Diagrama de Componentes
- > Instalación de Educommons
- Migración de Información de la plataforma actual a nueva plataforma
- ▶ Publicación del servidor con Apache Server
- Desarrollo e integración de Productos

## **4.1.- Diagrama de Componentes**

Un diagrama de componentes representa cómo un sistema es dividido en componentes y las dependencias entre ellos, son utilizadas para modelar la vista estática y dinámica de un sistema ya que muestra la organización y las dependencias entre un conjunto de componentes.

En la figura 4.1 se puede observar el diagrama de componentes representa cómo el OCW es dividido en componentes y muestra las dependencias entre estos componentes.

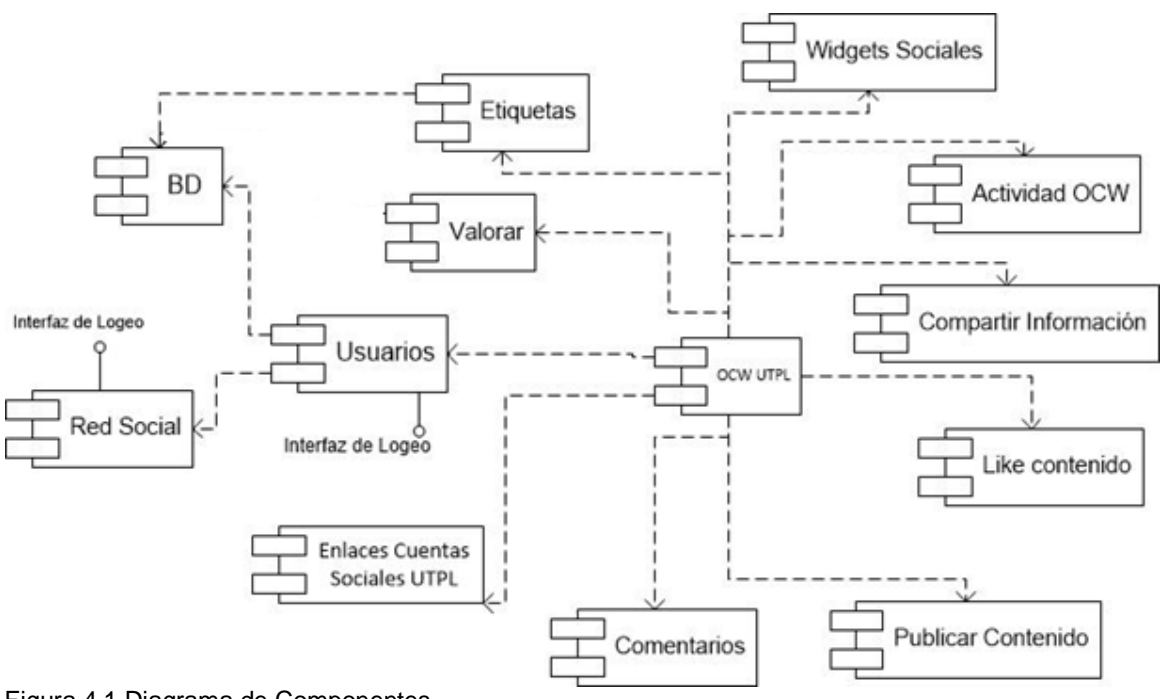

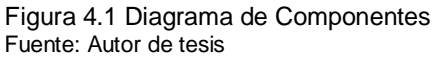

**BD.-** Es una base de datos relacional que se encarga de almacenar y clasificar todos los datos obtenidos en objetos, almacena datos de usuarios, etiquetas.

**Red Social.-** Es un componentes externo que interactúa con los diferentes módulos del OCW.

**Usuarios.-** Se encarga de la gestión de usuarios: registro, inicio de sesión, actualización de datos y recuperación de contraseña.

**OCW y módulos.-** El OCW es la plataforma que aloja a todos los módulos que permite interactuar con los usuarios, estos módulos son: Comentarios, Publicar contenido, Enlace Cuentas Sociales UTPL, Like Contenido, Compartir Información, Actividad OCW, Etiquetas, Valorar, Widgets Sociales.

## **4.2.- Instalación de Educommons**

Educommons es la Plataforma OCW actual que está en producción en la UTPL con la versión 3.2.1, uno de los objetivos de este trabajo de tesis es migrar la plataforma y los contenidos de la misma, a una nueva versión de Educommons que es la 4.1.1, actualmente el paquete de Educommons está disponible para plataformas con CentOs, Suse Linux, y Windows en arquitecturas de 64 bits y 32 bits, para este trabajo de tesis se instalará en la versión de CentOs 6.3 de 32 bits. En el Anexo 2 se puede encontrar el proceso de instalación.

#### **4.3.- Migración de Información de Plataforma actual a nueva Plataforma**

Debido a que se instaló una nueva versión de la plataforma Educommons es necesario migrar la información. Actualmente Educommons no presenta una guía de migración de contenido entre versiones, por lo que se optó por la migración manual de contenido.

En el Anexo 3 se puede encontrar la guía paso a paso para migrar los cursos.

## **4.4.- Publicación del Servidor con Apache Server.**

Para que pueda publicarse el sitio ocw.utpl.edu.ec en lugar de la dirección IP, es necesario integrar Zope + Apache, para ello se debe seguir un proceso de publicación el cual está detallado en el Anexo 4

#### **4.5.- Desarrollo e Integración de Productos**

Los productos o módulos son un mecanismo de extensión de Educommons el cual es un producto desarrollado para Plone el cual técnicamente está constituido por un conjunto de productos Zope.

Antes de crear un producto para Educommons, se debe crear un paquete adicional para mantener los cambios. Se suele utilizar un enfoque en el cual es común tener un producto de tema o vista y un producto que contiene la lógica. Se usa ZopeSkelque es una colección de

esqueletos o plantilla para crear automáticamente productos e instancias en Plone/Zope<sup>104</sup>. Los productos deben ser creados en el directorio /src del directorio donde se ubica el archivo buildout de Educommons.

## **¿Qué es buildout?**

Una herramienta para administrar a través de un archivo de configuración declaratorio, las partes y componentes de un desarrollo con Python. Dichas partes no están limitadas a componentes o código Python. La parte más poderosa de buildout es que puede extenderse con el uso de "recetas" que pueden instalar componentes más complicados simplemente agregando nuevas secciones a la configuración. Buildout puede instalar diversos paquetes de Python fácilmente porque está conectado con el índice de paquetes de Python (http://www.python.org/pypi)<sup>105</sup>

## **Análisis de la Arquitectura para crear productos con ZopeSkel**

Como ya había mencionado anteriormente ZopeSkelel nos proporciona la base o plantilla para crear productos para Plone:

Se pueden crear tres tipos de productos:

- **Temas / Apariencias.-** Por lo general si un producto de Tema está bien diseñado e implementado debe aplicarse de una vez al momento de instalarlo. En caso que no se aplique, puede acceder a la sección Configuración de Temas y cambiar el Tema predeterminado por el de su gusto.
- **Tipos de contenidos.-** Los tipos de contenidos son productos que extienden la funcionalidad de Agregar elemento que permite agregar nuevos tipos de registros (Contenidos) a tu sitio. Esto quiere decir que si se instala un tipo de contenido exitosamente debería poder acceder a usarlo desde el menú de Agregar elemento en el sitio Plone.
- **Productos Zope.-** Este tipo de productos está disponible desde la interfaz administrativa de Zope (ZMI), donde deben acceder con las credenciales del usuario Administrador de Zope. Muchas veces el producto simplemente no hay que instalarlo porque se agregar automáticamente.<sup>106</sup>

 $\overline{a}$ <sup>104</sup>https://plone-spanish-docs.readthedocs.org/es/latest/python/skel\_proyectos\_plone.html

<sup>105</sup>http://plone.org/countries/mx/buildout

Para el desarrollo de esta tesis, hay que enfocarse en la creación de productos de *tipo de contenidos.*

Utilizar el comando *paster* el cual funciona con *ZopeSkel*. A continuación se verán los pasos de forma general para crear los productos:

- 1. Para crear el producto paster create -t plone <nombre del producto>
- 2. A continuación, paster realiza algunas preguntas para personalizar la generación del paquete. La primera es si deseamos contestar todas las preguntas (all) o solo algunas (easy). Escribimos all
- 3. Después nos pregunta el los nombres del paquete Namespace (primera parte del nombre pasado al template) y el nombre del paquete (segunda parte). *Enter namespace\_package (Namespace package (like plone)) ['plone']: plugin Enter package (The package contained namespace package (like example)) ['example']: social*
- 4. Preguntará si debe ser compatible con Zope 2:True *Enter zope2product (Are you creating a Zope 2 Product?) [False]: True*
- 5. Ingresar la versión del paquete Enter version (Version) ['1.0']: 0.1
- 6. Los metadatos del paquete es para definir un perfil de registro

Paquete a un repositorio como el Python Package Index.

- *Enter description (One-line description of the package) ['']: Politica plone plugin Social*
- *Enter long\_description (Multi-line description (in reST)) ['']: Producto para Educomons*

*Enter author (Author name) ['Plone Foundation']: Luis Feijoo*

*Enter author\_email (Author email) ['lafeijoo@utpl.edu.ec']:*

*Enter keywords (Space-separated keywords/tags) ['']: plone educommons ocw utpl*

*Enter url (URL of homepage) ['http://utpl.edu.ec']: Enter license\_name (License name) ['GPL']:*

7. Finalmente, esta última pregunta siempre ocupará el valor por defecto, debe ser False para funcionar bien en Zope 2:

*Enter zip\_safe (True/False: if the package can be distributed as a .zip file) [False]: Creating template basic\_namespace*

 *... Running /usr/bin/python2.4 setup.py egg\_info*

8. Dentro del directorio del producto se crear una carpeta y varios archivos de configuración que hacen funcionar al producto, los más importantes son:

*\_\_init\_\_.py, incluye un método llamado 'initialize' para que Zope reconozca el paquete como producto. configure.zcml, el archivo de configuración con XML, que permite al producto utilizar código basado en Zope 3.*

*tests.py, esqueleto de módulo para tests.*

9. Una vez generado el producto, se debe agregar un directorio para almacenar la configuración de Generic Setup

*\$ cd plugin.social/plugin/social \$ mkdir profiles \$ mkdir profiles/default*

10. A continuación registrar ese directorio como perfil, dentro del archivo configure.zcml:

*<genericsetup:registerProfile name="default" title="Plugin Social site policy" directory="profiles/default" description="Habilitar Plugin social en educommons." provides="Products.GenericSetup.interfaces.EXTENSION" />*

Con esto ya se tiene creado y configurado el producto y listo para ser instalado en Educommons.

Los productos a implementar con su respectivo caso de uso a cubrir y los requerimientos que satisfacen se resumen en la Tabla 4.1.

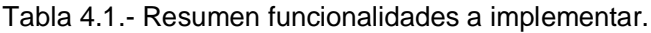

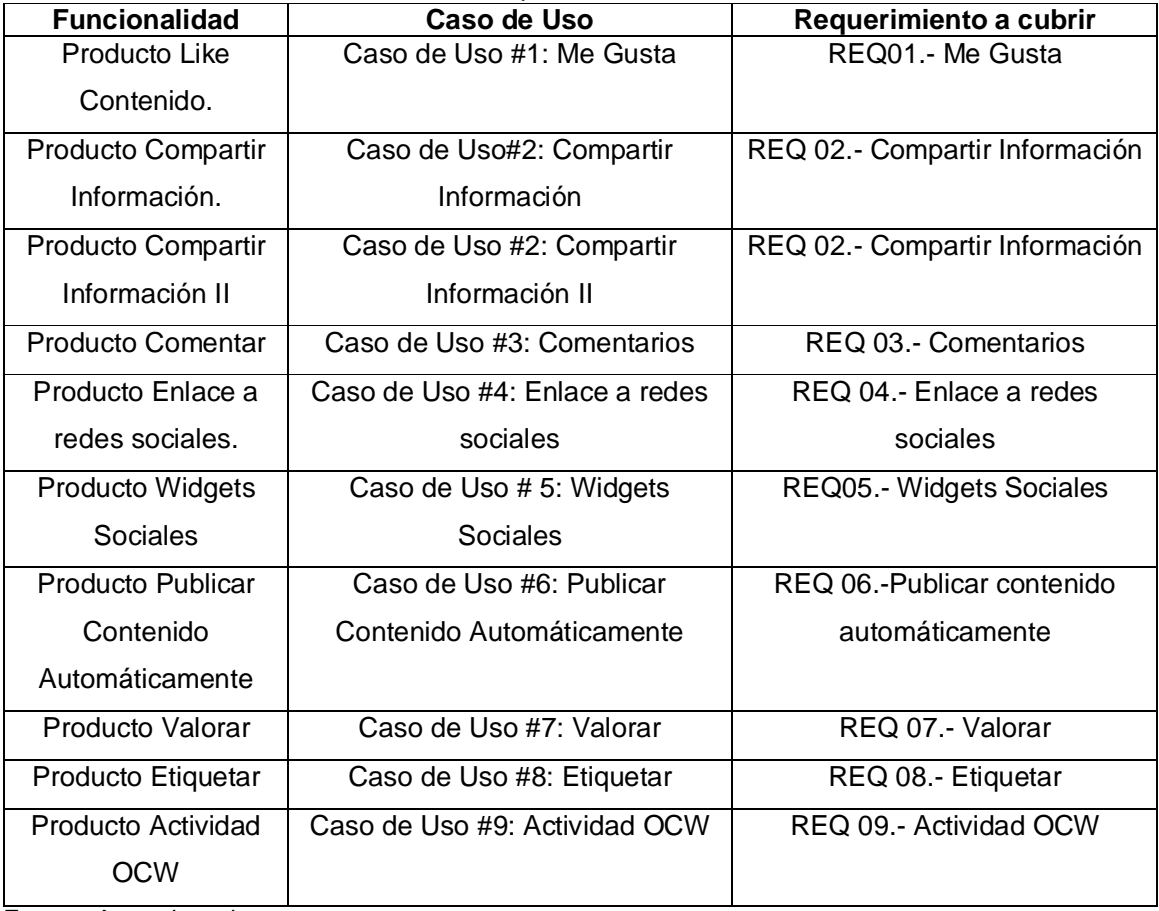

Fuente: Autor de tesis

A continuación se detalla una descripción, modelo de datos y detalle de la implementación:

# **4.5.1.- Opción Like Contenido.**

## **Funcionalidad a Cubrir:**

REQ01.- Me Gusta

Caso de Uso #1: Me Gusta

## **Descripción:**

Este producto permitirá implementar las funcionalidades para dar un like a un contenido de Educommons, en el caso de Facebook un like, Twitter un tweet, Google+ un like, y Linkedin un compartir. Para cada una de estas 4 redes sociales se crearan contadores para saber el número de veces que fue utilizado por los usuarios.

## **Modelado de Datos**

A continuación las clases definidas para este producto, con sus respectivos atributos y métodos:

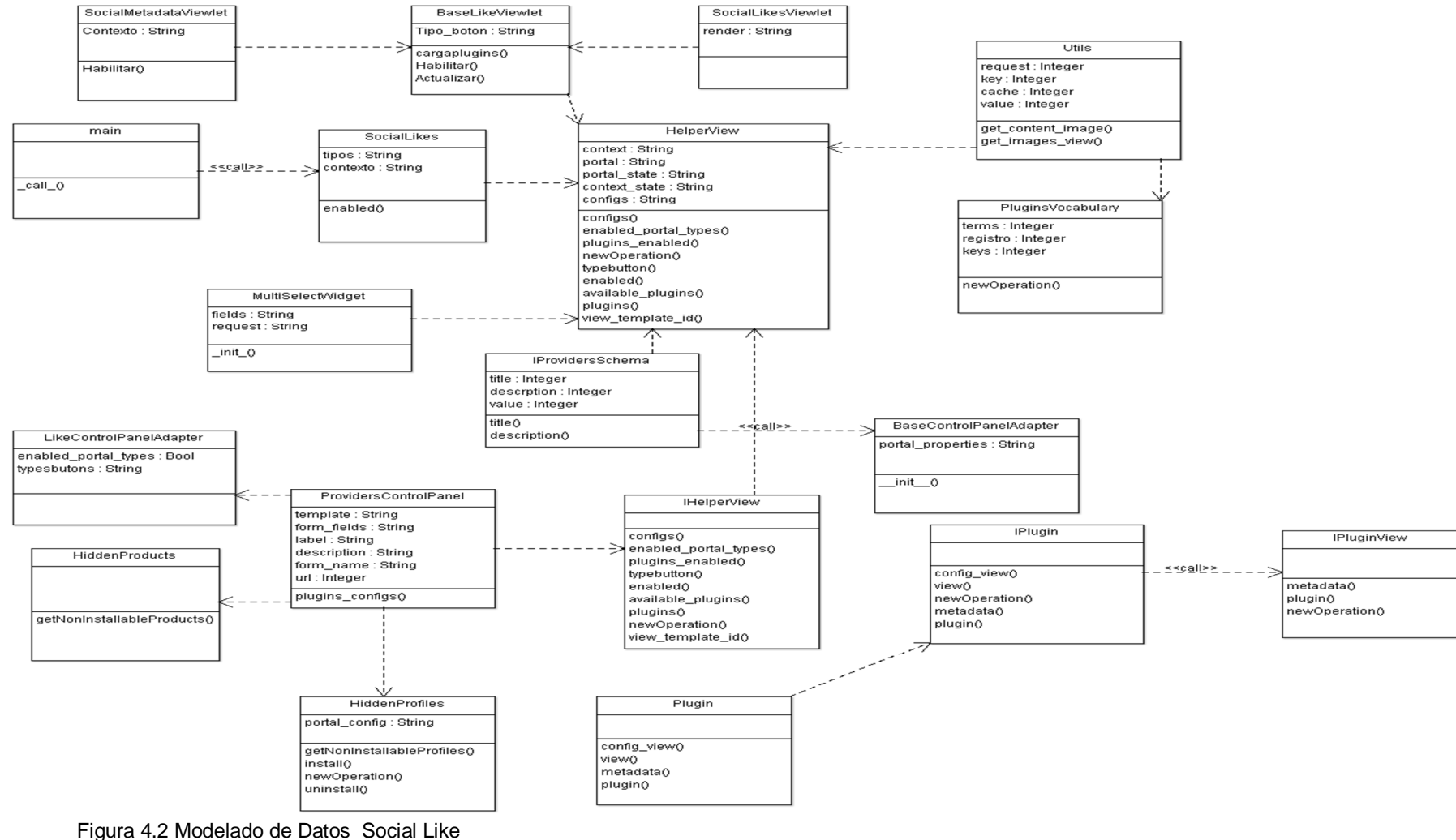

Fuente: Autor de tesis

#### **Implementación del Producto**

Para integrar este producto a nuestro sitio seguimos los siguientes pasos:

- a) En el archivo buildout de Educommons agregar el producto como un egg de python.
- b) Compilar el sitio nuevamente para que se apliquen los cambios, la sentencia para compilar es la siguiente:

bin/buildout –c deploy.cfg

Para ellos ubicarse en el directorio /opt/eduCommons-4.1.1/

- c) En el panel de control activar el producto, e ir a la configuración, el producto se ubica en la parte lateral derecha con nombre "social like"
- d) Configurar el producto, seleccionar las paginas donde se desea que se muestre el producto, que plugins se quiere mostrar, y el estilo, si horizontal o vertical.

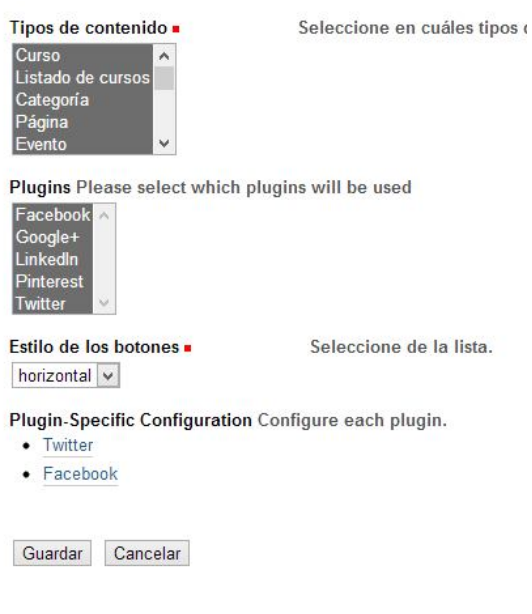

Figura 4.3 Prueba Widgets Facebook. Fuente: Autor de tesis

e) Guardar la configuración.

## **4.5.2.- Opción Widgets Sociales.**

**Funcionalidad a Cubrir:**

REQ05.- Widgets Sociales Caso de Uso # 5: Widgets Sociales

## **Descripción**:

Este producto permitirá leer código HTML con la finalidad de insertar los widgets de Facebook y Twitter asociados a las cuentas del OCW de la UTPL. Facebook y Twitter dan la posibilidad a sus usuarios de crear widgets con información de sus cuentas, en el caso de Facebook permite generar un feed form para mostrar las publicaciones realizadas en la cuenta o página del OCW UTPL, así como generar un widget para mostrar los fans que tiene una determinada página. En el caso de Twitter permite generar un widgets en el cual se muestra todos los Twitter realizados por la cuenta @ocw\_utpl, así como permite generar un botón para dar la opción a seguir a la cuenta de la UTPL. Toda esta información puede ser insertada en los sitios web en forma de HTML, en el caso de Educommons lo ideal es crear este producto para que lea el código HTML y lo ubique en los porletts de la página, de este modo evitaríamos incrustar directamente el código en cada una de las página del OCW.

## **Modelado de Datos**

Como sabemos Educommons utiliza Zope Object Database (ZODB) es una base de datos orientada a objetos para almacenar de forma transparente y persistente objetos en el lenguaje de programación Python, utiliza como medio de escritura un archivo almacenado en el disco.

Para este producto se ha definido clases, a continuación se define las clases utilizadas, con sus respectivos atributos y métodos:

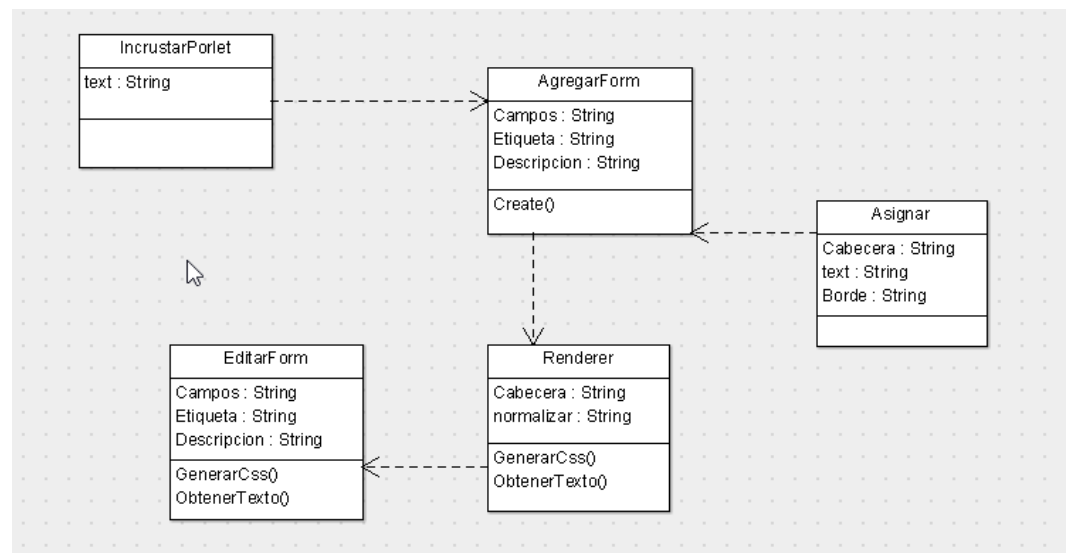

 Figura 4.4Modelado de datos Widgets Sociales Fuente: Autor de tesis

#### **Implementación del Producto**

Este producto lee el código de HTML generado en los widgets de Facebook, Twitter y lo presenta como porlett en nuestro sitio Educommons.

Para integrar este producto a nuestro sitio seguimos los siguientes pasos:

- a) En el archivo buildout de Educommons agregar el producto como un egg de python.
- b) Compilar el sitio nuevamente para que se apliquen los cambios, la sentencia para compilar es la siguiente:

bin/buildout –c deploy.cfg

Para ellos ubicarse en el directorio /opt/eduCommons-4.1.1/

c) En nuestro sitio de educommons, ingresar como administrador del sitio y escoger administrar portlets, como se puede ver en la figura 4.5 Agregar un porltet de tipo: Embed Portlet

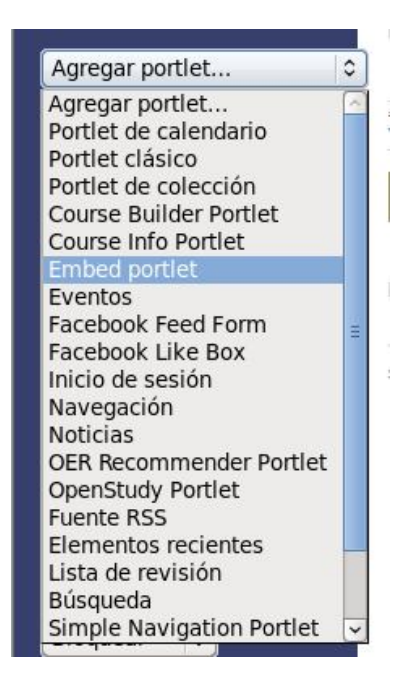

Figura 4.5 Vista de un sitio Educommons Fuente: Autor de tesis

d) Antes de seguir con la configuración de este producto es necesario primeramente generar los widgets tanto de Twitter como de Facebook.

#### **Generar widgets Twitter**

- a) Ingresar a la cuenta de Twitter
- b) Ir a *Settings*
- *c)* En el panel izquierdo escoger*Widgets*
- d) En la pantalla principal escoger*Create New*
- e) En la configuración indicar el username que es la cuenta de Twitter de la UTPL @ocw\_utpl, en options desmarcar Exclude replies como se ve en la figura 4.6

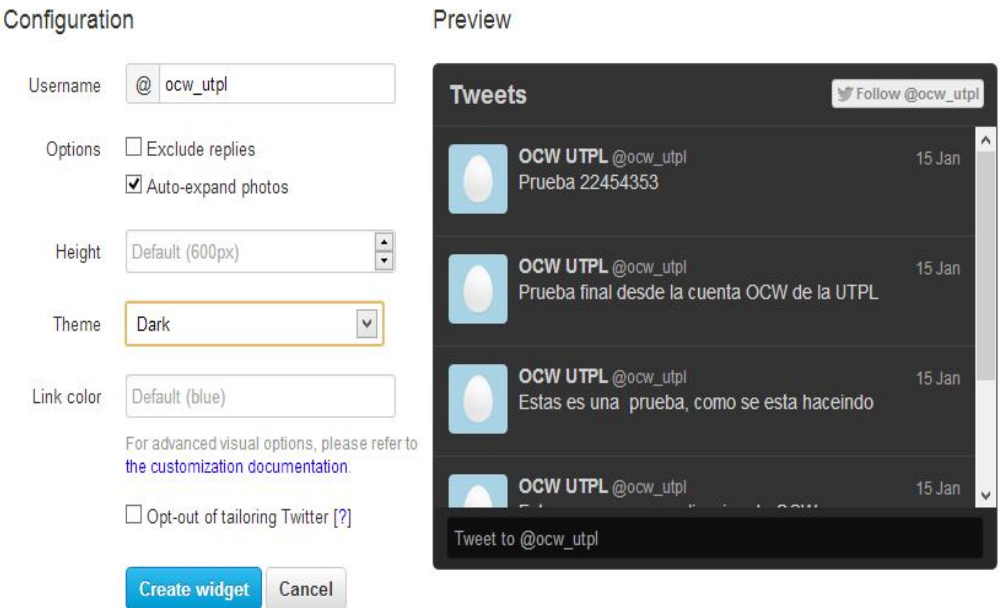

#### Figura 4.6Creando widget Twitter Fuente: Autor de tesis

f) Damos clic en *Create widget*

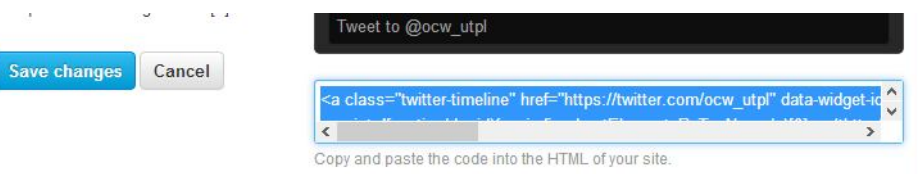

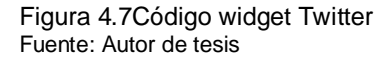

- *g)* Se genera un código HTML el cual se lo copia, y dar clic en *Save Changes.*
- h) Una vez que se tiene el código HTML, ir a la configuración del Producto, llenar los demás campos del producto como título, cabecera, pie de producto,

enlace, en HTML code a incrustar, copiar el código generado anteriormente en Twitter. En la figura 4.8 se puede ver un ejemplo.

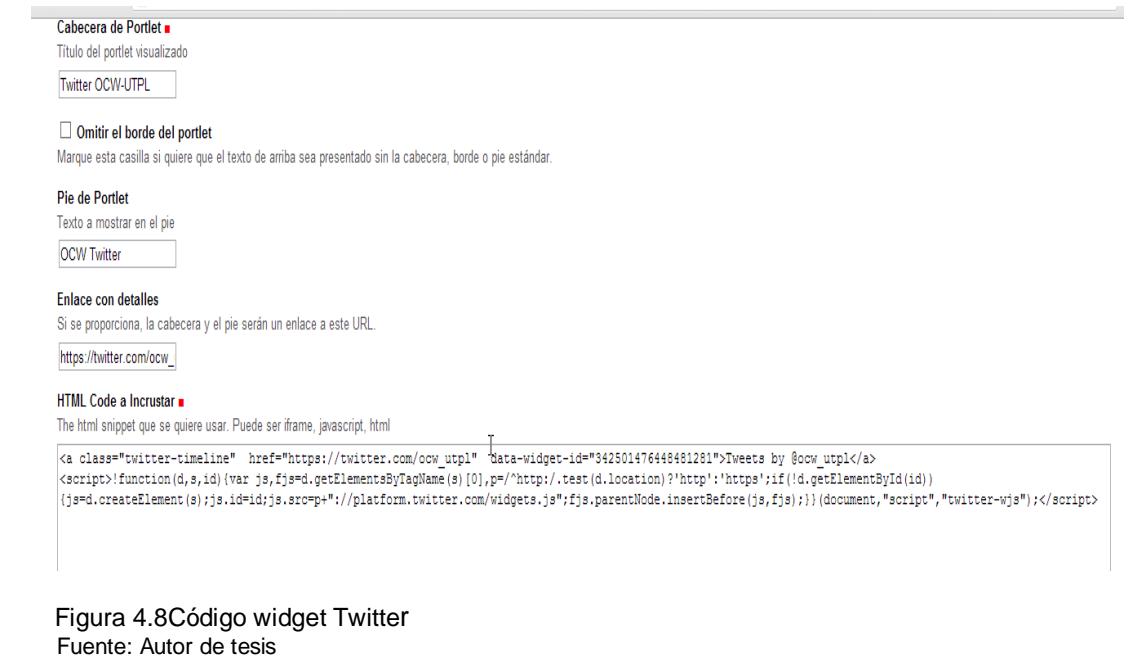

i) Guardar la configuración.

#### **Generar widgets Facebook**

- a) Ingresar a la página de desarrolladores de Facebook<sup>107</sup>
- b) Ingresar con una cuenta valida de Facebook.
- *c)* Escoger RED (Integrate Facebook with your website or host your apps in Facebook.com)
- d) En el panel izquierdo escoger Social Plugins
- e) Escoger like box
- *f)* En *Facebook page URL*, escribirel URL de la página que se desea en este caso: *https://www.Facebook.com/utpl.loja,* en width escribir 235, como se lo puede ver en la figura 4.9

 $\overline{a}$ 107https://developers.facebook.com/

#### **Like Box**

The like box is a social plugin that enables Facebook Page owners to attract and gain likes from their own website. The like box enables people using your app or website to do the following:

- See how many people like the Page, and which of their friends like it, too.
- Read recent posts from the Page.
- Like the Page with one click, without needing to visit the Page.

The minimum supported plugin width is 292 pixels.

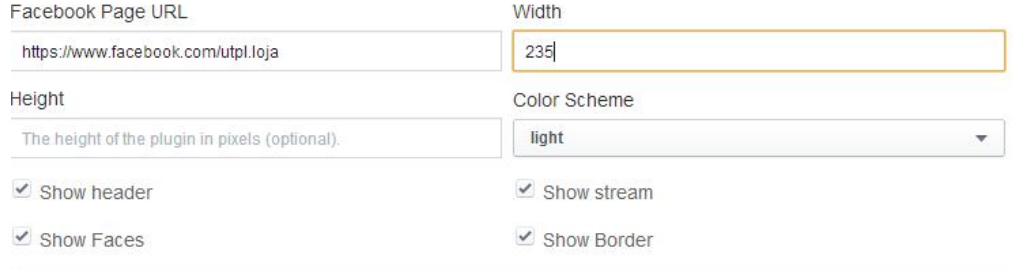

Figura 4.9 Generando widget Facebook Fuente: Autor de tesis

g) Presionar Get Code

#### h) Copiar el código Generado de la pestaña IFRAME

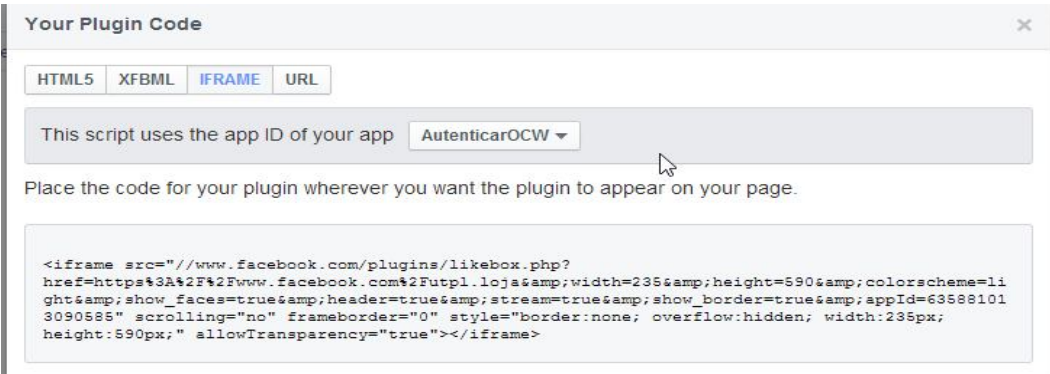

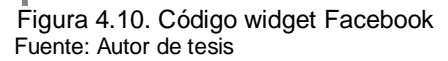

i. Una vez que se tiene el código HTML, ir a la configuración del Producto, llenar los demás campos del producto como título, cabecera, pie de producto, enlace, en HTML code a incrustar, copiar el código generado anteriormente en Facebook. En la figura 4.11 podemos ver un ejemplo.

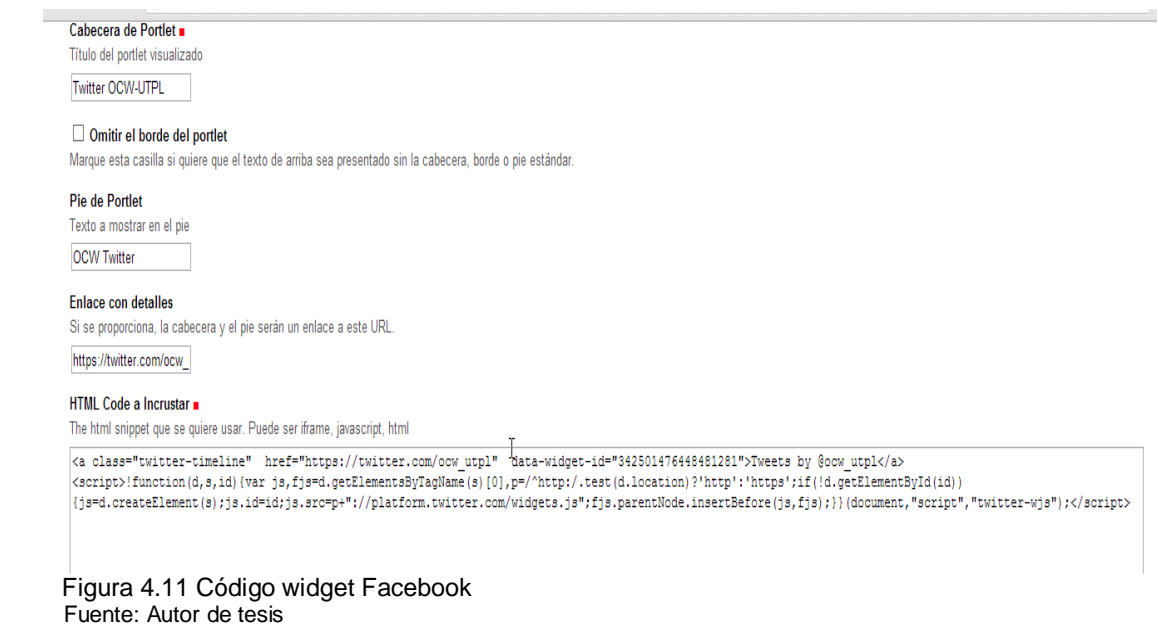

j. Guardar la configuración.

#### **4.5.3.- Opción Comentar.**

#### **Funcionalidad a Cubrir:**

REQ 03.- Comentarios

Caso de Uso #3: Comentarios

## **Descripción:**

Este producto permitirá insertar comentarios en las páginas del OCW, la idea de este producto es reutilizarlo para insertar el comment box de Facebook, una vez creado este producto, configurarlo para que lea el código HTML de la caja de comentarios Facebook, y los usuarios puedan emitir un comentario en cualquier página del OCW logeados con una cuenta de Facebook, Hotmail o Yahoo!.

#### **Modelado de Datos**

A continuación las clases definidas para este producto, con sus respectivos atributos y métodos:

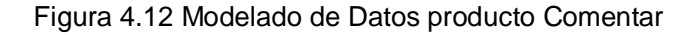

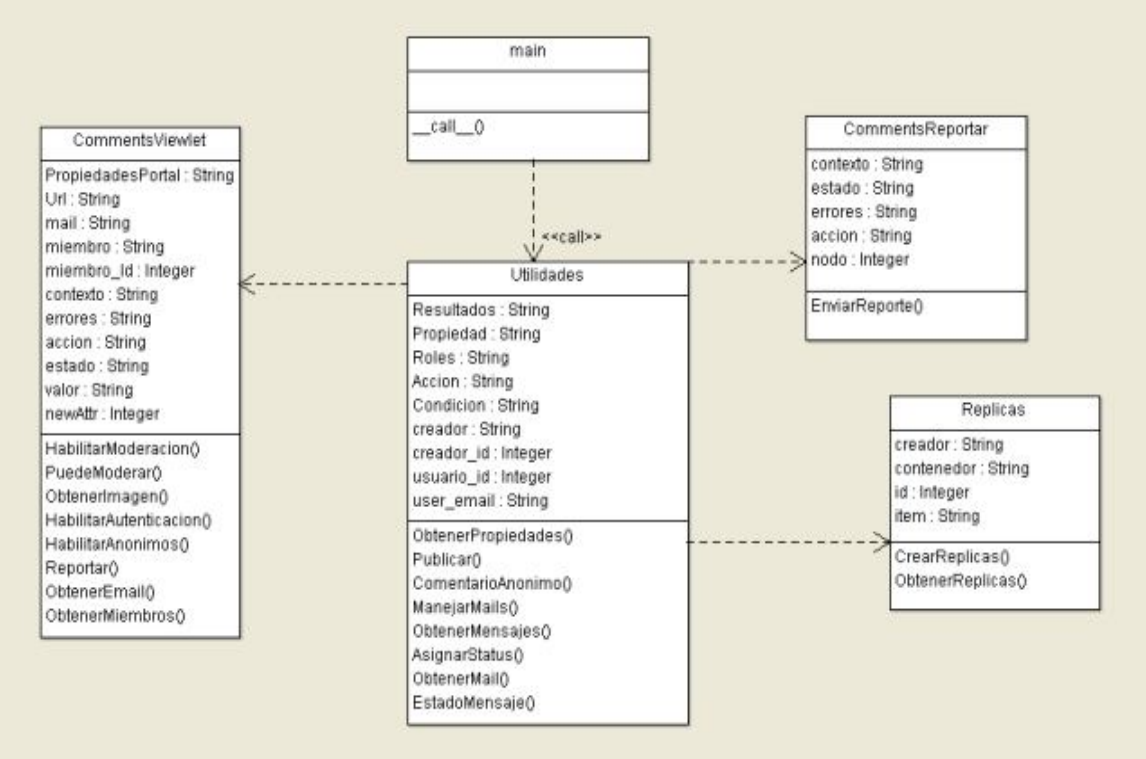

Fuente: Autor de tesis

## **Implementación de Producto**

Para integrar este producto al sitio seguir los siguientes pasos:

- a) En el archivo buildout de Educommons agregar el producto como un egg de python.
- b) Compilar el sitio nuevamente para que se apliquen los cambios, la sentencia para compilar es la siguiente:

bin/buildout –c deploy.cfg

Para ellos ubicarse en el directorio /opt/eduCommons-4.1.1/

## **Obtener caja de comentarios de Facebook**

- c) Para obtener la caja de comentarios primeramente se debe crear una Aplicación sencilla en Facebook, ingresando a la página de Facebook developers.
- d) Escoger crear nueva aplicación e ingresar los datos como nombre, categoría

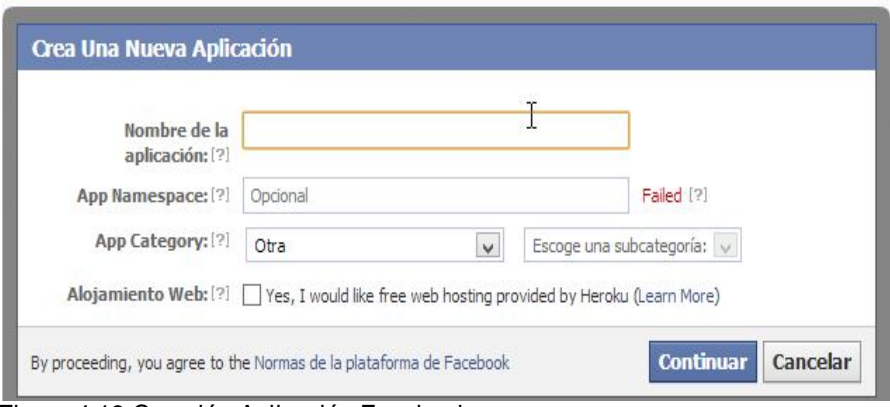

 Figura 4.13 Creación Aplicación Facebook**.** Fuente: Autor de tesis

- e) Clic en continuar, para crear la aplicación, se genera un App ID y un App Secret.
- f) En URL del sitio configurar la URL del OCW: http://ocw.utpl.edu.ec

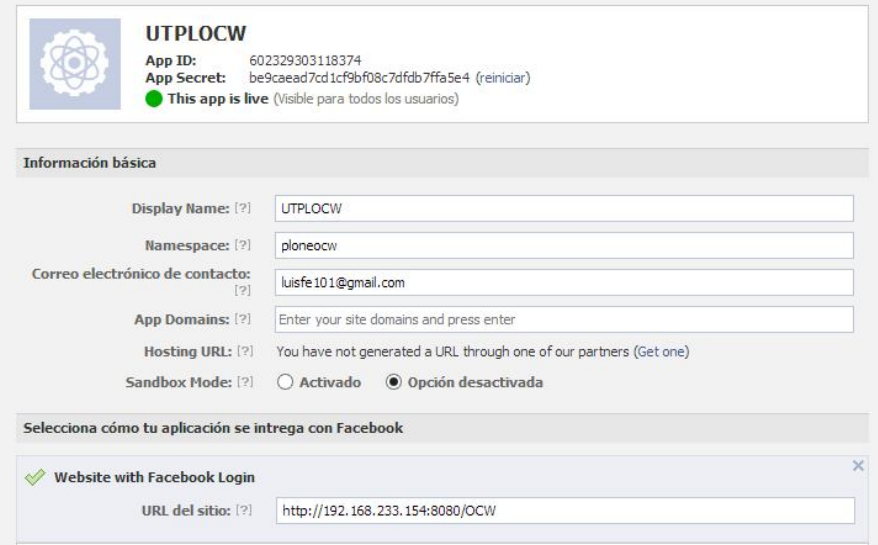

 Figura 4.14 Datos Aplicación Facebook. Fuente: Autor de tesis

- g) Generada la aplicación ir a social plugins y escoger la opción comments
- h) En *URL to comment* ingresamos el URL del OCW.
- i) Clic en GET CODE

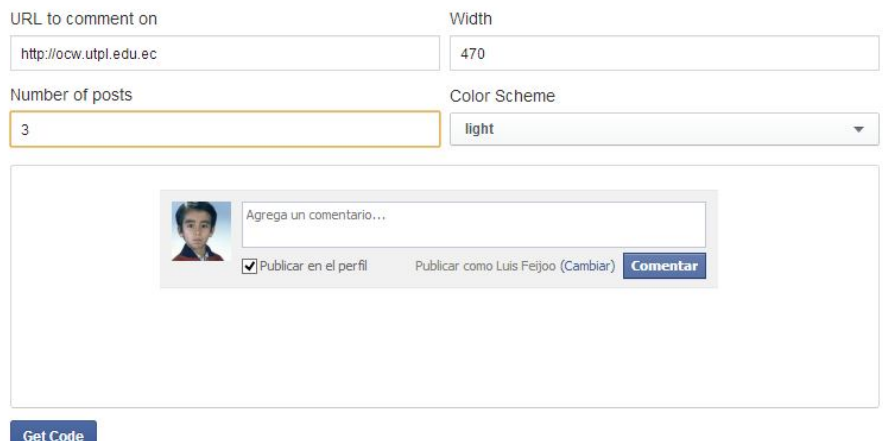

 Figura 4.15 Creación Caja de comentarios Facebook**.** Fuente: Autor de tesis

j) Obtener el Código HMTL que servirá para el OCW. En la sexta línea del código remplazamos el appID por el appID de la aplicación creada anteriormente, y copiar el código

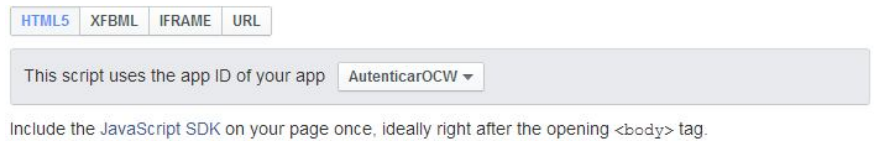

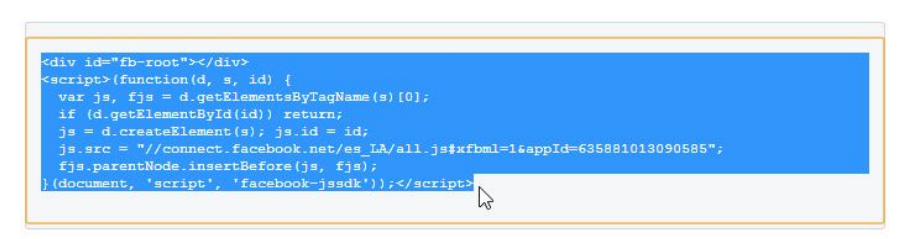

Place the code for your plugin wherever you want the plugin to appear on your page.

<div class="fb-comments" data-href="http://ocw.utpl.edu.ec" data-width="470"></div>

 Figura 4.16 Creación Código comentarios Facebook Fuente: Autor de tesis

- k) En el OCW ubicarse en la página de administración ZMI, la URL es http://ocw.utpl.edu.ec:8080, escoger el sitio y ubicarse en *portal\_view\_customizations,* buscar el registro *plone\_comments*
- l) Editar el archivo, borrar todo el contenido y pegar el código HTML generado anteriormente en Facebook, guardar la configuración y ya se tiene configurado el producto.

## **4.5.4.- Opción Enlace a redes sociales.**

#### **Funcionalidad a Cubrir:**

REQ 04.- Enlace a redes sociales Caso de Uso #4: Enlace a redes sociales

## **Descripción:**

Este producto permite implementar botones sociales con enlaces a redes sociales, se configura para que los enlaces sean páginas sociales del OCWUTPL, como por ejemplo enlaces a página del OCWUTPL en Facebook, o a la cuenta de Twitter.

#### **Modelado de Datos**

A continuación las clases definidas para este producto, con sus respectivos atributos y métodos:

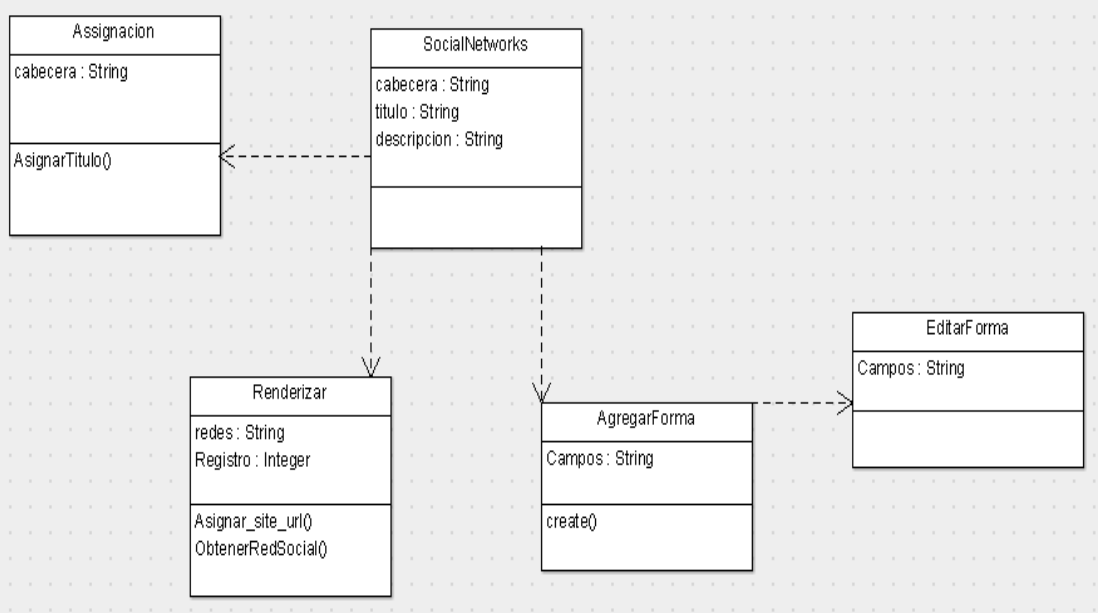

 Figura 4.17 Modelado de Datos Producto Enlace a redes sociales. Fuente: Autor de tesis

#### **Implementación de Producto**

Este producto permite crear iconos con enlaces hacia las cuentas sociales del OCW UTPL.

Para integrar este producto al sitio seguimos los siguientes pasos:

- a) En el archivo buildout de Educommons agregar el producto como un egg de python.
- b) Compilar el sitio nuevamente para que se apliquen los cambios, la sentencia para compilar es la siguiente:

bin/buildout –c deploy.cfg

Para ello ubicarse en el directorio /opt/eduCommons-4.1.1/

- c) En el sitio de educommons, ingresar como administrador del sitio y dar clic en *Registro de Configuración*
- d) Buscar el registro *porltet.socialnetwork y* agregar las siguientes líneas*:* Facebook|https://www.Facebook.com/ocw.utpl Twitter|https://Twitter.com/ocw\_utpl Linkedin|http://ec.Linkedin.com/in/utploja youtube|http://www.youtube.com/utpl googleplus|https://plus.google.com/u/0/106017871837762528292 flickr|http://www.flickr.com/photos/utpl En la figura 4.18 se puede ver:

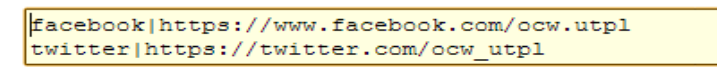

Guardar Cancelar

Figura 4.18 Configuración Producto Enlace a redes sociales Fuente: Autor de tesis

## **4.5.5.- Opción Compartir Información.**

#### **Funcionalidad a Cubrir:**

REQ 02.- Compartir Información

Caso de Uso#2: Compartir Información

## **Descripción:**

Este es un pequeño producto que permite compartir información del OCW a través de las redes sociales Twitter, Facebook, Google+. El producto comparte el link de la página del OCW que se desea compartir y permite agregar una descripción.

Para este producto no se ha definido un modelado de datos, ya que no ha sido necesario crear clases ni objetos. A continuación se describe un pequeño código de cómo se desarrolló el producto.

```
<div id="collectivesocialbar'
    tal-correctives<br>tal:define="portal_context/@@plone_portal_state/portal;<br>resurl_string:${portal7absolute_url}/++resource++collective.socialbar;
                   here url context/absolute url">
    <stvle>
        #collectivesocialbar a img { height:24px }
    </style>
    <script>
         $(document).ready(function () {
              $('#collectivesocialbar a').click(function (ev) {
                   ev.preventDefault();
                   window.open(this.href,
                        'window',
                        'width=500, height=200'
                   ) :
                   return false;
             \rbrace ) ;
         \}
```
Figura 4.19 Descripción código del producto compartir información. Fuente: Autor de tesis

En la figura 4.19 se define el tamaño de los iconos que se van a mostrar y además se especifica que al hacer clic en cualquiera de los iconos se abra una nueva ventana en el explorador.

```
</script<P ALIGN="LEFT"> Compartir </P>
    <r ALION= LEFT > Comparint<br>
\frac{1}{2} and the set of string:https://plus.google.com/share?url=${here_url}"><br>
<img tal:attributes="src string:${resurl}/gplus.png"/>
    \langle a \rangle<a tal:attributes="href string:http://www.facebook.com/sharer/sharer.php?u=${here_url}&t=${here_url}">
         <img tal:attributes="src string:${resurl}/facebook.png"/>
    </a>
    <a tal:attributes="href string:http://twitter.com/intent/tweet?url=${here_url}">
        <img tal:attributes="src string:${resurl}/twitter.png"/>
    </a><div class="visualClear"></div>
</div>
```
Figura 4.20 Descripción código del producto compartir información. Fuente: Autor de tesis

En la figura 4.20 se describe el proceso de compartición del URL en las redes sociales Facebook, Twitter, Google+, ubicando el link de compartición de cada red social agregando como cadena el url actual de la página a compartir.

Además se agrega la imagen en formato .png, para cada red social, a esta imagen la toma desde el directorio /src.

#### **Implementación de Producto**

Para integrar este producto al sitio seguir los siguientes pasos:

- a) En el archivo buildout de Educommons agregar el producto como un egg de python.
- b) Compilar el sitio nuevamente para que se apliquen los cambios, la sentencia para compilar es la siguiente:

bin/buildout –c deploy.cfg

Para ellos ubicarse en el directorio /opt/eduCommons-4.1.1/

c) Al momento de añadir el producto a los eggs de python y compilar, el producto se añade automáticamente al todas las páginas de python. En la figura 4.21 se puede ver una imagen del producto instalado.

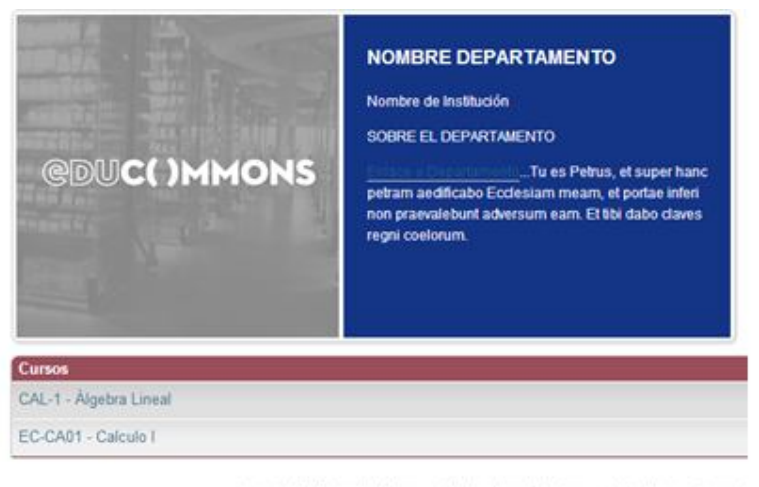

Copyright 2012, por los Autores y Colaboradores. Esta obra se publica bajo una licencia l Re

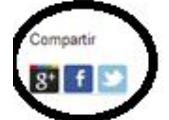

Figura 4.21 Vista de producto compartir información Fuente: Autor de tesis

## **4.5.6.- Opción Información II.**

## **Funcionalidad a Cubrir:**

REQ 05.- Compartir

Caso de Uso #10: Compartir Información II

## **Descripción:**

Permite compartir información de cualquier página del OCW, para este product se ha utilizado flash en cual hace más interactivo la compartición de contenido, arrastrando el título hacia la red social a compartir.

## **Modelado de Datos**

A continuación las clases definidas para este producto, con sus respectivos atributos y métodos:

|          | JavaScript                                              | importarExportar                     |
|----------|---------------------------------------------------------|--------------------------------------|
| main     | speed: String<br>< <ca∥>&gt;<br/>opacity: Integer</ca∥> | site : String<br>propiedades: String |
|          | hide_flash: String                                      | configureKupu()                      |
|          | hover_padding: Double                                   | importarVarios()                     |
| _call_() | image_height: Double                                    |                                      |
|          | image_width: Double                                     |                                      |
|          | facebook_encode : bool                                  |                                      |
|          | twitter_encode : bool                                   |                                      |
|          | delicious_encode : bool                                 |                                      |
|          | digg_encode : bool                                      |                                      |
|          | linkedin_encode : bool                                  |                                      |
|          | reddit encode : bool                                    |                                      |
|          | stumbleupon_encode : bool                               | Test                                 |
|          | tumblr_encode : bool                                    | configuraciones: String              |
|          | obtenerpropiedades()                                    |                                      |
|          |                                                         | asignar()                            |
|          |                                                         | noMostrar()                          |

Figura 4.22 Modelado de datos producto Compartir II Fuente: Autor de tesis

#### **Implementación de Producto**

Para integrar este producto a nuestro sitio seguimos los siguientes pasos:

- a) En el archivo buildout de Educommons agregar el producto como un egg de python.
- b) Compilar el sitio nuevamente para que se apliquen los cambios, la sentencia para compilar es la siguiente:

bin/buildout –c deploy.cfg

Para ellos ubicarse en el directorio /opt/eduCommons-4.1.1/

- c) Activar el producto en complementos del panel de control de Educommons
- d) El Producto funcionara automáticamente al hacer clic en los títulos de las páginas del OCW.
- e) En la figura 4.23 se muestra un ejemplo:

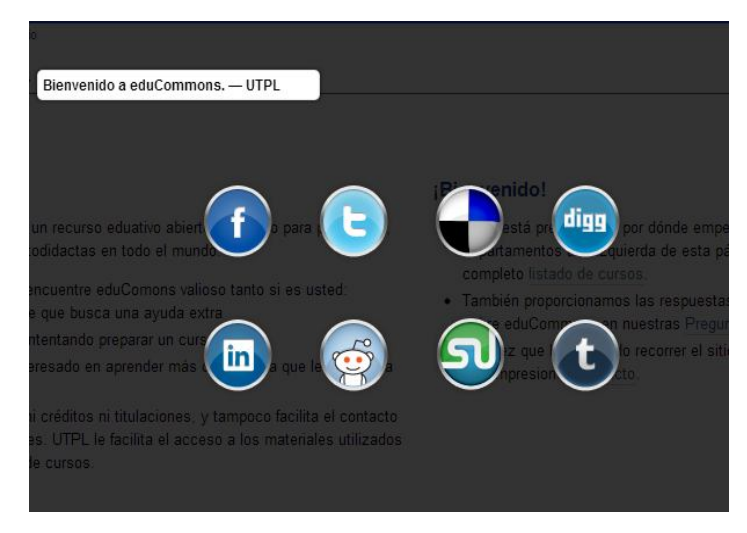

Figura 4.23 Vista producto compartir 2 Fuente: Autor de tesis

# **4.5.7.- Actividad OCW.**

## **Funcionalidad a Cubrir:**

REQ 09.- Actividad OCW

Caso de Uso #9: Actividad OCW

# **Descripción:**

Permitirá ver actualizaciones de nuevos cursos creados y contenido que se actualiza en el OCW.

## **Modelado de Datos**

A continuación las clases definidas para este producto, con sus respectivos atributos y métodos

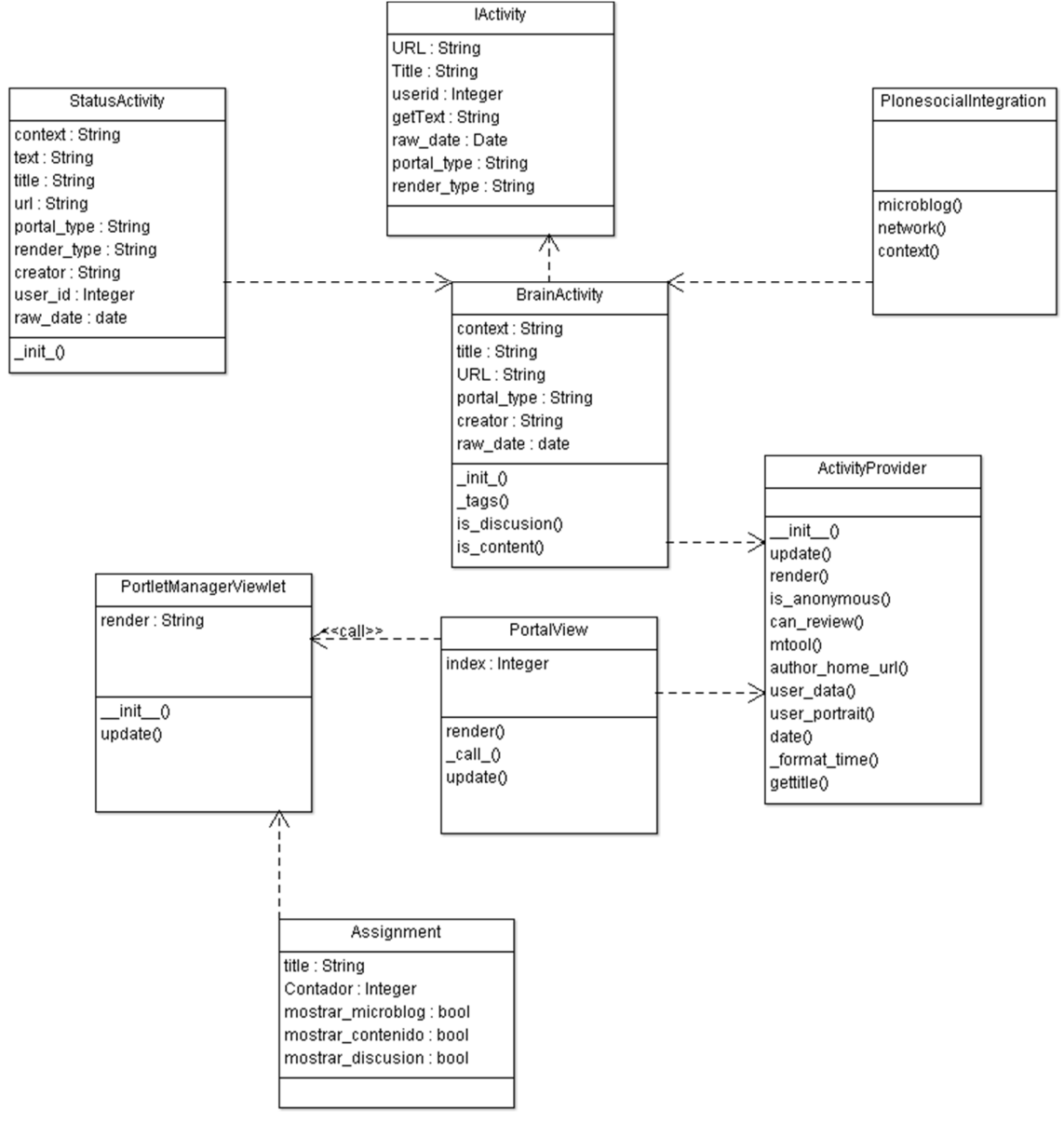

Figura 4.24 Modelado de Datos Actividad OCW Fuente: Autor de tesis

#### **Implementación de Producto**

Para integrar este producto al sitio seguir los siguientes pasos:

- a) En el archivo buildout de Educommons agregar el producto como un egg de python.
- b) Compilar el sitio nuevamente para que se apliquen los cambios, la sentencia para compilar es la siguiente:

bin/buildout –c deploy.cfg

Para ello ubicarse en el directorio /opt/eduCommons-4.1.1/

- c) Activar el producto en complementos del panel de control de Educommons
- d) En el administrador de Porletts asignar un nuevo Producto "Activity Stream"

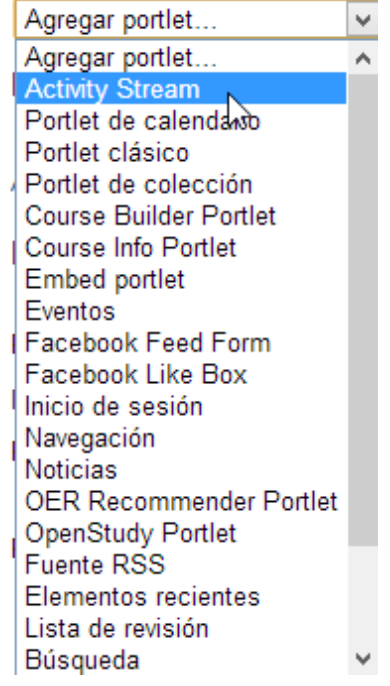

Figura 4.25 Configurando Producto Actividad OCW. Fuente:Autor de tesis

e) Guardar la configuración.

#### **4.5.8.- Opción Valorar.**

#### **Funcionalidad a Cubrir:**

REQ 07.- Valorar Caso de Uso #7: Valorar

#### **Descripción:**

Permite asignar los rankings a los cursos, con un voto positivo o negativo, se contabilizaran los votos tanto positivos como negativos.

## **Modelado de Datos**

A continuación las clases definidas para este producto, con sus respectivos atributos y métodos:

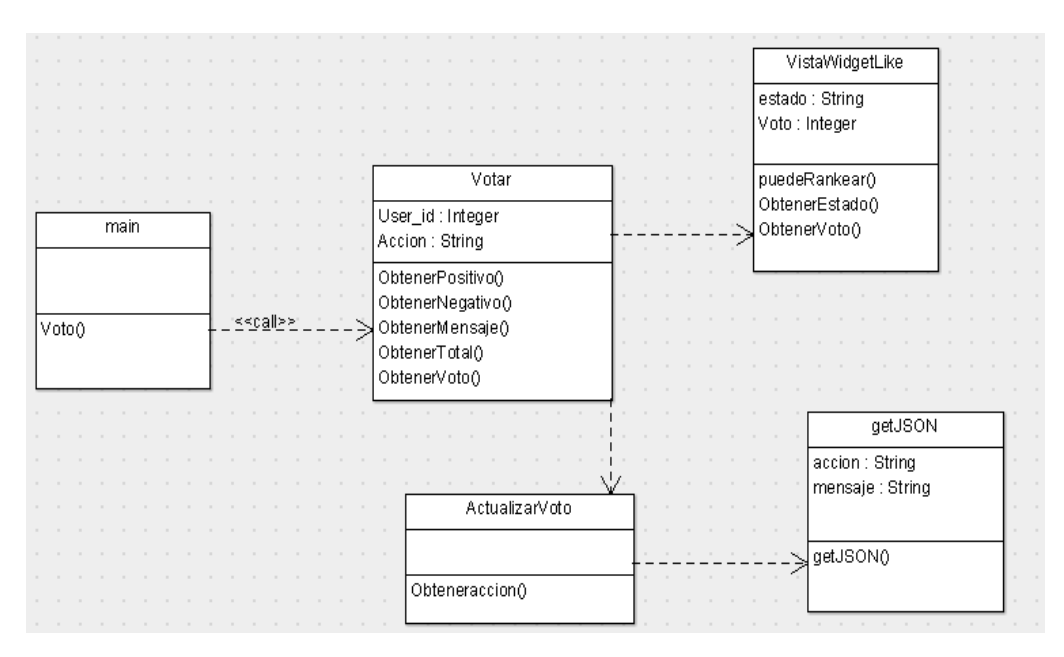

 Figura 4.26 Modelado de Datos producto Ranking Fuente: Autor de tesis

#### **Implementación de Producto**

Para integrar este producto a nuestro sitio seguimos los siguientes pasos:

- a) En nuestro archivo buildout de Educommons agregar nuestro producto como un egg de python.
- b) Compilar nuestro sitio nuevamente para que se apliquen los cambios, la sentencia para compilar es la siguiente:

bin/buildout –c deploy.cfg

Para ello ubicarse en el directorio /opt/eduCommons-4.1.1/

- c) Activar el producto en complementos del panel de control de Educommons
- d) En el Producto cursos de Educommons insertamos la interfaz del ranking para que este producto solo aparezca en la página de cursos.
- e) Para ello ir a Educommons-> eggs -> enpraxis.educommons -> expraxis -> educommons -> configure.zcml
- f) En el archivo configure.zcml agregar las líneas de código que se muestran en la figura 4.27

```
</class>
 <class class="enpraxis.educommons.content.course.Course">
     <implements interface="interfaces.Ranking" />
</class>
```
Figura 4.27 Configuración producto Ranking Fuente: Autor de tesis

g) Compilar nuevamente el Educommons con el comando bin/buildout –c deploy.cfg y el producto quedará configurado.

#### **4.5.9.- Opción Etiquetas.**

#### **Funcionalidad a Cubrir:**

REQ 08.- Etiquetar Caso de Uso #8: Etiquetar

#### **Descripción:**

Permite crear etiquetas a los cursos, el componente viene por defecto en la instalación de Educommos, se ha creado un producto para mostrar los tags en las partes laterales del Educommons.

#### **Modelado de Datos**

A continuación las clases definidas para este producto, con sus respectivos atributos y métodos:

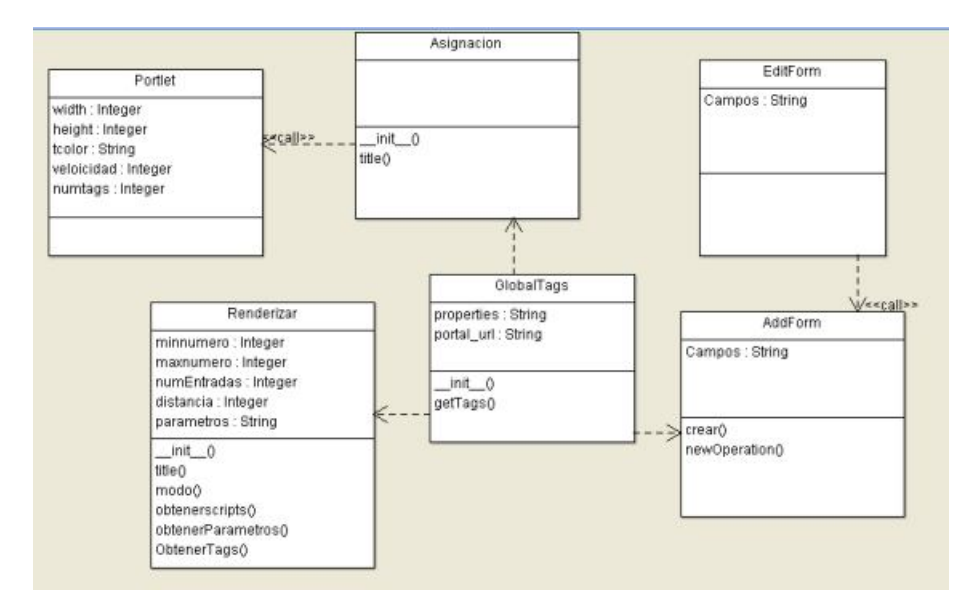

 Figura 4.28 Modelado de Datos producto Ranking Fuente: Autor de tesis

## **Implementación de Producto**

Para integrar este producto a nuestro sitio seguimos los siguientes pasos:

- a) En nuestro archivo buildout de Educommons agregar nuestro producto como un egg de python.
- b) Compilar nuestro sitio nuevamente para que se apliquen los cambios, la sentencia para compilar es la siguiente:

bin/buildout –c deploy.cfg

- c) Para ellos nos ubicamos en el directorio /opt/eduCommons-4.1.1/
- d) Activar el producto en complementos del panel de control de Educommons
- e) En los portlets agregar un nuevo porlets de tipo Tags y se lo configurara básicamente para mostrar el número de tags.
- f) Guardar la configuración.

## **4.5.10.- Opción Publicar Contenido Automáticamente.**

#### **Funcionalidad a Cubrir:**

REQ 10.-Publicar contenido automáticamente Caso de Uso #6: Publicar Contenido Automáticamente

## **Descripción:**

Permite a los administradores publicar información de los cursos creados en el OCW de manera automática en las redes sociales Facebook y Twitter.

Se publicará siguiente información:

- $\triangleright$  Título del Curso
- $\triangleright$  Link hacia el curso.

#### **Modelado de Datos**

A continuación las clases definidas para este producto, con sus respectivos atributos y métodos

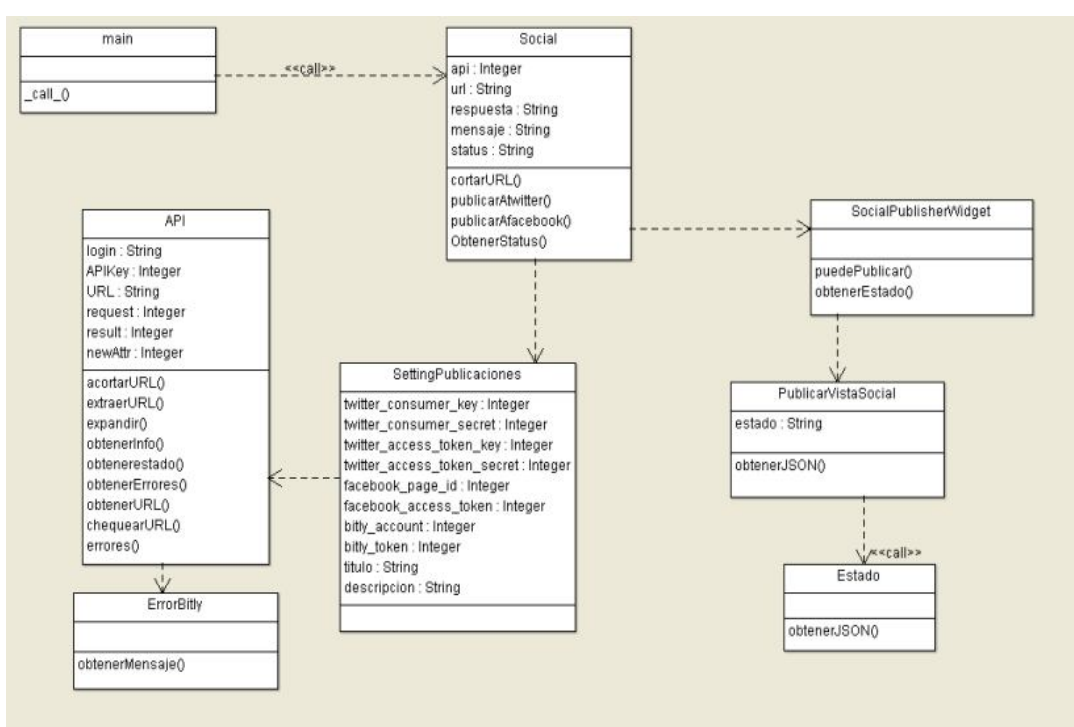

 Figura 4.29 Modelado de datos producto Publicar Contenido Automáticamente Fuente: Autor de tesis

#### **Implementación de Producto**

Para integrar este producto a nuestro sitio seguimos los siguientes pasos:

- a) En el archivo buildout de Educommons agregar nuestro producto como un egg de python.
- b) Compilar el sitio nuevamente para que se apliquen los cambios, la sentencia para compilar es la siguiente:

#### bin/buildout –c deploy.cfg

- c) Para ellos ubicarse en el directorio /opt/eduCommons-4.1.1/
- d) Activar el producto en complementos del panel de control de Educommons
- e) En el panel lateral derecho aparecerá el producto para configurar con nombre "Configuración Social Publisher"
- f) A continuación hay que crear una aplicación en Twitter la cual nos generar los Id's para configurar este producto
- g) Ingresar a la página para desarrolladores Twitter<sup>108</sup>
- h) Ir a aplicaciones -> crear nueva aplicación.

 $\overline{a}$ 108https://dev.twitter.com/

i) Llenar los datos informativos, nombre de la aplicación, descripción, website que sería http://ocw.utpl.edu.ec

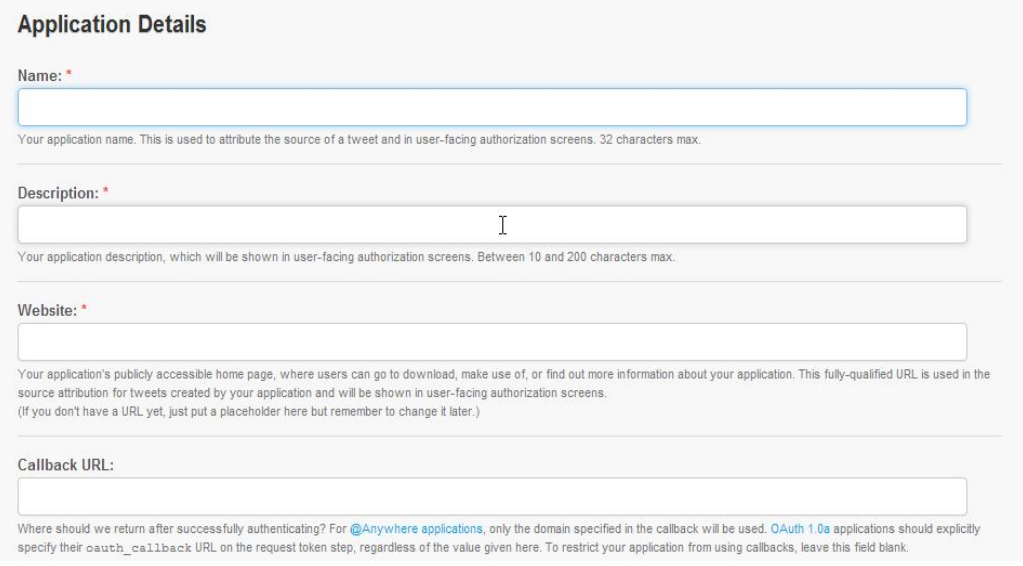

#### Figura 4.30 Creando aplicación Twitter Fuente: Autor de tesis

j) Una vez creada la aplicación aparecerán los datos para configurar el producto:

#### **OAuth settings**

Your application's OAuth settings. Keep the "Consumer secret" a secret. This key should never be human-readable in your application.

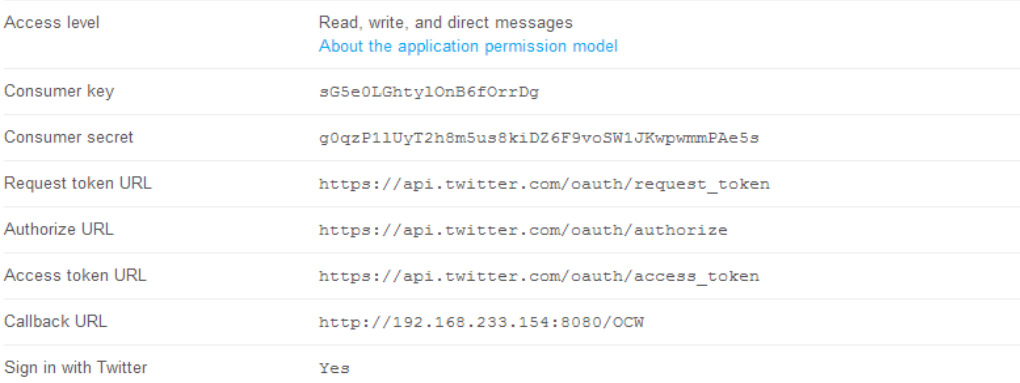

#### Figura 4.31 Datos aplicación Twitter Fuente: Autor de tesis

k) En la configuración del producto colocar los datos informativos como clave de acceso a Twitter, clave secreta, tokens de acceso.

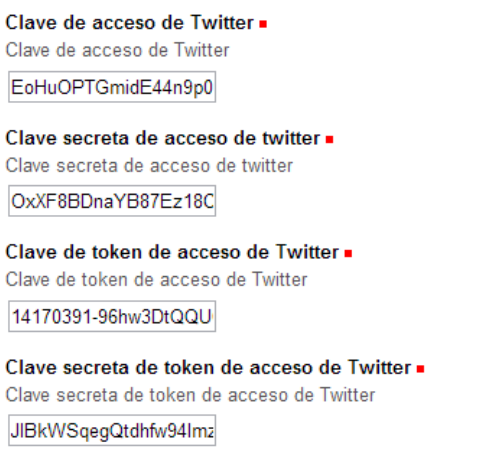

Figura 4.32 Configurando Producto Compartir información Automática**.** Fuente: Autor de tesis

l) Una vez configurado los datos de Twitter, proceder a generar una aplicación en Bitly<sup>109</sup>. Bitly es un cortador de enlaces que nos ayudara a publicar enlaces más cortos en los tweets.

ß

m) Crear una cuenta en bitly nos vamos a settings -> advanced

#### Legacy API Key

If you already use a bitly API key to grant access to 3rd party applications, you can reset it here. Show legacy API key

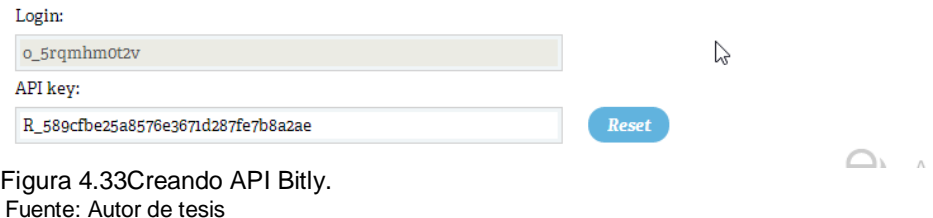

- n) Una vez creado se muestra los datos del login y API key.
- o) En el producto configuramos dicho login y API key.

 $\overline{a}$ 109https://bitly.com/

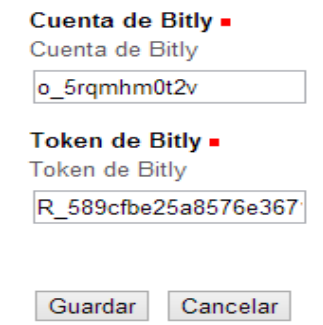

Figura 4.34 Configurando API Bitly Fuente: Autor de tesis

p) Guardar la configuración.

## **4.6. Resumen de productos desarrollados o reutilizados**

Antes de describir el desarrollo e implementación de products, la Tabla 4.2 muestra una descripción de los products en el cual se incluye las fuentes de donde se tomó código para desarrollar algunos de ellos y hacerlos compatibles con educommons.

| Requerimiento         | Desarrollado/código Reutilizado                                                |
|-----------------------|--------------------------------------------------------------------------------|
| <b>REQ01 --</b><br>Me | Código reutilizado, adaptado y modificado del componente sc.social.like        |
| Gusta                 | para hacerlo compatible con Educommons.                                        |
|                       | Este módulo cuenta con 19 clases creadas para el desarrollo del mismo.         |
|                       | Se lo puede encontrar en la página de python <sup>110</sup> . Este product fue |
|                       | desarrollado para las versiones 4.1, 4.2 y 4.3 de python, por lo cual se lo    |
|                       | hizo compatible para educommons.                                               |
| <b>REQ</b><br>$02 -$  | Para compartir información se han desarrollado 2 módulos:                      |
| <b>Compartir</b>      | El primero desarrollado el cual cuenta con una clase, se lo ha desarrollado    |
| Información           | para compartir información en las redes sociales Google+, Facebook,            |
|                       | Twitter, se lo ubica bajo el contenido de cada página.                         |
|                       | El segundo se tomó código del componente collective. prettysociable            |
|                       | 0.3.1, el cual se lo adapto y se lo hizo compatible con Educommons. Este       |
|                       | módulo cuenta con 5 clases creadas para el desarrollo del mismo. Este          |
|                       | product funciona con el plugin jquery para python el cual hace más             |

Tabla 4.2.- Descripción de Productos

 $\overline{a}$ 110https://pypi.python.org/pypi/sc.social.like

|                                                      | interactiva la compartición, en los títulos de cada página del OCW se<br>activa la función de compartición haciendo clic y arrastrando el título a la<br>red social que se desea compartir. No se especifica para que versión de<br>Plone fue desarrollado se lo puede encontrar en la página de python <sup>111</sup> .                                                                                                    |
|------------------------------------------------------|----------------------------------------------------------------------------------------------------|
| <b>REQ</b><br>$03 -$                                 | Facebook proporciona código de la caja de comentarios, dicho código se                                                                                                    |
| <b>Comentarios</b>                                   | lo puede obtener de la página para desarrolladores para Facebook, al<br>código generado se lo adapta a un módulo desarrollado para permitir<br>comentarios en Educommons, con el código de Facebook adaptado los<br>comentarios se almacenan en la cache de Facebook y no directamente<br>en el OCW.<br>Este módulo cuenta con 4 clases para el desarrollo del mismo.                                                                                                    |
| $04 -$<br><b>REQ</b><br>Enlace a redes<br>sociales   | y modificado<br>Código<br>reutilizado,<br>adaptado<br>del<br>componente<br>collective.portlet.socialnetworks<br>hacerlo<br>para<br>compatible<br>con<br>Educommons.<br>Este módulo cuenta con 5 clases para el desarrollo del mismo.<br>Desarrollado para ser compatible con Plone 4.0, 4.1 y 4.2 se lo puede<br>encontrar en la página de Python. <sup>112</sup>                                                                                                    |
| <b>REQ05 .-</b><br><b>Widgets</b><br><b>Sociales</b> | reutilizado, adaptado<br>modificado<br>Código<br>del<br>V<br>componente<br>collective.portlet.embed para hacerlo compatible con Educommons.<br>Desarrollado para ser compatible con Plone 4.1 y 4.2 se lo puede<br>encontrar en la página de Plone. <sup>113</sup><br>Este módulo permite leer código HTML y así permitir leer e insertar el<br>código para los widgets que proporciona Facebook y Twitter. Una vez que<br>se lo ha adaptado para Educommons se obtiene el código HTML de las<br>dos redes sociales desde las páginas para desarrolladores y se lo incrusta<br>y configura en este módulo. |
| $06 -$<br><b>REQ</b><br><b>Publicar</b><br>contenido | Código reutilizado, adaptado y modificado del diferentes módulos<br>existentes en la web, especialmente de componentes similares ya<br>desarrollados para paginas php, se ha modificado y adaptado para                                                                                                    |

 $\overline{a}$ <sup>111</sup>https://pypi.python.org/pypi/collective.prettysociable/0.3.1

<sup>112</sup>https://pypi.python.org/pypi/collective.portlet.socialnetworks/1.2

<sup>113</sup>http://plone.org/products/collective.portlet.embed

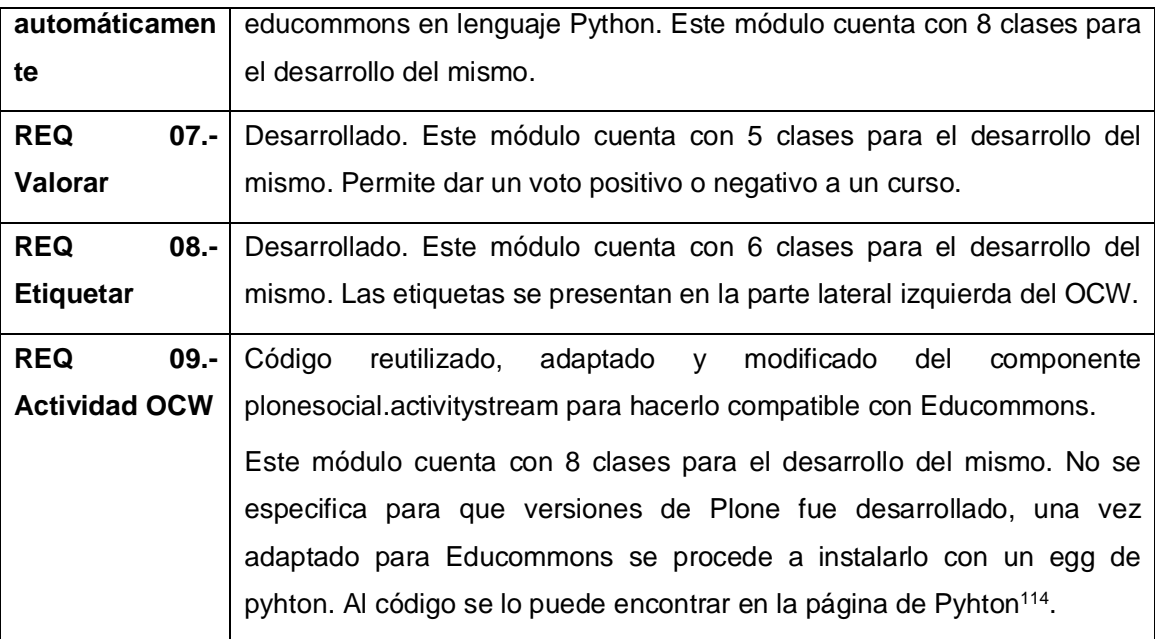

Fuente: Autor de tesis

 $\overline{a}$ 114https://pypi.python.org/pypi/plonesocial.activitystream
# **CAPÍTULO 5: PRUEBAS**

#### **5.1. Introducción**

El plan de pruebas se elabora con el fin de especificar qué elementos o componentes se van a probar con el afán de realizar el proceso de Validación y Verificación de los requerimientos funcionales. Al desarrollar el plan de pruebas, se puede obtener información sobre los errores, defectos o fallas que se presentan en los requerimientos funcionales, así se realizan las correcciones pertinentes, según el caso y se asegura que los requerimientos funcionales cumplan los objetivos de funcionalidad.

En este plan de pruebas se establecen las técnicas, herramientas y actividades relacionadas con la ejecución y validación de cada una de las pruebas, incluyendo responsabilidades de cada una de las actividades, los recursos y los prerrequisitos que deben ser considerados en cada una de las pruebas.

### **5.1.1 Propósito.**

Establecer las técnicas, herramientas y actividades relacionadas con la ejecución y validación del plan de pruebas; incluye tipos de pruebas, tareas, los recursos y los prerrequisitos que deben ser considerados en cada una de las pruebas, permitiendo garantizar el cumplimiento de los requerimientos planteados en el marco del desarrollo del proyecto de tesis.

## **5.1.2 Alcance.**

Para las pruebas, básicamente lo que se pretende probar es que los requerimientos cumplan con su funcionalidad para la cual fue creada y la aceptación de los mismos, los cuales están incluidos en el OCW UTPL, así mismo que brinden seguridad a través de los controles implementados y que sea funcional para el usuario final que son los estudiantes de la UTPL. En la Tabla 5.1 se describen las diferentes pruebas a ser aplicadas:

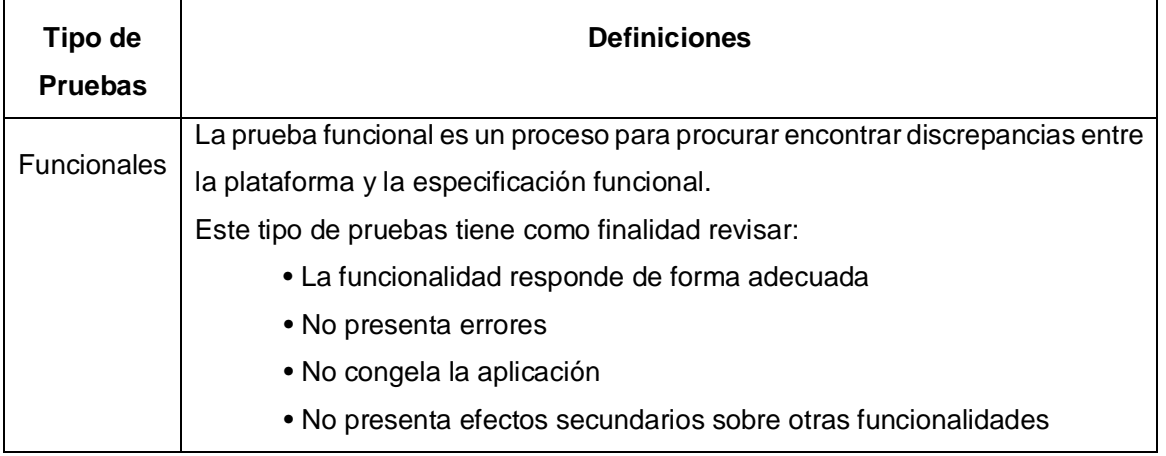

Tabla 5.1.- Pruebas a ser aplicadas

|         | • Responde conforme ha sido implementada si debe mostrar una lista               |  |  |  |  |  |  |  |
|---------|----------------------------------------------------------------------------------|--|--|--|--|--|--|--|
|         | solo mostrara una lista, si debe actualizar un dato actualizara                  |  |  |  |  |  |  |  |
|         | únicamente ese dato.                                                             |  |  |  |  |  |  |  |
|         | Es la prueba final basada en el uso de las funcionalidades por el usuario final. |  |  |  |  |  |  |  |
| Usuario | Se llevaron a cabo para comprobar el acceso a funcionalidades propias de un      |  |  |  |  |  |  |  |
|         | usuario registrado.                                                              |  |  |  |  |  |  |  |
|         | El objetivo de estas pruebas es verificar:                                       |  |  |  |  |  |  |  |
|         | • Que los usuarios están restringidos a funciones específicas o su acceso está   |  |  |  |  |  |  |  |
|         | limitado únicamente a los datos que está autorizado a acceder.                   |  |  |  |  |  |  |  |
|         | • Que solo aquellos usuarios autorizados a acceder al OCW son capaces de         |  |  |  |  |  |  |  |
|         | ejecutar las funciones del sistema.                                              |  |  |  |  |  |  |  |

Fuente: Autor de tesis

#### **5.2. Estrategias de pruebas**

La estrategia del proceso del plan de pruebas se implementará de acuerdo al esquema de actividades que se presenta en la figura 5.1:

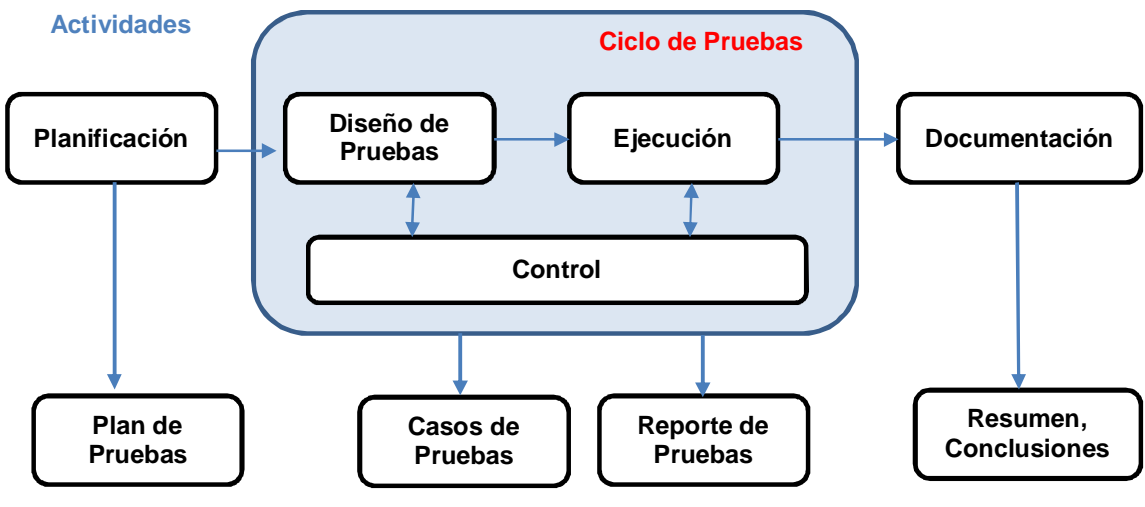

Figura 5.1. Estrategia de Pruebas Fuente: Autor de tesis

## **5.2.1 Tipos de Pruebas.**

El objetivo principal de la ejecución de las pruebas esta dado a:

- Descubrir tantos errores como sea posible.
- $\triangleright$  Identificar falencias funcionales.
- Evaluar la calidad técnica y resolver las falencias identificadas en las pruebas de tipo funcional.

 $\triangleright$  Cumplir con los requerimientos específicos, en cuanto a la ejecución de las pruebas.

## *5.2.1.1 Pruebas Funcionales.*

La prueba funcional es un proceso para procurar encontrar errores entre los módulos desarrollados y la especificación funcional. La prueba funcional normalmente es una actividad de caja negra. Esta prueba permite validar:

- > Los procesos y reglas de negocio establecidas,
- $\triangleright$  Que se cumplan los requerimientos funcionales establecidos.

En esta prueba se validan los Casos de Uso, y a partir de estos se diseñan y ejecutan las pruebas correspondientes. Se elaboran los casos de pruebas necesarios que permitan asegurar el funcionamiento de todos los flujos normales y alternos de dichos casos de uso.

| Objetivo<br>de<br>la<br>Prueba: | Se asegura el trabajo apropiado de los requisitos funcionales,<br>Incluyendo la navegación, entrada de datos, procesamiento y obtención<br>de resultados.                                                                                                    |
|---------------------------------|----------------------------------------------------------------------------------------------------|
| Estrategia :                    | Validación y ejecución de las Pruebas y escenarios definidos,<br>٠<br>teniendo las entradas, proceso y salidas, usando datos válidos para<br>verificar lo siguiente:<br>o Los resultados esperados ocurren cuando se usan datos<br>válidos.<br>Los mensajes de error que aparecen.<br>$\circ$<br>Realizar pruebas de los requerimientos mínimos para el<br>$\circ$<br>adecuado funcionamiento de la aplicación |
| Herramientas<br>Requeridas:     | Formato de casos de prueba funcionales.<br>٠                                                                                                    |
| Observaciones:                  | En caso de presentarse errores se los corregirá y se procederá a realizar<br>pruebas nuevamente.                                                                                                    |

Tabla 5.2.- Detalle de pruebas funcionales

Fuente: Autor de tesis

### *5.2.1.2 Pruebas del Seguridad.*

Las pruebas de seguridad pretenden verificar que un actor solo pueda acceder a las funciones y datos que su usuario tiene permitido y verificar que solo los actores con acceso al sistema y a la aplicación están habilitados para accederla.

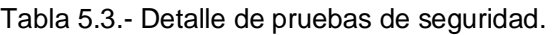

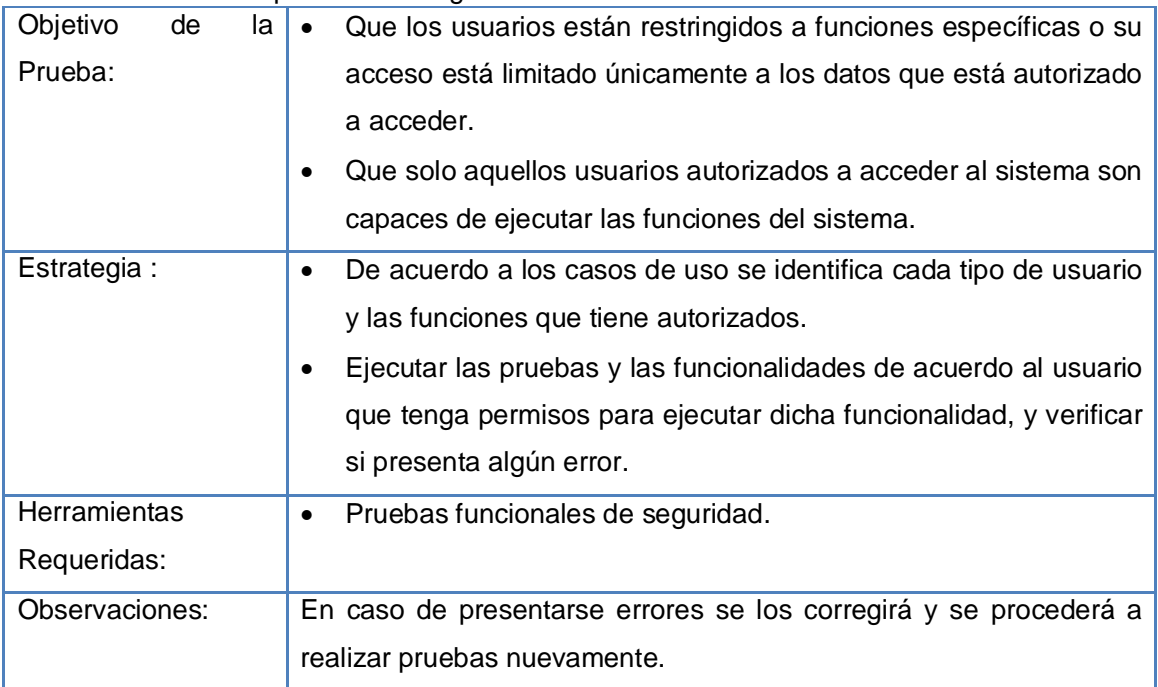

## *5.2.1.3 Pruebas de Usuario.*

Estas pruebas validan que los componentes desarrollados cumplan con el funcionamiento esperado y permitir al usuario que determine su aceptación, desde el punto de vista de su funcionalidad y de su rendimiento. Estas pruebas son realizadas por los usuarios (alumnos UTPL), donde comprueba que los componentes cumplen con lo definido.

| Objetivo de la        | Probar<br>los componentes desarrollados<br>cumplan<br>que<br>el<br>con            |  |  |  |  |  |  |  |
|-----------------------|-----------------------------------------------------------------------------------|--|--|--|--|--|--|--|
| Prueba:               | funcionamiento esperado y permitir al usuario que determine su                    |  |  |  |  |  |  |  |
|                       | aceptación                                                                        |  |  |  |  |  |  |  |
| <b>Estrategia:</b>    | De acuerdo a los casos de uso se identificalas funcionalidades a ser<br>$\bullet$ |  |  |  |  |  |  |  |
|                       | probadas.                                                                         |  |  |  |  |  |  |  |
|                       | Ejecutar las pruebas y las funcionalidades que sean permitidas para<br>٠          |  |  |  |  |  |  |  |
|                       | el usuario                                                                        |  |  |  |  |  |  |  |
|                       | Obtener los mensajes de error.<br>$\bullet$                                       |  |  |  |  |  |  |  |
| <b>Herramientas</b>   | Ninguna<br>$\bullet$                                                              |  |  |  |  |  |  |  |
| Requeridas:           |                                                                                   |  |  |  |  |  |  |  |
| <b>Observaciones:</b> | En caso de presentarse errores se los corregirá y se procederá a realizar         |  |  |  |  |  |  |  |
|                       | pruebas nuevamente.                                                               |  |  |  |  |  |  |  |

Tabla 5.4.- Detalle de pruebas de Usuario.

#### *5.2.1.4.- Criterio de aceptación.*

A continuación se describe los tipos de fallas y la cantidad máxima que se pueden presentar para que se acepte la funcionalidad.

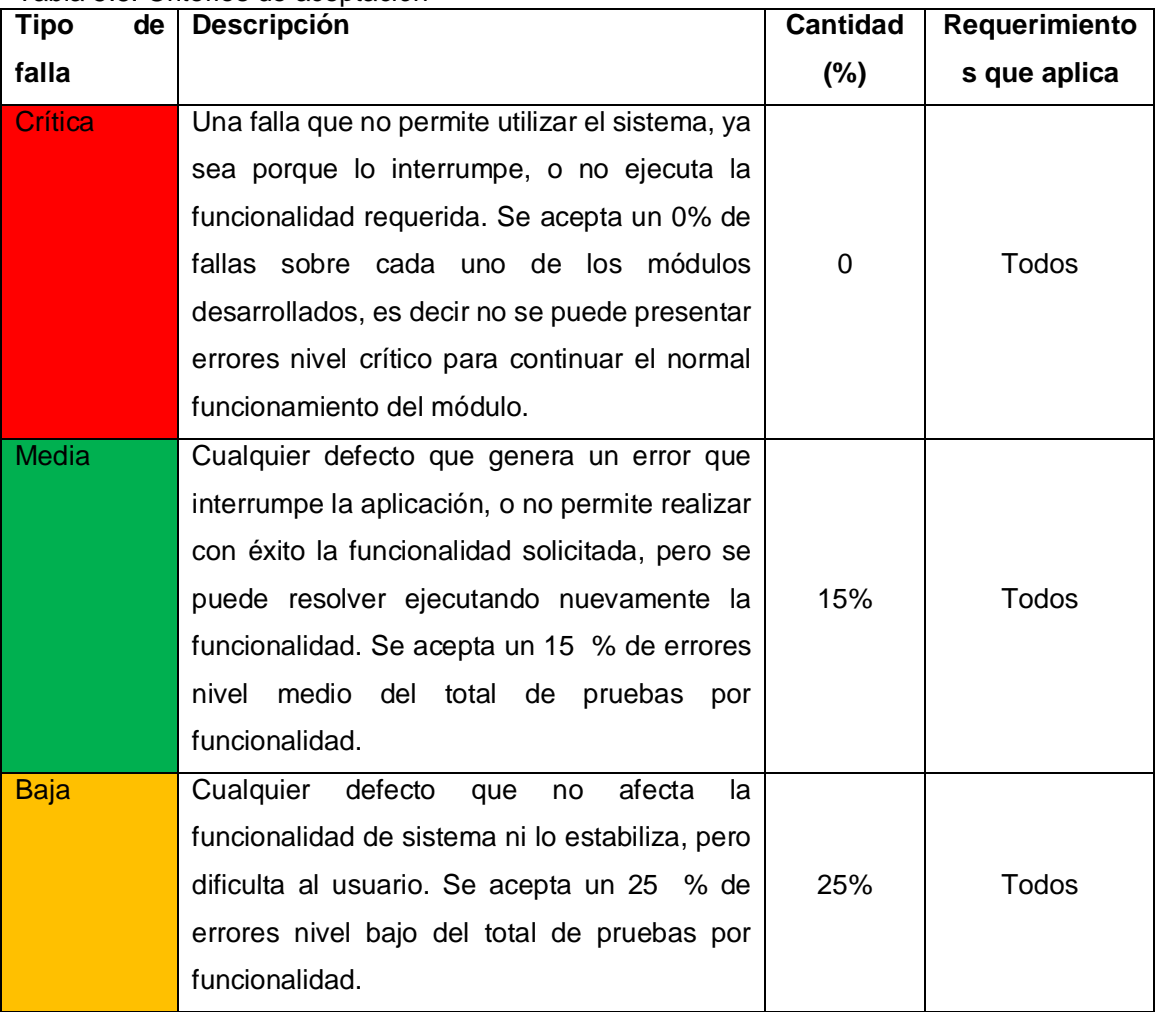

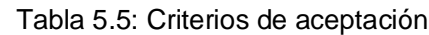

Fuente: Autor de tesis

#### **5.3. Recursos del Plan de Pruebas**

#### **5.3.1 Recurso Humano.**

El recurso humano que debe estar disponible para la ejecución de las pruebas varía de acuerdo al tipo de prueba. En el siguiente cuadro se especifica el tipo de perfil necesario por tipo de prueba.

| rabia 0.0. Thoughout railiano para praobao.<br><b>TIPO DE PRUEBAS</b> | PERFIL DEL RECURSO HUMANO |  |  |  |  |
|-----------------------------------------------------------------------|---------------------------|--|--|--|--|
| <b>Pruebas Funcionales</b>                                            | Ingeniero Desarrollador.  |  |  |  |  |
| Pruebas de Seguridad                                                  | Ingeniero Desarrollador.  |  |  |  |  |
| Pruebas de Usuario                                                    | <b>Estudiantes UTPL</b>   |  |  |  |  |

Tabla 5.6.- Recurso Humano para pruebas.

#### **5.3.2 Recursos del sistema.**

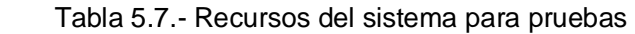

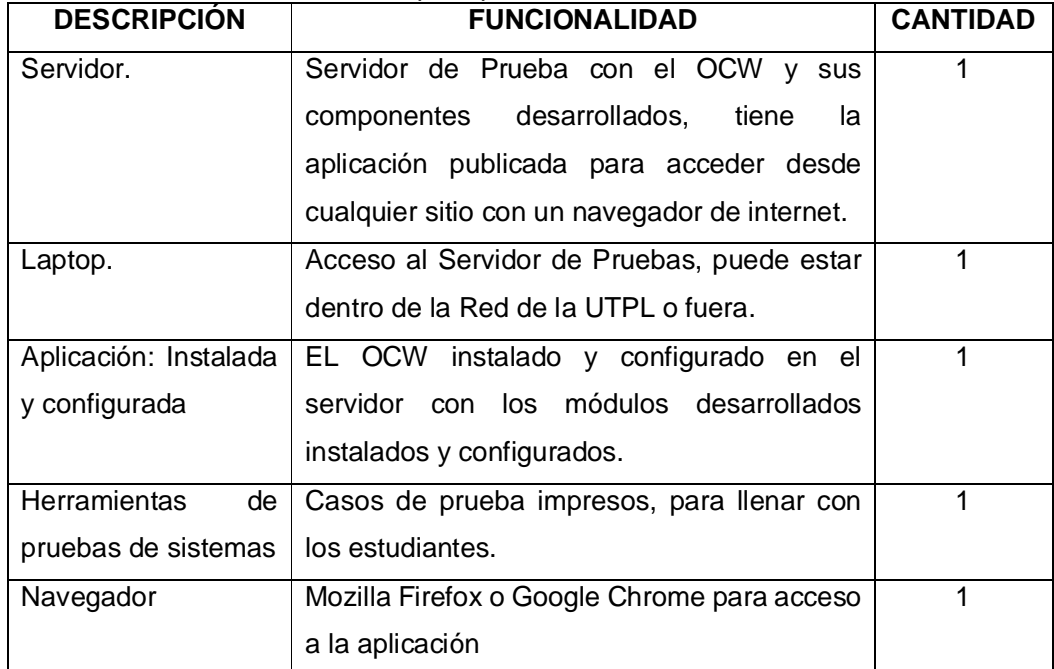

Fuente: Autor de tesis

#### **5.3.3 Herramientas y reportes de control.**

Navegador Mozilla Firefox y Firebug, Firebug es una extensión de Firefox creada y diseñada especialmente para desarrolladores y programadores web. Es un paquete de utilidades con el que se puede analizar (revisar velocidad de carga, estructura DOM), editar, monitorizar y depurar el código fuente, CSS, HTML y JavaScript de una página web de manera instantánea. Esta herramienta ayudara a encontrar los posibles errores y donde se produjo el error para proceder a realizar la corrección respectiva. Esta herramienta se utiliza para las pruebas funcionales.

#### **5.4. Casos de pruebas**

**Pruebas Funcionales:** A continuación se presentan los casos de prueba funcionales.

#### Tabla 5.8.- Caso de Prueba Funcional #1

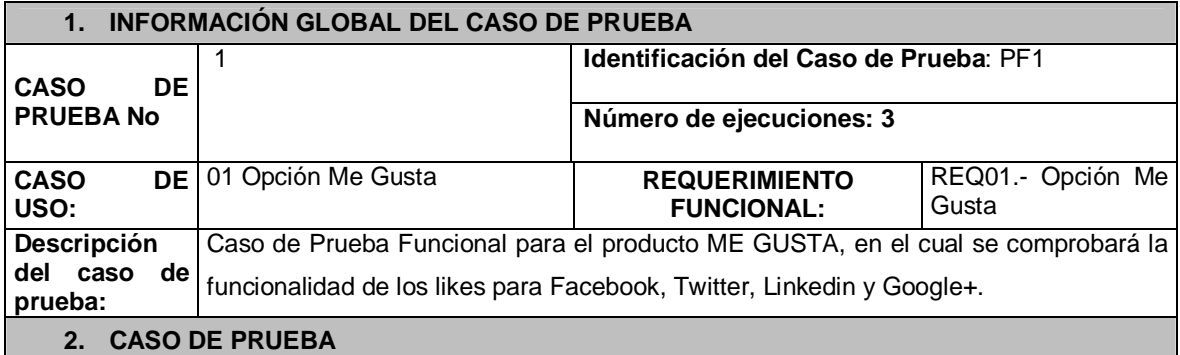

#### **a. Precondiciones**

Tener una cuenta social en Facebook, Linkedin, Twitter o Google+.

#### **b. Pasos de la prueba**

Usuario da clic en like Usuario ingresa username de cuenta social Usuario ingresa Password de cuenta social Confirmación de Like

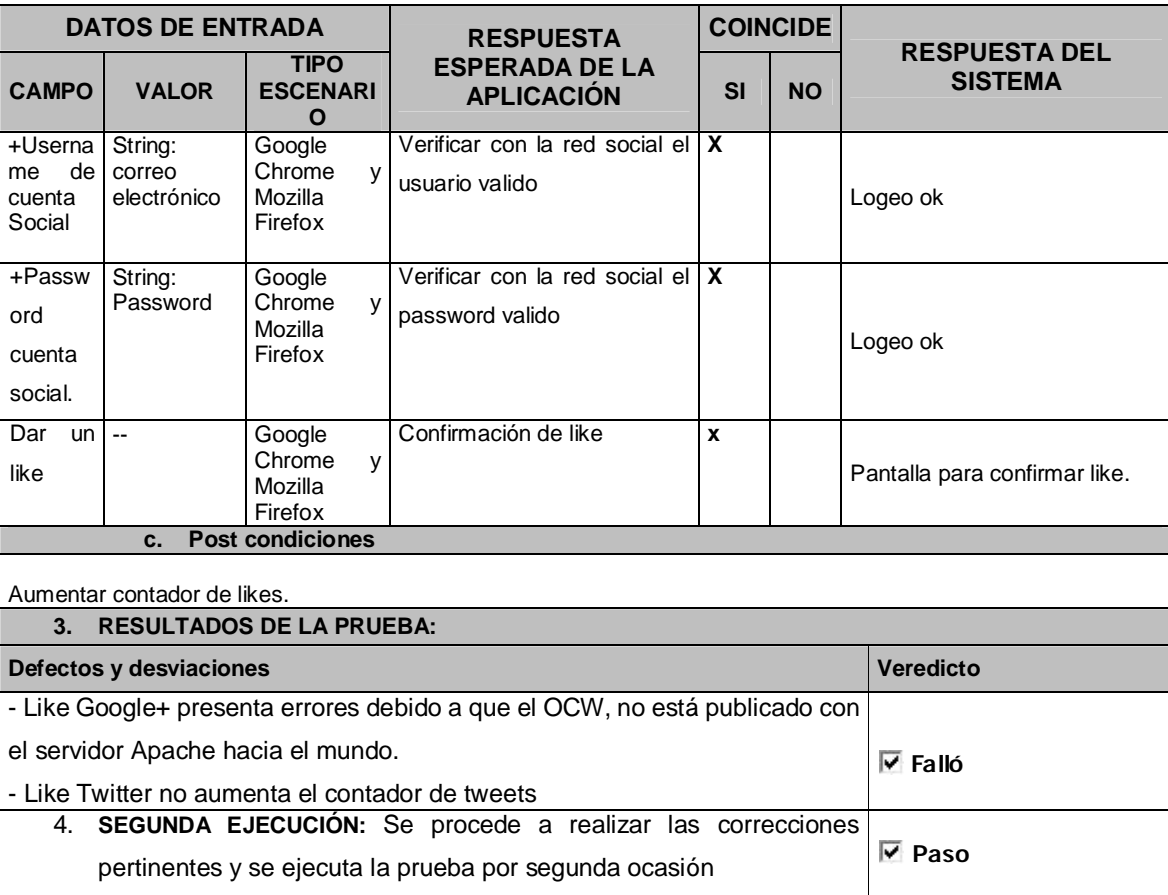

#### Tabla 5.9.- Caso de Prueba Funcional #2

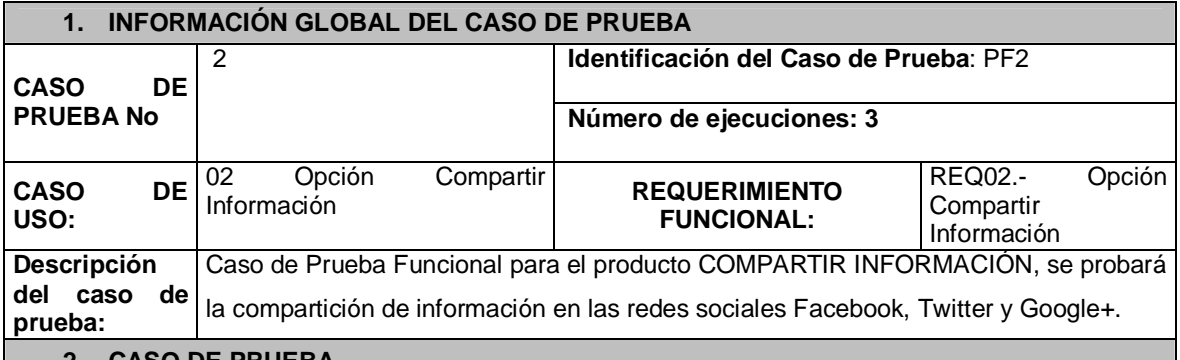

#### **2. CASO DE PRUEBA**

#### **a. Precondiciones**

Tener una cuenta social en Facebook, Linkedin, Twitter o Google+.

#### **b. Pasos de la prueba**

El usuario da un clic al icono de la red social que desea compartir la información. Usuario ingresa username de cuenta social.

Usuario ingresa Password de cuenta social.

El usuario acepta compartir la información en su cuenta social.

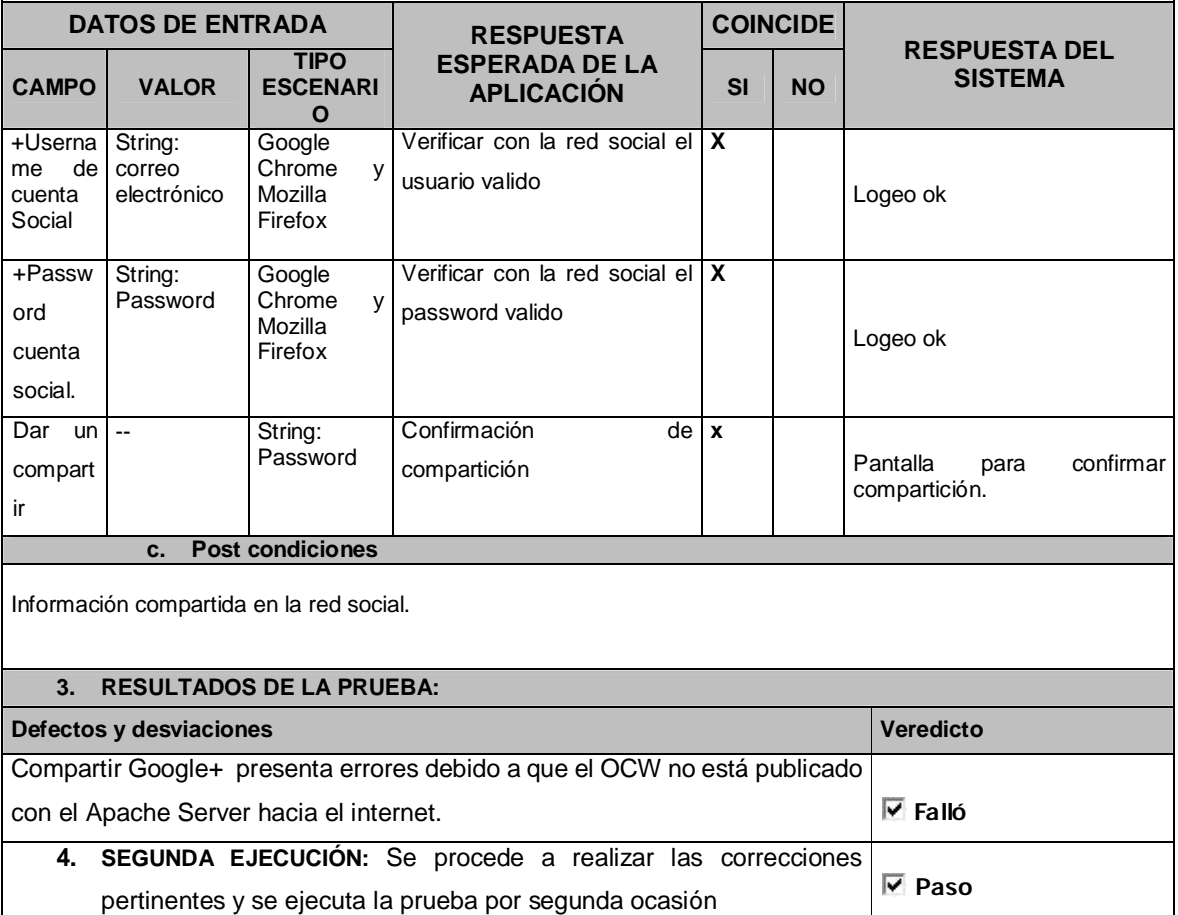

Tabla 5.10.- Caso de Prueba Funcional #3

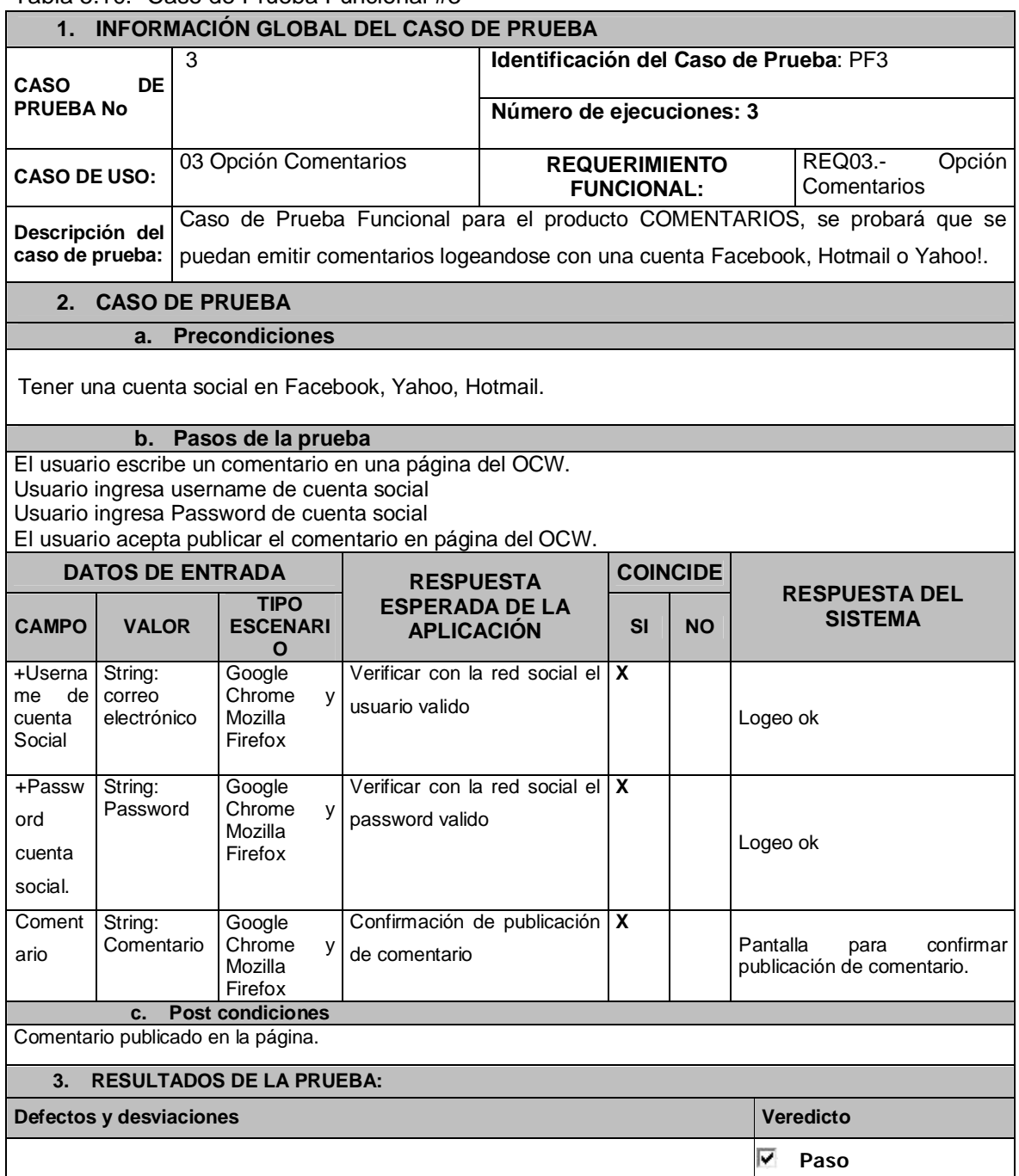

Tabla 5.11.- Caso de Prueba Funcional #4

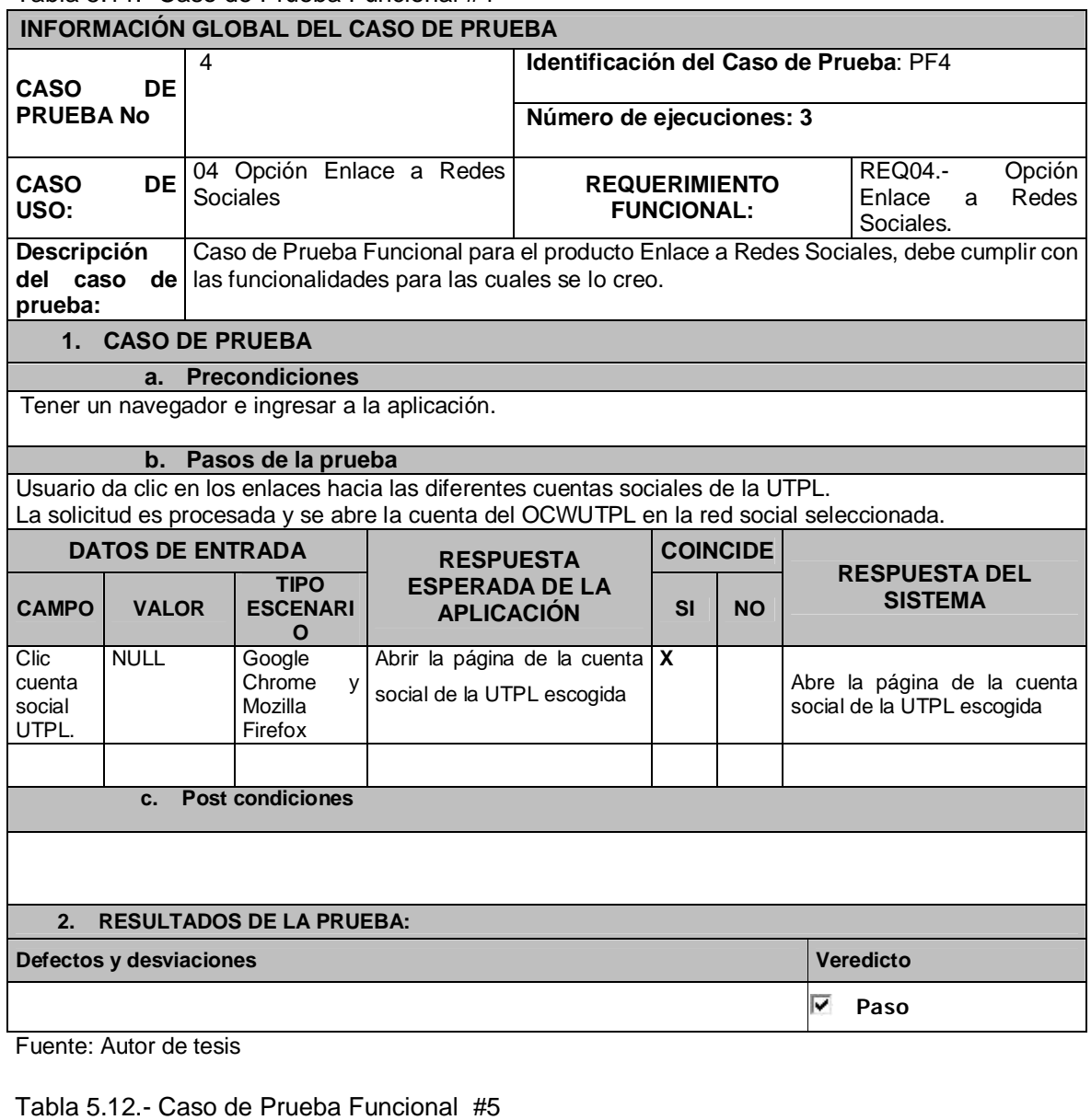

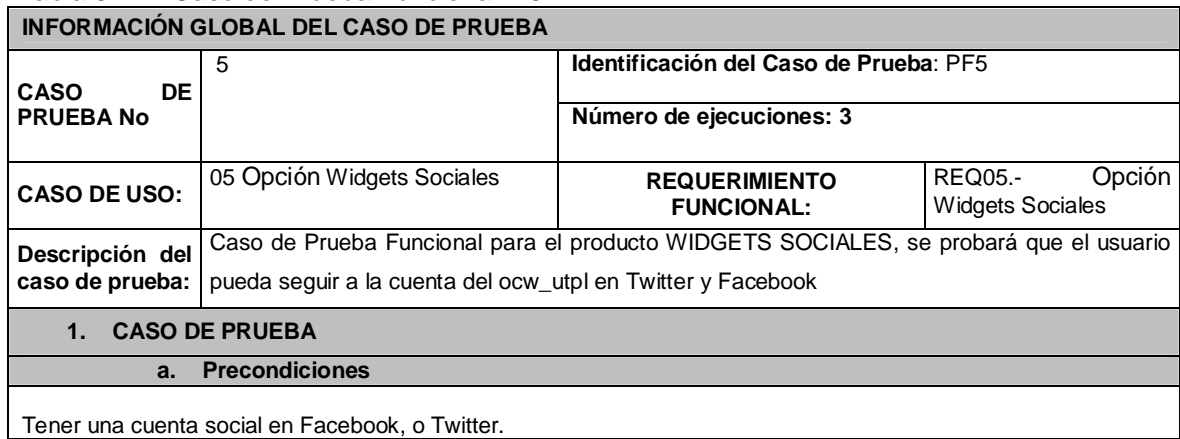

#### **b. Pasos de la prueba**

Hacer clic en seguir a ocw\_utpl en Twitter o dar un like a la página del OCW en Facebook.

Usuario ingresa username de cuenta social Usuario ingresa Password de cuenta social

El usuario acepta seguir a la cuenta ocw\_utpl en Twitter o ser fan de la página del OCW en Twitter.

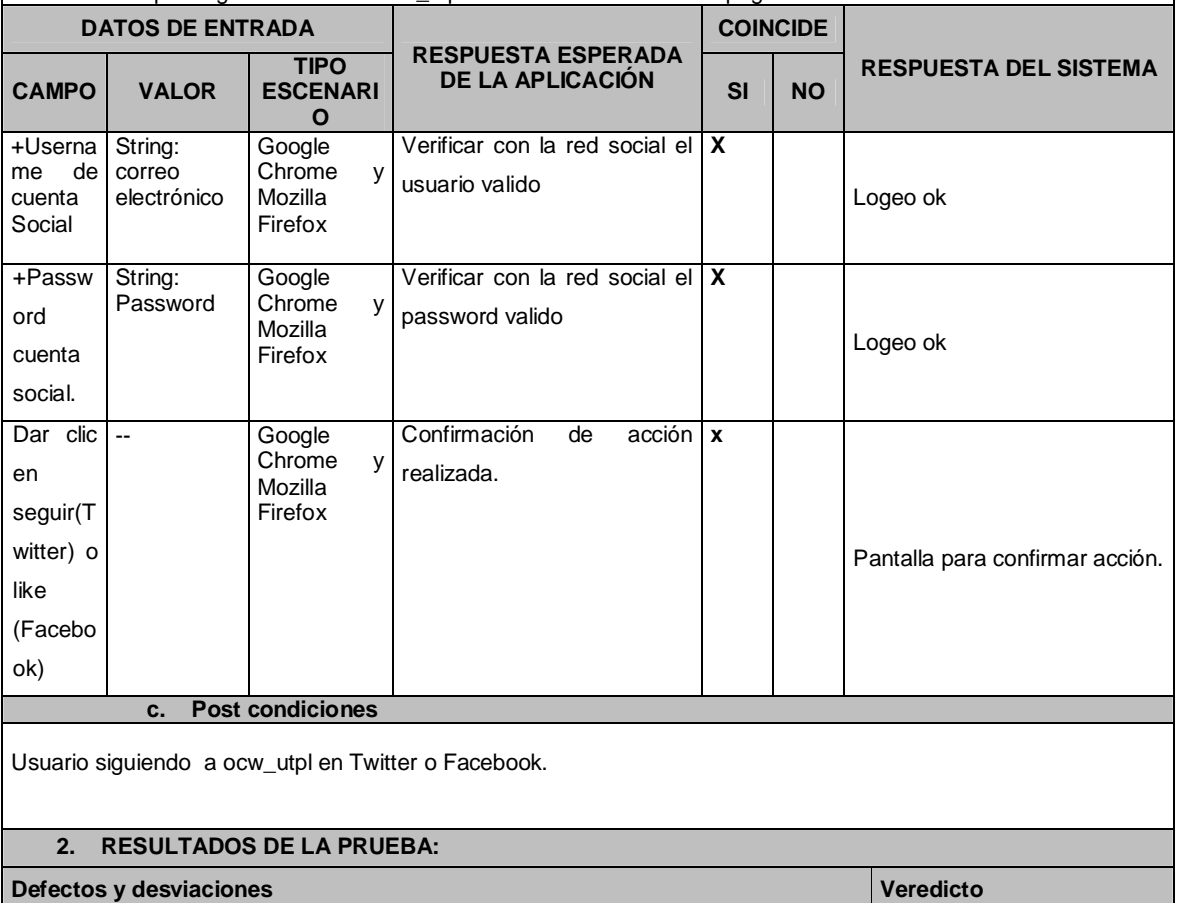

Ninguno.

Fuente: Autor de tesis

# Tabla 5.13.- Caso de Prueba Funcional #6

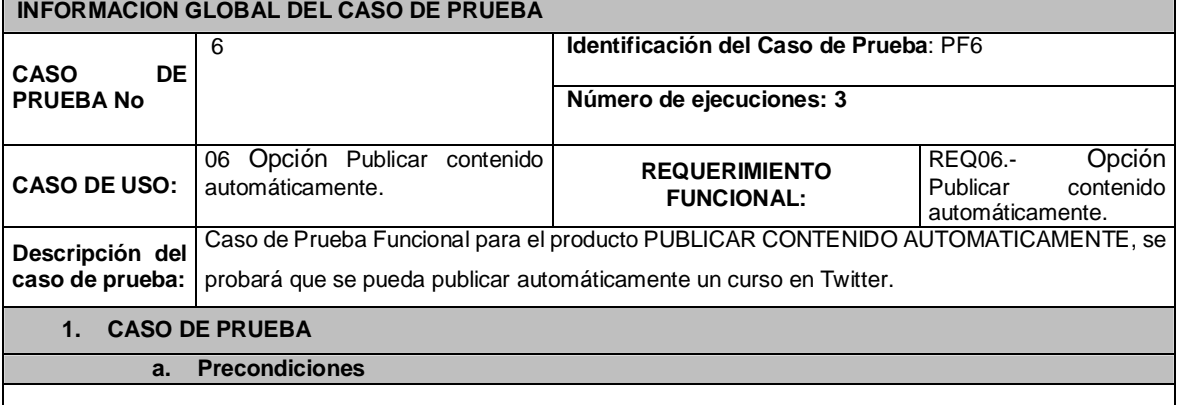

**Paso**

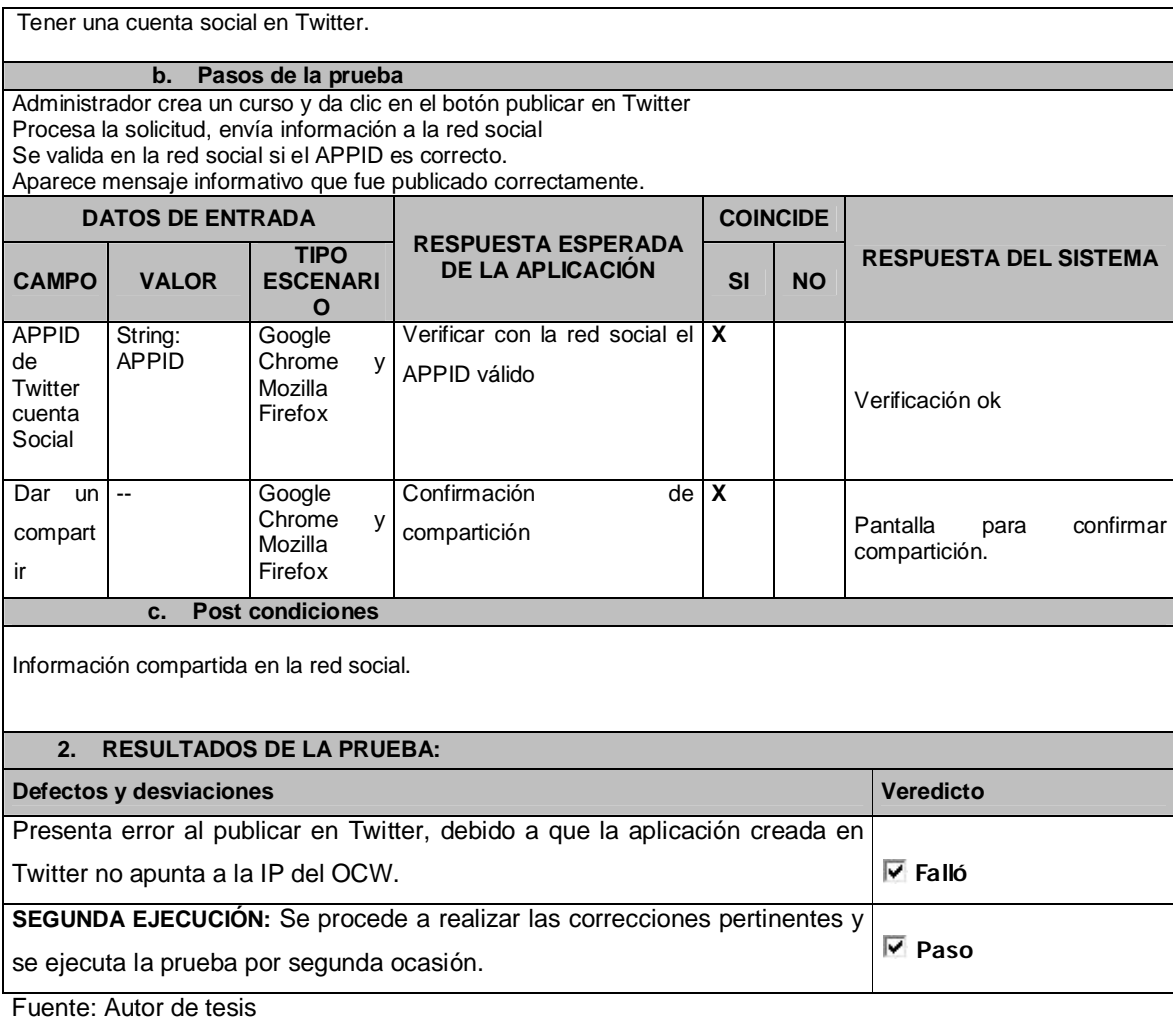

#### Tabla 5.14.- Caso de Prueba Funcional #7

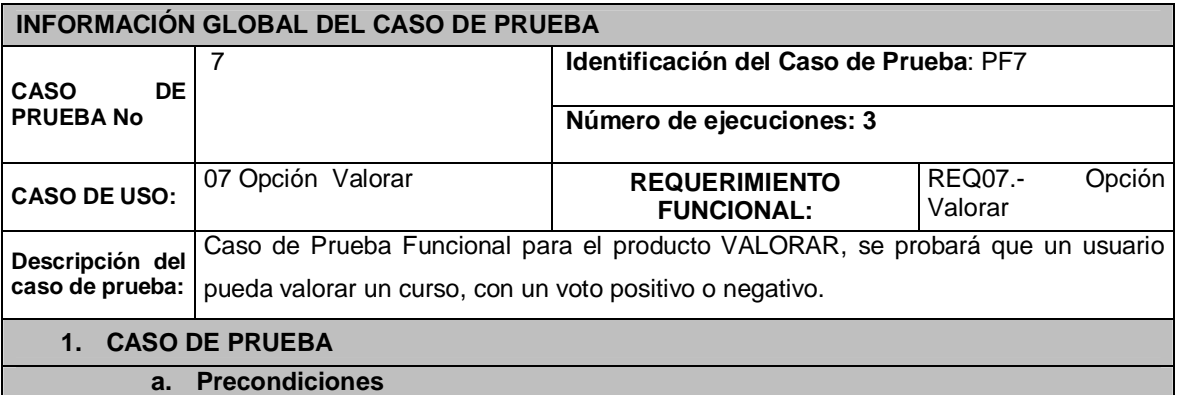

Tener una cuenta en el OCW UTPL.

# **b. Pasos de la prueba**

El usuario se logea en la plataforma con una cuenta del sistema. Usuario ingresa Username de cuenta.

Usuario ingresa Password de cuenta. El usuario contabiliza un voto positivo o negativo. Se procesa el voto y se aumenta el contador a positivos o negativos dependiendo del voto.

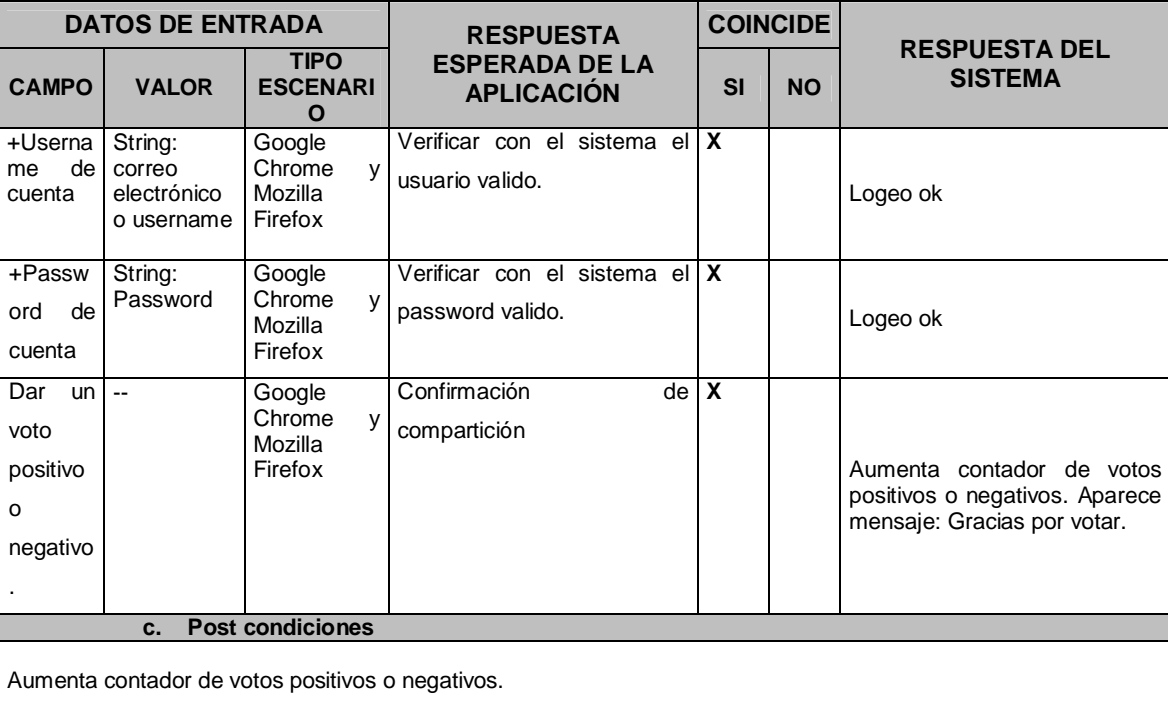

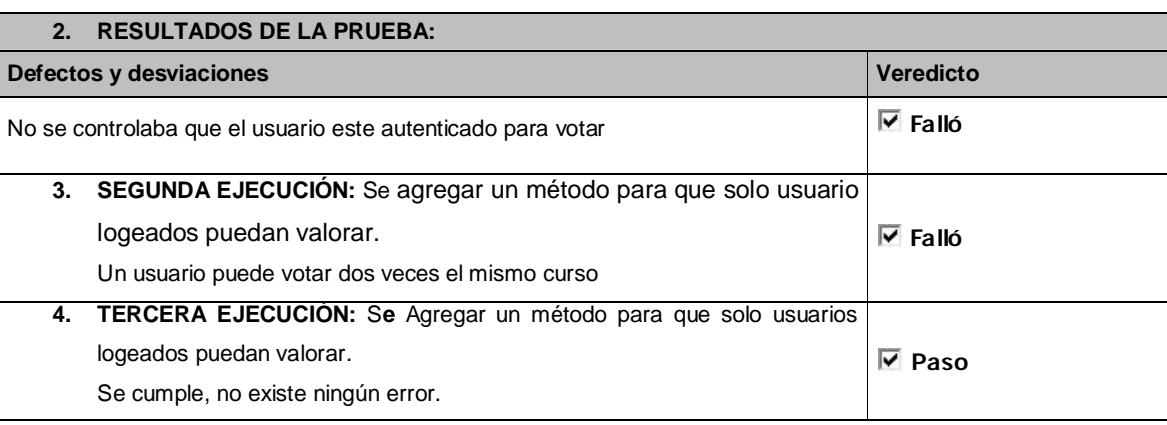

Fuente: Autor de tesis

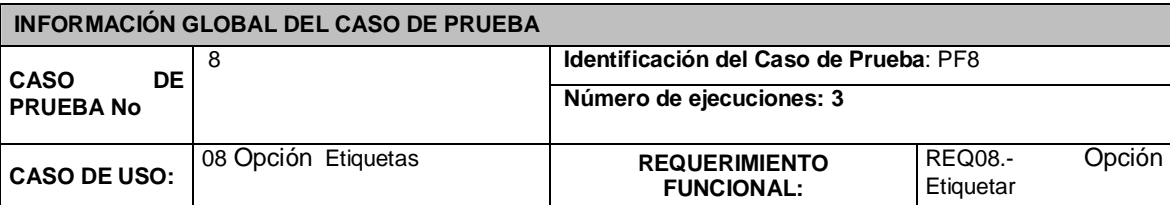

#### Tabla 5.15.- Caso de Prueba Funcional #8

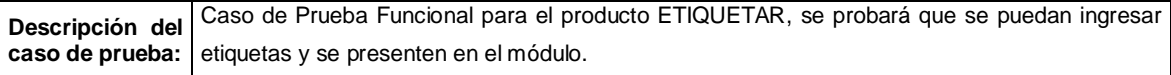

#### **1. CASO DE PRUEBA**

#### **a. Precondiciones**

Ingresar como usuario administrador.

#### **b. Pasos de la prueba**

El administrador ingresa a cursos, editar, categoría.

El administrador agrega tags a los cursos.

El administrador guarda la información.

El sistema procesa la información y agrega los tags.

El sistema presenta los tags en la parte inferior de los cursos y en un módulo al costado del curso.

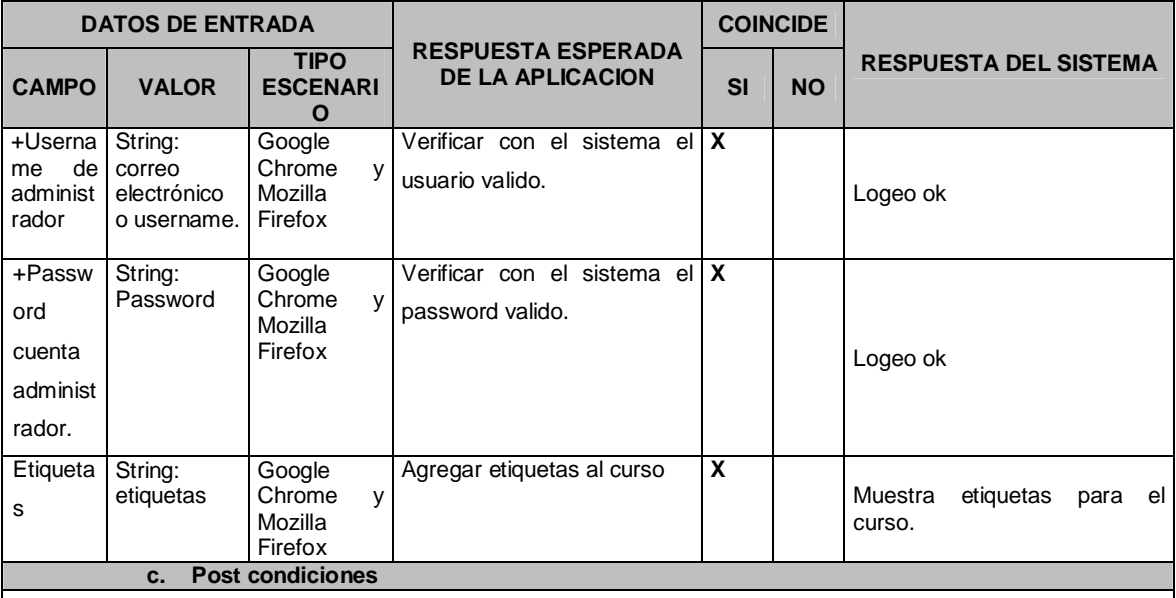

El módulo de etiquetas demora 2 minutos en actualizarse.

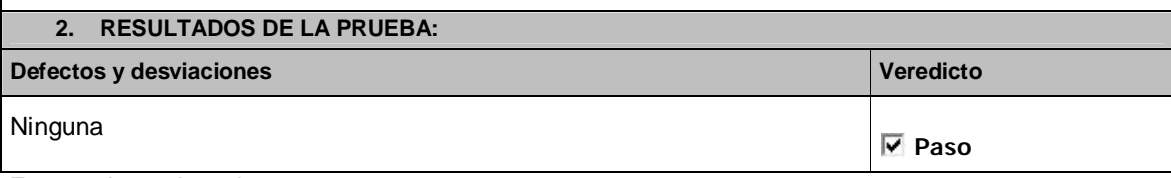

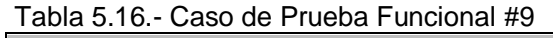

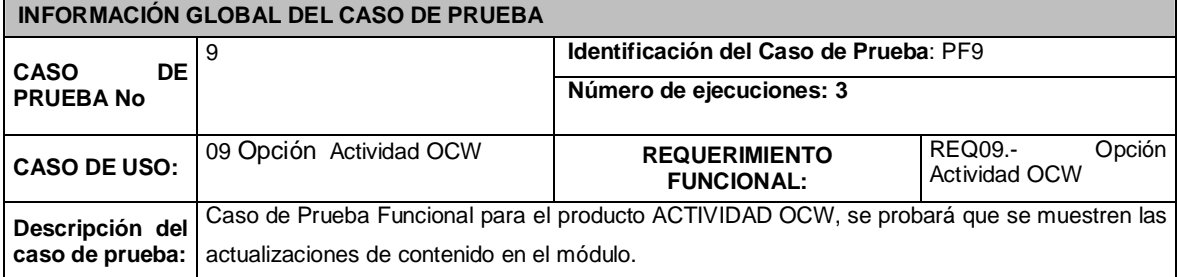

#### **1. CASO DE PRUEBA**

#### **a. Precondiciones**

Ingresar como usuario administrador.

# **b. Pasos de la prueba**

El admin se registra en la plataforma.

El admin actualiza contenido o crea nuevos cursos. El sistema muestra la actualización del contenido publicado.

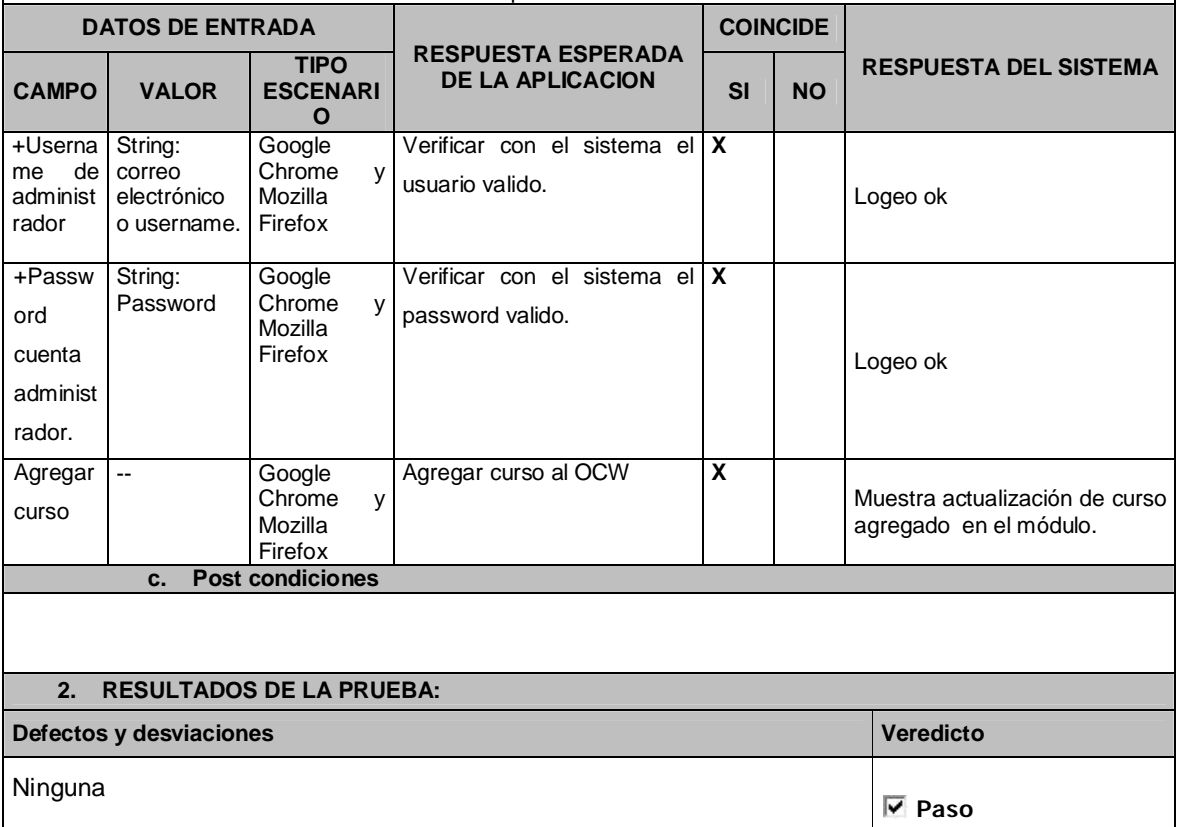

Fuente: Autor de tesis

# Tabla 5.17.- Caso de Prueba Funcional #10

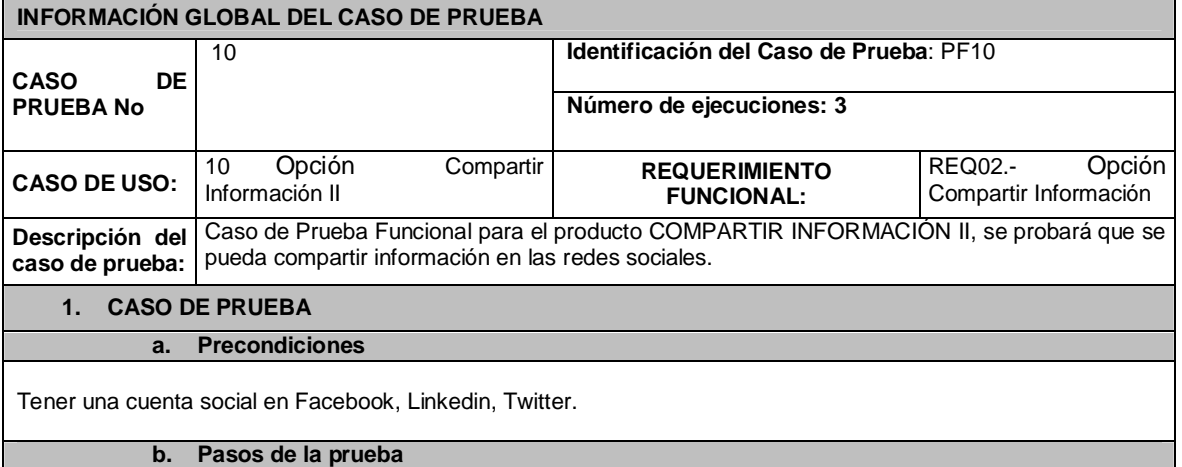

El usuario se ubica en un título de cualquier página del OCW

El usuario mantiene presionado con el mouse el título de la página.

El sistema presenta un listado de redes sociales disponibles para publicar la información.

El usuario arrastra el título hacia la red social que desea publicar

Usuario ingresa username de cuenta social

Usuario ingresa Password de cuenta social

El usuario acepta compartir la información en su cuenta social.

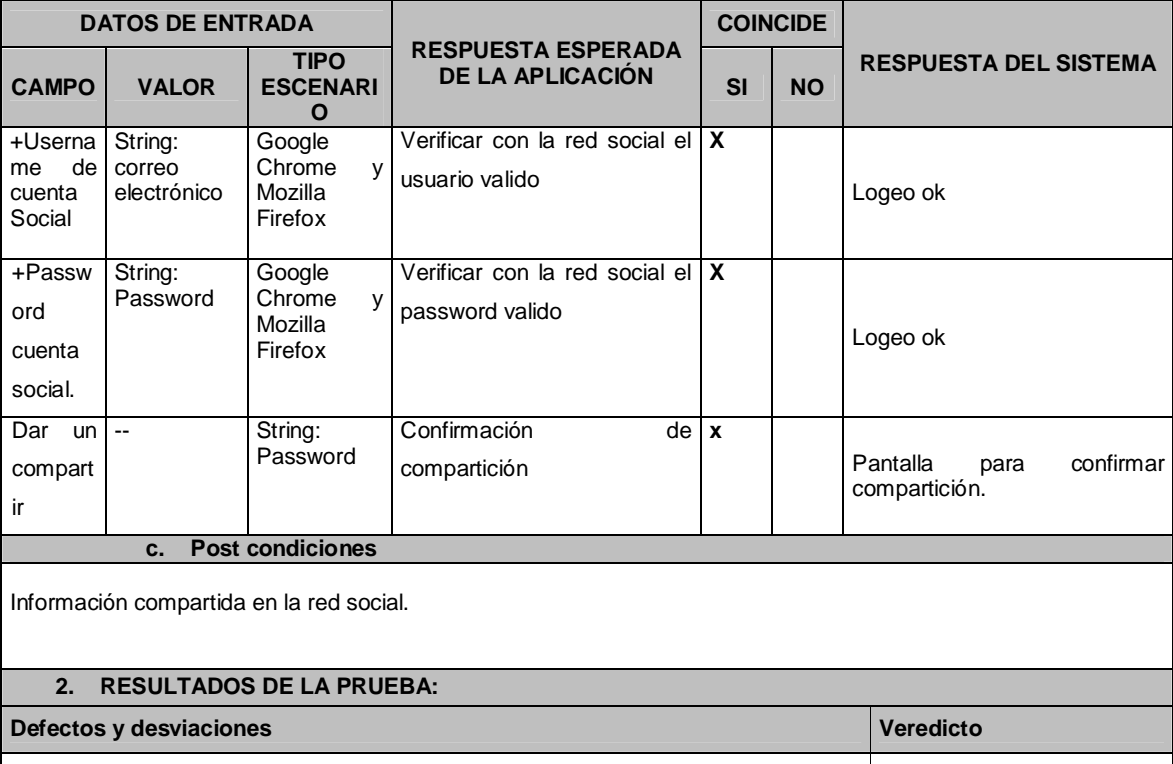

**Paso**

Fuente: Autor de tesis

#### **Pruebas de Usuario:**

A continuación se presentan los casos de pruebas de usuario**.**

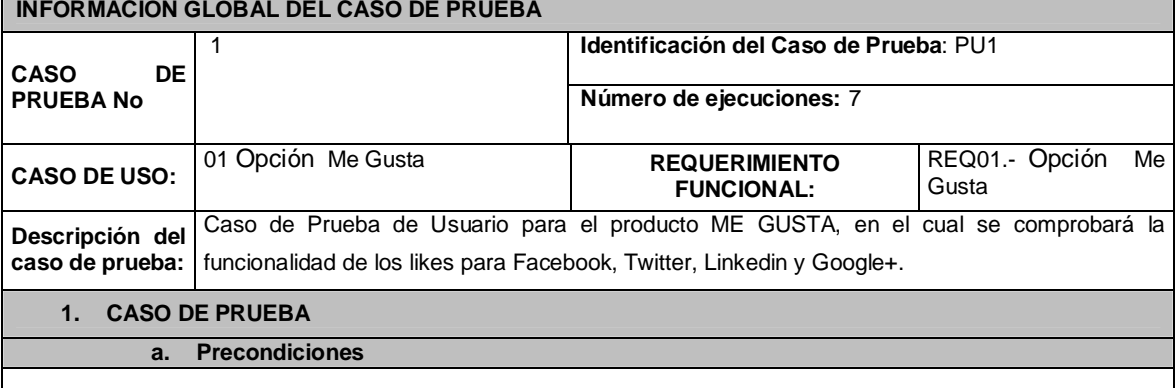

Tabla 5.26.- Caso de Prueba de Usuario #1

Tener una cuenta social en Facebook, Linkedin, Twitter o Google+.

#### **b. Pasos de la prueba**

Usuario da clic en like Usuario ingresa username de cuenta social Usuario ingresa Password de cuenta social Confirmación de Like

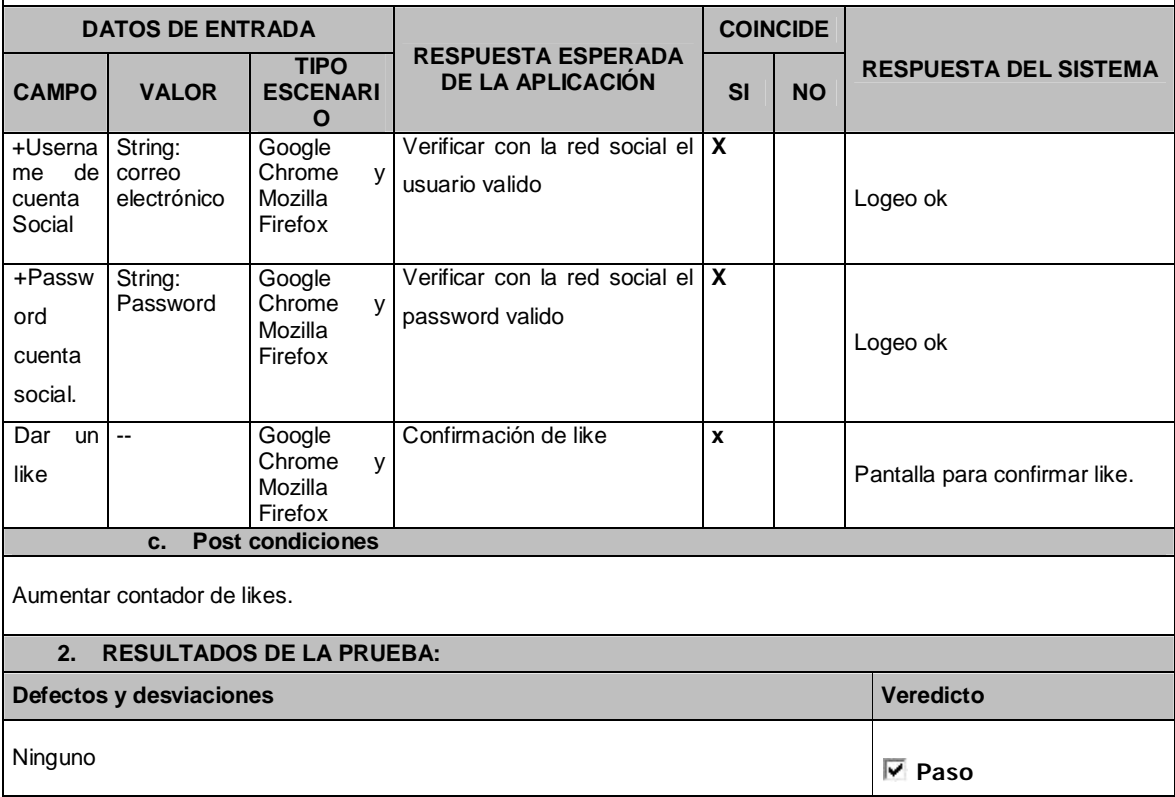

Fuente: Autor de tesis

#### Tabla 5.27.- Caso de Prueba de Usuario #2

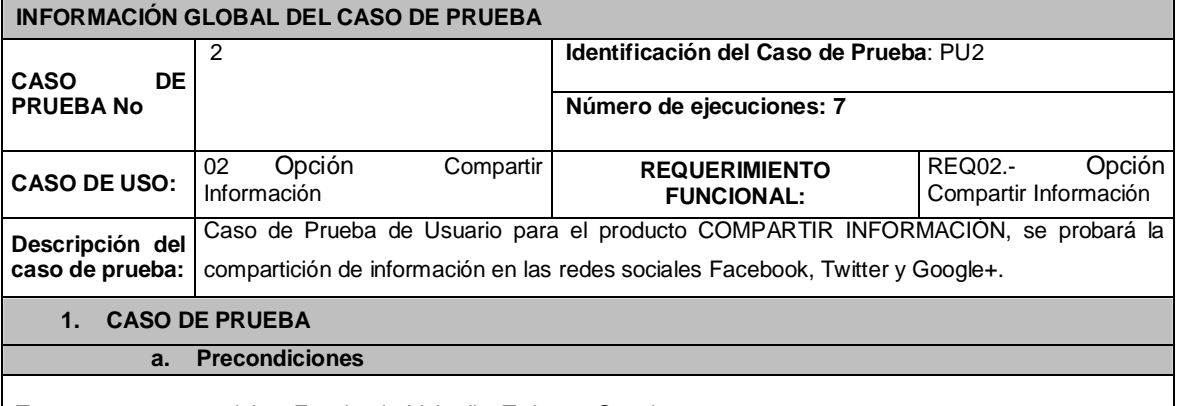

Tener una cuenta social en Facebook, Linkedin, Twitter o Google+.

#### **b. Pasos de la prueba**

El usuario da un clic al icono de la red social que desea compartir la información. Usuario ingresa username de cuenta social.

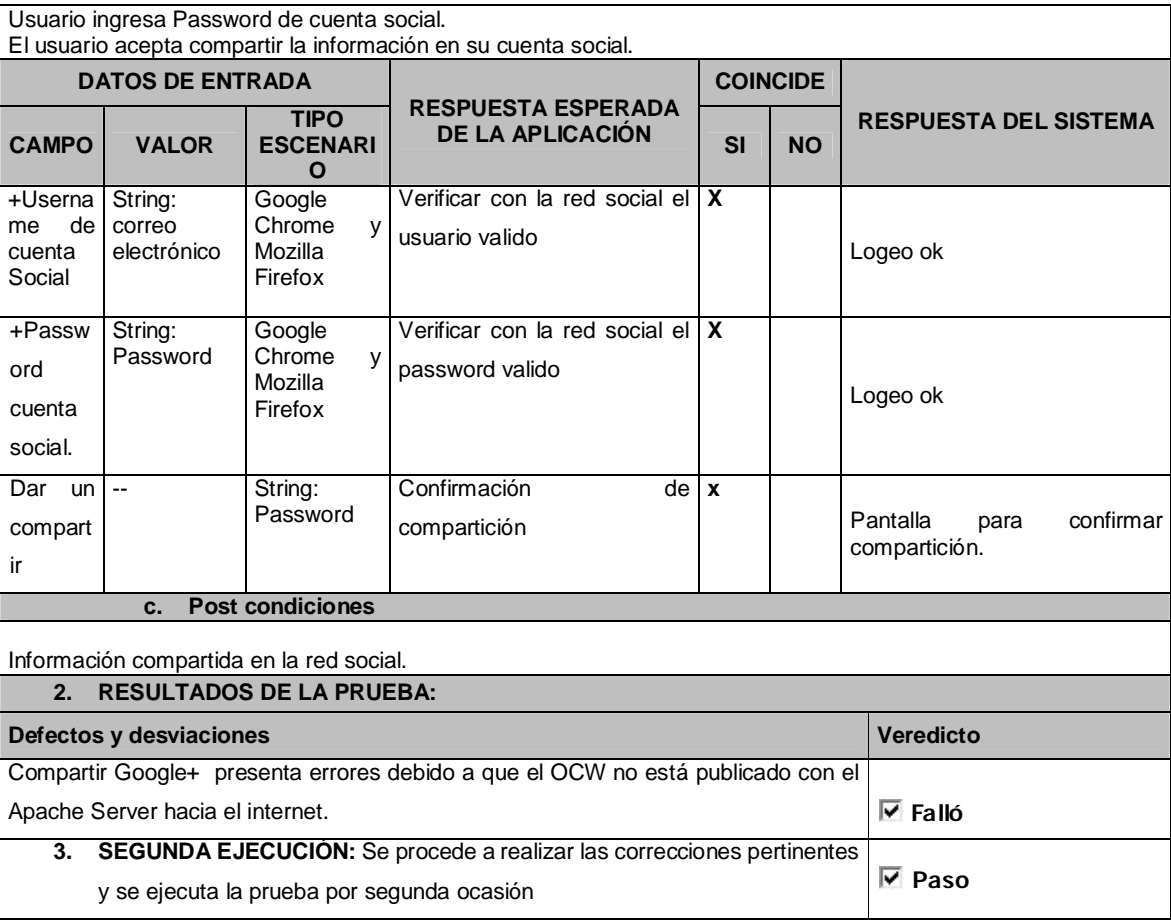

# Tabla 5.28.- Caso de Prueba de Usuario #3

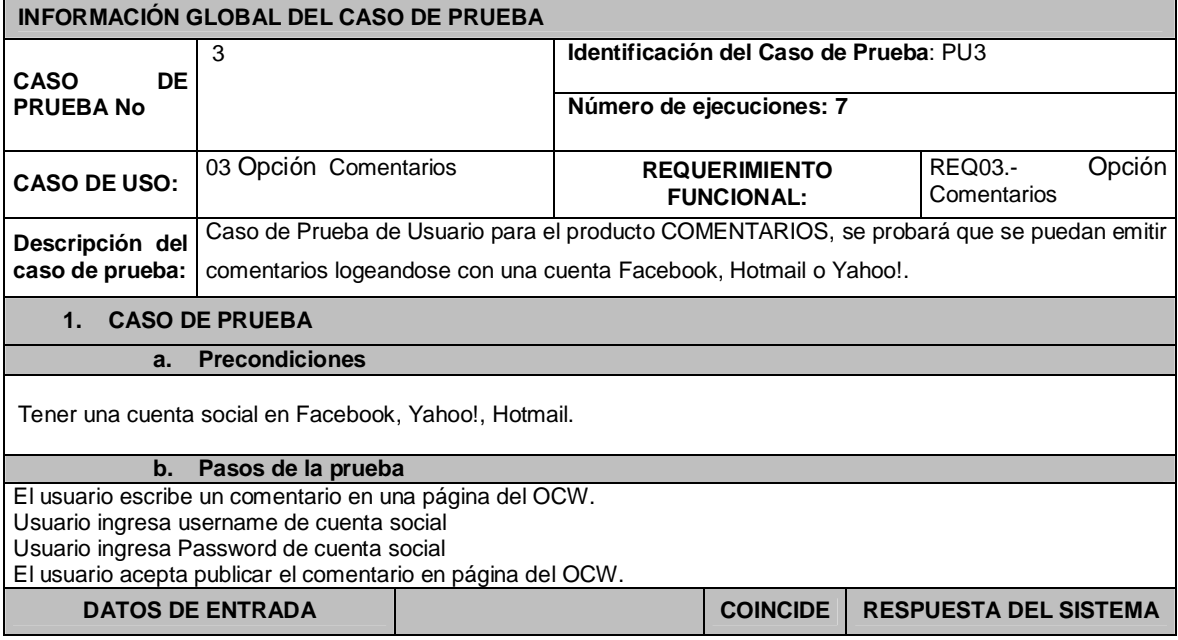

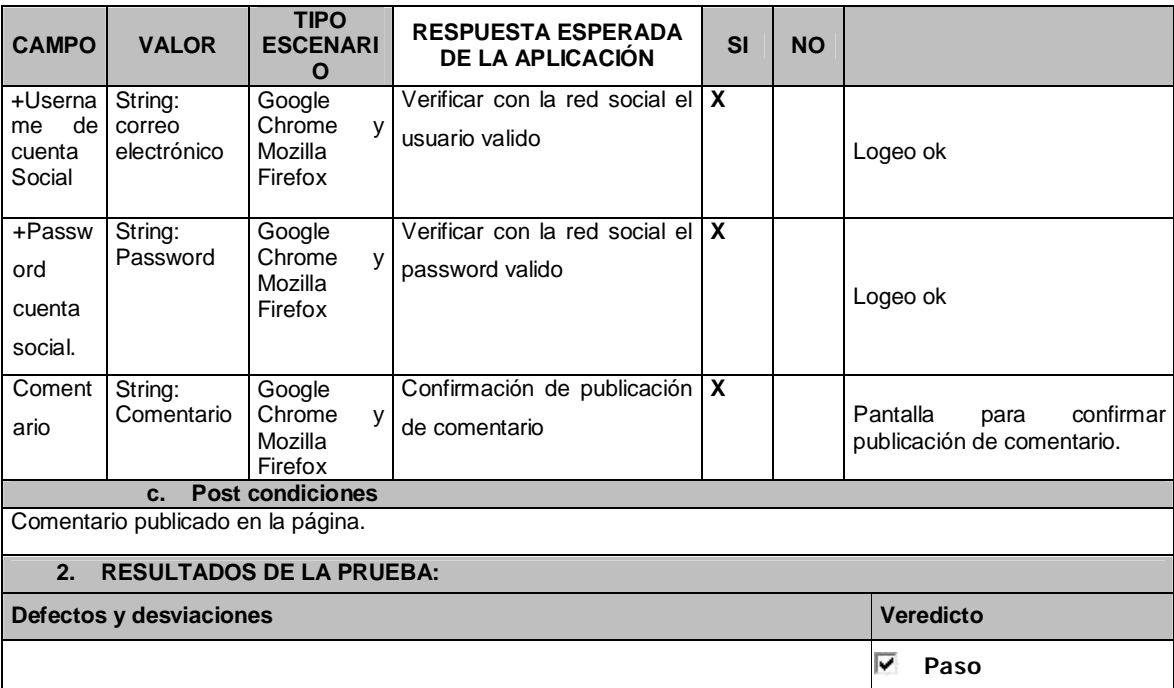

# Tabla 5.29.- Caso de Prueba de Usuario #4

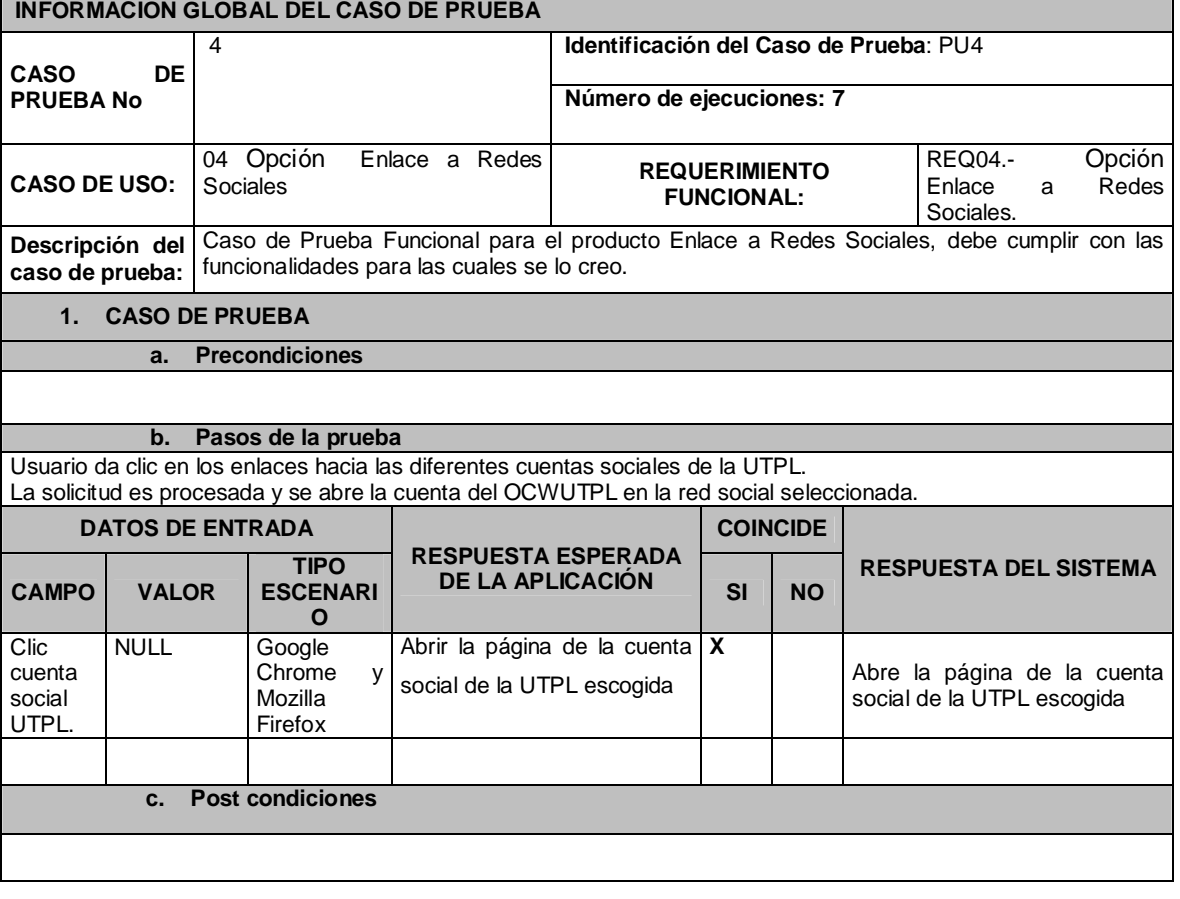

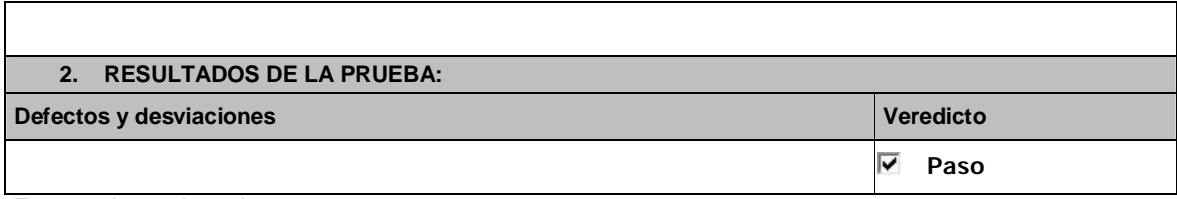

#### Tabla 5.30.- Caso de Prueba de Usuario #5

## **INFORMACIÓN GLOBAL DEL CASO DE PRUEBA**

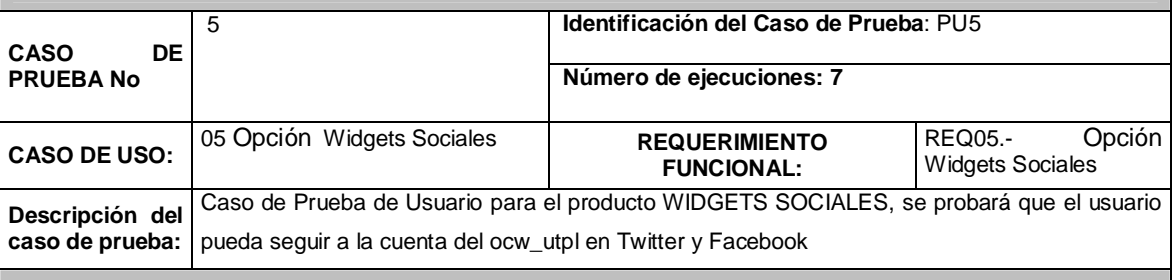

**1. CASO DE PRUEBA**

**a. Precondiciones**

Tener una cuenta social en Facebook, o Twitter.

#### **b. Pasos de la prueba**

Hacer clic en seguir a ocw\_utpl en Twitter o dar un like a la página del OCW en Facebook.

Usuario ingresa username de cuenta social Usuario ingresa Password de cuenta social

El usuario acepta seguir a la cuenta ocw\_utpl en Twitter o ser fan de la página del OCW en Twitter.

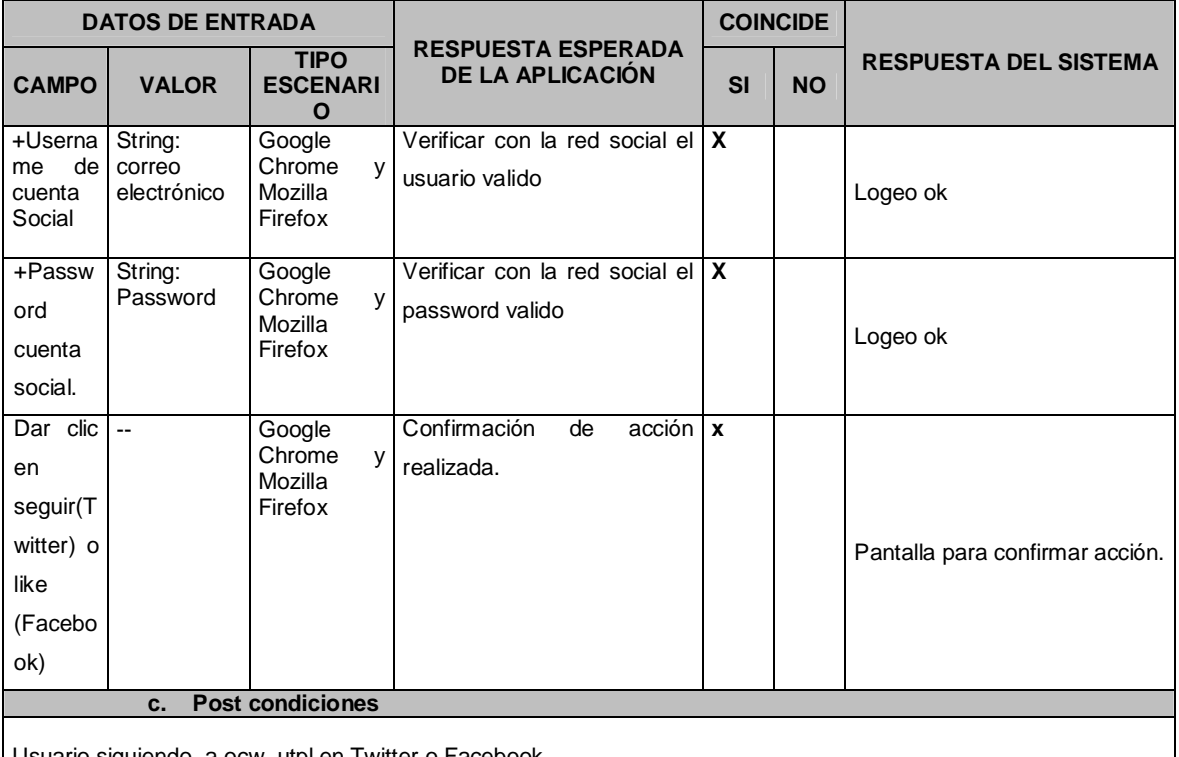

Usuario siguiendo a ocw\_utpl en Twitter o Facebook.

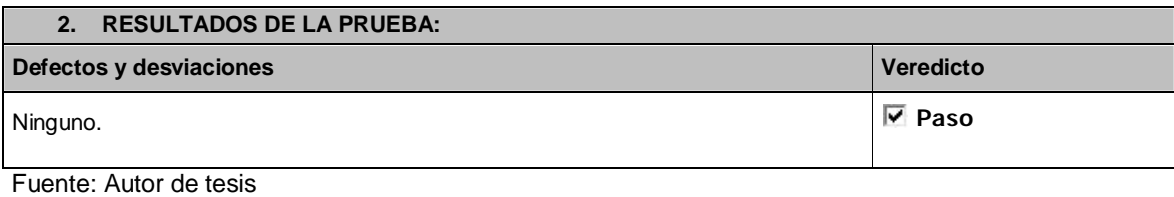

#### Tabla 5.31.- Caso de Prueba de Usuario #6

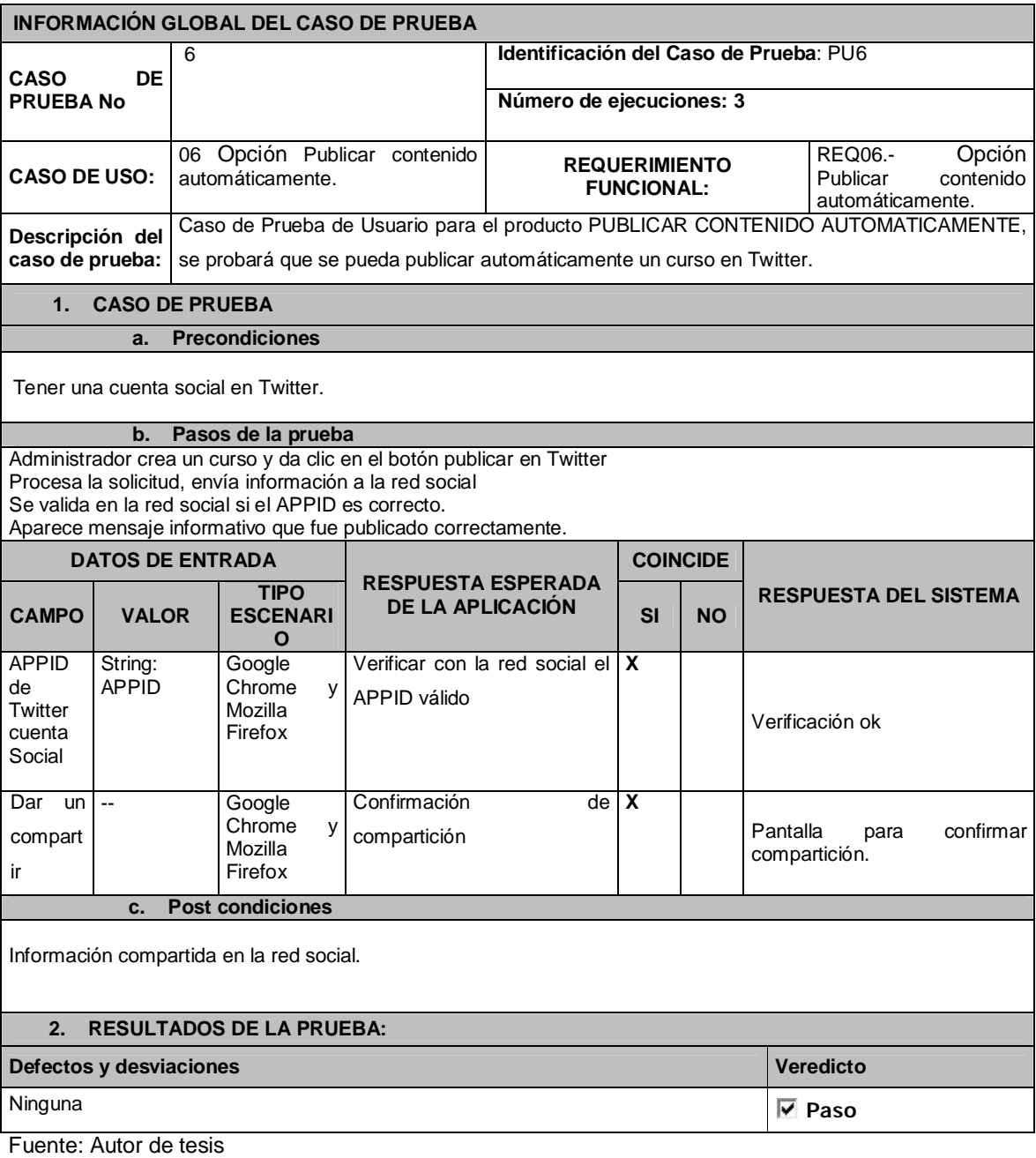

Tabla 5.32.- Caso de Prueba de Usuario #7

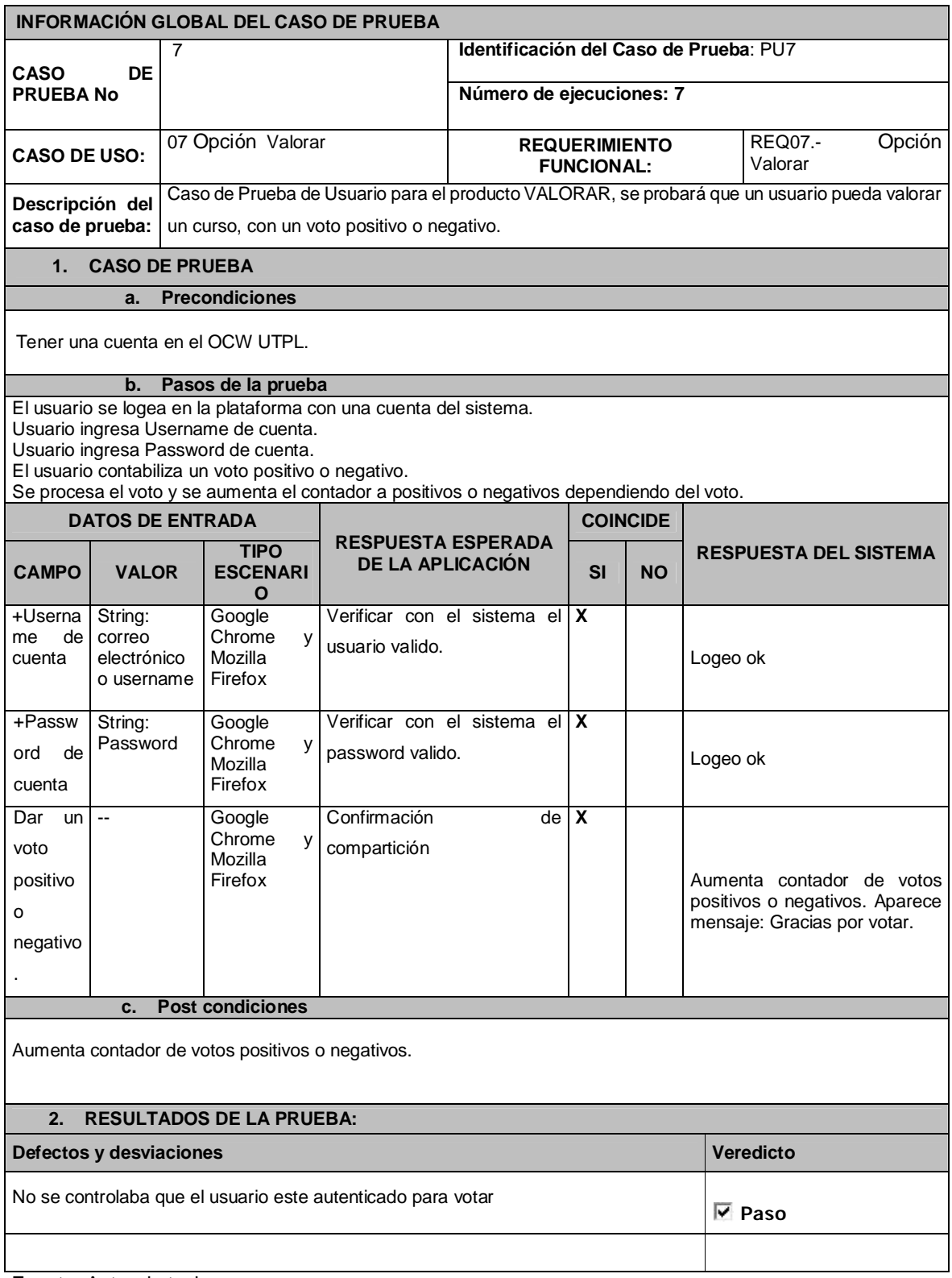

#### Tabla 5.33.- Caso de Prueba de Usuario #8

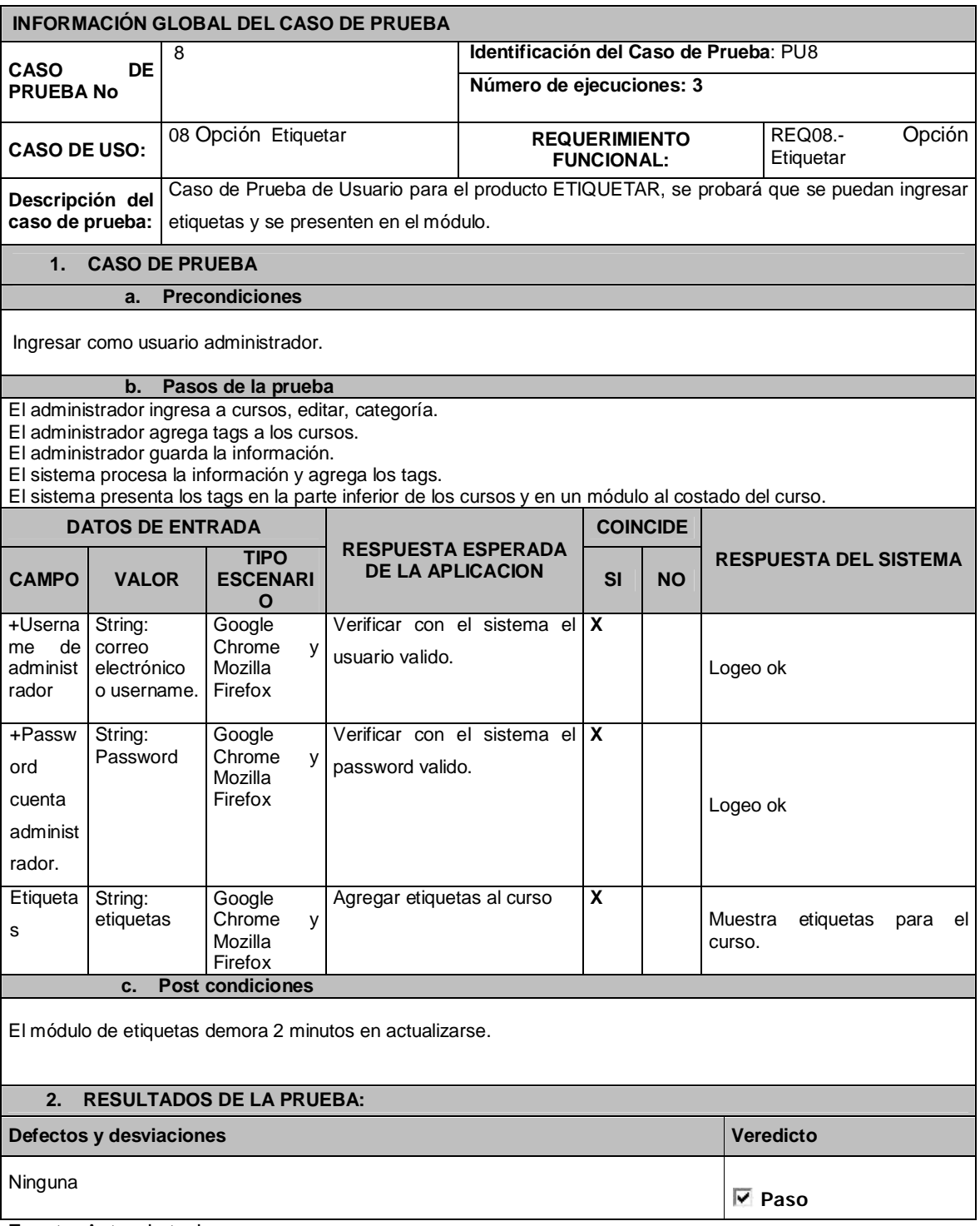

# Tabla 5.34.- Caso de Prueba de Usuario #9

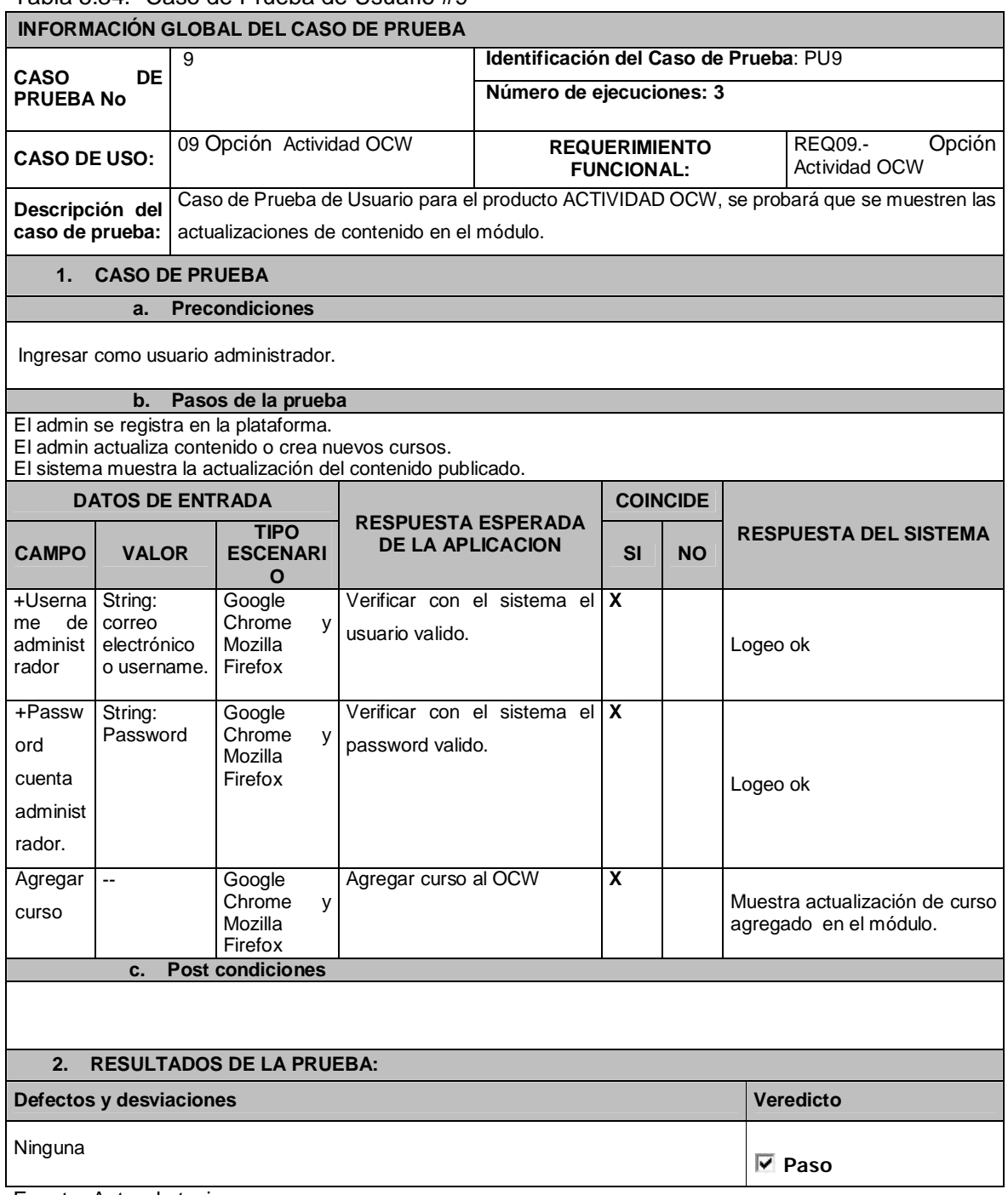

Tabla 5.35.- Caso de Prueba Usuario #10

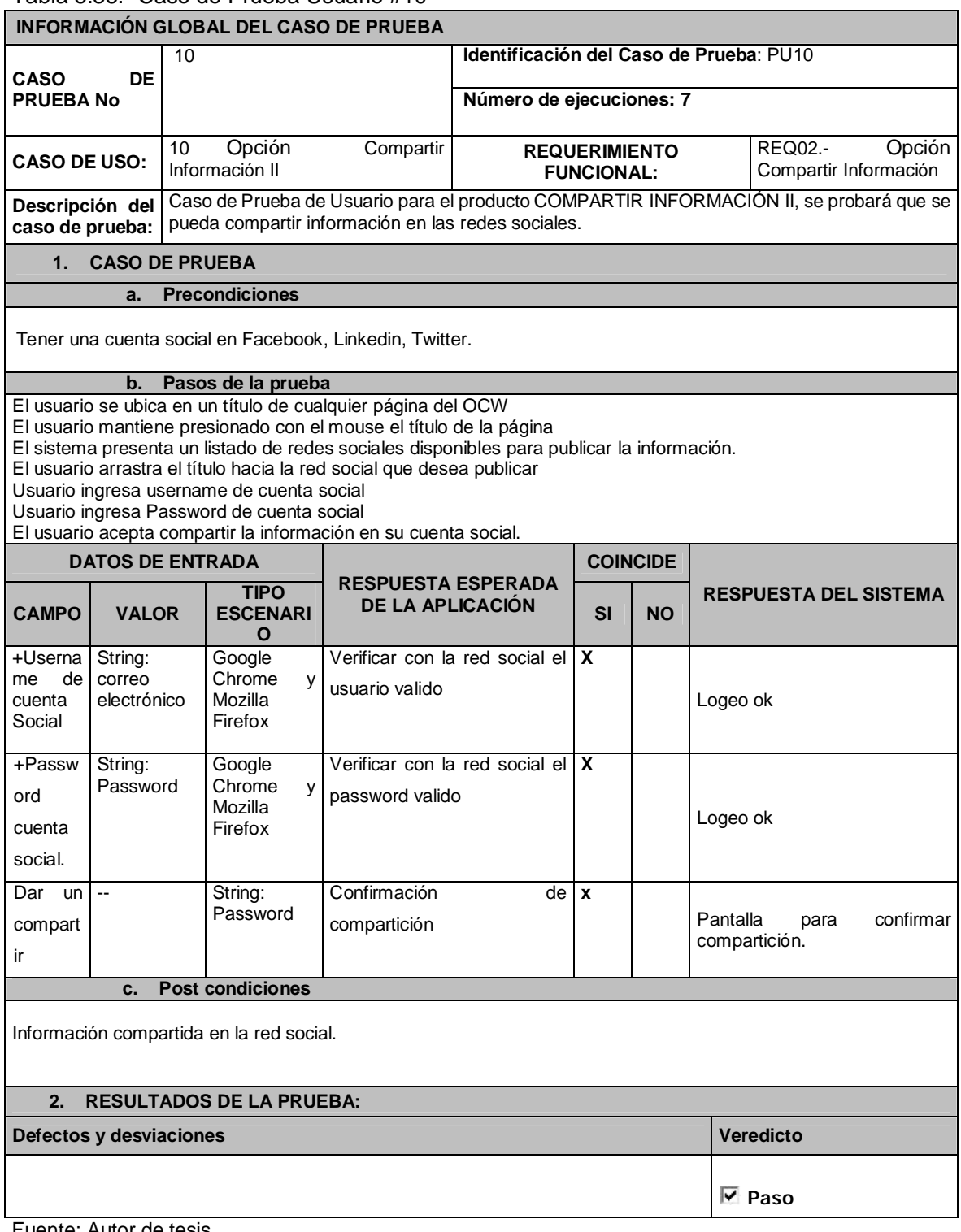

# **5.5. Reporte de Pruebas Ejecutadas.**

# **5.5.1 Pruebas Funcionales.**

A continuación se presentan el reporte de las pruebas funcionales realizadas:

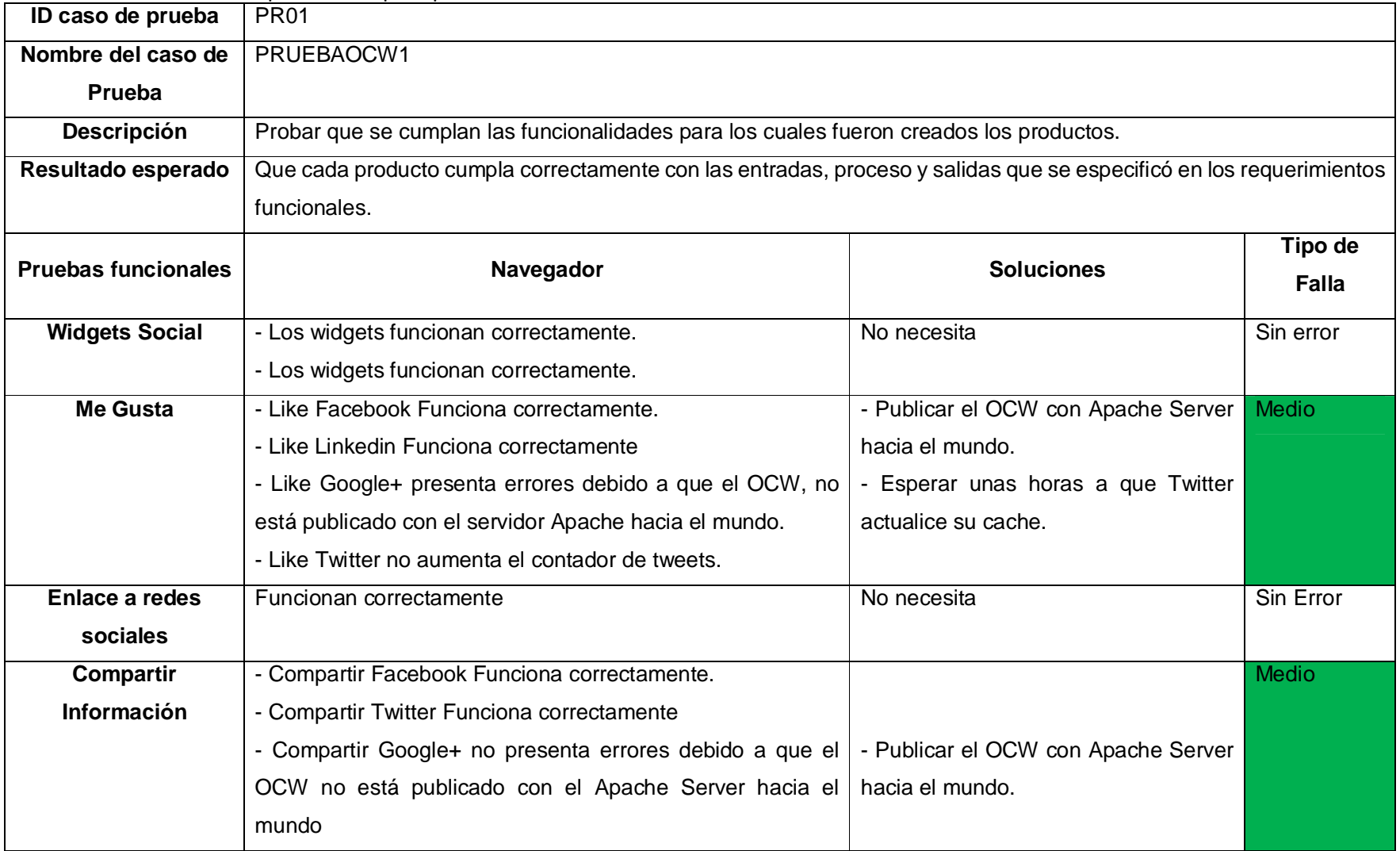

Tabla 5.36: Tabla de pruebas #1 para productos del OCW

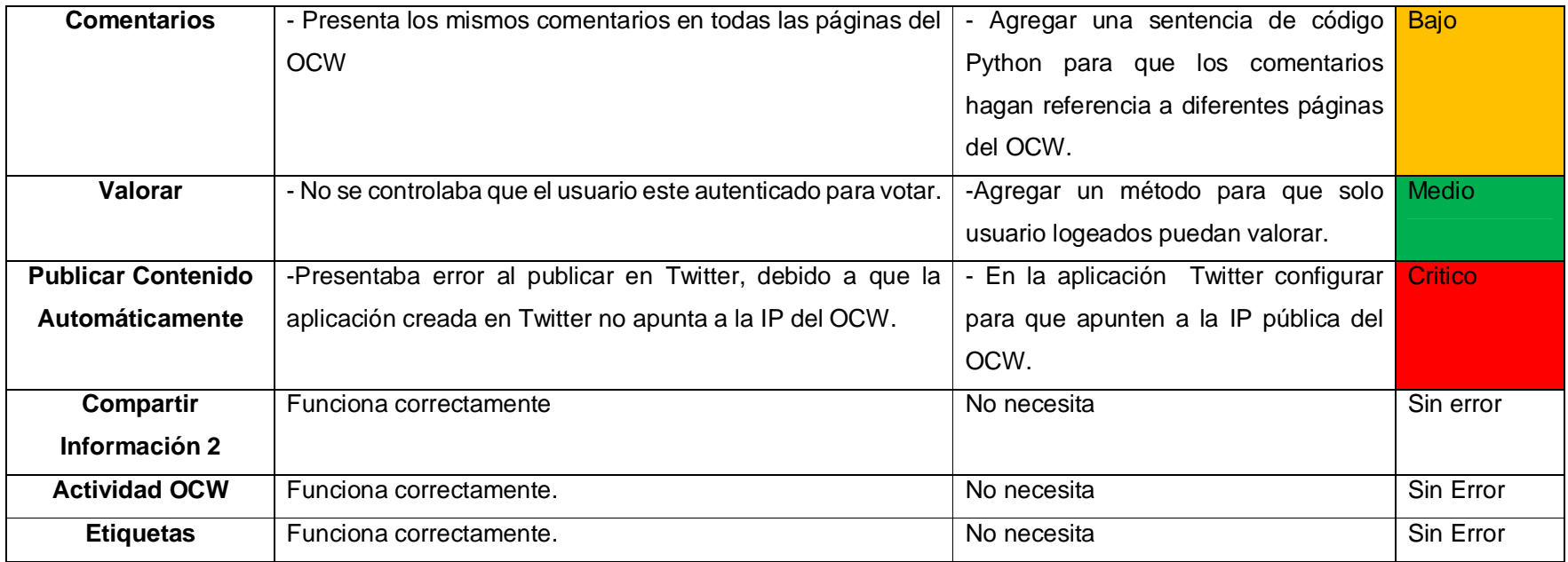

# Tabla 5.37: Tabla de pruebas #2 para productos del OCW

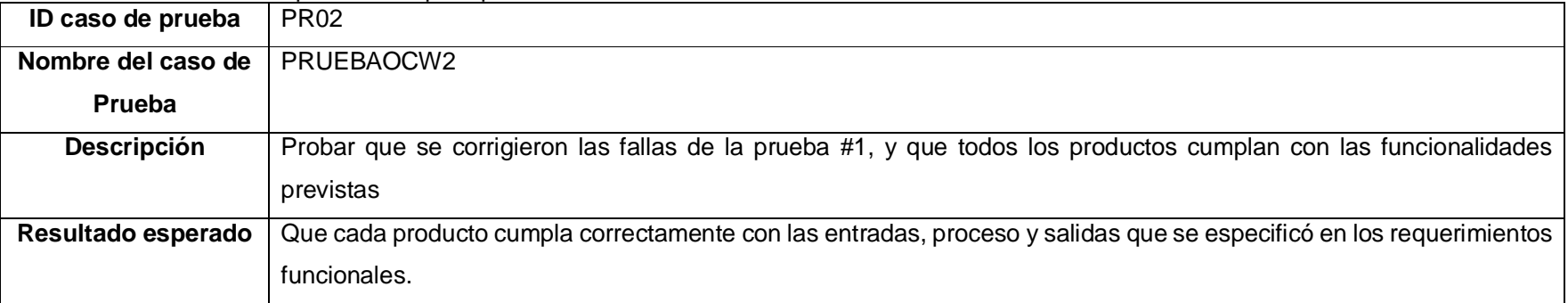

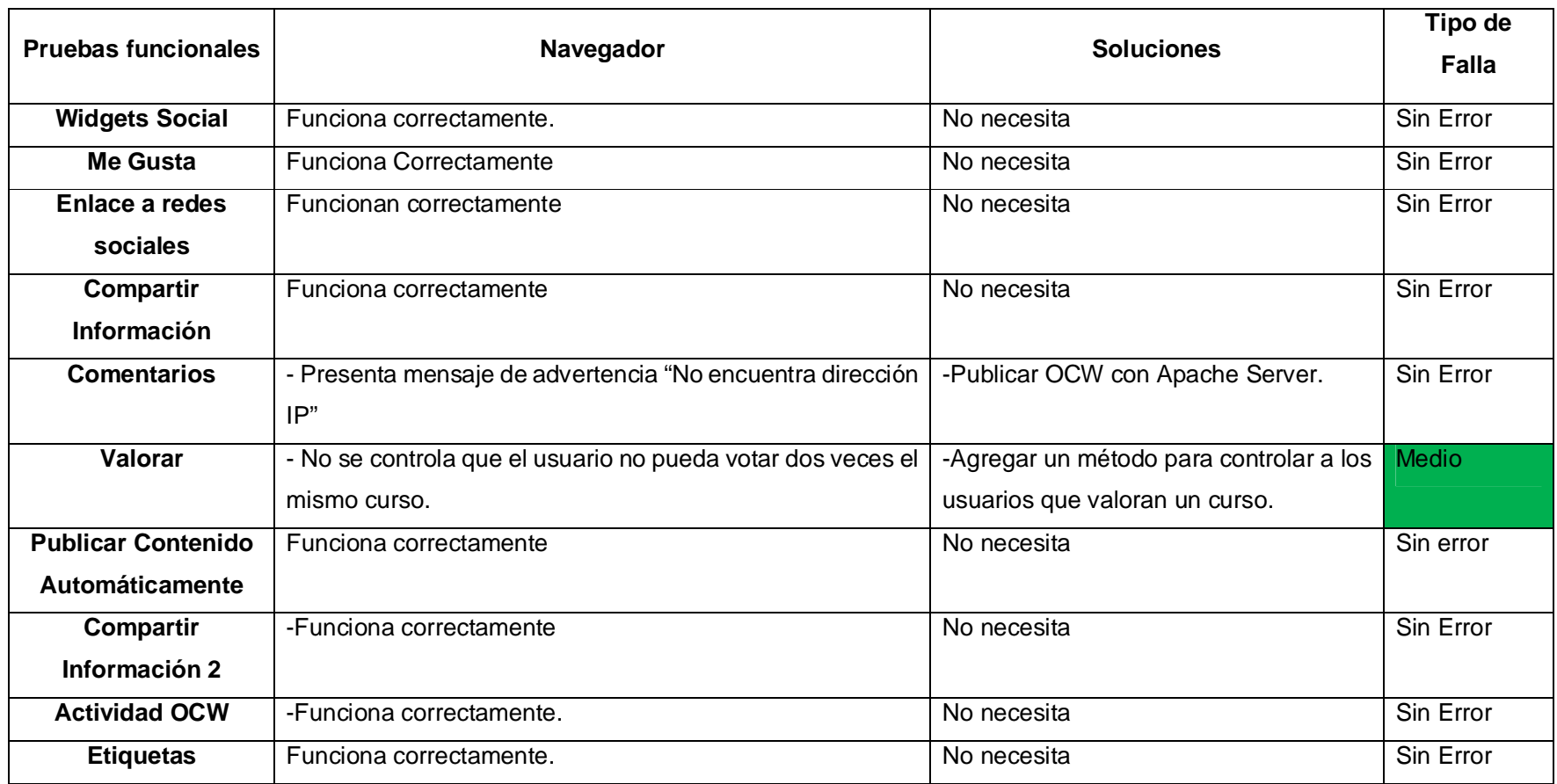

| ID caso de prueba                         | <b>PR03</b>                                                                             |                   |                      |  |  |  |
|-------------------------------------------|-----------------------------------------------------------------------------------------|-------------------|----------------------|--|--|--|
| Nombre del caso de Prueba                 | PRUEBAOCW3                                                                              |                   |                      |  |  |  |
| <b>Descripción</b>                        | Probar que se corrigieron las fallas de la prueba #1, y que todos los productos cumplan |                   |                      |  |  |  |
|                                           | con las funcionalidades previstas                                                       |                   |                      |  |  |  |
| Resultado esperado                        | Que cada producto cumpla correctamente con las entradas, proceso y salidas que se       |                   |                      |  |  |  |
|                                           | especificó en los requerimientos funcionales.                                           |                   |                      |  |  |  |
| <b>Pruebas funcionales</b>                | Navegador                                                                               | <b>Soluciones</b> | <b>Tipo de Falla</b> |  |  |  |
| <b>Widgets Social</b>                     | Funciona correctamente.                                                                 | No necesita       | Sin error            |  |  |  |
| Me Gusta                                  | <b>Funciona Correctamente</b>                                                           | No necesita       | Sin error            |  |  |  |
| Enlace a redes sociales                   | Funcionan correctamente                                                                 | No necesita       | Sin error            |  |  |  |
| <b>Compartir Información</b>              | Funciona correctamente                                                                  | No necesita       | Sin error            |  |  |  |
| <b>Comentarios</b>                        | Funciona correctamente                                                                  | No necesita       | Sin error            |  |  |  |
| <b>Valorar</b>                            | Funciona correctamente                                                                  | No necesita       | Sin error            |  |  |  |
| <b>Publicar Contenido Automáticamente</b> | Funciona correctamente                                                                  | No necesita       | Sin error            |  |  |  |
| <b>Compartir Información 2</b>            | -Funciona correctamente                                                                 | No necesita       | Sin error            |  |  |  |
| <b>Actividad OCW</b>                      | -Funciona correctamente.                                                                | No necesita       | Sin error            |  |  |  |
| <b>Etiquetas</b>                          | Funciona correctamente.                                                                 | No necesita       | Sin error            |  |  |  |

Tabla 5.38: Tabla de pruebas #3 para productos del OCW

#### *5.5.1.1. Resumen Pruebas Funcionales.*

En la Tabla 5.39, se presenta un resumen de las pruebas funcionales realizadas>

|                                 | <b>Pruebas Funcionales</b> |             |                                |       |             |                     |       |             |             |
|---------------------------------|----------------------------|-------------|--------------------------------|-------|-------------|---------------------|-------|-------------|-------------|
| Nombre Caso de<br><b>Prueba</b> | # Errores críticos         |             | #Errores<br><b>Nivel Medio</b> |       |             | #Errores nivel Bajo |       |             |             |
|                                 | Prueba                     | Prueba<br>2 | Prueba<br>3                    | Prueb | Prueba<br>2 | Prueb<br>3          | Prueb | Prueba<br>2 | Prueba<br>3 |
| Me Gusta                        | --                         |             | --                             | 1     | --          |                     | --    |             |             |
| <b>Widgets Social</b>           | --                         |             |                                |       |             |                     | 1     |             |             |
| Comentarios                     | --                         | --          |                                |       | --          |                     | --    |             |             |
| Enlace a redes                  |                            |             |                                |       |             |                     | --    |             |             |
| sociales                        |                            |             |                                |       |             |                     |       |             |             |
| Compartir                       |                            |             |                                | 1     |             |                     |       |             |             |
| Información                     |                            |             |                                |       |             |                     |       |             |             |
| <b>Actividad OCW</b>            | --                         | --          |                                | --    |             |                     | --    |             |             |
| Valorar                         | --                         |             |                                | 1     | 1           |                     | --    |             |             |
| Etiquetar                       | --                         | --          |                                | --    | --          | --                  | --    |             |             |
| Publicar contenido              | 1                          |             |                                |       |             |                     |       |             |             |
| automáticamente                 |                            |             |                                |       |             |                     |       |             |             |
| Compartir                       |                            |             |                                |       |             |                     |       |             |             |
| Información 2                   |                            |             |                                |       |             |                     |       |             |             |

Tabla 5.39: Resumen Pruebas Funcionales.

Fuente: Autor de tesis

-- Sin Error

#### *5.5.1.2. Análisis de Pruebas Funcionales.*

- $\triangleright$  En las pruebas funcionales realizadas, se evidenció que algunos productos presentaron problemas principalmente de publicación del servidor hacia el internet, ya que Google+ y Twitter permiten interactuar con su red social a través del nombre DNS y más no través de su IP Publica.
- $\triangleright$  En las pruebas funcionales se puede evidenciar que tan solo un producto presenta error nivel crítico, los demás productos que presentan error son de nivel medio y bajo. Para ambos casos se realizaron las correcciones respectivas
- $\triangleright$  Al realizar las pruebas funcionales se pudo comprobar que inicialmente hacía falta realizar controles de seguridad y funcionalidad a los productos, por lo cual se procedió a corregir dichas fallas.
- $\triangleright$  En la primera prueba funcional para todos los componentes se realizaron 10 pruebas, 1 por cada componente, de lo cual se puede decir que:
	- o 10 % de errores nivel bajo
	- o 30 % errores nivel medio.
	- o 10 % errores nivel crítico.

Estas pruebas *no son aceptadas* ya que el porcentaje de errores nivel medio y nivel crítico superar el permitido, por lo que se procede a realizar las correcciones del caso.

- Corregidos los errores presentados en la primera prueba funcional para cada componente que presentó error, se realiza la segunda prueba funcional para todos los componentes se realizaron 10 pruebas, 1 por cada componente, de lo cual se puede decir que:
	- o 0 % de errores nivel bajo
	- o 10 % errores nivel medio.
	- o 0 % errores nivel crítico.

Estas se las considera aceptadas ya que el porcentaje de errores nivel medio, nivel crítico y nivel bajo cumplen con los valores permitidos, se procede también a corregir el porcentaje de errores nivel medio, para dar un óptimo funcionamiento a los componentes.

- Corregidos los errores presentados en la segunda prueba funcional, se realiza la tercera prueba funcional para todos los componentes, se realizaron 10 pruebas, 1 por cada componente, de lo cual se puede decir que:
	- o 0 % de errores nivel bajo
	- o 0 % errores nivel medio.
	- o 0 % errores nivel crítico.

Estas se las considera aceptadas.

#### **5.5.2. Pruebas de Usuario.**

A continuación la evaluación de las pruebas de usuario las cuales fueron llevadas a cabo mediante un navegador web: Mozilla Firefox o Google Chrome con 7 usuarios (estudiantes) para las pruebas que no requieran que el usuario sea administrador, para el caso de que se requiera que un usuario sea administrador se realizaran 3 pruebas para cada caso de uso. A continuación se presentan los resultados de seguridad realizadas:

**CASO DE PRUEBA Caso de Prueba #** | 01 **Nombre del Producto** Me Gusta **Caso de Uso Me Gusta Requerimiento** REQ01.- Me Gusta<br>**N° de Pruebas** 7 estudiantes de la **de Pruebas** 7 estudiantes de la UTPL<br>**Actores:** Usuario Registrado con c **Actores:** Usuario Registrado con cuenta social

Tabla 5.40: Caso de prueba 1

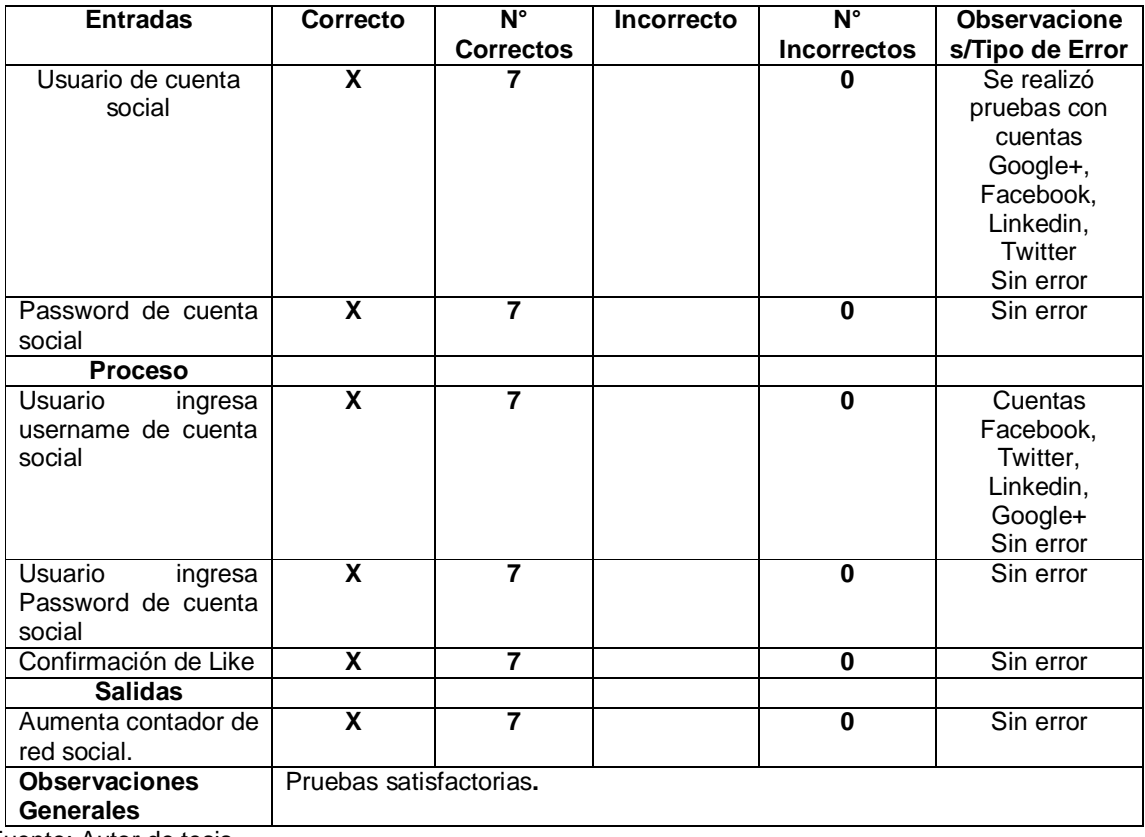

# Tabla 5.41: Caso de prueba 2

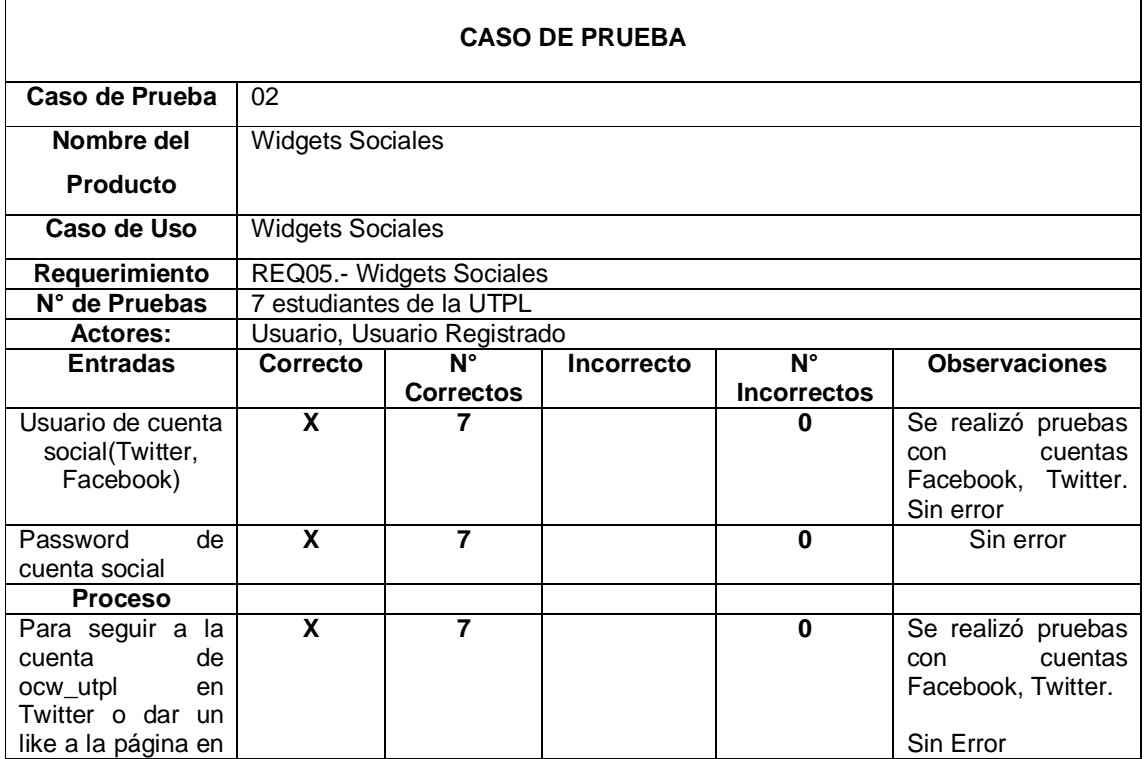

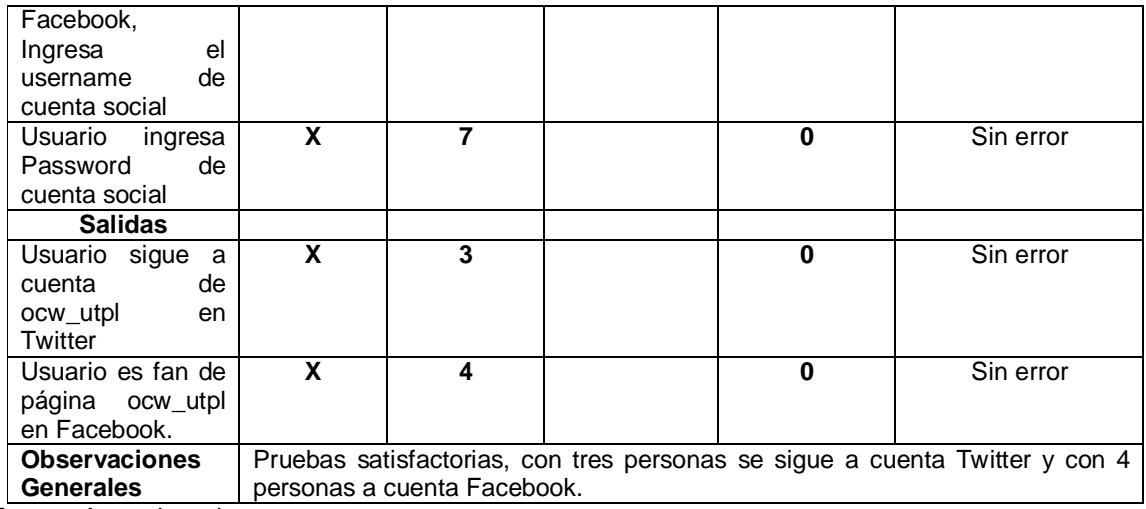

٦

Fuente: Autor de tesis

# Tabla 5.42: Caso de prueba 3

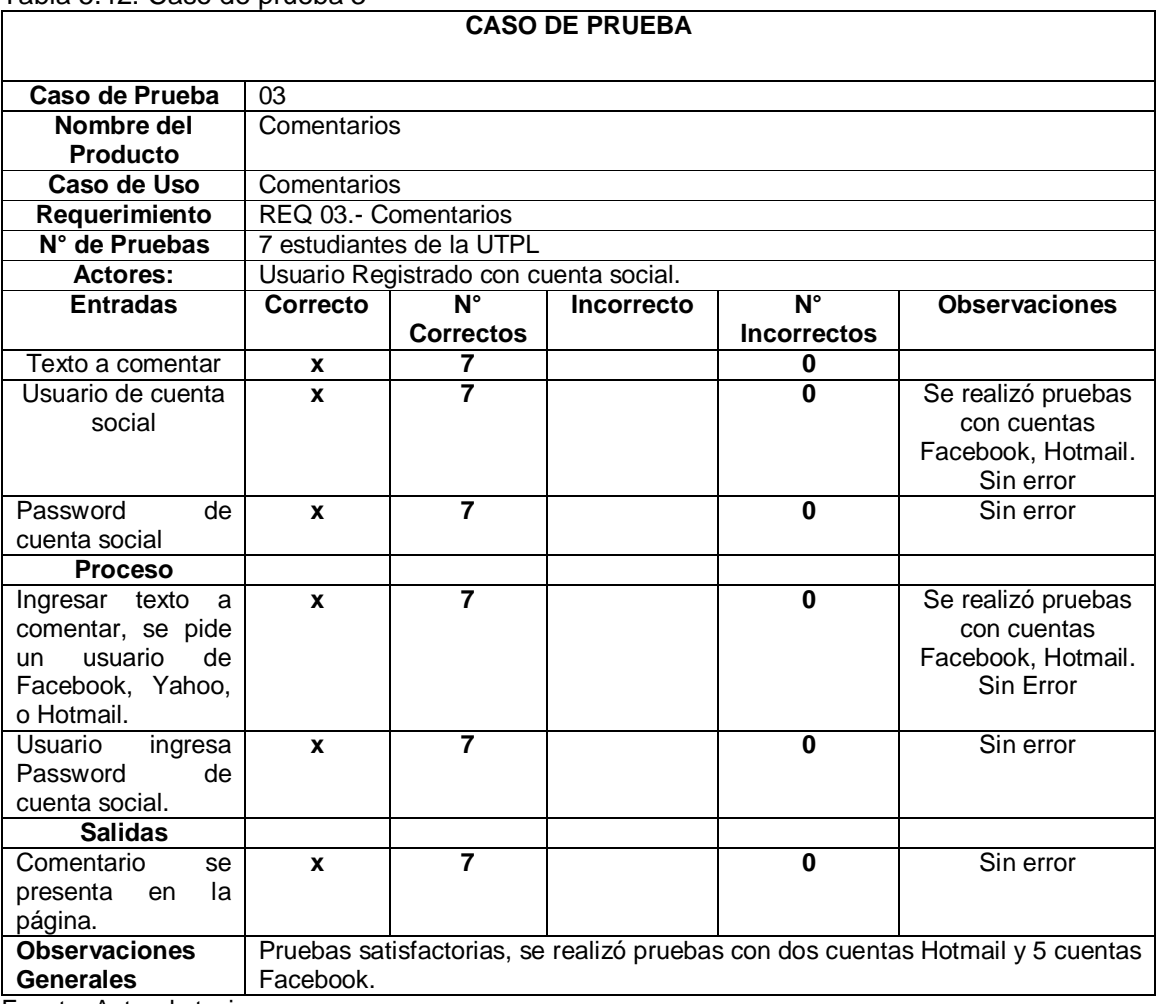

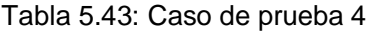

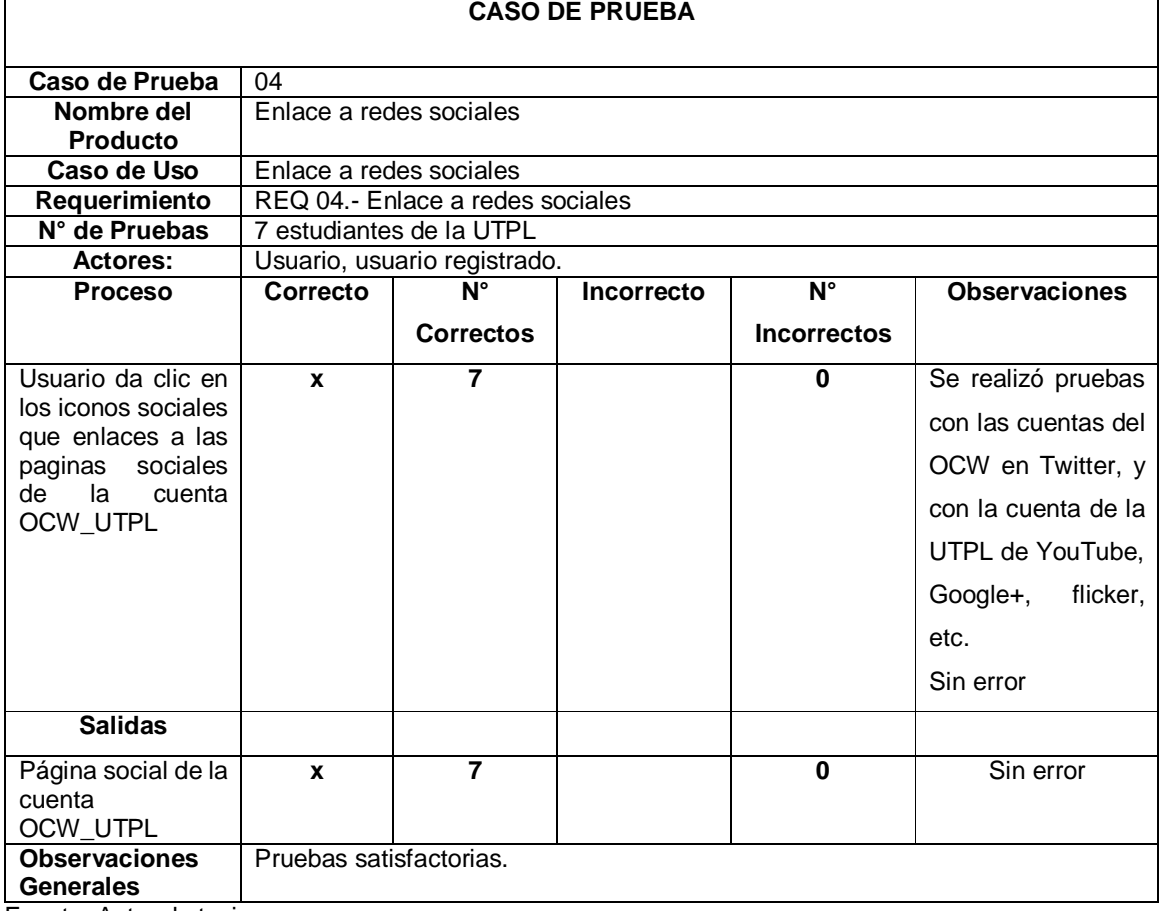

# Tabla 5.44: Caso de prueba 5

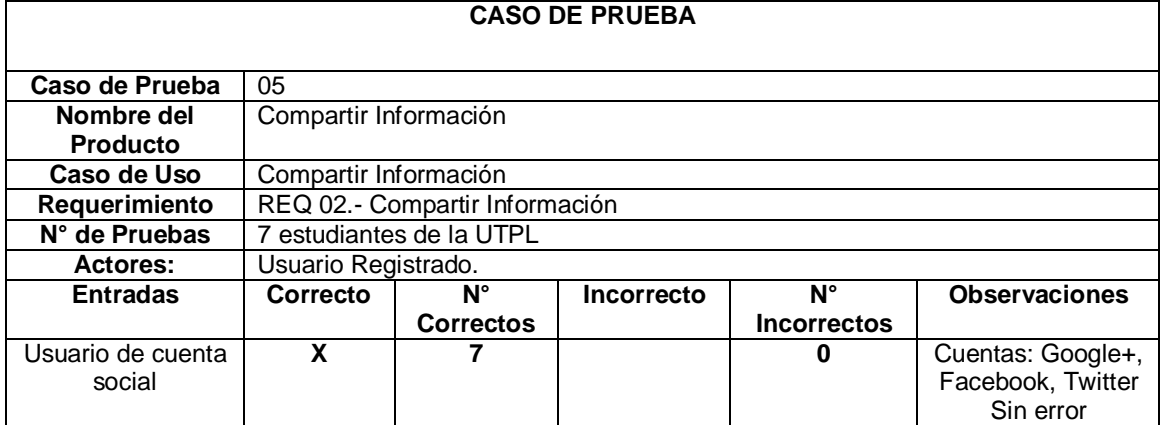
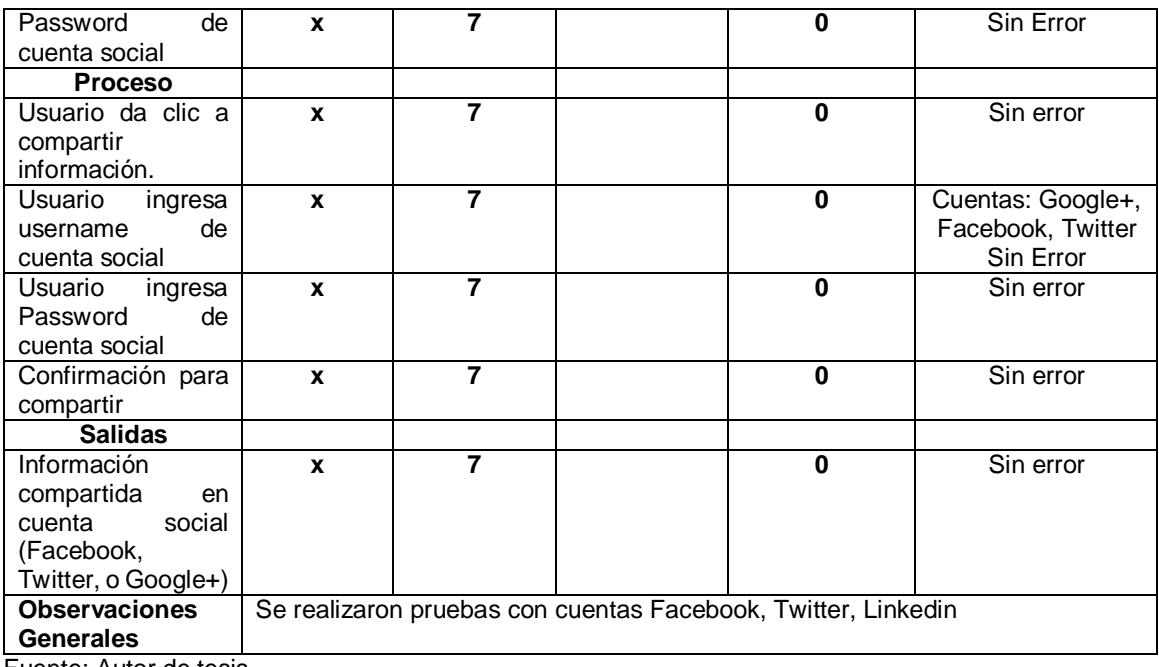

Fuente: Autor de tesis

# Tabla 5.45: Caso de prueba 6

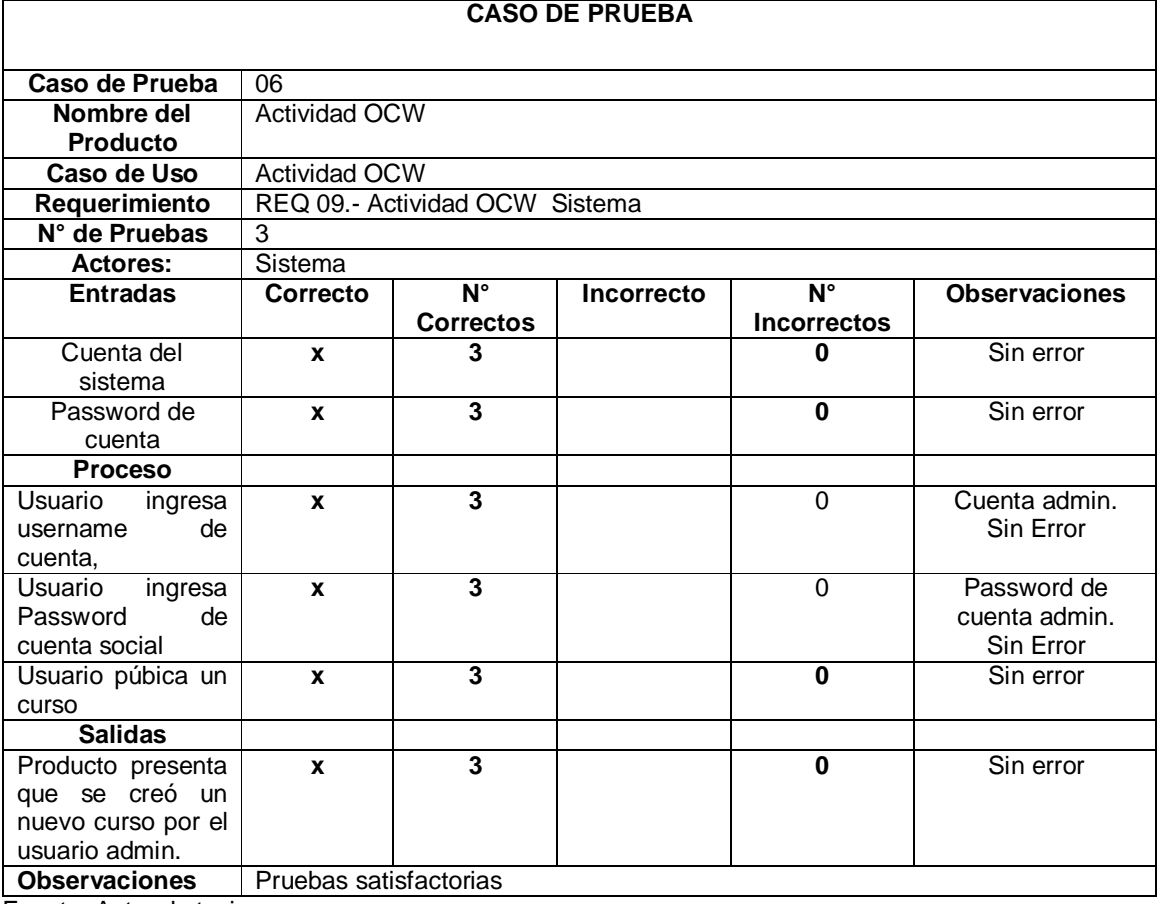

Fuente: Autor de tesis

Tabla 5.46: Caso de prueba 7

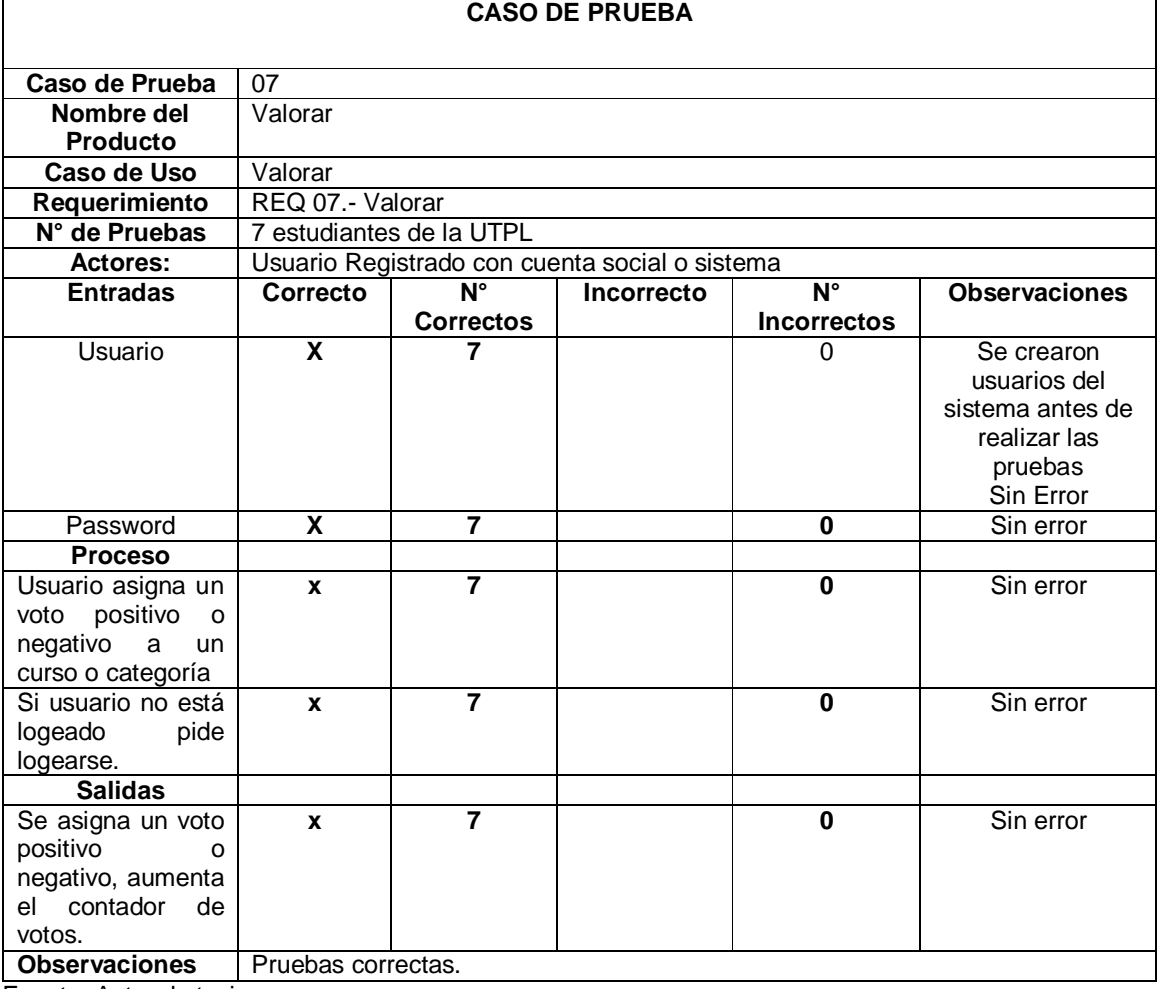

Fuente: Autor de tesis

Tabla 5.47: Caso de prueba 8

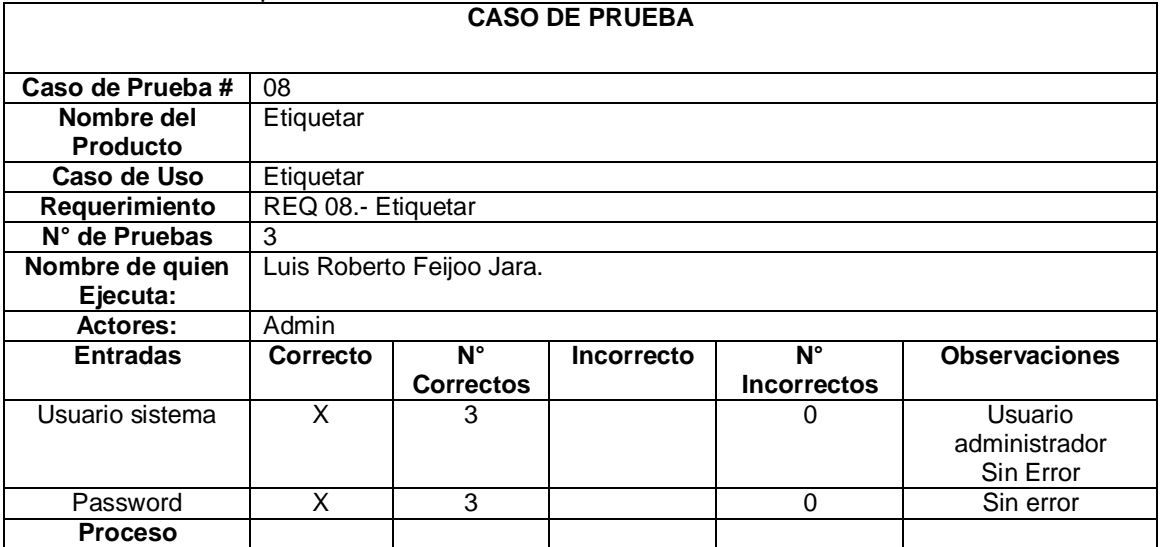

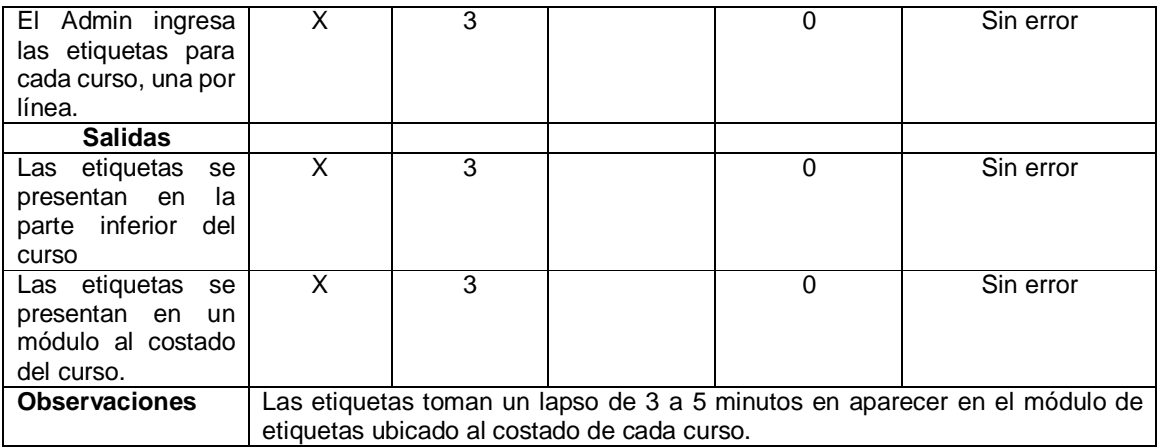

Fuente: Autor de tesis

Tabla 5.48: Caso de prueba 9

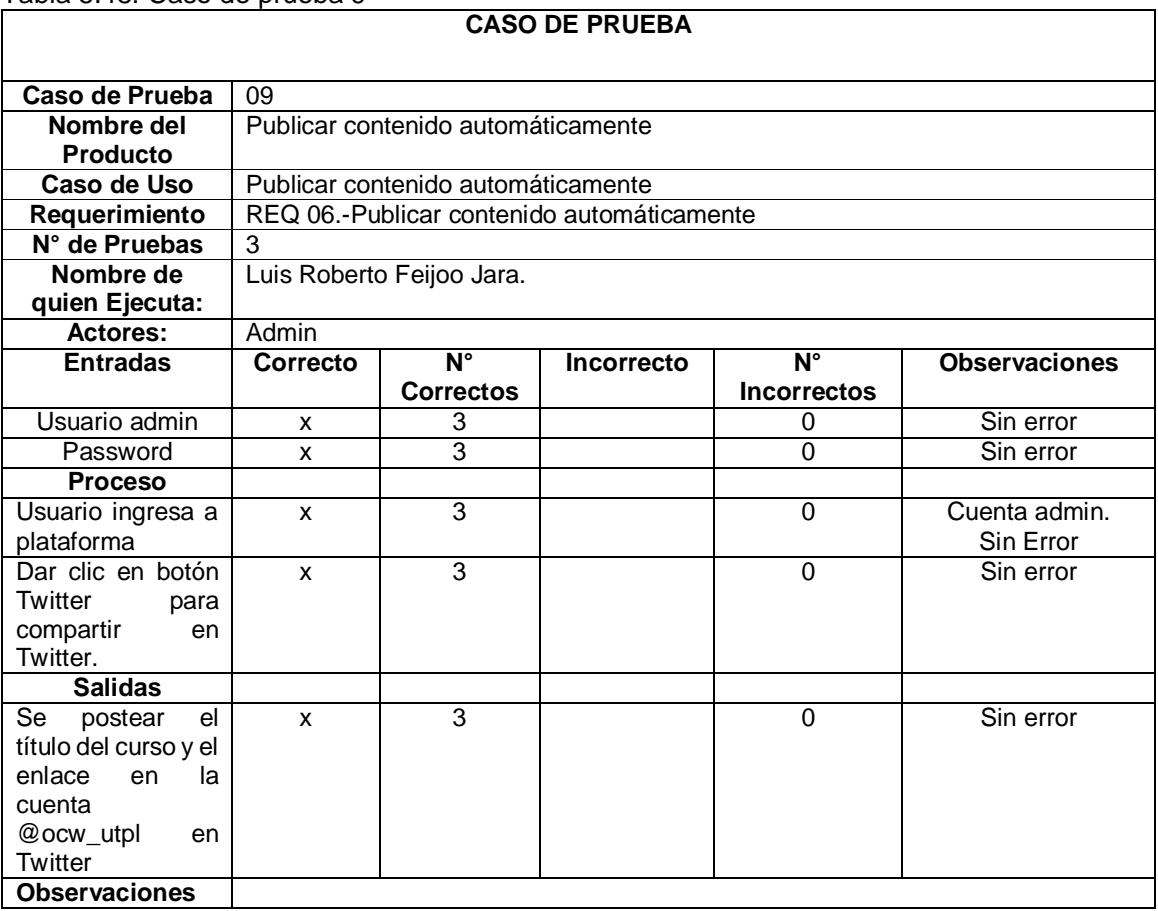

Fuente: Autor de tesis

Tabla 5.49: Caso de prueba 10

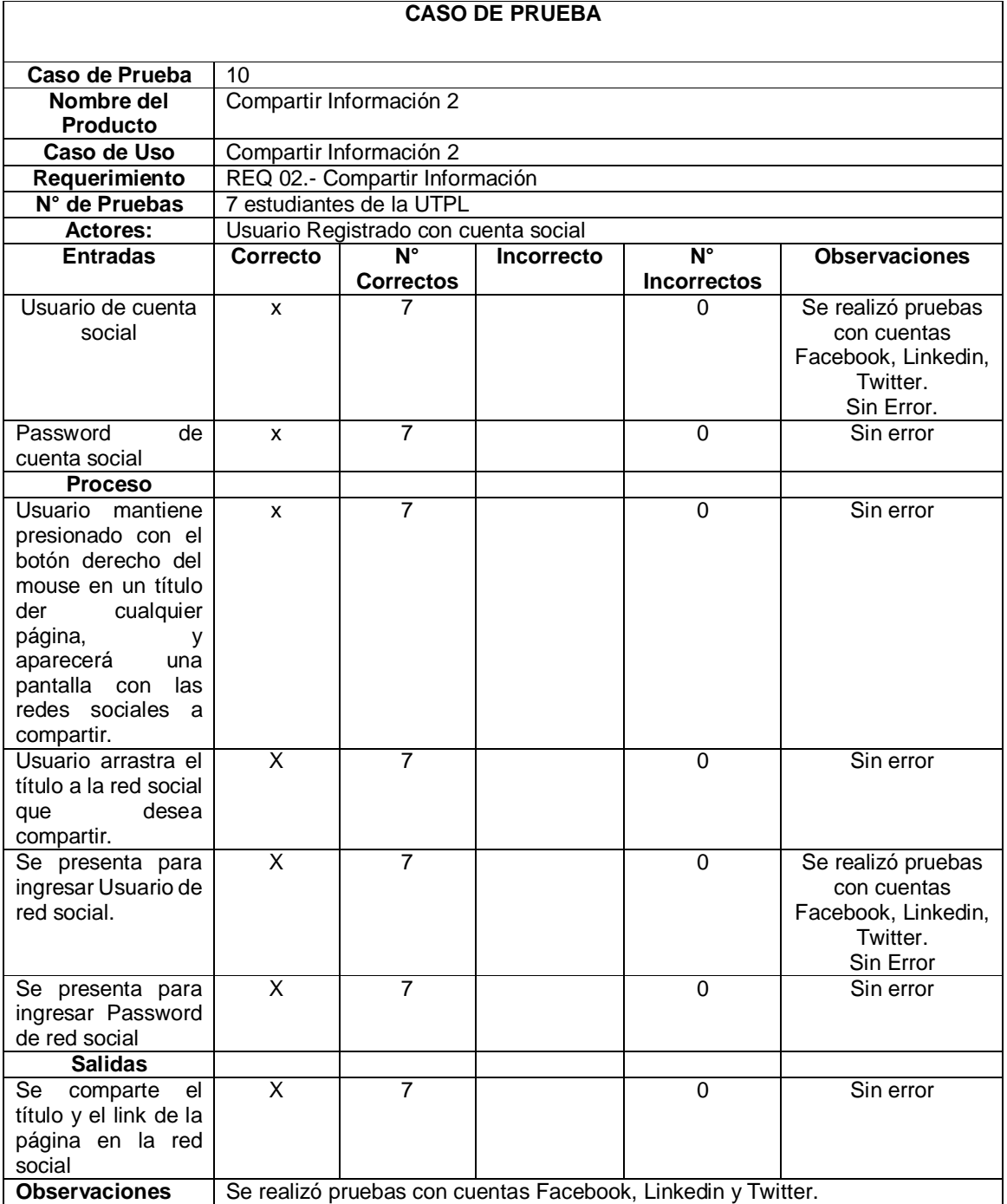

Fuente: Autor de tesis

## *5.5.2.1. Resumen Pruebas Usuario.*

En la Tabla 5.50 se muestra un resumen de las pruebas de usuario realizadas.

Tabla 5.50: Resumen Pruebas de usuario

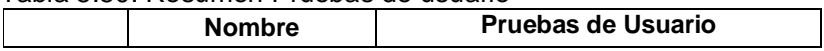

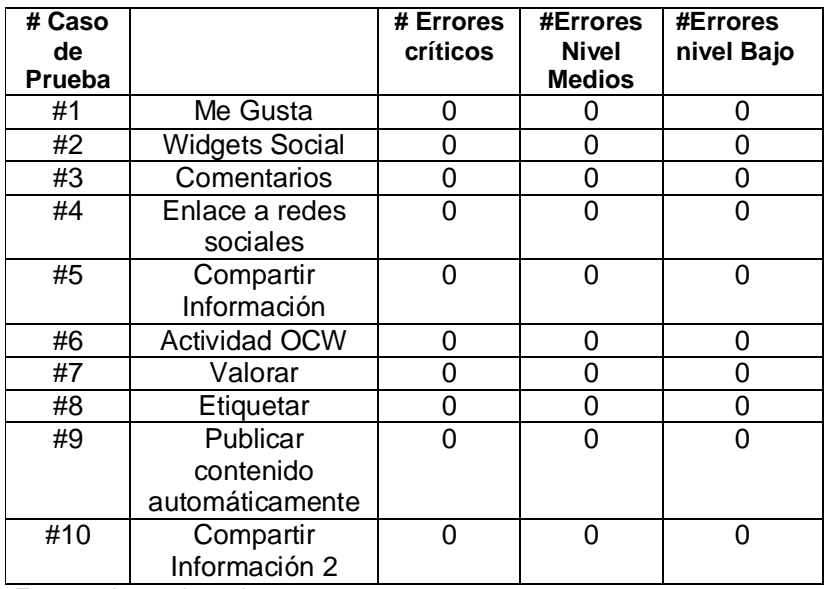

Fuente: Autor de tesis

## *5.5.2.2. Análisis de las Pruebas de usuario.*

- Realizadas las pruebas de usuario para cada componente se puede mostrar los siguientes datos:
	- o 0 % de errores nivel bajo
	- o 0 % errores nivel medio.
	- o 0 % errores nivel crítico.
- Durante las pruebas de usuario no se presentó inconveniente alguno, todas las funcionalidades fueron ejecutadas de manera satisfactoria.

## **CONCLUSIONES**

- $\triangleright$  De acuerdo al estado de arte obtenido para Redes Sociales, durante el año 2012 las redes sociales con mayor cantidad de usuarios son Facebook, Twitter y Google+, siendo las personas con un nivel de educación Universitario quienes usan más dichas redes sociales.
- $\triangleright$  De acuerdo al estado de arte obtenido para OCW, actualmente no existe un estudio que haga referencia a los OCW más representativos, de acuerdo a criterios seleccionados y aplicados se ha identificado que los 5 OCW más representativos son: MIT, Utah State University, Universidad Politécnica de Madrid, Fundação Getulio Vargas - FGV Online, University of Michigan, en cuanto a plataformas utilizadas para crear OCW las más utilizadas son: Moodle, Educommons, Sakai.
- Desarrollado el caso de estudio sobre el uso de Redes Sociales y OCW en la UTPL, se evidenció el bajo nivel de uso de OCW en la UTPL tan solo el 28 % de alumnos encuestados ha visto o utilizado OCW, no sucede lo mismo con las redes sociales un 96 % de alumnos encuestados ha utilizado estos sitios.
- $\triangleright$  Previo al desarrollo de funcionalidades sociales se realizó un análisis de las ya existentes y se puede concluir que en la actualidad existe poca disponibilidad de componentes sociales para plataformas OCW como Educommons, sin embargo es posible desarrollarlas e implementarlas ya que Educommons es una plataforma libre y de código abierto.
- $\triangleright$  El análisis de plataformas OCW, muestra que Educommons es la plataforma OCW más utilizada por Universidades del mundo para construcción de sitios OCW, pero a la vez su complejidad y escaso soporte la hacen una plataforma difícil para los programadores y administradores.
- Desarrollando las funcionalidades sociales para la plataforma se puede evidenciar que la base de datos no relacional llamada ZODB hace más ligera la plataforma, ya que es una base de datos liviana y se almacena en un archivo plano en una unidad DAS, lo cual hace más rápido el acceso a la información.
- El desarrollo de componentes para Educommons bajo el lenguaje de programación Python hace la plataforma más ligera y robusta, y el consumo de recursos por parte del servidor es bajo.

 Las pruebas funcionales y pruebas de usuario evidenciaron errores en los componentes, permitiendo realizar las respectivas correcciones y llegar a un 0% de errores tanto para pruebas funcionales como para pruebas de usuario.

## **RECOMENDACIONES**

- Al momento de realizar algún desarrollo para la plataforma se recomienda utilizar un IDE de programación Python de preferencia Eclipse el cual trae muchas opciones y debug para las aplicaciones.
- Antes de realizar cualquier desarrollo en la plataforma se recomienda entender la plataforma en su forma y estructura, la documentación se puede encontrar en la página de Plone.
- Al subir los cursos a la plataforma Educommons se recomienda subirlos o migrarlos de forma manual ya que cuando se intenta hacer un import/export de los cursos presenta errores y la información no es cargada.
- $\triangleright$  Cada vez que se instale una plataforma Educomomns cambiar la clave por defecto para el usuario admin.
- $\triangleright$  Para crear nuevos módulos para la plataforma, se recomienda utilizar la metodología para crear "Products" la cual es una especie de plantilla que nos permite más fácilmente crear los módulos, la documentación se la puede encontrar en la página de Plone.

## **6. BIBLIOGRAFÍA**

Allende, R. (2006). *Desarrollos de Portales y Extranet con Plone.* Retrieved 05 30, 2013, from Menttes: http://rover.objectis.net/techie/ploneUser/material/portalesExtranet.pdf

Anetcom. (2011). *Ecosistema digital para promocionar las pymes valencianas. Oprtunidades de un mercado global. Redes sociales.* Retrieved Febrero 2013, from http://video.anetcom.es/editorial/Redes%20sociales.pdf

Barra, C. d. (2010). *Nueva Plataforma de Cursos en Linea.* Retrieved Febrero 03, 2013, from http://seminarioinformatica.uc.cl/2010/Sakai.pdf

Bartolomé, A. (2008). *E-LEARNING 2.0*. (Universidad Politecnica de Valencia) Retrieved 01 04, 2012, from http://www.lmi.ub.es/cursos/web20/2008upv/

Borrás, O. (2010). *Observatorio de Plataformas para OCW.* Retrieved Febrero 04, 2013, from http://ocw.upm.es/documentacion/estudio-utilizacion-de-plataformas-para-opencourseware-2010

Bringas, M. A., & Cagigas, G. (2012). *Open Course Ware: una ventana abierta para la historia económica.* Retrieved Enero 30, 2013, from http://campus.usal.es/~didactica2012/ponencias/Miguel%20A.%20Bringas%20y%20Gregorio%20Cagigas.pdf

Cachia, R. (2008). *Social Computing:Study on the Use and Impact of Online Social Networking.* Institute for Prospective Technological Studies, Joint Research Centre. Sevilla: EUR 23565 EN.

Carson, S. (2009, Febrero). *The unwalled garden: growth of the OpenCourseWare Consortium, 2001-2008.* Retrieved 01 28, 2013, from http://www.tandfonline.com/doi/pdf/10.1080/02680510802627787

De Haro, J. J. (s/f). *Redes Sociales en Educación.* Retrieved Abril 2013, from http://www.slideshare.net/jjdeharo/redes-sociales-en-educacin-4237119

eLearning, S. (2011, Septiembre 7). *Informe sobre Sakai 2.8, Moodle 2.0 y Bb Learn 9.1.* Retrieved Febrero 03, 2013, from http://www.elearningsolutions.es/ejemplos/trabajos/IAAP\_Tecnologia\_p.pdf

Ellison, D., & Boyd, N. (2007). *Social Network Sites: Definition, History, and Scholarship.* Retrieved Enero 2013, from http://www.danah.org/papers/JCMCIntro.pdf

Fernández, A., & Pampillon, C. (2009). *Las plataformas e-learning para la enseñanza y el aprendizaje universitario en Internet.* Retrieved Febrero 26, 2013, from http://eprints.ucm.es/10682/1/capituloE\_learning.pdf

Garcia Granja, M. J. (2010, Marzo). *REDES SOCIALES APLICADAS A LA EDUCACION.* Retrieved Abril 2013, from http://www.csi-

csif.es/andalucia/modules/mod\_ense/revista/pdf/Numero\_28/MARIA%20JESUS\_%20GARCIA%20GRANJA\_1.pdf

Gimeno, N. P. (2008). *Desarrollo de un Portafolio Docente sobre Sakai para la Tutorización de TFCs en la Escuela Politécnica Superior de la Universitat de Lleida.* Retrieved Febrero 23, 2013, from http://www.recercat.net/bitstream/handle/2072/202203/Pascual.pdf?sequence=6

Godwin, S., Thorpe, M., & Richardson, J. T. (2008). *The impact of computer-mediated interaction on distance.* Retrieved Abril 2013, from http://www.raleduc.com.br/wp-content/uploads/2012/03/6.pdf

Goldfarb, A., Pregibon, N., Shrem, J., & Zyko, E. (2011, Febrero). *EDUCATION, INFORMATIONAL BRIEF ON NETWORKING* IN EDUCATION. Retrieved Abril 2013,

http://www.p12.nysed.gov/technology/internet\_safety/documents/InformationalBriefonSocialNetworkinginEducation. pdf

Hoffman, E. S. (2009). *Evaluating Social Networking Tools for Distance Learning.* Retrieved Abril 2013, from University of Hawai'i at Manoa: http://etec.hawaii.edu/proceedings/2009/hoffman.pdf

Jahnsen, A. V. (2008). *REDES SOCIALES: UN CAMINO PARA LA APROPIACIÓN DE LA CIENCIA Y LA TECNOLOGÍA.* Retrieved Enero 2013, from http://www.oei.es/forocampinas/PDF\_ACTAS/COMUNICACIONES/grupo7/275.pdf

JISC. (2008). *Opening up resources for learning.* Retrieved Enero 28, 2013, from http://www.jisc.ac.uk/news/stories/2008/10/openaccess.aspx

Joan, F. (2008). *WEB 2.0 MOODLE COMO PLATAFORMA.* Retrieved Febrero 02, 2013, from http://serveisdeinternet.wikispaces.com/file/view/MOODLE.pdf

Johansen, J. K. (2009, Octubre). *THE IMPACT OF OPENCOURSEWARE ON PAID ENROLLMENT IN DISTANCE LEARNING COURSES.* Retrieved 01 29, 2013, from http://www.oerafrica.org/system/files/8872/impact-opencourseware-paid-enrollment-distance-learning-courses\_0.pdf?file=1&type=node&id=8872

Mazera, J. P., Murphy, R. E., & Simonds, C. J. (2009, Junio). *The effects of teacher self-disclosure via Facebook on teacher credibility.* Retrieved Abril 2013, from http://www.gtaan.gatech.edu/meetings/handouts/MazerFacebook.pdf

McDonald, L. (2012, Noviembre 27). *Silverpop*. Retrieved Enero 09, 2013, from http://www.silverpop.com/blogs/email-marketing/social-network-growth-infographic.html

Mislove, A., Marcos, M., & Gumm, K. (n.d.). *Measurement and Analysis of Online Social Networks.* Retrieved Enero 2013, from http://conferences.sigcomm.org/imc/2007/papers/imc170.pdf

Ontsi. (2011, Diciembre). *Las redes sociales en internet.* Retrieved Marzo 2013, from http://www.osimga.org/export/sites/osimga/gl/documentos/d/20111201\_ontsi\_redes\_sociais.pdf

Ros-Martín, M. (2009, Septiembe 10). *Evolution of Social Network Services.* Retrieved 2013 Enero, from http://www.elprofesionaldelainformacion.com/contenidos/2009/septiembre/09.pdf

Sanguino, P. -J. (2010). *OpenCourseWare UA.* Retrieved Febrero 05, 2013, from http://rua.ua.es/dspace/bitstream/10045/14584/2/ocw\_ua.pdf

Spectrum, I. (2006, Julio). *IEEE Spectrum*. Retrieved 01 04, 2013, from http://spectrum.ieee.org/computing/networks/metcalfes-law-is-wrong

Torre, A. d. (2006). *Plataforma Moodle.* Retrieved Febrero 23, 2013, from http://www.adelat.org/media/docum/moodle/docum/23\_cap01.pdf

Torres Diaz, J. C., Jara, D. I., & Valdiviezo, P. (2012). *Integración de redes sociales y entornos virtuales de aprendizaje.* Retrieved Abril 2013, from http://www.um.es/ead/red/35/torres\_et\_al.pdf

Triola, M. (2012). *ELEMENTARY STATISTICS.* Pearson.

Unitech. (2009, Octubre). *Sakai.* Retrieved Febrero 25, 2013, from Slideshare: http://www.slideshare.net/UnitechSA/sakai-cle

V-A. Rohani, O. H. (2010). *On Social Network Web Sites: Definition, Features, Architectures and Analysis Tools.* University Of Malaya, Department Of Software Engineering, Kuala Lumpur, Malasya.

Varela, I. (2011). *Gestor Documental Web.* Retrieved Febrero 24, 2013, from http://es.scribd.com/doc/56142490/4/Funcionalidades-de-Drupal

Vest, C. (2004). *Why MIT decided to give away all its course materials via the Internet.* Retrieved Enero 29, 2013, from http://web.mit.edu/ocwcom/MITOCW/Media/Chronicle\_013004\_MITOCW.pdf

7. ANEXOS

# **Anexo #1**

# **CUESTIONARIO**

Para el estudio realizado se presentó un cuestionario que se presenta a continuación:

# *ENCUESTA: REDES SOCIALES EN PLATAFORMAS EDUCATIVAS*

*Estimado docente/estudiante*

*La presente Encuesta tiene como objetivo, validar el aporte que puede brindar las redes* 

*y componentes sociales a plataformas educativas puntualmente OCW (Open Course Ware).*

*De antemano gracias por su ayuda.*

*Edad: ………………*

*Género: H( ) M( )*

*Carrera:……………………………………………………………………………………*

*1. ¿Utiliza usted materiales educativos en línea? Si ( ) No( )*

# *Si la respuesta fue sí:*

- a. ( ) Por motivación personal
- b. ( ) Por motivación académica
- c. ( ) Por motivación laboral

## *2. ¿Qué tipo de recursos utiliza?*

- a. ( ) Videos
- b. ( ) Presentaciones
- c. ( ) e-books
- d. ( ) Cursos abiertos (OCW)
- e. ( ) Seminarios en línea (Webinars)
- f. ( ) MOOC (massive open online course)
- g. ( ) Otros: especifique…………………………..………………….

## *3. ¿Conoce, utiliza o ha utilizado algún sitio OCW?*

- *a.* ( ) *Si*
- *b.* ( ) *No*

## *4. ¿Cuáles de los siguientes sitios OCW ha utilizado?*

- a. ( ) MIT OCW
- b. ( ) OCWC
- c. ( ) OCW Universia
- d. ( ) OCW UTPL
- e. ( ) OCW Universidad San Carlos España
- f. ( ) OCW UPM España
- g. ( ) Otro, especifique………………………………………………………

# *5. ¿Hace qué tiempo los utiliza?*

- *a.* ( ) *Menos de 6 meses*
- *b.* ( ) *Más de 6 meses*
- *c.* ( ) *Más de un año*
- *d.* ( ) *Más de 2 años*

# *6. El principal uso que les da, es:*

- a. ( ) Reforzar o profundizar contenidos aprendidos
- b. ( ) Comprobar contenidos abordados
- c. ( ) Aprender cosas nuevas
- d. ( ) Otro, especifíque ………………………………………..

## *7. Los inconvenientes con los que se ha encontrado son:*

- a. ( ) Búsqueda
- b. ( ) Acceso (otro idioma, tienen costo,
- c. ( ) Uso
- d. ( ) Idioma
- e. ( ) Formato
- f. ( ) Otro, especifíque ………………………………………..

# *8. ¿Qué recomendaría mejorar?*

- a. ( ) Interfaces
- b. ( ) Formatos
- c. ( ) Contenidos
- d. ( ) Otro, especifíque ………………………………………..

# **9. Utiliza usted sitios web de redes sociales Si ( ) No( )**

## *Si la respuesta fue sí:*

- a. ( ) Por motivación personal
- b. ( ) Por motivación académica
- c. ( ) Por motivación laboral

## *10.¿Cuál(es) de las siguientes redes sociales utiliza?*

*Señale con la siguiente escala: 1 al 3 (1 más utilizada – 3 menos utilizada)*

- a. ( ) Facebook
- b. ( ) Twitter
- c. ( ) Google+
- d. ( ) Linkedin
- e. ( ) Hi5
- f. ( ) My Space
- g. ( ) Twenty
- h. ( ) Otra. Especifique…………………………………………………………………
- *11. ¿Qué tiempo promedio por semana le dedica a las redes sociales?*
	- a. ( ) De 0 a 2 horas
- b.  $( )$  De 2 a 4 horas
- c.  $( )$  De 4- a 8 horas
- d. ( ) Más de 8 horas

## *12.Si se brindará acceso a sitios OCW a través de redes sociales lo utilizaría?*

- *a.* ( ) *Si*
- *b.* ( ) *No*

## *13.¿Qué tipo de información de OCW le gustaría acceder a través de redes sociales?. Puede escoger más de una respuesta*

- a. ( ) Oferta de cursos
- b. ( ) Contenidos
- c. ( ) Comentarios
- d. ( ) Valoraciones
- e. ( ) Otra, especifique

………………………………………………………………………………………

# …………………………………………….……………………………………

## *14.¿Qué características de las redes sociales le gustaría incluir en un sitio OCW?. Puede escoger más de una respuesta*

- a. ( ) Opción Me gusta
- b. ( ) Opción Compartir contenido
- c. ( ) Hacer comentarios
- d. ( ) Publicar contenidos
- e. ( ) Alertas y suscripciones a nuevos contactos
- **f.** ( ) Compartir en otras redes sociales
- **g. (** ) Otra, especifique
- ………………………………………………………………………………………

## *15.¿Qué grado de importancia da usted a compartir contenido de plataformas educativas (eva, ocwutpl) en redes sociales?*

- a. ( ) Muy importante
- b. ( ) Importante
- c. ( ) Regular
- d. ( ) Bajo
- e. ( ) Sin importancia

*Gracias, por su aporte*

## **Anexo # 2**

## **MANUAL DE INSTALACIÓN DE EDUCOMMONS**

## **Requisitos para la instalación.**

- Requisitos de Software:
	- o CentOs 6.3 de 32 bits.
	- o Python 2.6
	- o Dependencias y Librerías utilizadas:
		- **bzip2-devel**
		- openssl-devel
		- **ncurses-devel**
		- "Development tools"
		- **Gcc**
		- $gcc-c++$
		- **python-devel**
		- **u** tkinter
		- tcl-devel
		- $\blacksquare$  tk-devel
		- **freetype-devel**
		- **zlib-devel**
		- **I**libjpeg-devel
		- libxml2-devel
		- **I** libxslt-devel
		- **I** libXdmcp-devel
		- **•** python-setuptools
	- o El paquete de instalación de Educommons 4.4.1 disponible en la página de educomons<sup>115</sup>

## **Requisitos de Hardware**

En lo que se refiere a requisitos de hardware no hay especificación alguna en la página oficial de Educommons, a continuación un listado de los requisitos de hardware más convenientes para instalar la plataforma:

- o Memoria: 4 GB
- o Disco: Depende la cantidad de cursos publicados, se recomienda un disco de 250 GB con opción a crecimiento.

 $\overline{a}$ 115http://educommons.com/

- o Tarjeta de red 10/100 o superior
- o Se recomienda que el servidor sea utilizado únicamente para alojar el servicio de Educommons, así se evitar conflictos con otros servicios y en especial lentitud en el mismo.

## **Proceso**

Proceso de instalación:

- 1. Se descarga el paquete http://educommons.com/downloads/educommons
- 2. Ubicar el paquete en el directorio opt/
- 3. Desde el Terminal de CentOs ejecutar los siguientes comandos:
	- yum install python
	- yum install bzip2-devel openssl-devel ncurses-devel
	- yum groupinstall "Development tools"
	- yum install gcc gcc-c++ python-devel tkinter tcl-devel tk-devel freetype-devel zlib-devel libjpeg-devel libxml2-devel libxslt-devel
	- yum install libXdmcp-devel
	- yum install python-setuptools
	- wget https://bitbucket.org/pypa/setuptools/raw/0.7.8/ez\_setup.py
	- python ez\_setup.py
- 4. Desde el Terminal de CentOs ubicarse en /opt y ejecutar el siguiente comando que

desempaqueta e instala el educommons: *rpm -ivh eduCommons-4.1.1-2.i386.rpm*

Una vez instalado aparecerá un mensaje que se presenta en la figura 5.1.

```
while:<br>While:<br>Installing.
- Instacting<br>
Loading extensions.<br>
Error: Buildout now includes 'buildout-versions' (and part of the older 'buildout.<br>
Remove the extension from your configuration and look at the 'show-picked-versions<br>********************
* eduCommons is now installed. To run, enter the<br>* following as root:
   /etc/init.d/educommons start
* Then open your browser to the following:
    http://127.0.0.1:8080/eduCommons
 For advanced installation and setup see the latest
 documentation at:
    http://educommons.com
                           ****************************
Figura A2-1 Instalación Educommons
```
Fuente: Autor de tesis

5. Desde el Terminal de CentOs ir a /opt/ eduCommons-4.1.1/ y ejecutar el siguiente comando: vi deploy.cfg, esto nos permitirá editar el archivo mencionado

Comentar # buildout.dumppickedversions

 $#$  versions = versions

6. Ejecutar el comando bin/buildout -c deploy.cfg, eso compilara e instalará la instancia de Educommons.

Una vez instalada la instancia aparecerá un mensaje como se presenta en la figura

5.2

```
Created directory /opt/eduCommons-4.1.1/parts/zeoserver/bin
Wrote file /opt/eduCommons-4.1.1/parts/zeoserver/etc/zeo.conf
Wrote file /opt/eduCommons-4.1.1/parts/zeoserver/bin/zeoctl
Changed mode for /opt/eduCommons-4.1.1/parts/zeoserver/bin/zeoctl to 755
Wrote file /opt/eduCommons-4.1.1/parts/zeoserver/bin/runzeo
Changed mode for /opt/eduCommons-4.1.1/parts/zeoserver/bin/runzeo to 755
Generated script '/opt/eduCommons-4.1.1/bin/zeoserver'.
Generated script '/opt/eduCommons-4.1.1/bin/zeopack'.<br>Generated script '/opt/eduCommons-4.1.1/bin/zeopack'.
Installing productdistros.
Installing instancel.
Generated script '/opt/eduCommons-4.1.1/bin/instance1'.
Installing instance2.
Generated script '/opt/eduCommons-4.1.1/bin/instance2'.
Installing debug.<br>Generated script '/opt/eduCommons-4.1.1/bin/debug'.
Installing chown.
chown: Running 'chmod 600 .installed.cfg
touch /opt/eduCommons-4.1.1/var/zeoserver/zeoserver.log
chmod 700 /opt/eduCommons-4.1.1/var/filestorage
chmod 700 /opt/eduCommons-4.1.1/var/zeoserver
chmod 700 /opt/eduCommons-4.1.1/var/instance?'
Unused options for chown: 'update-command'.
Installing plonesite.
Installing backup.
Generated script '/opt/eduCommons-4.1.1/bin/backup'.<br>Generated script '/opt/eduCommons-4.1.1/bin/snapshotbackup'.
Generated script '/opt/eduCommons-4.1.1/bin/restore'.<br>Generated script '/opt/eduCommons-4.1.1/bin/snapshotrestore'.
Installing precompile.
  precompiling python scripts in /opt/eduCommons-4.1.1/products
  precompiling python scripts in /opt/eduCommons-4.1.1/parts/productdistros
[root@localhost eduCommons-4.1.1]#
```
Figura A2-2 Instalación Educommons Fuente: Autor de tesis

7. Para levantar el servicio se ejecuta el siguiente comando en un terminal de

CentOs.

/etc/init.d/educommons start

8. Para ingresar a la interfaz de administración ZMI de Plone y crear un nuevo sitio educommons, en el navegador se escribe lo siguiente:

http://localhost:8080/

Los datos para ingresar son:

username: admin

password: #####

## Aparece una interfaz como la mostrada en la figura 5.3

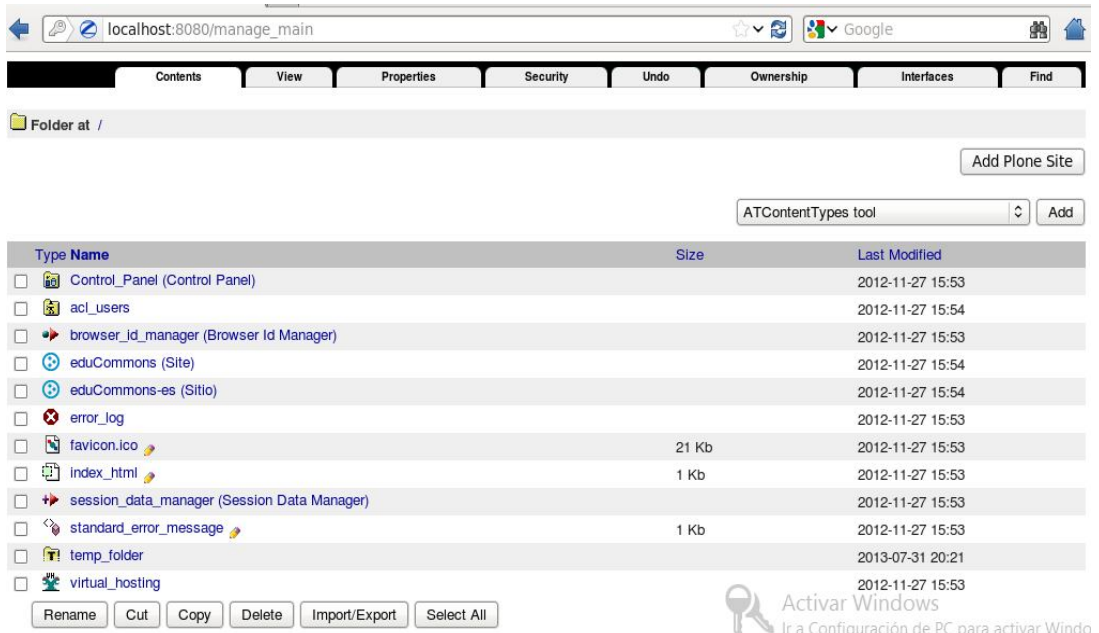

Figura A2-3 Instalación Educommons Fuente: Autor de tesis

9.Para crear un nuevo sitio educommons clic en Add Plone Site. Escribir el nombre,

título del sitio, el idioma español, tal como se muestra en la figura 5.4

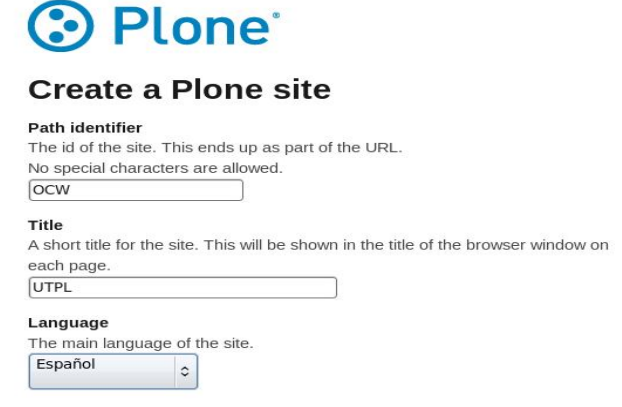

Figura A2-4 Instalación Educommons Fuente: Autor de tesis

# 10. En la parte de Addons se escoge Educommons para instalar tal como se muestra en la figura 5.5

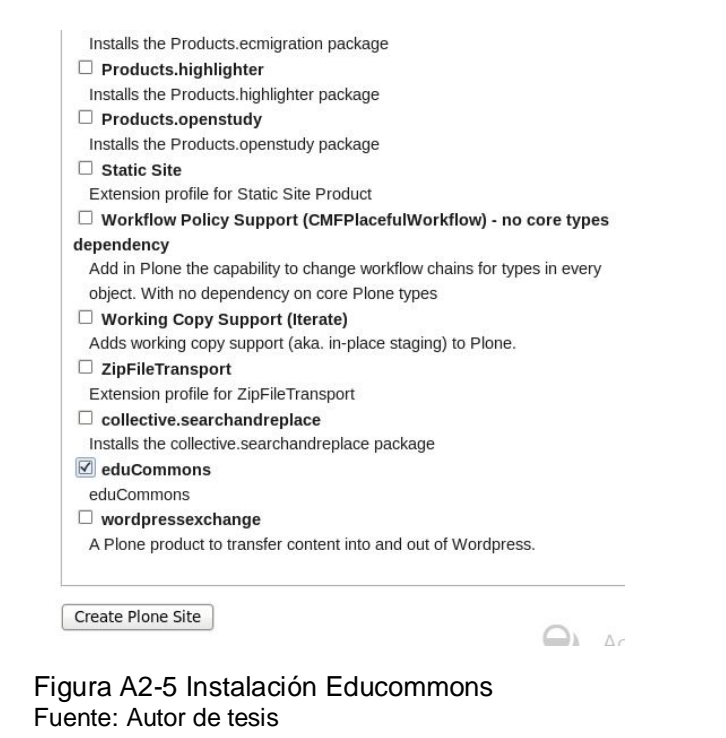

11. Con esto ya se tiene instalado el educommons. En la figura 5.6 se puede ver la vista del sitio.

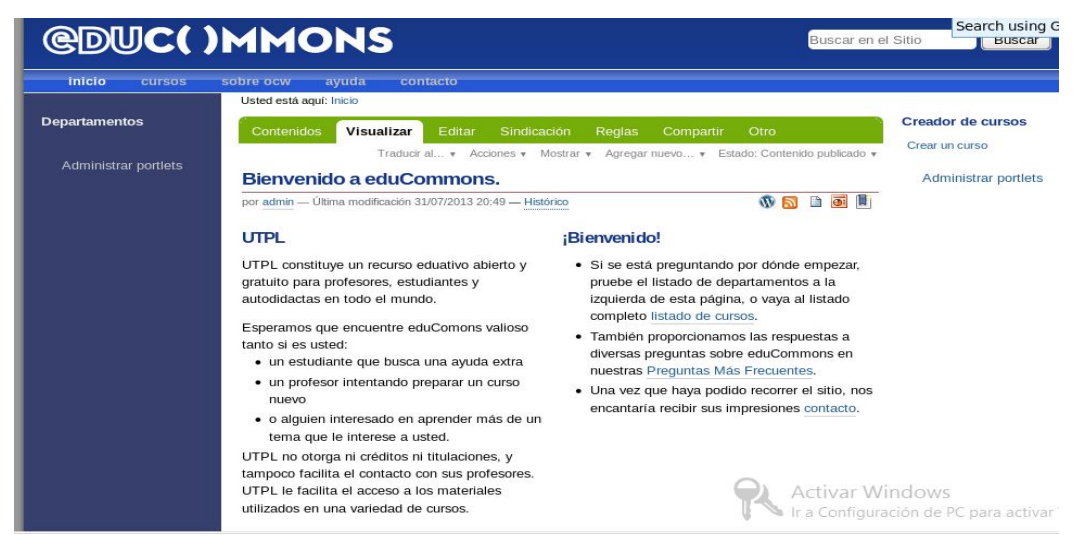

Figura A2-.6 Vista de un sitio Educommons Fuente: Autor de tesis

## **Problemas presentados**

A continuación una lista de los problemas presentados durante la instalación de la herramienta:

- Los manuales encontrados en internet no están actualizados para la última versión del Educommons.
- La documentación de la página oficial de educommons no presenta un manual valido y actualizado para la última versión de la plataforma.
- No existe información clara y precisa de las dependencias utilizadas para la instalación de la plataforma.
- La instalación ha sido probada en varias versiones de Linux y en la única que al momento funciona es para CentOs 6.3.

## **Anexo # 3 GUÍA PARA MIGRACIÓN DE UN CURSO EN EDUCOMMONS**

En esta guía se describirá el proceso de migración de un curso de la versión 3.1 a la versión 4.1.1 de Educommons.

Se describirá en pocos pasos, la migración del contenido de un curso:

- 1. Ir a Cursos -> crear curso (parte lateral derecha)
- 2. Ingresar los datos del curso (categoría, titulo, identificador)

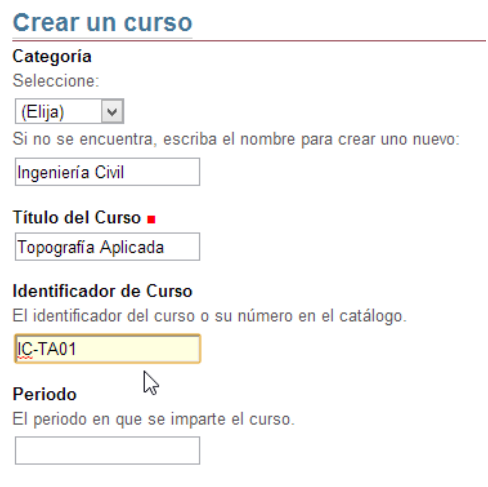

Figura 5.7 Creando un curso en Educommons Fuente: Autor de tesis

3. Subimos la imagen del Curso y llenamos la descripción

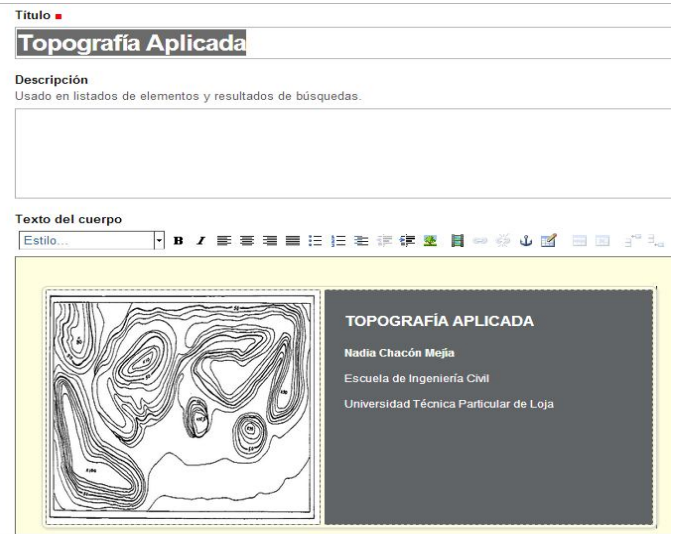

Figura 5.8 Editando curso en Educommons Fuente: Autor de tesis

4. Se guarda la configuración. Para publicar la página ir ha estado, se escoge "Preparar contenido para publicación".

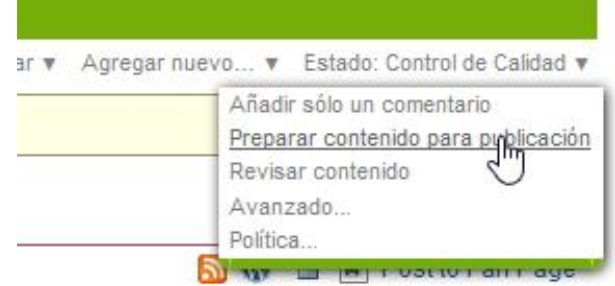

Figura 5.9 Publicando Pagina en Educommons Fuente: Autor de tesis

- 5. Se guarda la configuración. Para publicar la página ir ha estado, se escoge "Preparar contenido para publicación".
- 6. Luego en la misma pestaña estado se escoge "enviar contenido a control de calidad", luego "Publicar Contenido".
- 7. En la figura 5.8., el Curso Topografía Aplicada posee los siguientes contenidos de acuerdo al OCW Actual de la UTPL:

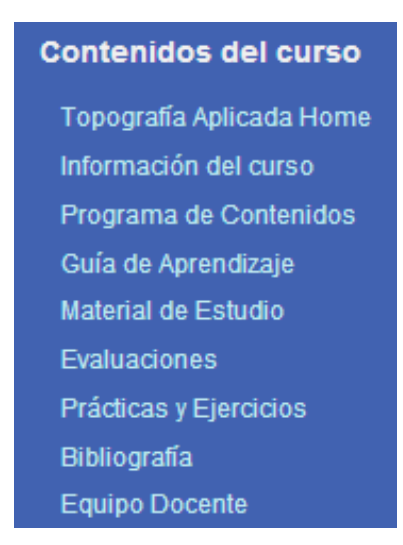

Figura 5.10 Contenido Curso Topografía Aplicada. Fuente: Autor de tesis

8. De los cuales explicare como migrar "Información del curso" y "Prácticas y ejercicios"

9. En la pestaña agregar nuevo -> Página

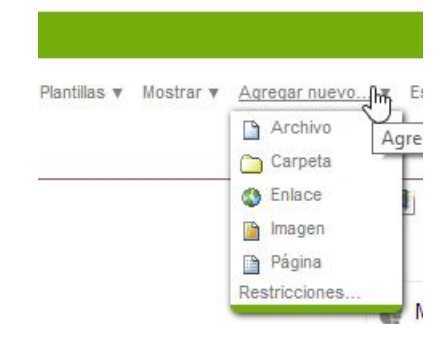

Figura 5.11 Agregando nueva Página a un Curso Fuente: Autor de tesis

10. Se llena el título y el cuerpo del Curso

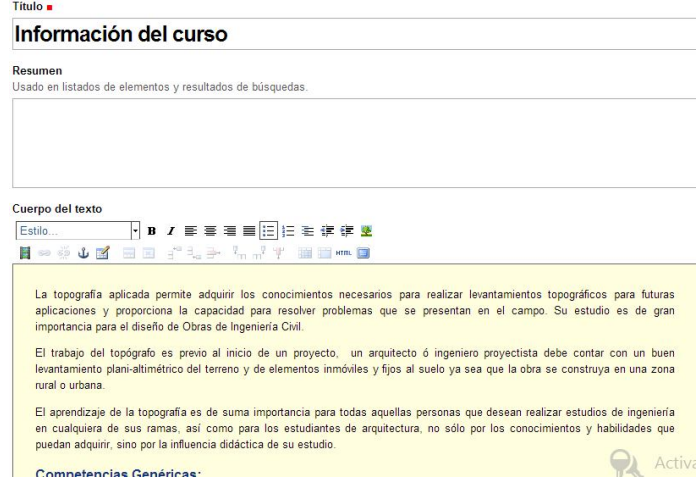

Figura 5.12 Llenando información de curso Fuente: Autor de tesis

11. Se guarda la configuración, en la ficha configuración se escoge "Tabla de Contenidos".

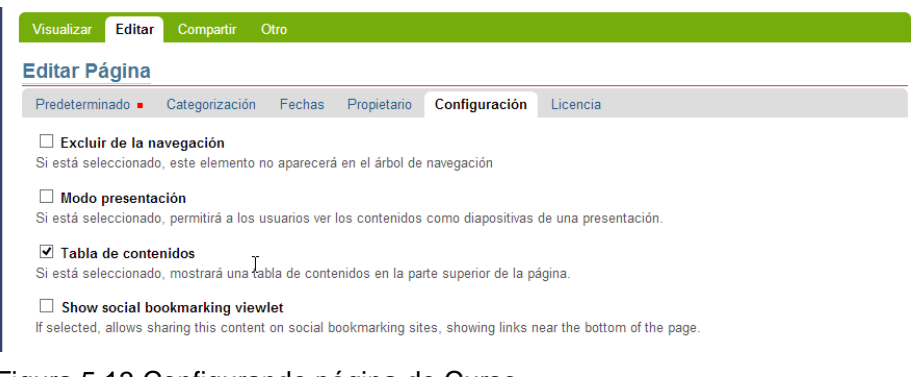

Figura 5.13 Configurando página de Curso**.** Fuente: Autor de tesis

- 12. Con esto ya está migrado la página Información de Curso.
- 13. Para hacerla pública ir a estados y cambiar a los siguiente estados: Enviar a Control de Calidad -> Preparar contenido para publicación -> Publicar Contenido.
- 14. Ahora se migrará la página "Practicas y ejercicios", Agregando una nueva Página en la pestaña "Acciones".
- 15. Se llena el contenido de la página, título y cuerpo.

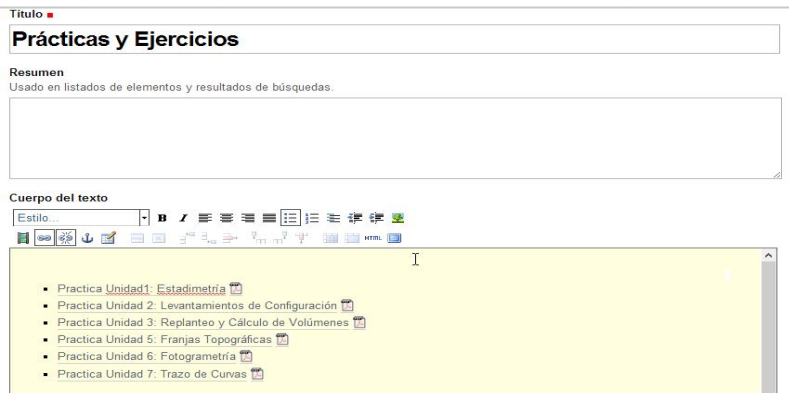

Figura 5.14 Llenando contenido de Pagina Practicas y Ejercicios**.** Fuente: Autor de tesis

16. Cada practica es un link hacia otra página del OCW, para hacer esto seleccionar el texto "Practica Unidad 1: Estadimetria", en la barra de edición dar clic a "Insertar/Editar hipervínculo", ahí llenamos con el link hacia donde se dirigirá.

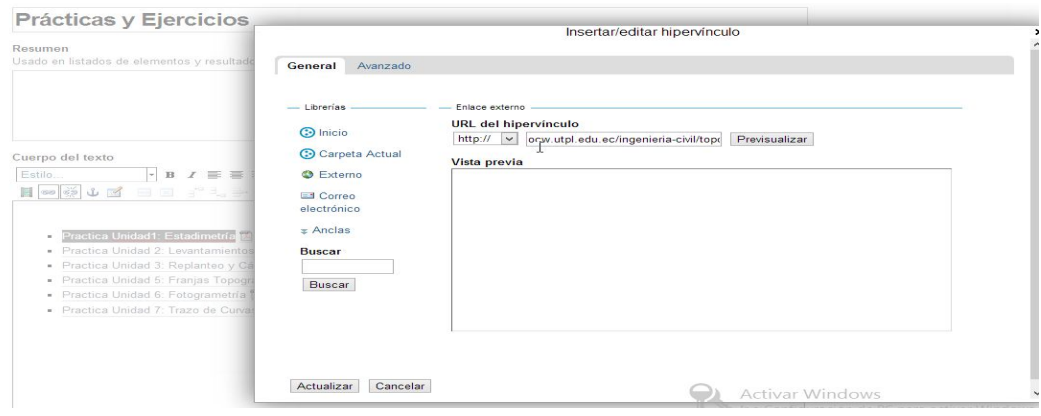

Figura 5.15 Insertando/editando hipervínculo**.** Fuente: Autor de tesis

- 17. Clic en actualizar y con esto se tiene listo nuestro hipervínculo, el mismo proceso se lo realiza para las restantes prácticas.
- 18. Para publicar la página en la pestaña estado se cambia a los siguientes estados: Enviar a Control de Calidad -> Preparar contenido para publicación -> Publicar Contenido.
- 19. Cada práctica tiene un pdf asociado, para realizar esto, se debe ubicar en la página inicial del curso. En la pestaña agregar nuevo -> archivo.

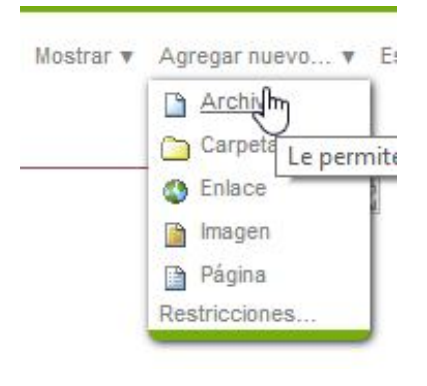

Figura 5.16 Agregando nuevo archivo Fuente: Autor de tesis

20. Se llena el título y se carga el archivo.

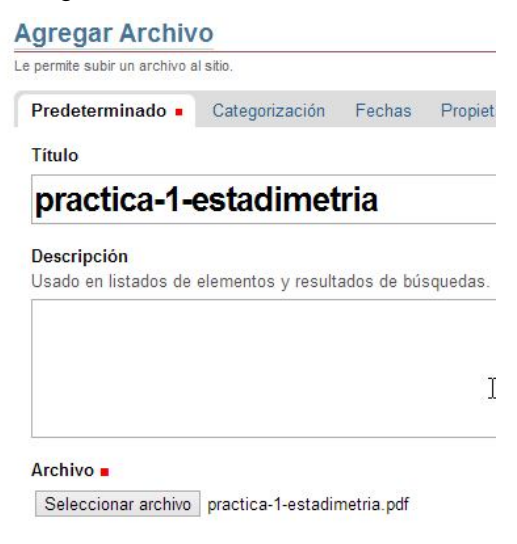

Figura 5.17 Cargando archivo**.** Fuente: Autor de tesis

21. Ubicarse nuevamente en la página "prácticas y Ejercicios", en el icono de pdf junto a cada práctica, hacemos clic derecho y se escoge "insertar/editar hipervínculo", ahí se escribe la dirección donde se ubica nuestro pdf, tal como se ve en la figura 5.18.

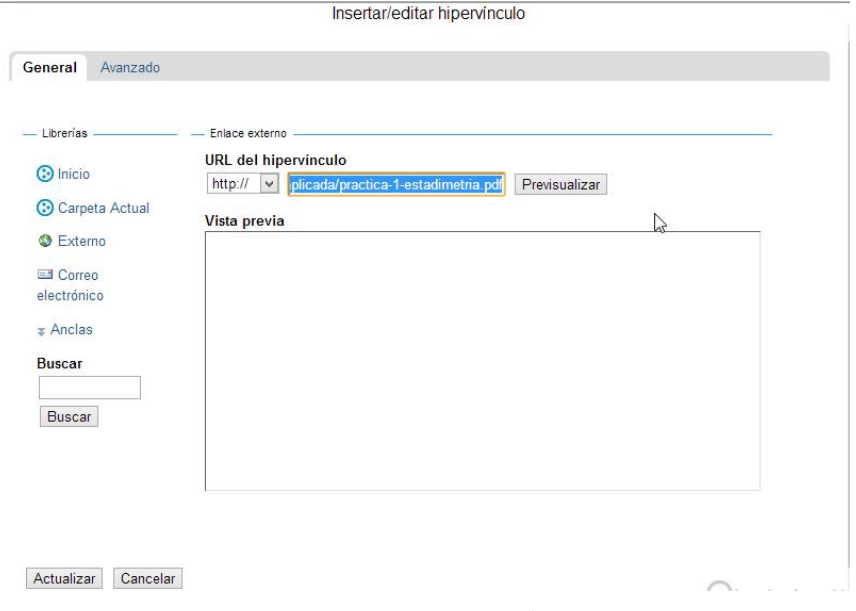

Figura 5.18 Insertando link hacia archivo pdf. Fuente: Autor de tesis

- 22. Dar clic en actualizar, el archivo pdf subido también debe estar publicado para ser visible, para ellos ubicarse en el archivo y en la pestaña estado cambiamos a los siguientes estados: Enviar a Control de Calidad -> Preparar contenido para publicación -> Publicar Contenido.
- 23. Se guarda la configuración.
- 24. El mismo proceso se sigue para cada curso y para cada página contenida en los cursos.

En el nuevo OCW se migraron los cursos siguientes:

Economía: Calculo I

Educación Continua: Computación Básica

Ingeniería Civil: Topografía Aplicada

Topografía elemental

Sistemas Informáticos: Fundamentos Informáticos

## **Anexo # 4**

# **GUÍA PARA PUBLICACIÓN DEL SERVIDOR EDUCOMMONS**

Educommons por defecto instala el servidor web Zope, al cual hay que integrarlo con Apache Server. Para ellos primeramente se instala el Apache server con el comando:

yum install httpd

Correr el siguiente comando para inicio automático del servicio Apache:

• chkconfig --levels 235 httpd on

Se debe compilar en el Apache algunas librerías:

- Rewrite
- Proxy

Una vez compiladas las librerías se coloca el siguiente código en httpd.conf:

*<VirtualHost 172.16.80.30> ServerName ocw.utpl.edu.ec RewriteEngine On RewriteRule ^(\$|/.\*) http://127.0.0.1:8080/VirtualHostBase/http/%{SERVER\_NAME}:80/eduCommons/Virtu alHostRoot\$1 [L,P] </VirtualHost>*

Una vez hecho eso está listo el redirect para que los usuarios no tengan que saber la dirección IP en la cual está corriendo el ocw.

## Anexo # 5 Paper del proyecto

## Desarrollo e Implementación de Tecnologías Sociales para Plataformas OCW

Luis Feijoo<sup>1</sup>, Germania Rodríguez<sup>2</sup>

Universidad Técnica Particular de Loja 1101608 San Cayetano Alto S/N (Loja-Ecuador)

#### **RESUMEN**

El presente trabajo tiene como finalidad la inclusión de componentes sociales a las plataformas OCW disponibles; con éste propósito se tomó como caso de estudio la UTPL, para evidenciar el nivel de conocimiento y uso, de las redes sociales así como de las plataformas OCW con el objeto de identificar la factibilidad y beneficios de integrar funcionalidades sociales a las plataformas OCW.

En base a los resultados obtenidos se desarrolló e implementó funcionalidades sociales para la plataforma OCW de la UTPL Educommons.

PALABRAS CLAVES: OCW, Educommons, redes sociales, plataformas, UTPL, funcionalidades.

## 1. INTRODUCCIÓN

Las redes sociales en estos últimos años han tenido un gran auge, millones de personas actualmente forman parte de una red social y cada día aumenta la cantidad de personas que se interconectan a través de estas. Científicos, analistas, estudian las redes sociales en sus diferentes formas y dimensiones, así como los efectos que producen en estructura, relaciones, comportamiento, actitud e incluso actualmente son muy utilizadas en todas las ramas y campos para analizar tendencias o incluso para captar adeptos hacia un partido político o grupo organizacional. La forma en que las redes sociales implementan sus tecnologías y permiten la

comunicación e interacción entre sus usuarios las hacen uno de los medios de comunicación más utilizados en la actualidad

Por otro lado la disponibilidad de recursos educativos abiertos REA en internet, a través de la apertura de contenidos de calidad de las Universidades con los denominados OCW (Open Course Ware), tienen como propósito el brindar acceso universal al conocimiento, sin embargo aunque las expectativas son muchas, su acceso y uso aún es limitado.[1]

Frente a ello, la posibilidad de integración de la masificación del uso de las redes sociales con el acceso al conocimiento que brindan los OCW permitirá maximizar su acceso y uso, favoreciendo el proceso enseñanza- aprendizaje.

## 2. MARCO TEORICO

2013, from http://www.silverpop.com/blogs/email-marketing/social-network-growth-infographic.html

#### 2.1. Redes Sociales

Las redes sociales se las puede definir como servicios basados en web que permite a individuos crear perfiles públicos dentro de un sistema delimitado, además muestran una lista de usuarios con los que se comparte una conexión, ver recorrer lista de conexiones propio así como de otros usuarios con los que se comparte una conexión [2].

#### a) Redes Sociales más usados

Frente a la cantidad de redes sociales disponibles es relevante conocer aquellos más influyentes o con mayor número de usuarios, un estudio realizado por la compañía Silverpop<sup>3</sup>, Redes sociales más populares y de mayor crecimiento durante el año 2012, se resume en la tabla 1.1.

Tabla 1.1: Redes sociales más populares y cantidad de usuarios.

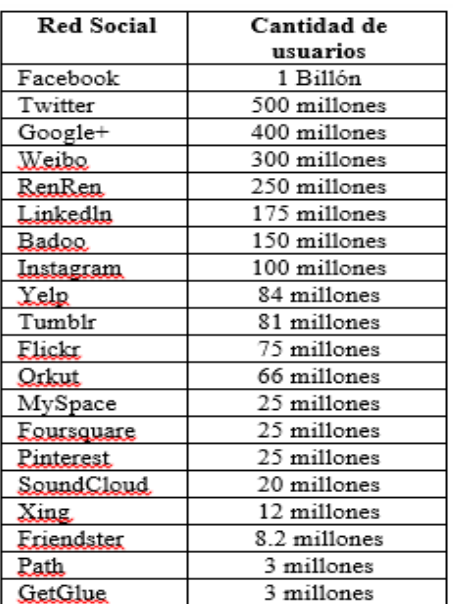

Fuente: Silverpop<sup>4</sup>

<sup>&</sup>lt;sup>1</sup> UTPL, Loja - Ecuador, lafejioo@utpl.edu.ec (Tesista)

<sup>&</sup>lt;sup>2</sup> UTPL, Loja - Ecuador, grrodriguez@utpl.edu.ec (Directora)

<sup>&</sup>lt;sup>4</sup> McDonald, L. (2012, Noviembre 27). Silverpop, Retrieved Enero 09,

Otra perspectiva del nivel de uso de redes sociales se muestra en la Tabla 1.2 donde se muestra porcentajes de uso de las redes sociales Linkedln y Twitter, categorizadas por nivel de educación:

Tabla 1.2: Estadísticas de usuarios por nivel de

|                      | educación. |         |
|----------------------|------------|---------|
|                      | Linkedln   | Twitter |
| Postgrados           | 29%        | 13%     |
| Universidad          | 50 %       | 38 %    |
| Bachillerato o menos | %          | 39 %    |

Fuente: WebSite-Monitoring<sup>5</sup>

#### b) Características Técnicas.

Identificadas las redes sociales más utilizadas se profundizó en sus características técnicas las cuales se resumen en la Tabla 1.3

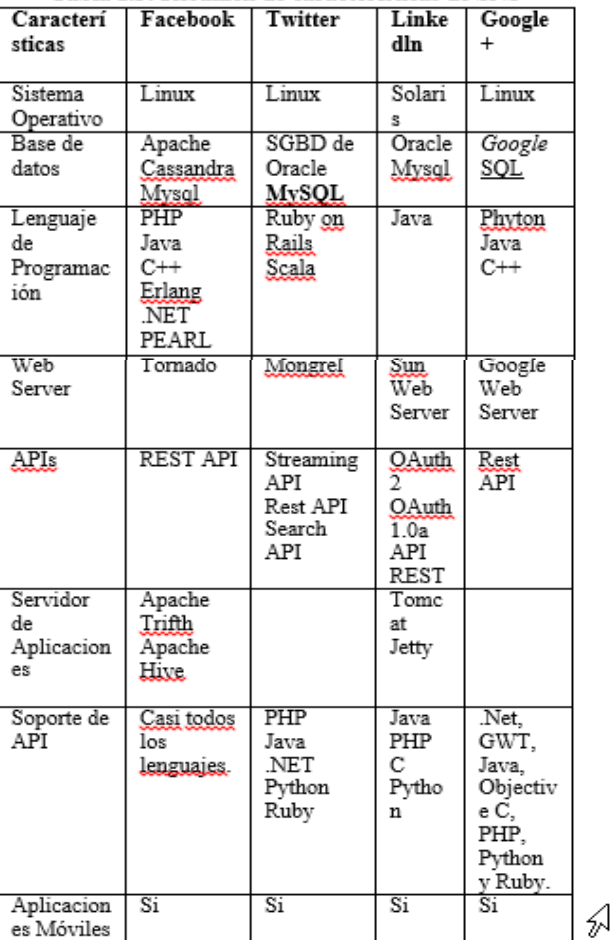

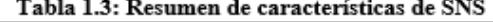

#### <sup>5</sup> WebSite Monitoring, http://www.website-monitoring.com/

Fuente: Luis Feijoo

<sup>6</sup> MIT, http://ocw.mit.edu/about/our-history/

sus propios OCWs.

Educommons.

publicados.

todo el mundo

Nace OCW-Universia

mayores.

Madrid

1250 cursos publicados en MIT

2005

2006

2007

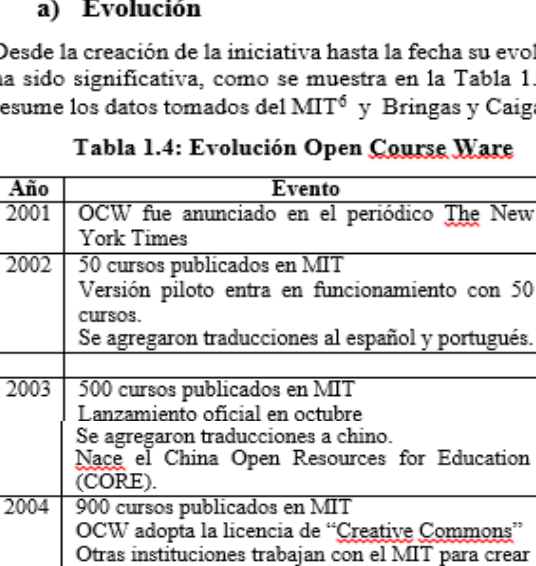

Se ubica el primer servidor espejo en Africa. Nace Japan Open Course Ware (JOCW) en 2004

Nace el Open Course Ware Consortium (OCWC) Se crea el OCW de Utah State University Utah State University crea la plataforma

OCW inicia actualizando sus cursos previamente

OCW gana más de una docena de premios

OCWC agrupa a más de 250 instituciones de educación superior y organizaciones asociadas de

Se crea el OCW de la Universidad Politécnica de

Se crea el OCW de University of California, Irvine

Se crea el OCW de Tufts University

1800 cursos publicados en MIT

50

## 2.2. OCW

En octubre de 2002, el Instituto de Tecnología de Massachusetts (MIT), una de las universidades más prestigiosas del mundo, lanzó la Iniciativa MIT OpenCourseWare, que se fundamenta en la idea de que el conocimiento humano debe ser difundido a todos los miembros de la sociedad. Desde el MIT OCW lanzó su proyecto en 2002, se ha hecho a partir de 1.900 de sus cursos de pregrado y postgrado de libre disposición [3].

Según el artículo de La Universidad de Alicante, define a OCW como "una publicación web de materiales de estudios y de estrategias docentes de materias de Educación Superior, por lo general este tipo de publicaciones es a nivel Universitario y software open source. Los autores ceden los derechos de los contenidos con el modelo de copyleft" [4]

## $\Delta$  Euclosia

De. volución ha  $1.4$  que aigas [5]. res

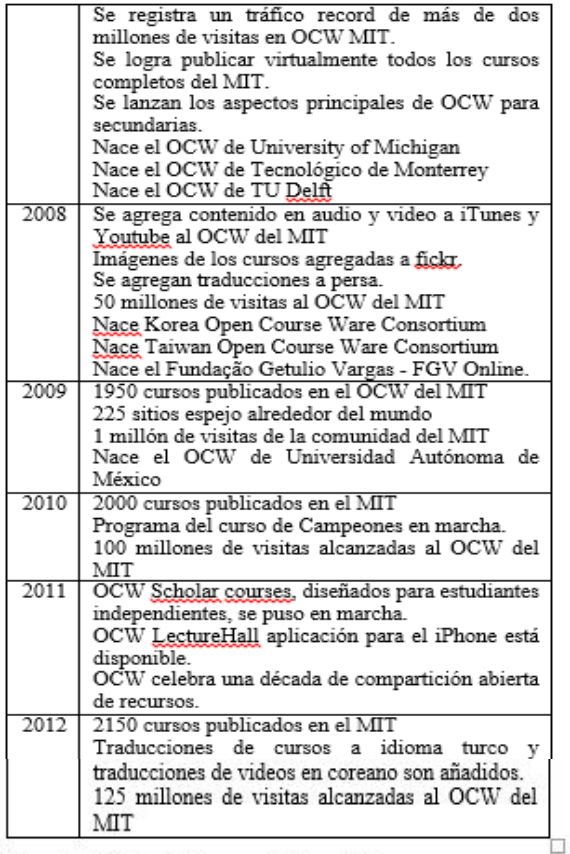

Fuente: MIT<sup>7</sup> y Bringas y Caigas [5].

#### b) OCW más Representativos

No existe un estudio en que se señale los OCW más representativos o los más utilizados, para obtenerlos se ha aplicado una metodología propia que consistió en analizar los OCW que están registrados en OCW Consortium, el número de recursos publicados, su año de creación y el número de visitas utilizando la web Alexa<sup>8</sup> la cual es una herramienta que muestra estadísticas del tráfico generado por todas las páginas web, se ha analizado el número de visitas al dominio principal y el porcentaje de visitas al OCW, tomando los 10 OCW con mayor porcentaje de tráfico como los más representativos. Además se corroboró con el número de visitas al dominio principal con trafficestimate que es una web que opera desde el año 2004 estimando la cantidad de visitas a una sitio web así como su analisis detallado, los datos que proporciona esta web coinciden con los de Alexa.

De acuerdo a los resultados obtenidos del análisis se obtuvo los siguientes resultados:

Los 5 OCW más representativos considerando como parametro de analisis el número de recursos son:

- MIT
- Tu Delf
- University of California, Irvine
- Universidad Politécnica de Madrid
- University of Michigan

Los 5 OCW más representativos considerando como variable de analisis el año de creación son:

- **MTT**
- Utah State University
- Tufts University
- Universidad Politécnica de Madrid
- University of California, Irvine

Considerando como variable de analisis el número de visitas, los 5 OCW más representativos son:

- MIT  $\bullet$
- Universidad Autónoma de México
- Universidad Politécnica de Madrid
- Utah State University
- Fundação Getulio Vargas FGV Online.

Considerando el ranking web mundial de cada OCW estos son los 5 OCW más representativos:

- MIT
- University of Michigan
- Tecnológico de Monterrey
- Fundação Getulio Vargas FGV Online
- Tufts University.

#### c) Plataformas OCW

Según un estudio realizado por Borras [6] de la Universidad Politécnica de Madrid, Educommons junto con Moodle son las dos plataformas OCW más usadas en el mundo Figura  $11.$ 

# Plataformas OCW en el Mundo (OCWC)

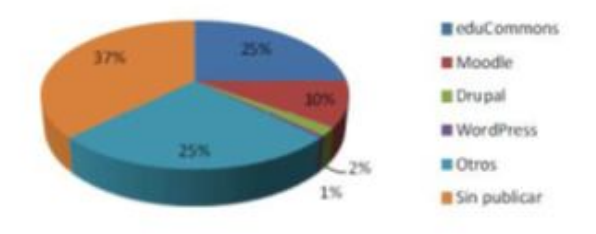

#### Figura 1.1.- Uso de plataformas OCW en el mundo Fuente: [6]

Ya que el propósito de este trabajo es desarrollar componentes sociales para plataformas OCW se identificaron las características técnicas de las tres principales plataformas que se resumen en la Tabla 1.5

<sup>7</sup> MIT, http://ocw.mit.edu/about/our-history/

<sup>&</sup>lt;sup>8</sup> http://www.alexa.com/

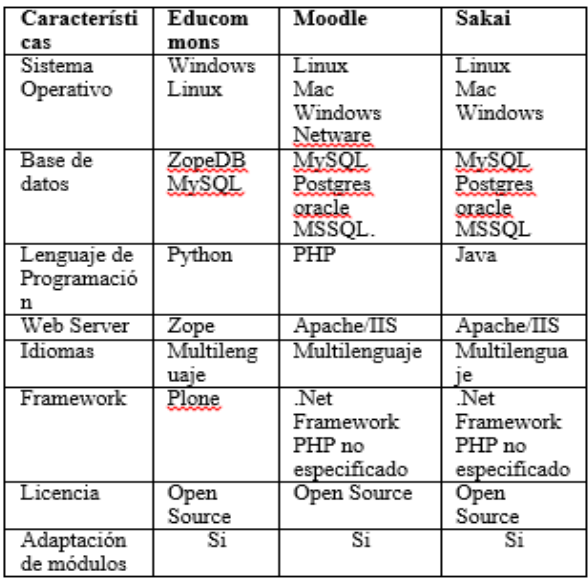

#### Tabla 1.5: Resumen características técnicas plataformas OCW

Fuente: Luis Feijoo

### 2.3 Componentes sociales en Plataformas OCW.

Uno de los grandes objetivos de la educación actual, es que el alumno obtenga una autonomía a la hora de desarrollar y organizar su propio proceso de aprendizaje. Históricamente esto sucedía en los últimos años de la Enseñanza Media, sin embargo por el desarrollo vertiginoso de la Internet y las Redes Sociales, los alumnos, están a temprana edad adquiriendo capacidades que les permiten investigar, conocer y aprender de manera independiente de lo que el profesor o el sistema educativo genera. Las tecnologías sociales se han introducido recientemente en la vida de muchas personas que antes eran ajenas al fenómeno de Internet.

#### a) Componentes Sociales existentes para plataformas OCW.

En la Tabla 1.6 se muestra los componentes sociales existentes para Moodle, Educommons y Sakai.

#### Tabla 1.6 Resumen de componentes sociales existentes para plataformas OCW

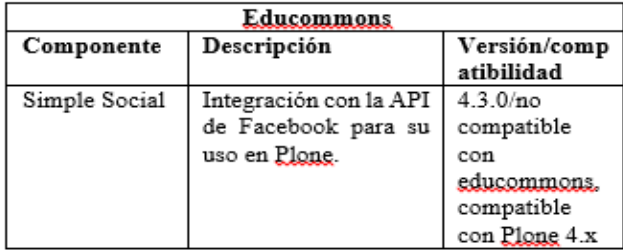

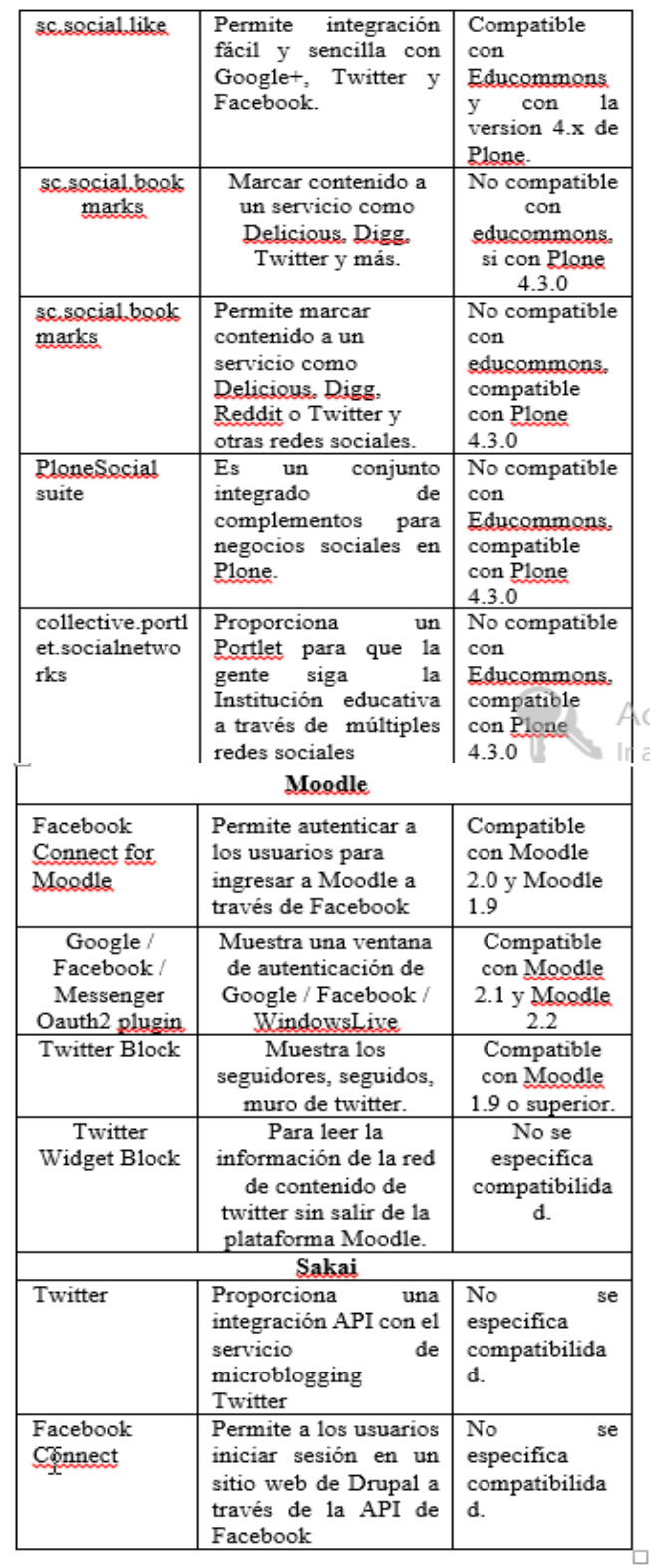

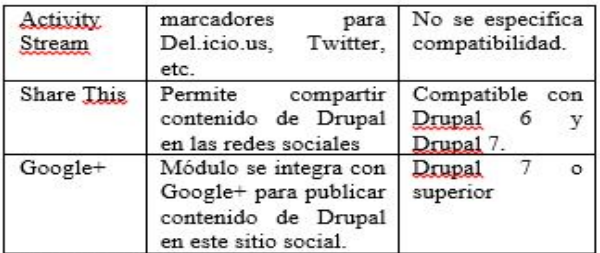

Fuente: Luis Feijoo

#### 2.4 Base Tecnológica

Considerando que el caso de estudio y aplicación es la UTPL y su OCW está implementado sobre Educommons, se realizó un análisis de su base tecnológica.

Educommons.- Educommons está diseñado bajo arquitectura Zope, con una base de datos ZODB, y basado en el sistema de contenidos Plone, que permite interacción con el usuario final.

En la Figura 1.2 se presenta un esquema general de la arquitectura de Educommons<sup>9</sup>:

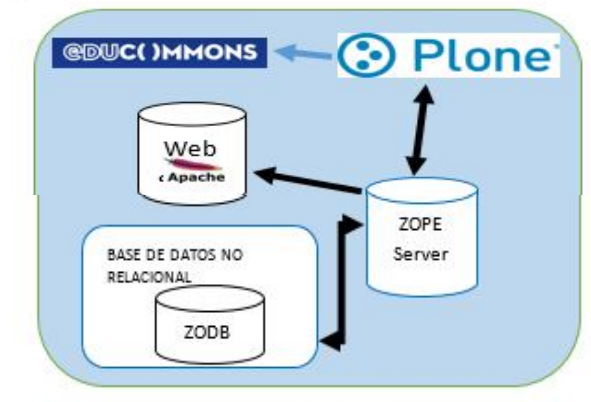

Figura 1.2 Arquitectura de Educommon Fuente: Slideshare, Plone<sup>9</sup>

Plone.- Educommons está basado en Plone que es un sistema de administración de contenidos open source. Está desarrollado con el lenguaje de programación Python sobre el servidor de aplicaciones Zope. Plone ha sido diseñado para ser extensible. Puede ser empleado para construir portales, sitios webs corporativos, sitio de noticias, servidor de extranet, etc.<sup>10</sup>

Zope.- Significa "Z Object Publishing Environment", es un servidor de aplicaciones orientado a objetos, Utiliza el concepto de publicación de objetos es extensible a través de un mecanismo de productos (plug-ins).

Zope Object Database - ZODB., Es la base de datos por defecto que utiliza Zope, es una base de datos no relacional

http://www.slideshare.net/lcaballero/introduccin-a-plone $v$ -zope

<sup>10</sup> Organización Plone, https://plone-spanish-

docs.readthedocs.org/en/latest/zope/zca/zca-es.html

orientada a objetos, a continuación describo algunas características de esta base de datos:

- Soporta transacciones, con control de concurrencia v resolución de conflictos.
- Subtransacciones.
- "Undo".
- Optimizada para lectura.<sup>11</sup>

Python.- Es el lenguaje de programación utilizado por Zope y Plone, a continuación algunas características:

- Lenguaje orientado a objetos. ۰
- Interpretado, dinámico.
- Sintaxis simple, fácil de aprender.
- Librería estándar muy completa.<sup>12</sup>

#### 2.5 Justificación

Las redes sociales como parte del proceso educativo pueden ayudar en gran medida a los estudiantes, especialmente a desenvolverse de una mejor manera que lo hacen en una aula normal de clase, debido a que aportarían con comentarios, información de otras fuentes, foros de discusión, el profesor ya no sería la única fuente de aprendizaje ni el que lleve el liderazgo de la clase, además ayudaría a fomentar el pensamiento crítico y debates dentro de una discusión, esto de lograría ya que estudiantes consultarían fuentes de información externas como páginas de internet o libros el línea lo cual les ayuda a mejor y comprender mejor un tema determinado y así poder involucrarse de mejor manera y con ideas claras en una discusión. Por otra parte las redes sociales permiten llegar a estudiantes o profesores que están en ubicaciones geográficas diferentes, sumado a esto poder ampliar la visión y contenidos de una materia proporcionando material externo o noticias de actualidad que ayuden en el proceso de aprendizaje.

Existen algunas opiniones respecto a las ventajas de las redes sociales en la educación, a continuación se describen algunas citadas por Shrem & Syko[7].

- Reconocimiento de las necesidades del estudiante y la evaluación formativa
- Establecimiento de comunidades.
- Mejora la participación del estudiante.
- Mayor sensación de logro del estudiante
- Gestión de la Información
- El acceso a estudiantes aislados

#### **CASO DE ESTUDIO UTPL** 3

El caso de estudio permitirá obtener información sobre el grado de acceso y uso de las redes sociales y de los OCW, así como identificar aquellas funcionalidades sociales que consideran se deberían integrara un OCW.

## <sup>11</sup> Organización ZODB, http://www.zodb.org/en/latest/

<sup>&</sup>lt;sup>9</sup> Slideshare, Plone

<sup>&</sup>lt;sup>12</sup> Organización Python, http://www.python.org/about/

La técnica utilizada fue encuestas a una muestra significativa de alumnos de diferentes carreras, la Tabla 1.7 se puede ver la frecuencia para cada carrera:

Finalmente la Tabla 1.10 se presenta las características sociales que desearían los estudiantes que se incluya en un sitio OCW, con el respectivo porcentaje y frecuencia:

Tabla 1.7.- Frecuencias para Carreras de alumnos encuestados

| Carrera                       | Frecuencia | %    | Porcentaje<br>Valido | Porcentaje<br>Acumulado |
|-------------------------------|------------|------|----------------------|-------------------------|
| Arquitectura                  | 46         | 12,1 | 12,1                 | 12,1                    |
| Contabilidad                  | 30         | 7.9  | 7,9                  | 20                      |
| Derecho                       | 20         | 5,3  | 5,3                  | 25,3                    |
| Economía                      | 61         | 16,1 | 16,1                 | 41,3                    |
| Electrónica y<br>Telecomunic. | 73         | 19.2 | 19.2                 | 60,5                    |
| Informática                   | 1          | 0.3  | 0.3                  | 60,8                    |
| Ingeniería<br>Civil           | 41         | 10.8 | 10,8                 | 71.6                    |
| Psicología                    | 27         | 7.1  | 7,1                  | 78.7                    |
| Sistemas                      | 81         | 21.3 | 21.3                 | 100                     |
| Total                         | 380        | 100  | 100                  |                         |

Fuente: Luis Feijoo

Los resultados obtenidos acerca del grado de conocimiento o uso de OCW en los estudiantes de la UTPL se muestran en la Tabla 1.8, y se puede ver que tan solo un 28% de los alumnos conocen o han utilizado un OCW.

Tabla 1.8.- Frecuencias de uso de OCW en estudiantes de la UTPL.

|     | Frecuencia | 0/6 | Porcentaje<br>acumulado |
|-----|------------|-----|-------------------------|
|     | 105        | 28% |                         |
| lNo | 274        | 72% | 100                     |

Fuente: Luis Feijoo

La Tabla 1.9 muestra los resultados del grado de uso de Redes Sociales en los estudiantes de la UTPL, y se puede ver que tan solo un 4% de los alumnos conocen no han utilizado redes sociales.

Tabla 1.9.- Frecuencias de uso de Redes Sociales en estudiantes de la UTPL.

|    | Frecuencial | %   | Porcentaje<br>acumulado |  |
|----|-------------|-----|-------------------------|--|
| Si | 364         | 96% | 96                      |  |
| No | 16          | 4%  | 100                     |  |

Fuente: Luis Feijoo

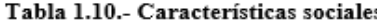

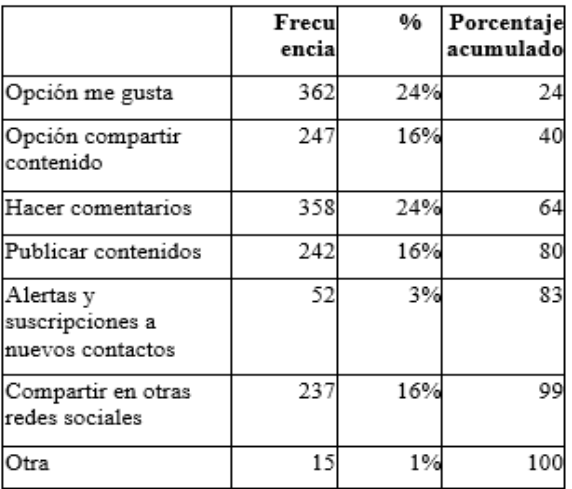

Fuente: Luis Feijoo

Cada una de las características se identificó, como un requerimiento, así:

#### REO01.- Me Gusta

Descripción: Este producto permitirá dar un like en el casó ( de Facebook o google+, un tweet en el caso de Twitter,  $y_{\text{max}}$ un share en el caso de Linkedin.

### REQ 02.- Compartir Información

Descripción: Permitirá compartir información de cursos y de las demás páginas del OCW UTPL en Redes sociales como Facebook, Twitter, Google+. Estos botones se presentaran en todas las páginas del OCW UTPL.

#### REQ 03.- Comentarios

Descripción: Permitirá realizar comentarios en el contenido del OCW.

#### REQ 04.- Enlace a redes sociales

Descripción: Permitirá acceder a las diferentes paginas sociales de la UTPL (Youtube, Facebook, Google+, Linkedln, Flirck, Twitter).

#### **REO05.- Widgets Sociales**

Descripción: En los casos de Twitter, Facebook, Linkedin están disponibles las API's y código insertable HTML con sus diferentes componentes sociales.

#### REQ 06.-Publicar contenido automáticamente

Descripción: Esta opción permite a administradores al momento de crear un curso dar clic a un botón y automáticamente compartir la información en la red social twitter.

#### REQ 07.- Valorar

Descripción: Permite asignar los rankings a los cursos, este ranking se trata de dar un voto positivo o negativo y se mostrara un contador del total de votos positivos y negativos.

#### REQ 08.- Etiquetar

Descripción: Asignar tags a los cursos de modo que al hacer clic en los cursos, se inicie una búsqueda en el sitio con la palabra asociada al tag.

#### REQ 09 .- Actividad OCW

Descripción: Este producto que permitirá mostrar las actualizaciones que se realizan en el OCW, nuevo cursos que se crean en el OCW UTPL, o cualquier contenido publicado.

#### 4. DISEÑO DE LA PROPUESTA

El diseño de la propuesta permite obtener una clara visión de los que se va a implementar en el OCW, como interactúan los diferentes componentes a implementar entre sí, y con los usuarios. Además a través del este diseño sabremos con exactitud cuáles serán las entradas y salidas de los componentes a desarrollar, como se ven involucrados los usuarios que utilizaran la aplicación, además el cómo se lo va a realizar es decir basándonos en una arquitectura ya diseñada como la de Plone, y a partir de ella proponer una arquitectura nueva añadiendo una capa social, y visualizar cómo será la interfaz final luego de la implementación realizada

#### 3.1. Diagrama de Contexto

El diagrama de contexto es un diagrama de flujo de datos, en donde se representa al sistema en un todo. El diagrama de contexto muestra a través de flujos de datos las interacciones existentes entre los agentes externos y el sistema, sin describir en ningún momento la estructura del sistema de información, pero si los límites del sistema, es decir lo que hace y no hace parte del sistema.

T

En la Figura 1.3 se puede ver el diagrama de contexto propuesto:

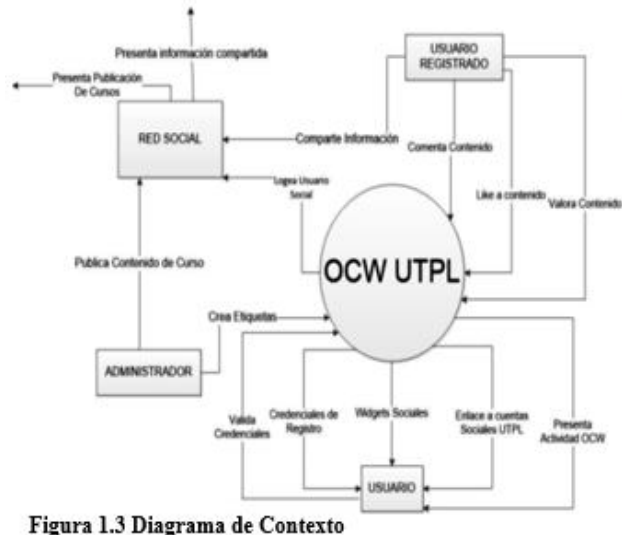

Fuente: Luis Feijoo

#### 3.2. Diseño Arquitectónico

Considerando la base tecnológica de Educommons se diseñó la arquitectura a implementar en el presente trabajo de tesis, el cual consta de 4 capas, la base de datos ZOBD, el framework ZOPE, la capa de presentación basada en PLONE, y la capa SOCIAL, y se muestra en la Figura 1.4

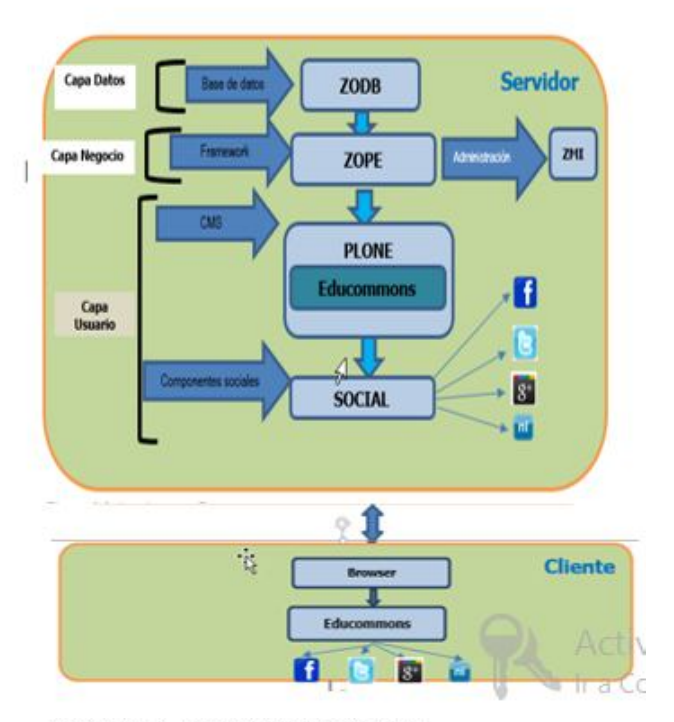

Figura 1.4. Arquitectura Propuesta Fuente: Luis Feijoo

#### 3.3. Diseño de Interfaces

Educommons es la Plataforma OCW actual que está en producción en la UTPL con la versión 3.2.1, este trabajo consistió en migrar la plataforma y los contenidos de la misma, a una nueva versión de Educommons que es la 4.1.1, ctualmente el paquete de Educommons está disponible para los sistemas operativos CentOs. Suse Linux, y Windows en arquitecturas de 64 bits y 32 bits, para esta trabajo de tesis se instaló en la versión de CentOs 6.3 de 32 bits.

En la Figura 1.5 se puede ver una captura de pantalla de la página principal del OCW anterior.

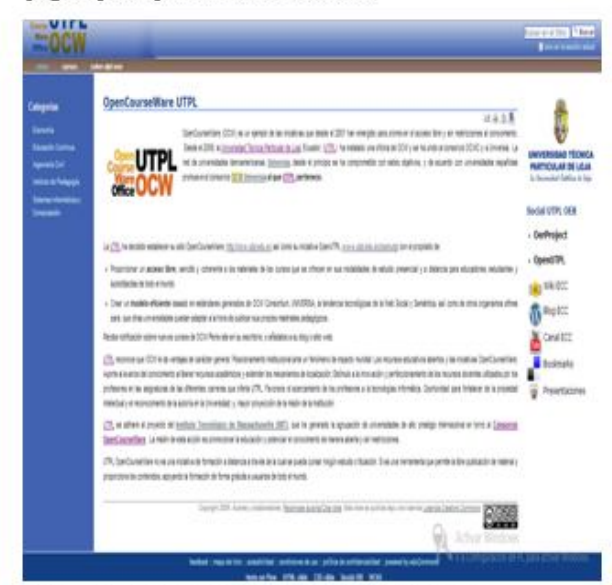

Figura 1.5. Página principal OCW anterior Fuente: Luis Feijoo

En la Figura 1.6 se puede ver una captura de pantalla de la página principal del nuevo OCW

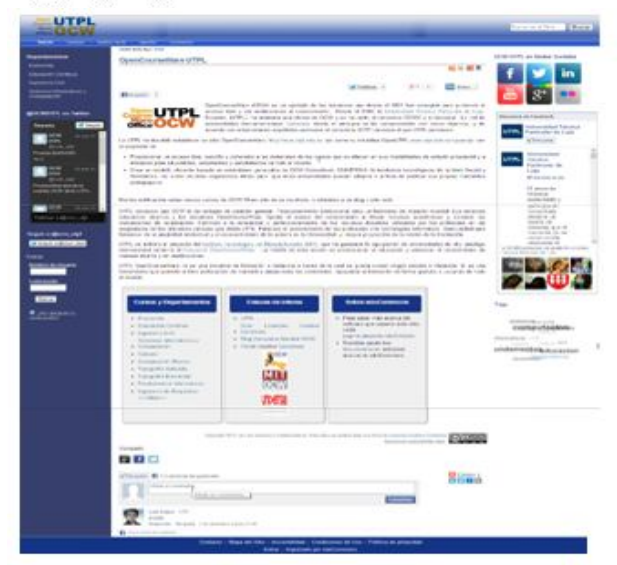

Figura 1.6. Página principal OCW Fuente: Luis Feijoo

En la Figura 1.7 se puede ver una captura de pantalla de un curso en el OCW anterior.

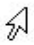

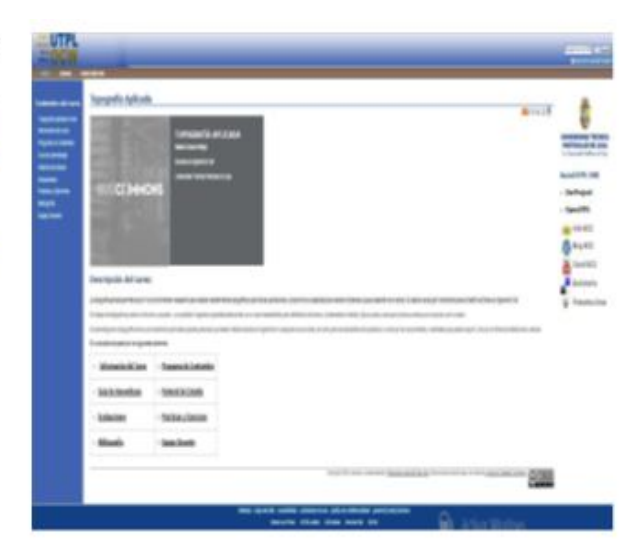

Figura 1.7. Vista de un Curso OCW anterior Fuente: Luis Feijoo

En la Figura 1.8 se puede ver una captura de pantalla de un curso en el OCW nuevo.

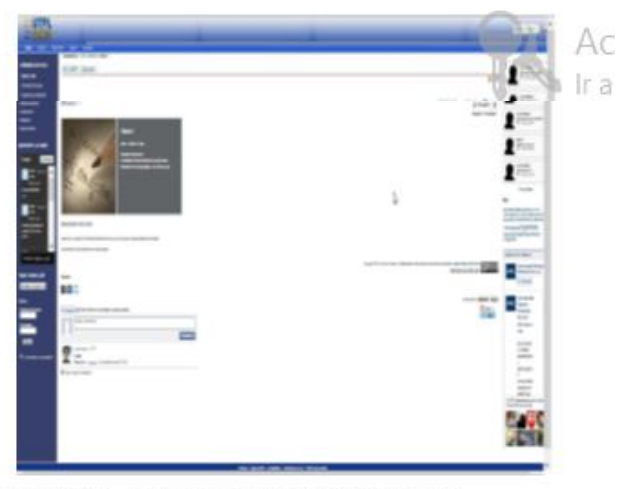

Figura 1.8. Vista de un Curso OCW nuevo Fuente: Luis Feijoo

### 5. IMPLEMENTACIÓN DE LA PROPUESTA

Partiendo del diseño de la propuesta y las funcionalidades sociales disponibles que se muestran en la tabla 1.11, se procedió a la implementación de los componentes sociales en el OCW-UTPL.

Para la implementación y desarrollo se utilizó código de algunos productos desarrollados para otras versiones de Plone haciéndolos compatibles para la versión 4 de Educomons, la Tabla 1.11 resume los productos utilizados:

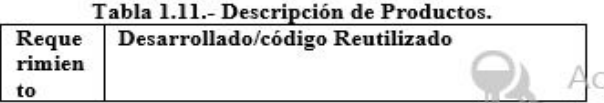
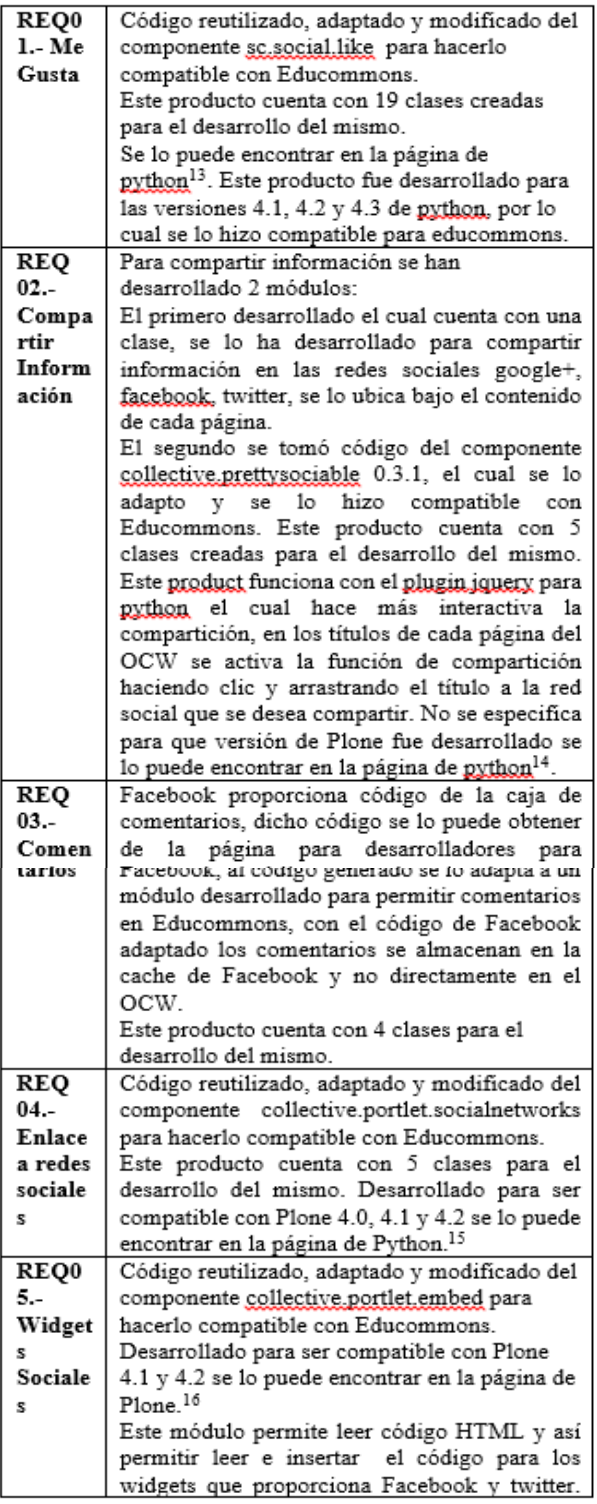

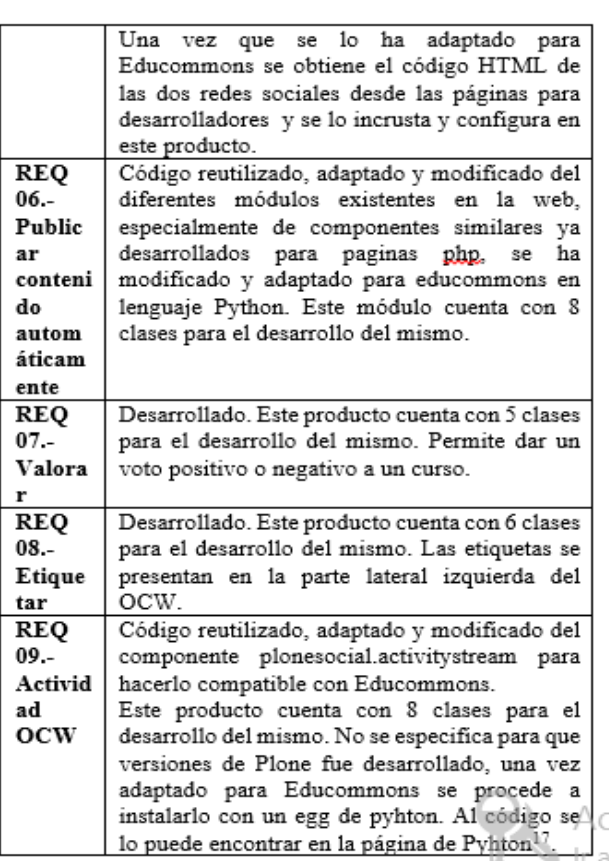

Fuente: Luis Feijoo

Los productos o módulos son un mecanismo de extensión de Educommons. Educommons es un producto desarrollado para Plone el cual técnicamente está constituido por un conjunto de productos Zope.

Antes de crear un producto para educommons, tenemos que crear un paquete adicional para mantener los cambios. Se suele utilizar un enfoque en el cual es común tener un producto de tema o vista y un producto que contiene la lógica. Se usa ZopeSkel que es una colección de esqueletos o plantilla para crear automáticamente productos e instancias en Plone/Zope. Los productos deben ser creados en el directorio /src del directorio donde se ubica el archivo buildout de Educommons.<sup>18</sup>

Se pueden crear tres tipos de productos:

- Temas / Apariencias
- Tipos de contenidos
- Productos

Para el desarrollo de este trabajo de tesis nos centramos en la creación de productos de tipo de contenidos.

Utilizaremos el comando paster el cual funciona con ZopeSkel.

Un ejemplo para el Producto Like Contenido, primeramente se ha creado el diagrama de clases, luego se sigue el proceso

<sup>18</sup> Organización Plone. ZopeSkel.

 $^{\rm 13}$  https://pypi.python.org/pypi/sc.social.like

<sup>&</sup>lt;sup>14</sup> https://pypi.python.org/pypi/collective.prettysociable/0.3.1

<sup>15</sup> https://pypi.python.org/pypi/collective.portlet.socialnetworks/1.2

 $^{16}$  http://plone.org/products/collective.portlet.embed

<sup>&</sup>lt;sup>17</sup> https://pypi.python.org/pypi/plonesocial.activitystream

http://plone.org/products/zopeskel

con ZopeSkel para para creación de la plantilla para el producto, una vez creada la plantilla se procede a desarrollar la programación a partir del modelado de datos, creado el producto se procede a configurarlo e instalarlo, a continuación se presenta el proceso el cual es común para todos los productos:

En nuestro archi a)

vo buildout de Educommons agregar nuestro b) producto como un egg de python.

Compilamos nuestro sitio nuevamente para que se  $b)$ apliquen los cambios, la sentencia para compilar es la siguiente:

#### bin/buildout-c deploy.cfg

Para ellos nos ubicamos en el directorio /ont/eduCommons- $4.1.1/$ 

En el panel de control activamos nuestro producto, c) y nos vamos a la configuración, el producto se ubica en la parte lateral derecha con nombre "social like"

Se configura el producto, seleccionamos las đ) paginas donde queremos que se muestre nuestro producto, que plugins queremos mostrar, y el estilo.

#### Resumen Implementación a) de y requerimientos cubiertos

En la Tabla 1.12 se puede ver un resumen de los productos o módulos implementación y el requerimiento y caso de uso que cubre:

Tabla 1.12.- Resumen de funcionalidades

| implementadas.     |                 |                |  |  |  |  |
|--------------------|-----------------|----------------|--|--|--|--|
| Funcionalidad      | Caso de Uso     | Requerimiento  |  |  |  |  |
|                    |                 | a cubrir       |  |  |  |  |
| Producto Like      | Caso de Uso #1: | REQ01.-Me      |  |  |  |  |
| Contenido.         | Me Gusta        | Gusta          |  |  |  |  |
| Producto           | Caso de Uso#2:  | REO 02.-       |  |  |  |  |
| Compartir          | Compartir       | Compartir      |  |  |  |  |
| Información.       | Información     | Información    |  |  |  |  |
| Producto           | Caso de Uso #2: | REQ 02.-       |  |  |  |  |
| Compartir          | Compartir       | Compartir      |  |  |  |  |
| Información II     | Información II  | Información    |  |  |  |  |
| Producto           | Caso de Uso #3: | REQ 03.-       |  |  |  |  |
| Comentar           | Comentarios     | Comentarios    |  |  |  |  |
| Producto Enlace a  | Caso de Uso #4: | REO 04.-       |  |  |  |  |
| redes sociales.    | Enlace a redes  | Enlace a redes |  |  |  |  |
|                    | sociales        | sociales       |  |  |  |  |
| Producto Widgets   | Caso de Uso #   | REO05.-        |  |  |  |  |
| Sociales           | 5: Widgets      | Widgets        |  |  |  |  |
|                    | Sociales        | Sociales       |  |  |  |  |
| Producto Publicar  | Caso de Uso #6: | REO 06.-       |  |  |  |  |
| Contenido          | Publicar        | Publicar       |  |  |  |  |
| Automáticamente    | Contenido       | contenido      |  |  |  |  |
|                    | Automáticament  | automáticament |  |  |  |  |
|                    |                 | е              |  |  |  |  |
| Producto Valorar   | Caso de Uso #7: | REO 07.-       |  |  |  |  |
|                    | Valorar         | Valorar        |  |  |  |  |
| Producto           | Caso de Uso #8: | REO 08.-1      |  |  |  |  |
| Etiquetar          | Etiquetar       | Etiquetar      |  |  |  |  |
| Producto           | Caso de Uso #9: | REQ 09.-       |  |  |  |  |
| Actividad OCW      | Actividad OCW   | Actividad OCW  |  |  |  |  |
| Enanta: Luis Ealia |                 |                |  |  |  |  |

Fuente: Luis Feijoo

#### 6. PRUEBAS

EL plan de pruebas se elabora con el fin de especificar qué elementos o componentes se van a probar con el afán de realizar el proceso de Validación y Verificación de los requerimientos funcionales. Al desarrollar el plan de pruebas, se puede obtener información sobre los errores, defectos o fallas que se presentan en los requerimientos funcionales, así se realizan las correcciones pertinentes, según el caso y se asegura que los requerimientos funcionales cumplan los objetivos de funcionalidad.

En este plan de pruebas se establecen las técnicas, herramientas y actividades relacionadas con la ejecución y validación de cada una de las pruebas, incluyendo responsabilidades de cada una de las actividades, los recursos y los prerequisitos que deben ser considerados en cada una de las pruebas.

#### 6.1 Alcance de las pruebas.

Para las pruebas, básicamente lo que se pretende probar es que los requerimientos cumplan con su funcionalidad para la cual fue creada y la aceptación de los mismos, los cuales están incluidos en el OCW UTPL, así mismo que brinden seguridad a través de los controles implementados y que sea funcional para el usuario final que son los estudiantes de la UTPL. En la Tabla 1.13 se describen las diferentes pruebas a ser aplicadas:

| Tipo de  | <b>Definiciones</b>                                                                                                    |  |  |  |
|----------|----------------------------------------------------------------------------------------------------|--|--|--|
| Pruebas  |                                                                                                    |  |  |  |
| Funciona | La prueba funcional es un proceso para                                                                                                    |  |  |  |
| 1es      | procurar encontrar discrepancias entre la                                                                                                    |  |  |  |
|          | plataforma y la especificación funcional.                                                                                                    |  |  |  |
|          | Este tipo de pruebas tiene como finalidad                                                                                                    |  |  |  |
|          | revisar:                                                                                                    |  |  |  |
|          | • La funcionalidad responde de forma                                                                                                    |  |  |  |
|          | adecuada                                                                                                    |  |  |  |
|          | • No presenta errores                                                                                                    |  |  |  |
|          | • No congela la aplicación                                                                                                    |  |  |  |
|          | • No presenta efectos secundarios sobre                                                                                                    |  |  |  |
|          | otras funcionalidades                                                                                                    |  |  |  |
|          | • Responde conforme ha sido                                                                                                    |  |  |  |
|          | implementada si debe mostrar una lista                                                                                                    |  |  |  |
|          | solo mostrara una lista, si debe actualizar                                                                                                    |  |  |  |
|          | un dato actualizara únicamente ese dato.                                                                                                    |  |  |  |
| Sistema: | Verifica el cumplimiento de las políticas de                                                                                                    |  |  |  |
| • Seguri | seguridad acordadas para el sistema.                                                                                                    |  |  |  |
| dad      | Se llevaron a cabo para comprobar el acceso                                                                                                    |  |  |  |
|          | a funcionalidades propias de un usuario<br>registrado.<br>El objetivo de estas pruebas es verificar:<br>• Que los usuarios están restringidos a |  |  |  |
|          |                                                                                                    |  |  |  |
|          |                                                                                                    |  |  |  |
|          |                                                                                                    |  |  |  |
|          | funciones específicas o su acceso está                                                                                                    |  |  |  |
|          | limitado únicamente a los datos que está                                                                                                    |  |  |  |
|          | autorizado a acceder.<br>· Que solo aquellos usuarios autorizados a                                                                             |  |  |  |
|          |                                                                                                    |  |  |  |
|          | acceder al OCW son capaces de ejecutar las                                                                                                    |  |  |  |
|          | funciones del sistema.                                                                                                    |  |  |  |
| Usuario  | Es la prueba final basada en el uso de las                                                                                                    |  |  |  |
|          | funcionalidades por el usuario final.                                                                                                    |  |  |  |
|          |                                                                                                    |  |  |  |

Tabla 1.13.- Alcance de las Pruebas

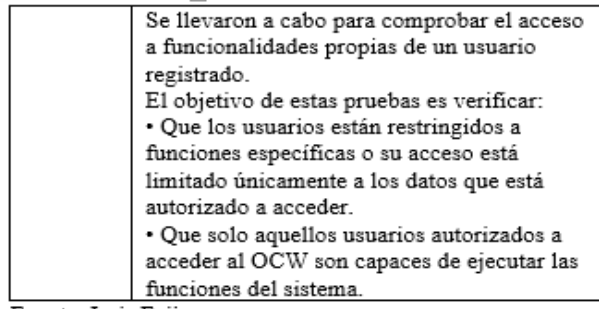

Fuente: Luis Feijoo

## 6.2. Niveles de aceptación

A continuación en la tabla 1.14 se describe los tipos de fallas y la cantidad máxima que se pueden presentar para que se acepte la funcionalidad.

| Tipo<br>de falla | Descripción                                                                                                    | Cantid<br>ad (%)<br>l | Requeri<br>mientos<br>que<br>aplica |
|------------------|----------------------------------------------------------------------------------------------------|-----------------------|-------------------------------------|
| Crítica          | Una falla que no<br>permite utilizar el<br>sistema, ya<br>sea<br>1o<br>porque<br>interrumpe, o no<br>ejecuta<br>1a<br>funcionalidad<br>requerida.                                                                                     | 0                     | Todos                               |
| Media            | Cualquier defecto<br>que genera un error<br>que interrumpe la<br>aplicación, o no<br>permite realizar con<br>éxito<br>lа<br>funcionalidad<br>solicitada, pero se<br>puede resolver<br>ejecutando<br>nuevamente<br>1a<br>funcionalidad | 10%                   | Todos                               |
| Baja             | Cualquier defecto<br>que no afecta la<br>funcionalidad<br>de<br>10<br>sistema<br>ni<br>estabiliza.<br>pero<br>dificulta al usuario.                                                                                                   | 25%                   | Todos                               |

 $T-hl<sub>n</sub>$  1.14 Nivalas da  $\Delta \rho$  $m \leftrightarrow M \rightarrow M$ 

Fuente: Luis Feijoo

6.3. Resultado de las Pruebas

En la Tabla 1.15 se pueden apreciar los resultados de las pruebas funcionales.

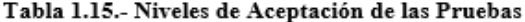

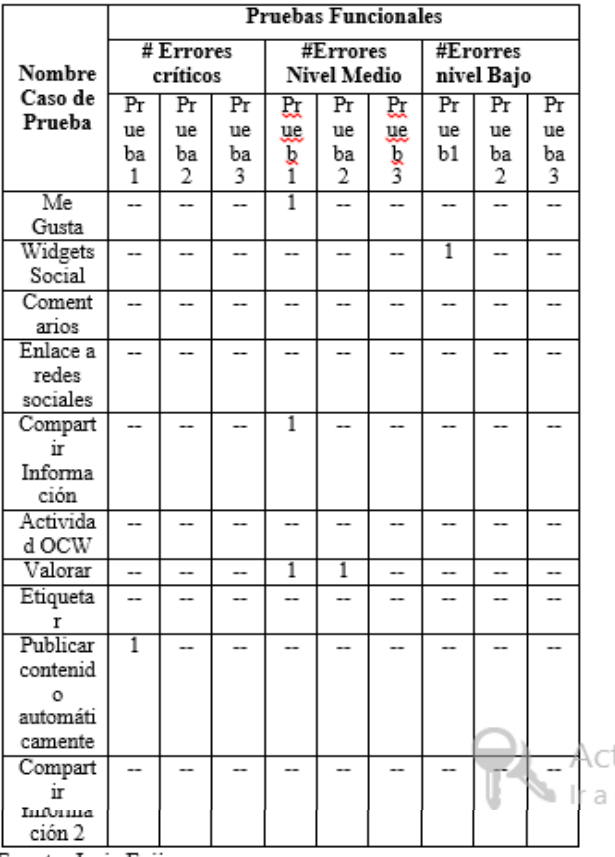

Fuente: Luis Feijoo

- En las pruebas funcionales realizadas, se evidenció  $\bullet$ que algunos productos presentaron problemas principalmente de publicación del servidor hacia el internet, ya que Google+ y Twitter permiten interactuar con su red social a través del nombre DNS y más no través de su IP Publica.
- En las pruebas funcionales se puede evidenciar que  $\bullet$ tan solo un producto presenta error nivel crítico, los demás productos que presentan error son de nivel medio y bajo. Para ambos casos se realizaron las correcciones respectivas
- Al realizar las pruebas funcionales se pudo comprobar que inicialmente hacía falta realizar controles de seguridad y funcionalidad a los productos, por lo cual se procedió a corregir dichas fallas.
- En la primera prueba funcional para todos los componentes se realizaron 10 pruebas, 1 por cada componente, de lo cual se puede decir que:

10 % de errores nivel bajo

- 30 % errores nivel medio.
- 10 % errores nivel crítico.

Estas pruebas no son aceptadas ya que el porcentaje de errores nivel medio y nivel crítico superar el permitido, por lo que se procede a realizar las correcciones del caso.

- Corregidos los errores presentados en la primera prueba funcional para cada componente que presentó error, se realiza la segunda prueba funcional para todos los componentes se realizaron 10 pruebas, 1 por cada componente, de lo cual se puede decir que:
	- 0 % de errores nivel bajo
	- 10 % errores nivel medio.
	- 0 % errores nivel crítico.
- Estas se las considera aceptadas ya que el porcentaje de errores nivel medio, nivel crítico y nivel bajo cumplen con los valores permitidos, se procede también a corregir el porcentaje de errores nivel medio, para dar un óptimo funcionamiento a los componentes.
- Corregidos los errores presentados en la segunda prueba funcional, se realiza la tercera prueba funcional para todos los componentes, se realizaron 10 pruebas, 1 por cada componente, de lo cual se puede decir que:

0 % de errores nivel bajo

0% errores nivel medio.

0 % errores nivel crítico.

Estas se las considera aceptadas.

En la Tabla 1.16 se puede apreciar los resultados de las pruebas de usuario:

| # Caso       |                                              | Pruebas de Usuario               |                                 |                            |
|--------------|----------------------------------------------|----------------------------------|---------------------------------|----------------------------|
| de<br>Prueba | Nombre                                       | #<br>Err<br>ores<br>críti<br>cos | #Error<br>es<br>Nivel<br>Medios | #Erorr<br>es nivel<br>Bajo |
| #1           | Me Gusta                                     | 0                                | 0                               | 0                          |
| #2           | Widgets<br>Social                            | 0                                | 0                               | 0                          |
| #3           | Comentarios                                  | 0                                | 0                               | 0                          |
| #4           | Enlace a redes<br>sociales                   | 0                                | 0                               | 0                          |
| #5           | Compartir<br>Información                     | 0                                | 0                               | 0                          |
| #6           | Actividad<br>OCW                             | 0                                | 0                               | 0                          |
| #7           | Valorar                                      | 0                                | 0                               | 0                          |
| #8           | Etiquetar                                    | 0                                | 0                               | 0                          |
| #9           | Publicar<br>contenido<br>automáticame<br>nte | 0                                | 0                               | 0                          |

Tabla 1.16.- Niveles de Aceptación de las Pruebas

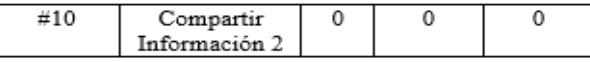

Fuente: Luis Feijoo

Realizadas las pruebas de usuario para cada componente se puede mostrar los siguientes datos:

> 0 % de errores nivel bajo 0 % errores nivel medio. 0 % errores nivel crítico.

Durante las pruebas de usuario no se presentó inconveniente alguno, todas las funcionalidades fueron ejecutadas de manera satisfactoria.

### **CONCLUSIONES**

- > De acuerdo al estado de arte obtenido para Redes Sociales, durante el año 2012 las redes sociales con mayor cantidad de usuarios son Facebook, Twitter y Google+, siendo las personas con un nivel de educación Universitario quienes usan más dichas redes sociales.
- De acuerdo al estado de arte obtenido para OCW, actualmente no existe un estudio que haga referencia a los OCW más representativos, de acuerdo a criterios seleccionados y aplicados se ha identificado que los 5 OCW más representativos son: MIT, Utah State University, Universidad Politécnica de Madrid, Eundação Getulio Vargas -FGV Online, University of Michigan, en cuanto a plataformas utilizadas para crear OCW las más utilizadas son: Moodle, Educommons, Sakai.
- Desarrollado el caso de estudio sobre el uso de Redes Sociales y OCW en la UTPL, se evidenció el bajo nivel de uso de OCW en la UTPL tan solo el 28 % de alumnos encuestados ha visto o utilizado OCW, no sucede lo mismo con las redes sociales un 96 % de alumnos encuestados ha utilizado estos sitios.
- > Previo al desarrollo de funcionalidades sociales se realizó un análisis de las ya existentes y se puede concluir que en la actualidad existe poca disponibilidad de componentes sociales para plataformas OCW como Educommons, sin embargo es posible desarrollarlas e implementarlas ya que Educommons es una plataforma libre y de código abierto.
- > El análisis de plataformas OCW, muestra que Educommons es la plataforma OCW más utilizada por Universidades del mundo para construcción de sitios OCW, pero a la vez su complejidad y escaso soporte la hacen una plataforma difícil para los programadores y administradores.
- > Desarrollando las funcionalidades sociales para la plataforma se puede evidenciar que la base de datos no relacional llamada ZODB hace más ligera la plataforma, ya que es una base de datos liviana y se almacena en un archivo plano en una unidad DAS, lo cual hace más rápido el acceso a la información.
- > El desarrollo de componentes para Educommons bajo el lenguaje de programación Python hace la plataforma más ligera y robusta, y el consumo de recursos por parte del servidor es bajo.
- > Las pruebas funcionales y pruebas de usuario evidenciaron errores en los componentes, permitiendo realizar las respectivas correcciones y llegar a un 0% de errores tanto para pruebas funcionales como para pruebas de usuario.

# **BIBLIOGRAFIA**

- [1] Jacobi R. y Van der Woert N. (2012) OER trand report [En linea]. Recuperado (02 Octubre de 2012). Disponible en: http://www.surf.nl/en/publicaties/Documents/tren drapport%20OER%202012 10042012%20(ENGELS %20LR).pdf
- [2] Garcia Granja, M. J. (...2010). Redes Sociales<br>aplicadas a la Educación. [En línea]. Recuperado<br>(Abril 2013). Disponible en http://www.csi-<br>csif.es/andalucia/modules/mod ense/revista/pdf/Nume ro 28/MARIA%20JESUS %20GARCIA%20GRANJ A 1.pdf
- [3] Johansen, J. K. (2009). The impact of opencourseware on paid enrollment in distance learning courses.<br>Brigham Young University, Department of Instructional Psychology and Technology, Brigham. Retrieved 01 29, 2013.
- [4] Sanguino, P., & Gomez, J. (2010). OpenCourseWare<br>UA. Presentación, Universidad de Alicante,<br>Alicante. Retrieved Febrero 05, 2013. Disponible en http://rua.ua.es/dspace/bitstream/10045/14584/2/oc w\_ua.pdf
- [5] Bringas, M., & Cagigas, G. (2012). Open Course Ware: ventana abierta para una 1a historia económica. Universidad de Cantabria, Departamento de Economía. Retrieved Enero 30, 2013, Disponible en http://campus.usal.es/~didactica2012/ponencias/Migue 1%20A.%20Bringas%20y%20Gregorio%20Cagigas.p df
- [6] Bottás, O. (2010). Observatorio de Plataformas para OCW. Universidad Politecnica de Madrid, [En línea]. (4 Febrero 2013), Disponible Recuperado. http://ocw.upm.es/documentacion/estudioen utilizacion-de-plataformas-para-opencourseware-2010
- [7] Goldfarb, A., Pregibon, N., Shrem, J., & Zyko, E. (2011). Education, Informational Brief On Social Networking In Education. New York Center. Retrieved 2013. Marzo, Disponible en http://www.p12.nysed.gov/technology/internet\_safety/ documents/InformationalBriefonSocialNetworkinginE ducation.pdf

Activa Ir a Con

T